# **Sun Java SystemAccess Manager 7 2005Q4管理指南**

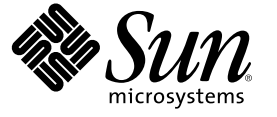

Sun Microsystems, Inc. 4150 Network Circle Santa Clara, CA 95054 U.S.A.

文件號碼:819–3483

Copyright 2005 Sun Microsystems, Inc. 4150 Network Circle, Santa Clara, CA 95054 U.S.A. 版權所有

本文件及相關產品在限制其使用、複製、發行及反編譯的授權下發行。未經 Sun 及其授權人 (如果有) 事先的書面許可,不得使用任何方法、任何形式<br>來複製本產品或文件的任何部分。協力廠商軟體,包含字型技術,其版權歸 Sun 供應商所有,經授權後使用。

本產品中的某些部分可能源自加州大學授權的 Berkeley BSD 系統的開發成果。UNIX 是在美國及其他國家/地區的註冊商標,已獲得 X/Open Company, Ltd. 專屬授權。

Sun、Sun Microsystems、Sun 標誌、docs.sun.com、AnswerBook、AnswerBook2 以及 Solaris 都是 Sun Microsystems, Inc. 在美國和其他國家/地區的商標或<br>註冊商標。所有 SPARC 商標都是 SPARC International, Inc. 在美國及其他國家/地區的商標或註冊商標,經授權後使用。凡具有 SPARC 商標的產品都是 採用 Sun Microsystems, Inc. 所開發的架構。

OPEN LOOK 和 Sun™Graphical User Interface (Sun 圖形化使用者介面) 都是由 Sun Microsystems,Inc. 為其使用者與授權者所開發的技術。Sun 感謝 Xerox<br>公司在研究和開發視覺化或圖形化使用者介面之概念上,為電腦工業所做的開拓性貢獻。Sun 已向 Xerox 公司取得 Xerox 圖形化使用者介面之非獨占 性授權,該授權亦適用於使用 OPEN LOOK GUI 並遵守 Sun 書面授權合約的 Sun 公司授權者。

美國政府權利 – 商業軟體。政府使用者均應遵守 Sun Microsystems, Inc. 的標準授權合約和 FAR 及其增補文件中的適用條款。

本文件以其「原狀」提供,對任何明示或暗示的條件、陳述或擔保,包括對適銷性、特殊用途的適用性或非侵權性的暗示保證,均不承擔任何責任, 除非此免責聲明的適用範圍在法律上無效。

# 目録

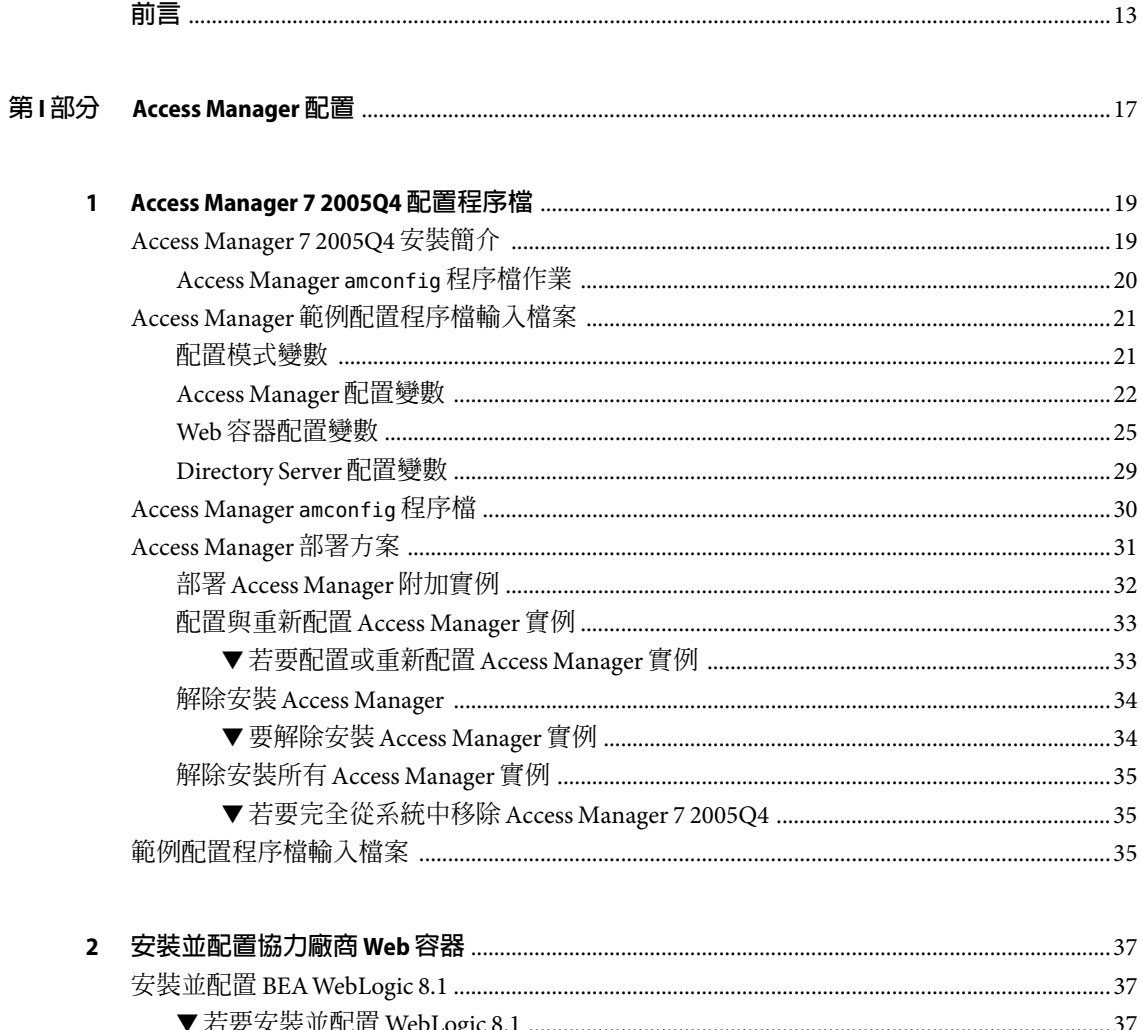

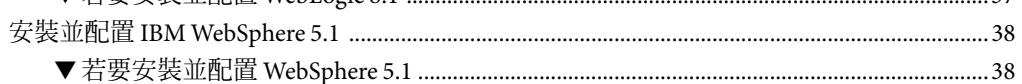

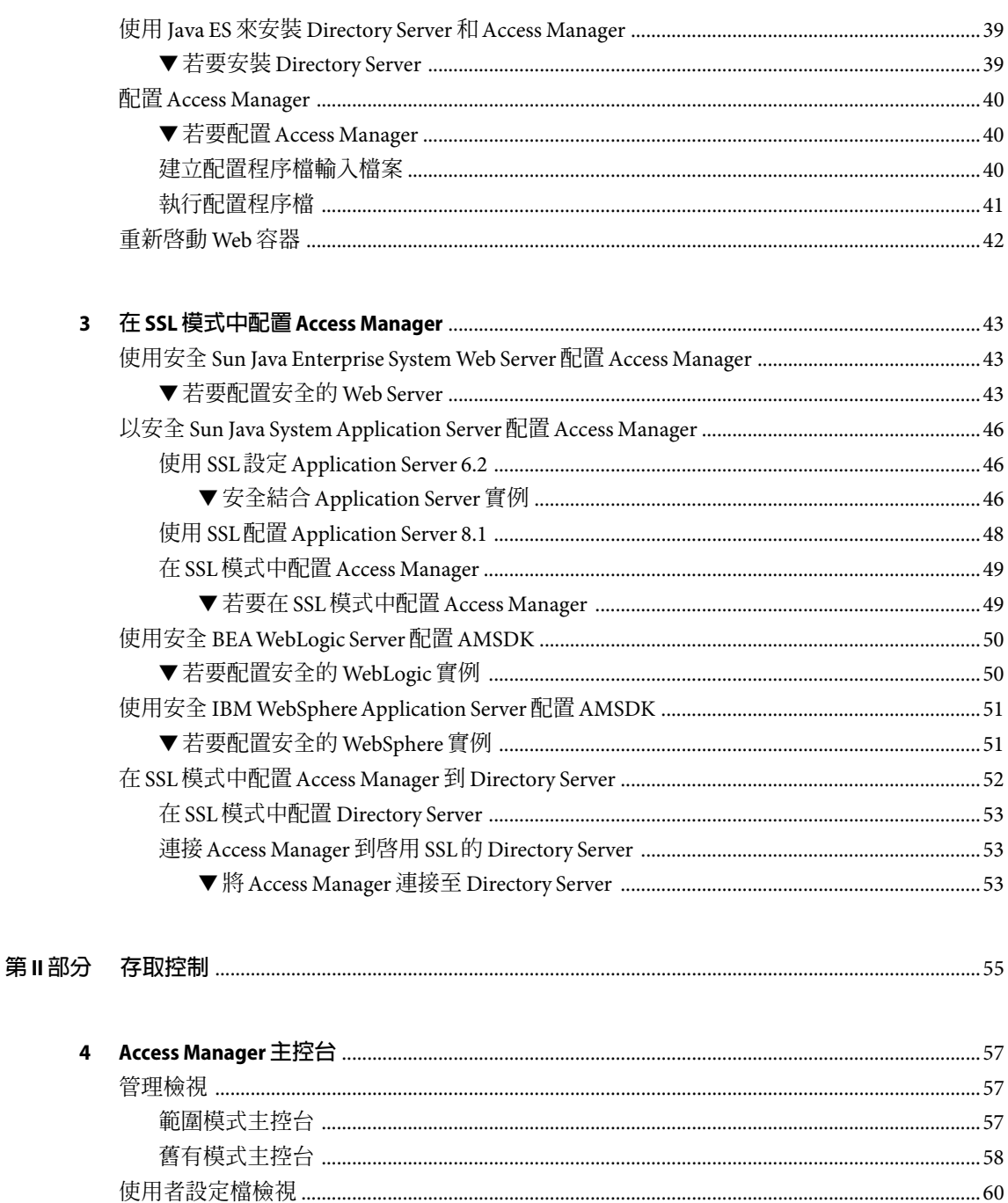

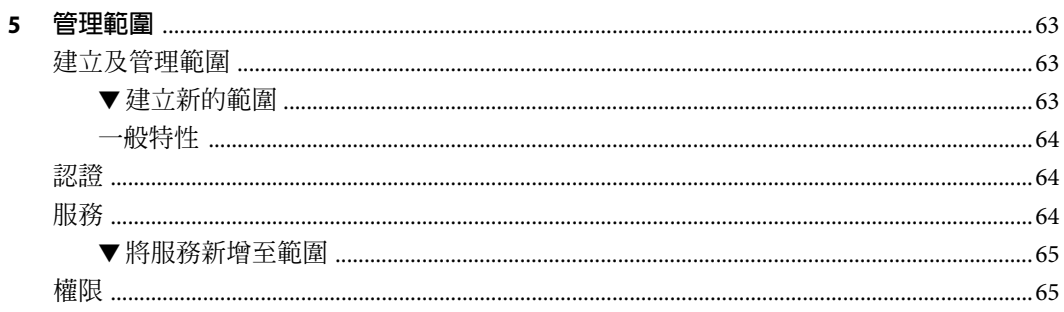

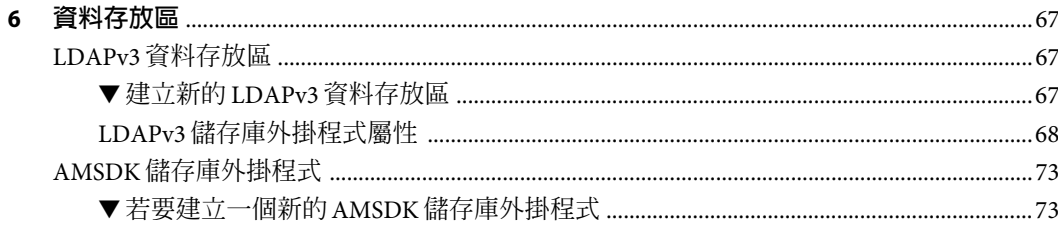

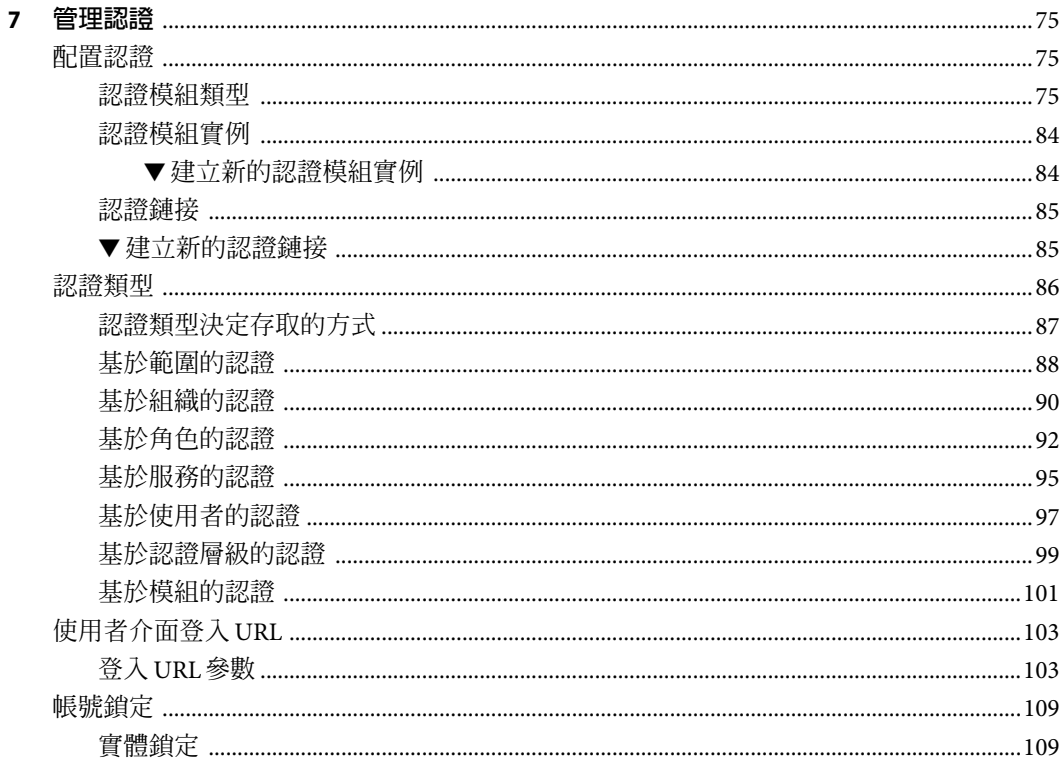

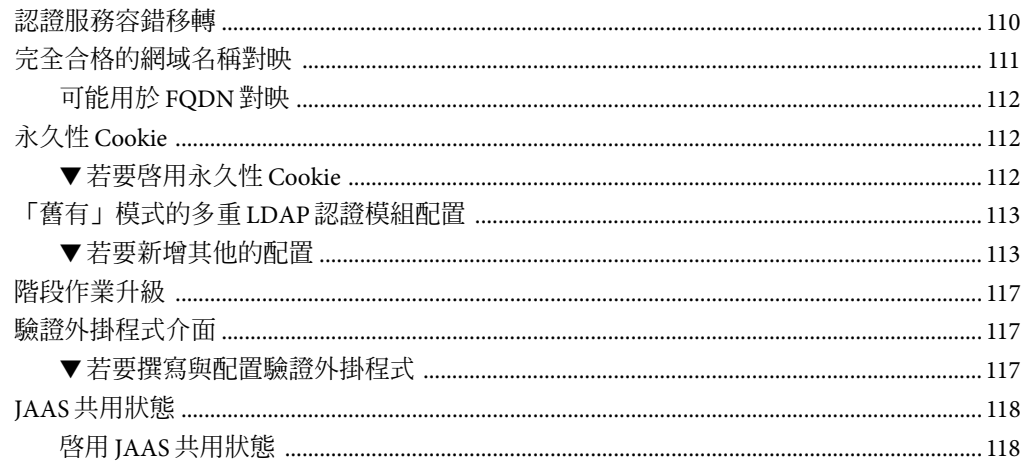

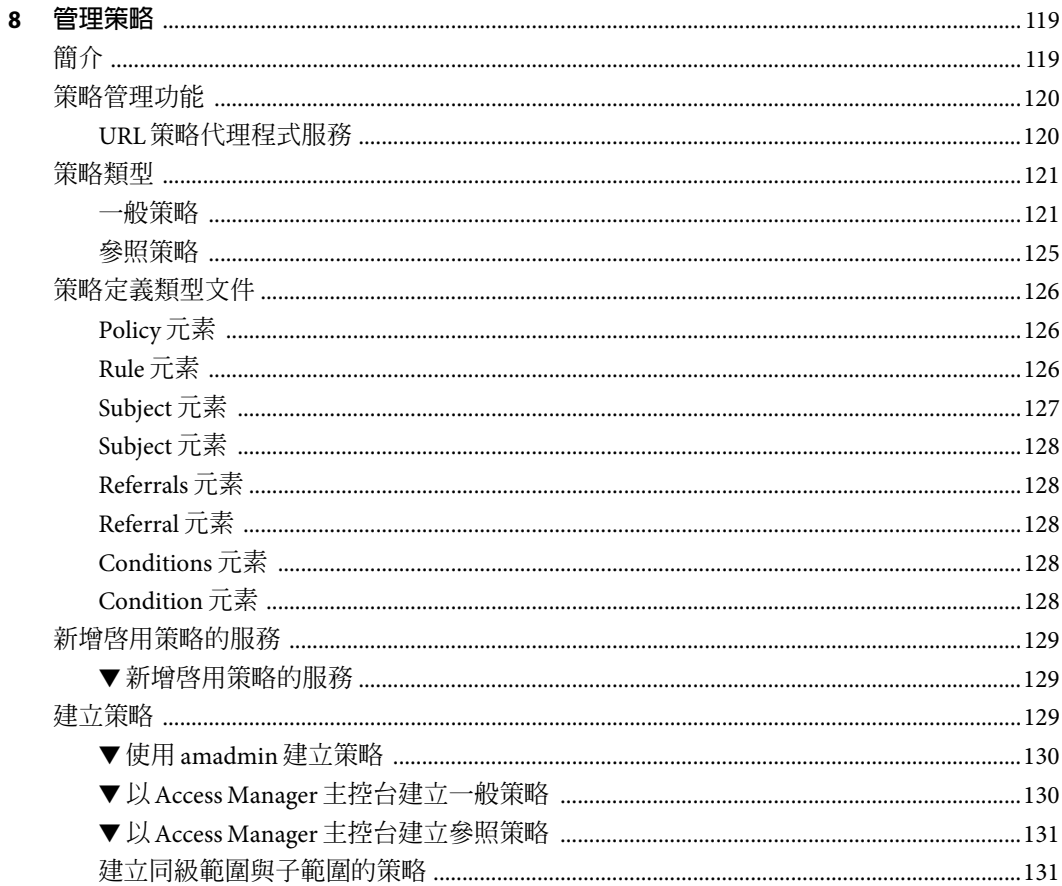

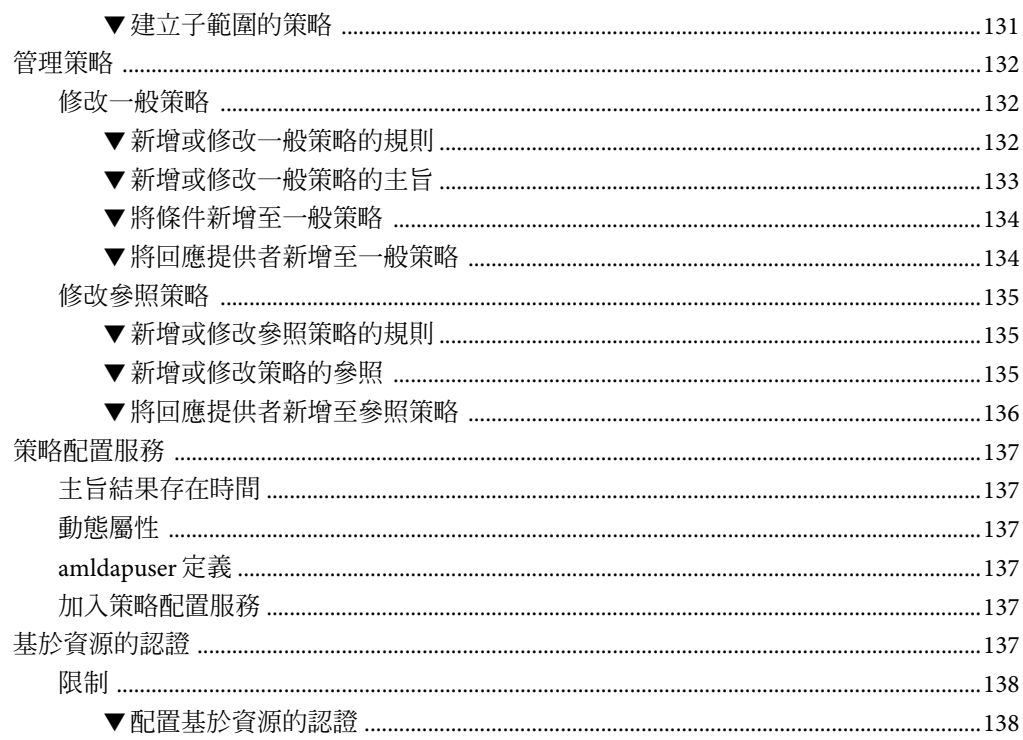

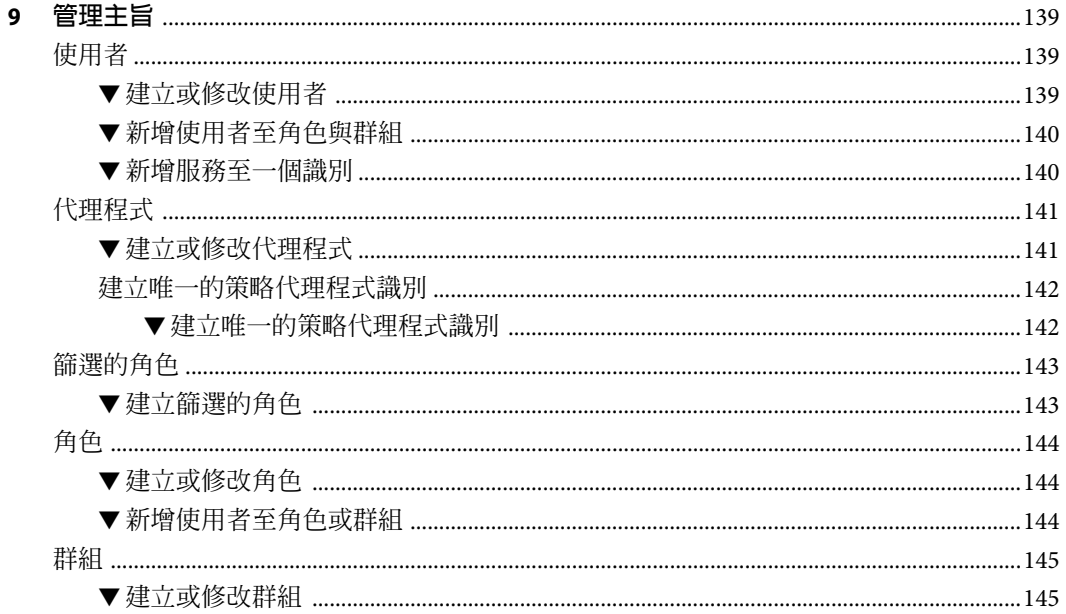

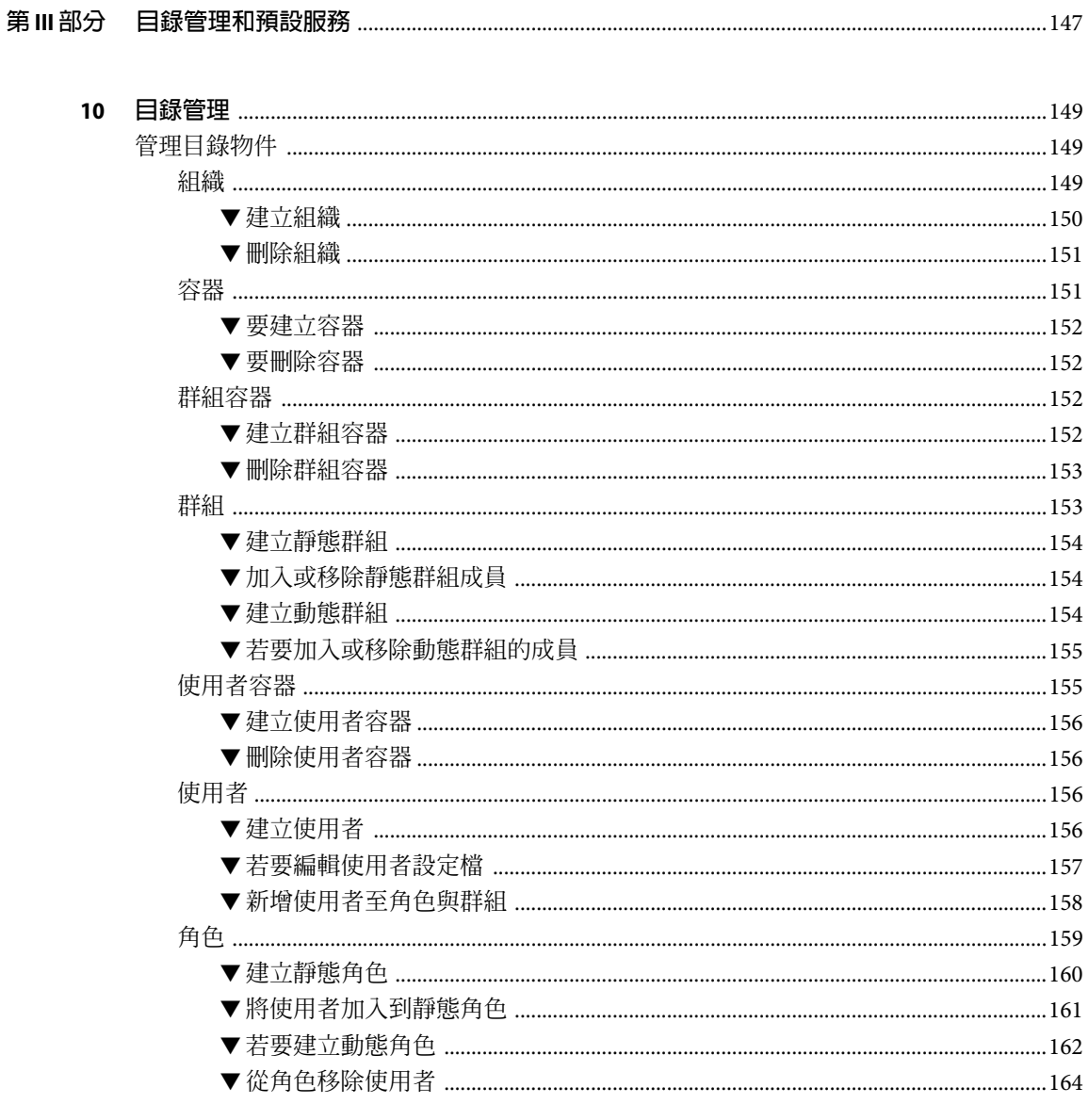

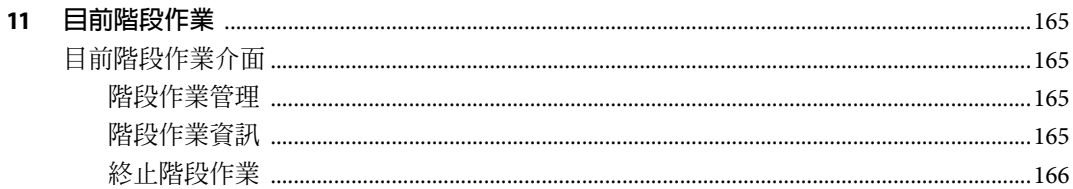

#### 

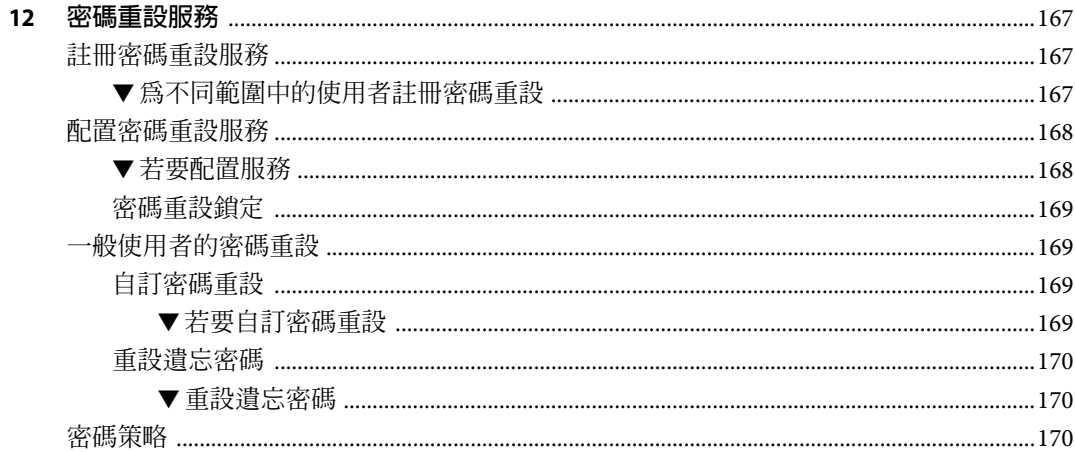

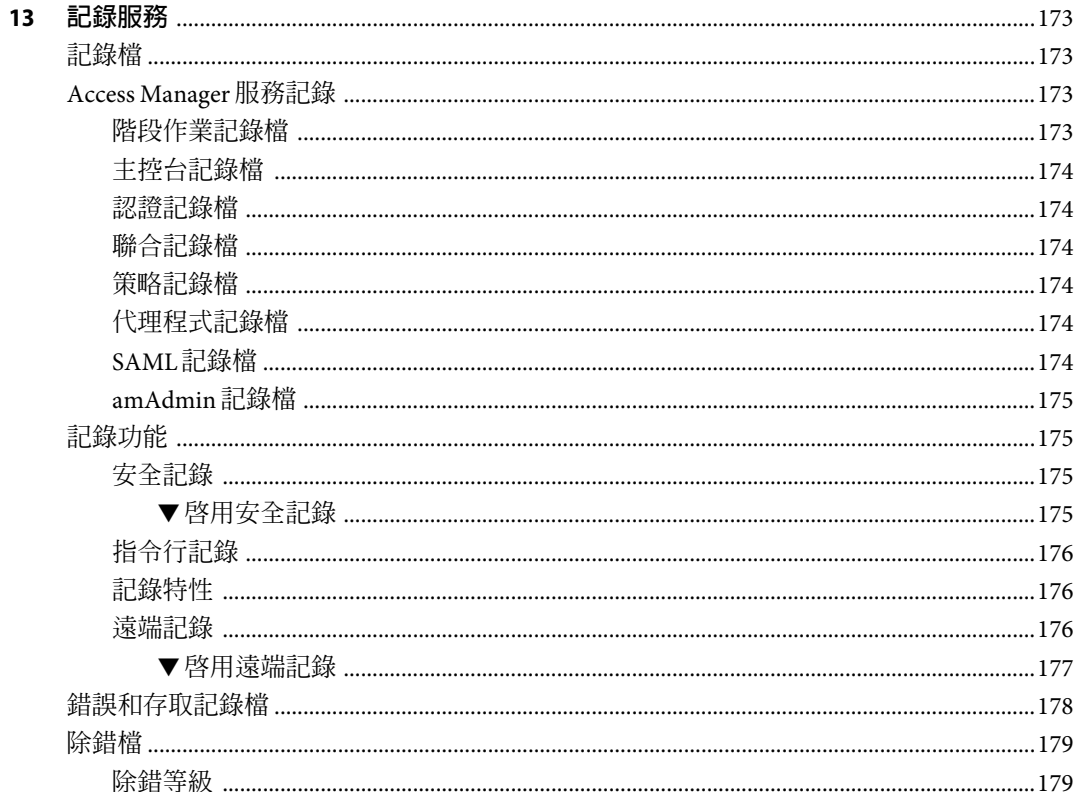

目録

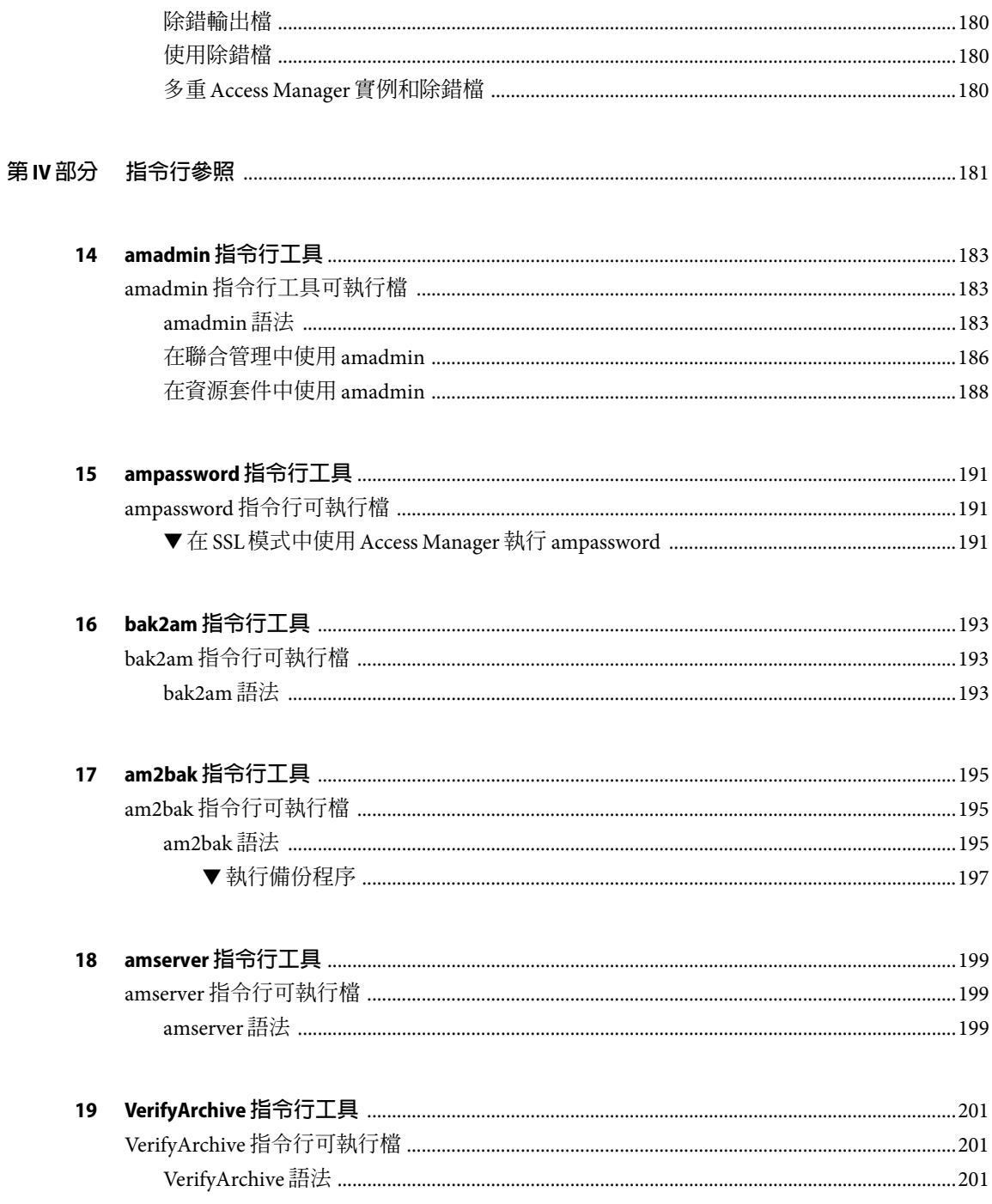

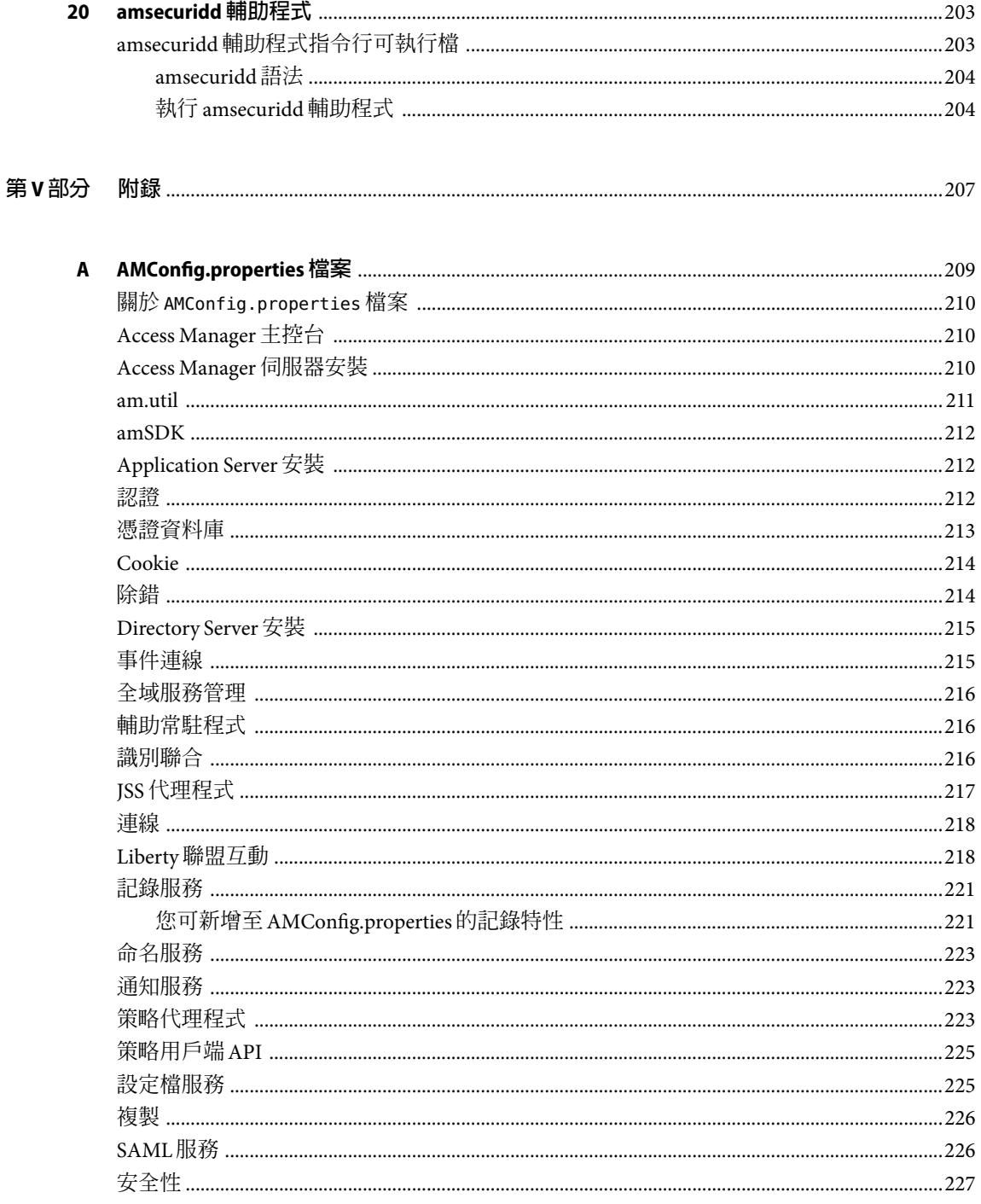

 $\pmb B$ 

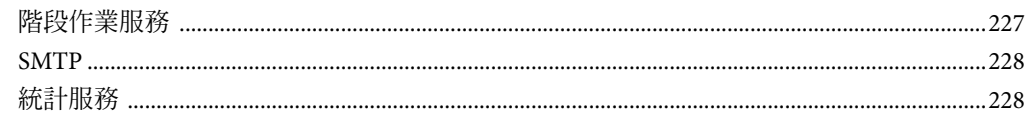

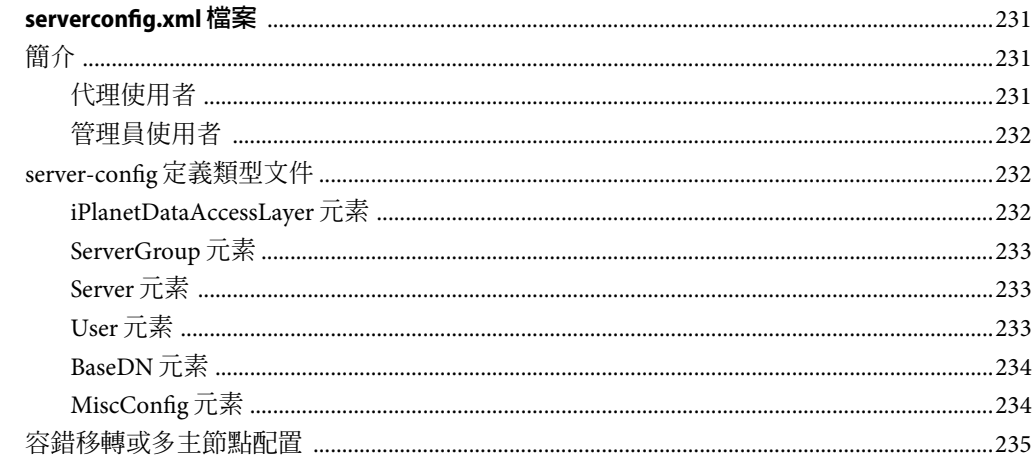

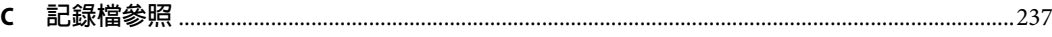

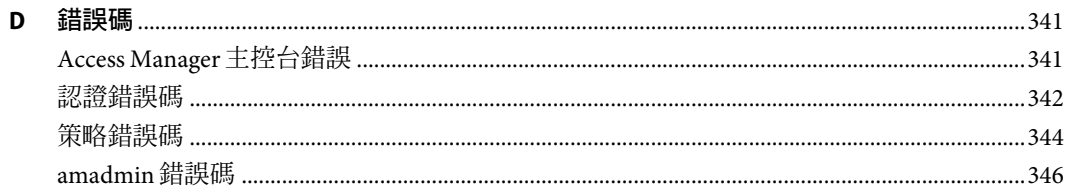

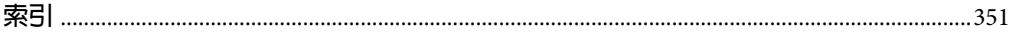

<span id="page-12-0"></span>**前言**

「Sun Java System Access Manager 7 2005Q4 管理指南」描述如何使用 Sun Java™ System Access Manager 主控台,以及如何透過指令行介面管理使用者和服務。

Access Manager 是 Sun Java Enterprise System (Java ES) 的元件,它是一組軟體元件,提供支援 分散於整個網路或網際網路環境之企業應用程式所需的服務。

## **本書的適用對象**

本書的適用對象為使用 Sun Java System 伺服器與軟體實作網路存取平台的 IT 管理員與軟體 開發人員。

## **閱讀本書之前**

讀者應熟悉下列元件與概念:

- 如「Sun Java System Access Manager 7 2005Q4 Technical Overview」中描述之 Access Manager 技術方面的概念。
- 部署平台:Solaris™ 或 Linux 作業系統
- 可執行 Access Manager 的 Web 容器: Sun Java System Application Server 、Sun Java System Web Server、BEA WebLogic 或 IBM WebSphere Application Server
- 技術方面的概念: Lightweight Directory Access Protocol (LDAP)、Java 技術、JavaServer Pages (JSP) 技術、HyperText Transfer Protocol (HTTP)、HyperText Markup Language (HTML) 及 eXtensible Markup Language (XML)

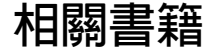

可用相關文件如下:

- 第14頁的「[Access Manager](#page-13-0) 核心文件」
- 第 14 頁的 「[Sun Java Enterprise System](#page-13-0) 產品文件」

## **Access Manager核心文件**

「Access Manager 核心文件集」包含下列標題:

- 產品上市後,可於線上取得「Sun Java System Access Manager 7 2005O4 版本說明」。其匯 集了各類最新資訊,包括目前版本中新功能的描述、已知問題和限制、安裝注意事項及 如何報告軟體或文件的問題。
- 「Sun Java System Access Manager 7 2005Q4 Technical Overview」提供Access Manager 元件 如何一同運作以整合存取控制功能,及保護企業資產和於網路環境中使用的應用程式之 簡介。它同時會說明Access Manager 的基本概念與詞彙。
- 「Sun Java System Access Manager 7 2005Q4 Deployment Planning Guide」以解決方案生命 週期為根據,提供規劃和部署 Sun Java System Access Manager 的解決方案。
- 「Sun Java System Access Manager 7 2005Q4 Performance Tuning Guide」提供有關如何調校 Access Manager 及其相關元件以取得最佳效能的資訊。
- 「Sun Java System Access Manager 7 2005Q4 管理指南」描述如何使用Access Manager 主控 台,及如何透過指令行介面管理使用者和服務資料。
- 「Sun Java System Access Manager 7 2005Q4 Federation and SAML Administration Guide」提 供以 Liberty Alliance Project 規格為基準的聯合模組之相關資訊。它包含以這些規格為基 準的整合性服務之相關資訊、啟用基於 Liberty 的環境之說明指示及用於延伸架構的應用 程式設計介面 (API) 之摘要。
- 「Sun Java System Access Manager 7 2005Q4 Developer's Guide」提供如何自訂Access Manager 和整合其功能與組織的現行技術基礎架構之相關資訊。它還包含有關此產品及 其API 之程式方面的詳細資訊。
- 「Sun Java System Access Manager 7 2005Q4 C API Reference」提供組成公用 Access Manager C API 的資料類型、結構及功能之摘要。
- 「Java API Reference」(文件號碼 819-2141) 提供於 Access Manager 中實作 Java 套裝軟體的 相關資訊。
- 「Sun Java System Access Manager Policy Agent 2.2 User's Guide」簡介Access Manager 可用 的策略功能和策略代理程式。

「版本說明」的更新內容與和核心文件修正之連結,可在 [Sun Java Enterprise System](http://docs.sun.com/prod/entsys.05q4) 文件網 [站的](http://docs.sun.com/prod/entsys.05q4) [Access Manager](http://docs.sun.com/app/docs/coll/1292.1) 頁面中找到。已更新的說明文件標示有修訂日期。

## **Sun Java Enterprise System產品文件**

可在下列產品的文件中找到有用的資訊:

- [Directory Server](http://http:docs.sun.com/coll/1316.1)
- [Web Server](http://http:docs.sun.com/coll/1308.1)
- [Application Server](http://http:docs.sun.com/coll/1310.1)
- [Web Proxy Server](http://http:docs.sun.com/coll/1311.1)

<span id="page-13-0"></span>**前言**

## **相關的協力廠商網站參考**

本文件提供了協力廠商的 URL及其他相關資訊做為參考。

**備註 –** Sun對於本文件中所提及之協力廠商網站的使用不承擔任何責任。Sun對於此類網站 或資源中的 (或透過它們所取得的) 任何內容、廣告、產品或其他材料不做背書,也不承擔 任何責任。對於因使用或依靠此類網站或資源中的 (或透過它們所取得的) 任何內容、產品 或服務而造成的或連帶產生的實際或名義上之損壞或損失,Sun 概不負責,也不承擔任何責 任。

# **文件、支援與訓練**

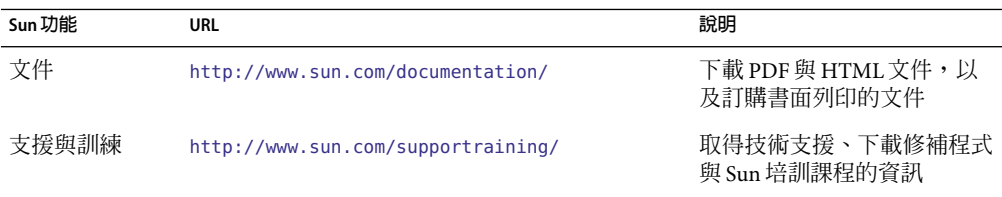

# **印刷排版慣例**

下表描述本書在印刷排版上所作的變更。

**表P–1**印刷排版慣例

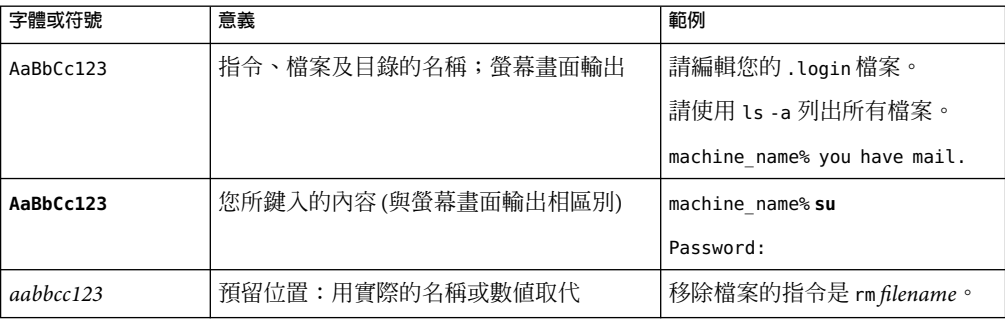

**前言**

| 衣匕叶小帅份冰良沙<br>(邓貝丿 |                 |                         |
|-------------------|-----------------|-------------------------|
| 字體或符號             | 意義              | 範例                      |
| AaBbCc123         | 書名、新的術語以及要強調的術語 | 請參閱「使用者指南」中的第6<br>章。    |
|                   |                 | 請執行 patch analysis。     |
|                   |                 | <b>請不要儲存此檔案。</b>        |
|                   |                 | [請注意某些重點項目在線上以粗<br>體顯示。 |

**表P–1**印刷排版慣例 *(*續*)*

# **指令範例中的Shell提示符號**

下表顯示用於 C shell、Bourne shell 和 Korn shell 的預設系統提示符號以及超級使用者提示符 號。

**表P–2**提示

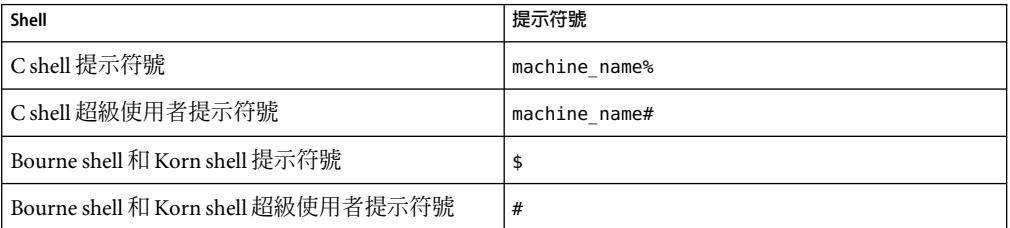

## **Sun歡迎您提出寶貴意見**

Sun 致力於提高文件品質,因此誠心歡迎您提出意見與建議。

請至下列網址提出您對本文件的意見:<http://docs.sun.com>,並按一下 [Send Comments (傳送您的意見)]。請在線上表單中提供文件標題以及文件號碼。文件號碼是一個七位數或 九位數的號碼,您可以在書籍的標題頁或文件頂端找到它。

例如,本書的書名為「Sun Java System Access Manager 7 2005Q4 管理指南」,其文件號碼為 819-3483。提出意見時您還需要在表格中輸入此文件的英文標題和文件號碼。例如,本文件 的英文文件號碼為 819-2137,完整標題為「Sun Java System Access Manager 7 2005Q4 Administration Guide」。

## <span id="page-16-0"></span>**第 I 部 分**

# Access Manager**配置**

這是「Sun Java System Access Manager™ 7 2005Q4 管理指南」的第一部分。討論安裝 Access Manager 後您可以執行的配置選項。本部分包含以下章節:

- [第](#page-18-0)1章
- [第](#page-36-0)2章
- [第](#page-42-0)3章

# <span id="page-18-0"></span>Access Manager 7 2005Q4**配置程序檔**

本章描述如何使用 amconfig 程序檔以及範例無訊息模式輸入檔案 (amsamplesilent) 來配置 及部署 Sun Java™ System Access Manager。主題包括:

- 第 19 頁的 「Access Manager 7 2005Q4 安裝簡介」
- 第 21 頁的 「Access Manager [範例配置程序檔輸入檔案」](#page-20-0)
- 第30頁的「[Access Manager](#page-29-0) amconfig 程序檔」
- 第 31 頁的 「[Access Manager](#page-30-0) 部署方案」
- 第 35 [頁的 「範例配置程序檔輸入檔案」](#page-34-0)

## **Access Manager 7 2005Q4安裝簡介**

對於新安裝,始終透過執行 Sun Java Enterprise System (Java ES) 安裝程式安裝 Access Manager 7 2005Q4 的第一個實例。執行安裝程式時,可以選擇下列的配置選項之一:

- [立即配置] 選項可藉由在 Access Manager 安裝面板上所做的選擇 (或預設値),讓您於安 裝期間安裝與配置第一個實例。
- [以後配置] 選項會安裝 Access Manager 7 2005Q4 元件,在安裝之後,您必須對其進行手 動配置,或如同第 33 [頁的 「配置與重新配置](#page-32-0) Access Manager 實例」中的描述來執行 Access Manager 程序檔。如果選擇此選項,將不會配置您目前安裝的任何產品。例如, 如果選擇要安裝 Access Manager 和 Application Server,並選取 [以後配置] 選項,那麼這 兩個應用程式都不會配置。

**備註 –** 如果您將 BEAWebLogic 或 IBM WebSphereApplication Server 安裝為Access Manager Web 容器,則安裝 Access Manager 時必須選擇 [以後配置] 選項。請參[閱第](#page-36-0) 2 章以取得更多資 訊。

如需有關此安裝程式的資訊,請參閱「Sun Java Enterprise System 2005Q4 Installation Guide for UNIX」。

<span id="page-19-0"></span>Java Enterprise System 安裝程式會將Access Manager 7 2005Q4 amconfig 程序檔和範例無訊息 模式輸入檔案 (amsamplesilent) 安裝在 *AccessManager-base*/SUNWam/bin 目錄 (Solaris 系統) 或 *AccessManager-base*/identity/bin 目錄 (Linux 系統)。

*AccessManager-base* 代表Access Manager 基底安裝目錄。在 Solaris 系統上,預設基底安裝目 錄是 /opt,在 Linux 系統上,則是 /opt/sun。不過,執行安裝程式時您可以決定指定另一 個目錄。

amconfig 程序檔為最高層程序檔,可視需要呼叫其他程序檔,以執行請求的作業。如需更 多資訊,請參閱第 30 頁的 「[Access Manager](#page-29-0) amconfig 程序檔」。

範例配置程序檔輸入檔案 (amsamplesilent) 是一個可用來建立輸入檔案的範本,當您以無訊 息模式執行 amconfig 程序檔時必須指定此輸入檔案。

這個範例配置程序檔輸入檔案是 ASCII 文字檔案,其中包含 Access Manager 配置變數。執行 amconfig 程序檔之前,請複製(並重新命名,如果需要的話) amsamplesilent 檔案,然後根 據系統環境來編輯檔案中的變數。配置變數格式如下:

variable-name=*value*

例如:

DEPLOY LEVEL=1 NEW\_INSTANCE=true SERVER HOST=ishost.example.com

如需可在配置程序檔輸入檔案中設定的變數清單,請參閱第 21 頁的 「[Access Manager](#page-20-0) 範例 [配置程序檔輸入檔案」。](#page-20-0)

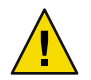

**注意 –**當您以無訊息模式執行amconfig程序檔時,所使用範例配置程序檔輸入檔案的格式並 未遵循相同的格式,或必須使用相同的變數名稱做為 Java Enterprise System 無訊息安裝狀態 檔案。這個檔案中包含機密資料,例如管理員密碼。視需要確實保護或刪除這個檔案。

## **Access Manager** amconfig**程序檔作業**

以 Sun Java Enterprise System 安裝程式安裝 Access Manager 的第一個實例後,可執行 amconfiq 程序檔,依無訊息模式輸入檔案中的變數值執行以下作業:

- 部署和配置Access Manager 的第一個實例或在相同主機系統上部署和配置Access Manager 的附加實例。例如,當您配置 Web 容器的附加實例後,您可以為該 Web 容器實 例部署並配置新的Access Manager 實例。
- 重新配置Access Manager 第一個實例和任何附加實例。
- 部署並配置 Access Manager 完整伺服器服務,或僅部署並配置可啓用下列產品支援的 SDK 服務:
	- BEA WebLogic

20 Sun Java System Access Manager 7 2005Q4**管理指南** •

■ IBM WebSphere Application Server

部署並配置特定 Access Manager 元件,例如主控台或聯合管理模組。

■ 解除安裝您以 amconfig 程序檔部署的Access Manager 實例和元件。

# <span id="page-20-0"></span>**Access Manager範例配置程序檔輸入檔案**

當您執行 Java Enterprise System 安裝程式後,可以在 Solaris 系統中的 *AccessManager-base*/SUNWam/bin 目錄,或 Linux 系統中的 *AccessManager-base*/identity/bin 目錄找到Access Manager 範例配置程序檔輸入檔案 (amsamplesilent)。

若要設定配置變數,先複製並重新命名 amsamplesilent 檔案。然後為您要執行的作業在副 本中設定變數。如需此檔案的範例,請參閱第 35 [頁的 「範例配置程序檔輸入檔案」。](#page-34-0)

此範例無訊息模式輸入檔案包含以下配置變數:

- 第 21 頁的 「配置模式變數」
- 第 22 頁的 「[Access Manager](#page-21-0) 配置變數」
- 第 25 頁的 「Web [容器配置變數」](#page-24-0)
- 第29頁的「[Directory Server](#page-28-0) 配置變數」

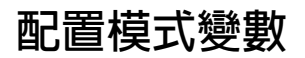

本節說明必要 DEPLOY\_LEVEL變數的值。此變數決定您要 amconfig 程序檔執行的作業。

<span id="page-21-0"></span>**表1–1**變數

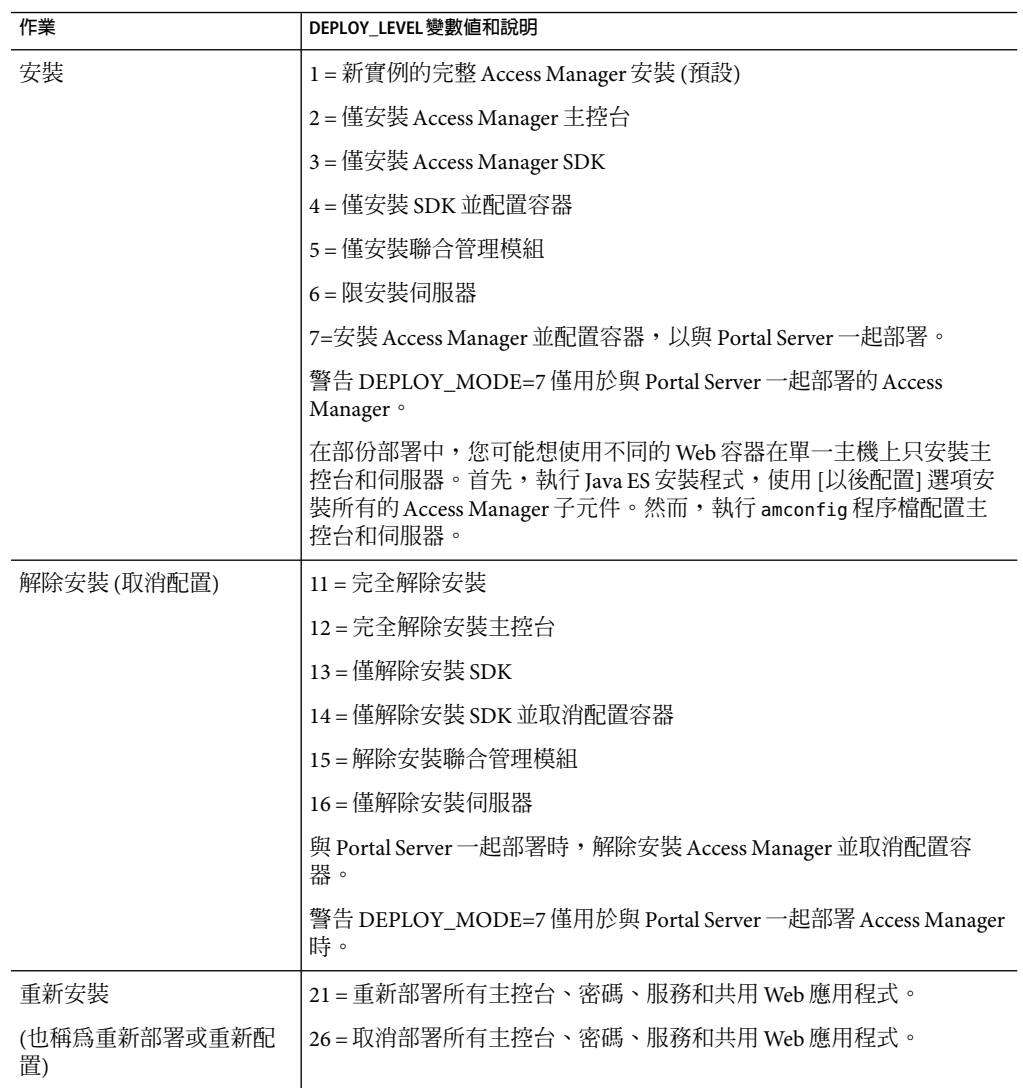

# **Access Manager配置變數**

本節說明Access Manager 配置變數。

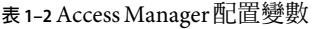

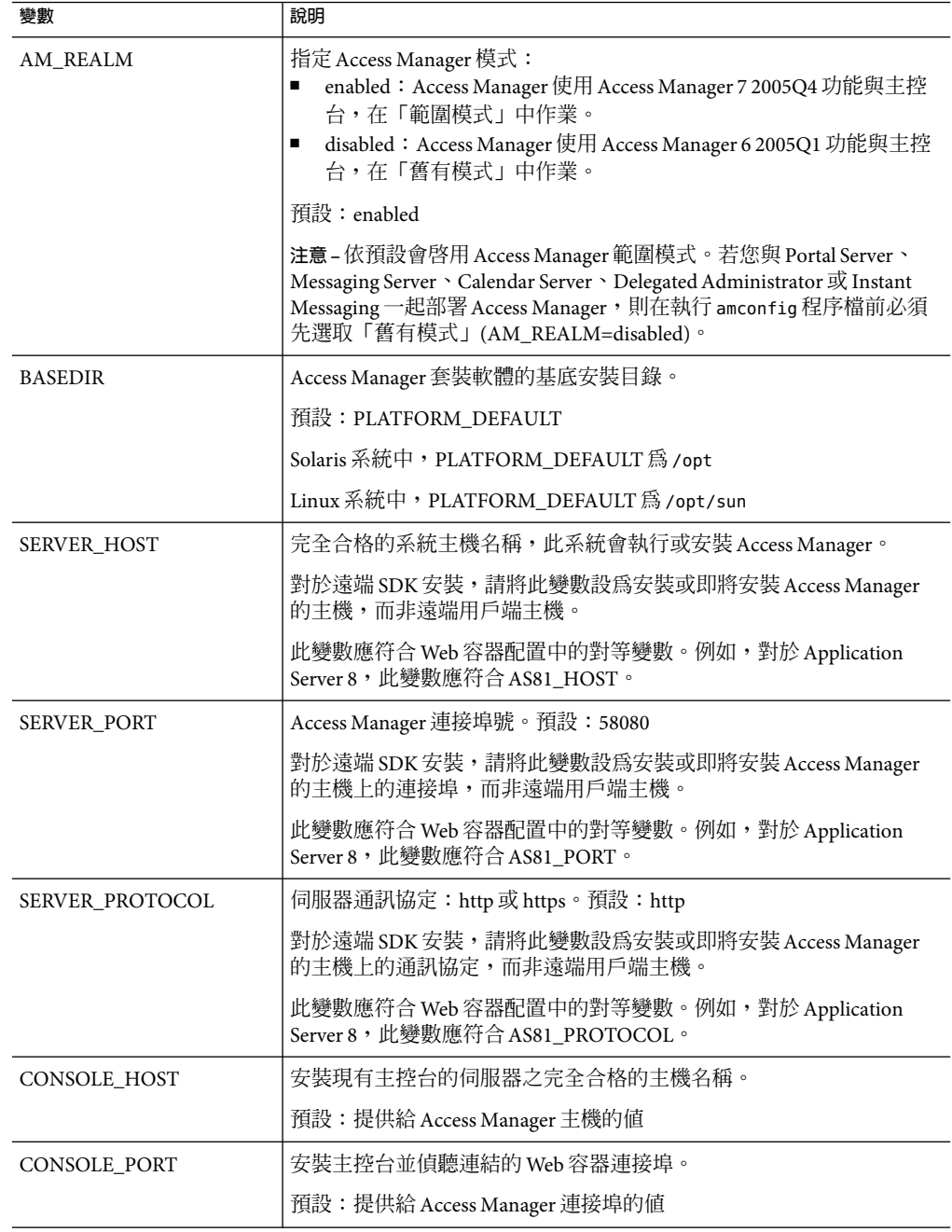

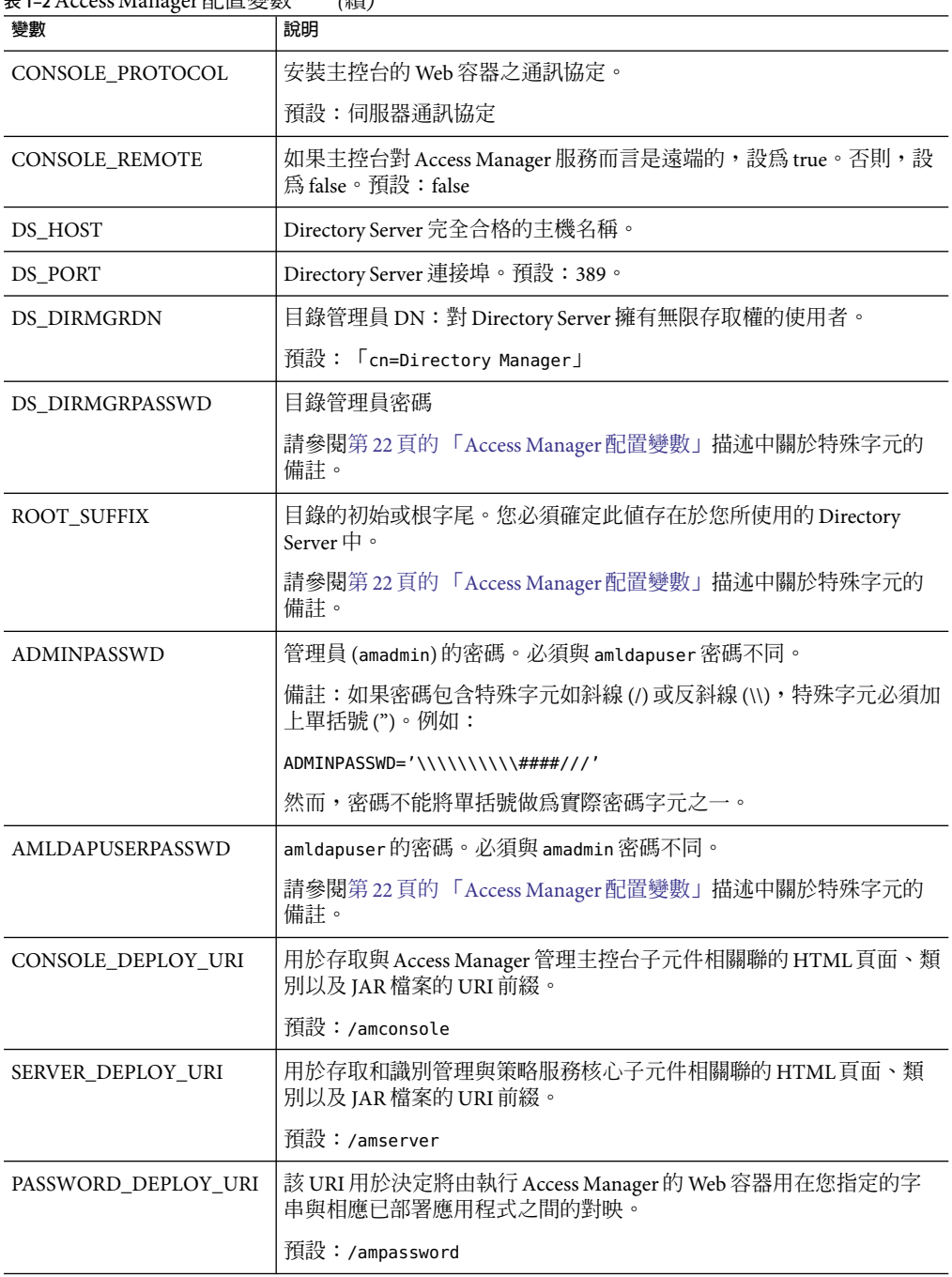

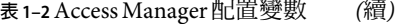

| 變數                | $\sqrt{2}$<br>說明                                                                                                    |
|-------------------|----------------------------------------------------------------------------------------------------|
| COMMON_DEPLOY_URI | 用於在 Web 容器上存取共用網域服務的 URI 前綴。                                                                                                    |
|                   | 預設:/amcommon                                                                                                    |
| COOKIE_DOMAIN     | 當 Access Manager 授予使用者階段作業 ID 時,傳回到瀏覽器的可信任<br>DNS 網域之名稱。至少要提供一個值。一般而言,此格式為以點號開<br>頭的伺服器網域名稱。                                                              |
|                   | 範例: .example.com                                                                                                    |
| <b>JAVA_HOME</b>  | JDK 安裝目錄的路徑。預設:/usr/jdk/entsys-j2se。此變數提供指令<br>行介面(如 amadmin) 之可執行檔使用的 JDK。此版本必須是 1.4.2 或更高<br>版本。                                                        |
| AM_ENC_PWD        | 密碼加密金鑰: Access Manager 用來加密使用者密碼的字串。預<br>設:無。將值設為 none 時, amconfig 會為使用者產生密碼加密金鑰,<br>因此密碼加密將會存在於使用者指定或經由 amconfig 建立的安裝中。                                 |
|                   | 重要:如果部署多個 Access Manager 或遠端 SDK 實例,所有實例將使<br>用相同的密碼加密金鑰。當您部薯附加實例時,從第一個實例之<br>AMConfig.properties 檔案中的 am.encryption.pwd 特性複製值。                           |
| PLATFORM_LOCALE   | 平台的語言環境。預設:en_US (美國英語)                                                                                                    |
| NEW_OWNER         | 安裝後 Access Manager 檔案的新所有者。預設: root                                                                                                    |
| NEW_GROUP         | 安裝後 Access Manager 檔案的新群組。預設: other                                                                                                    |
|                   | 對於 Linux 安裝,將 NEW_GROUP 設為 root。                                                                                                    |
| PAM_SERVICE_NAME  | 來自 PAM 配置或作業系統隨附之堆疊的 PAM 服務名稱,用於 Unix 認<br>證模組 (一般而言,對於 Solaris 是 other,對於 Linux 是 password)。預<br>設:other。                                                |
| XML_ENCODING      | XML編碼。預設:ISO-8859-1                                                                                                    |
| NEW_INSTANCE      | 指定配置程序檔是否應部署 Access Manager 到一個使用者建立的新 Web<br>容器實例:<br>true = 將 Access Manager 部署到現存實例以外的使用者新建 Web 容<br>Ξ<br>器實例。<br>false = 配置第一個實例或重新配置實例。<br>預設: false |
| SSL_PASSWORD      | 不是用於此版本中。                                                                                                    |

<span id="page-24-0"></span>**表 1–2**Access Manager配置變數 *(*續*)*

# **Web容器配置變數**

若要指定 Access Manager 的 Web 容器,請在無訊息模式輸人檔案中設定 WEB\_CONTAINER 變數。如需 Access Manager 7 2005Q4 支援的 Web 容器版本資訊,請參閱「Sun Java System Access Manager 7 2005Q4 版本說明」。

#### **表 1–3**Access ManagerWEB\_CONTAINER變數

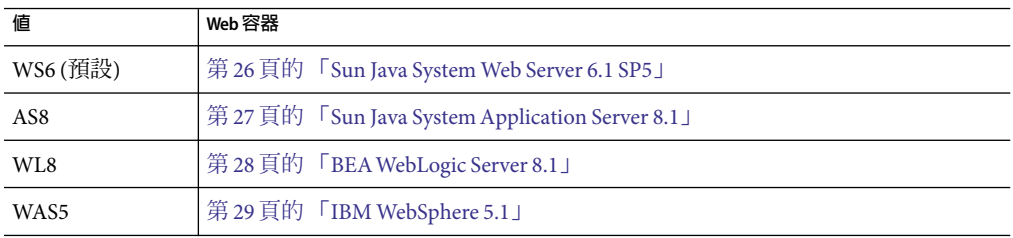

## **Sun Java System Web Server 6.1 SP5**

本節說明 Web Server 6.1 2005Q4 SP5 無訊息模式輸入檔案中的配置變數。

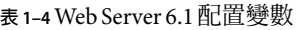

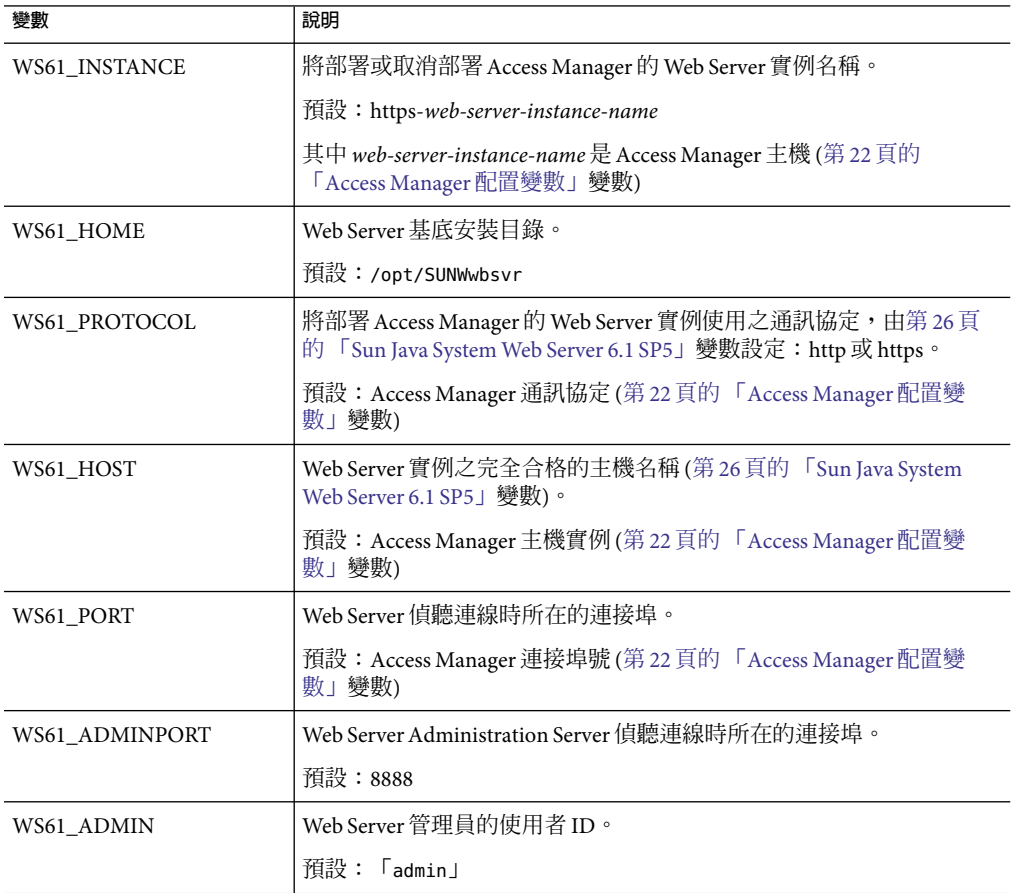

26 Sun Java System Access Manager 7 2005Q4**管理指南** •

## <span id="page-26-0"></span>**Sun Java SystemApplication Server 8.1**

本節說明Application Server 8.1 無訊息模式輸入檔案中的配置變數。

**表 1–5**Application Server 8.1配置變數

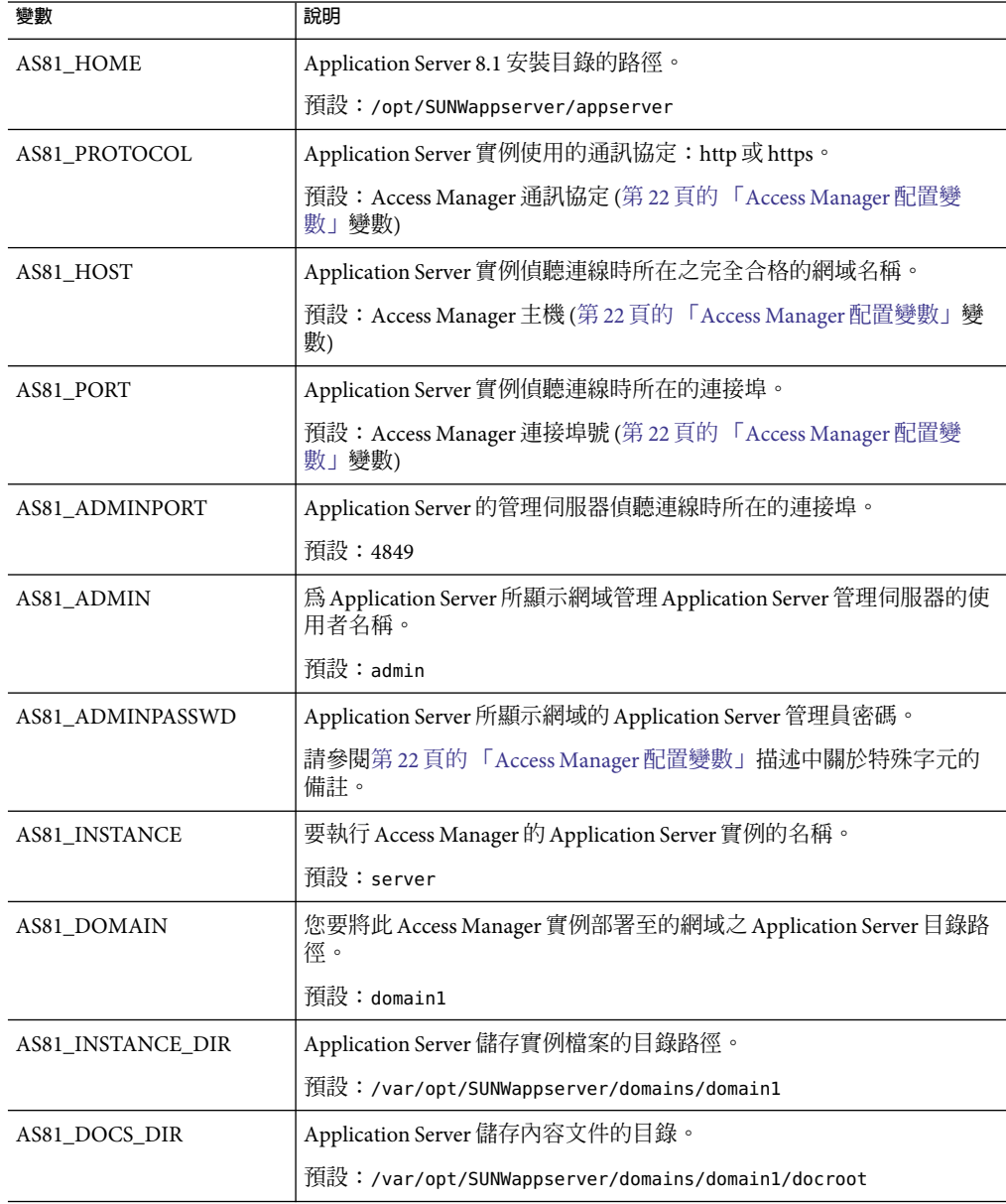

<span id="page-27-0"></span>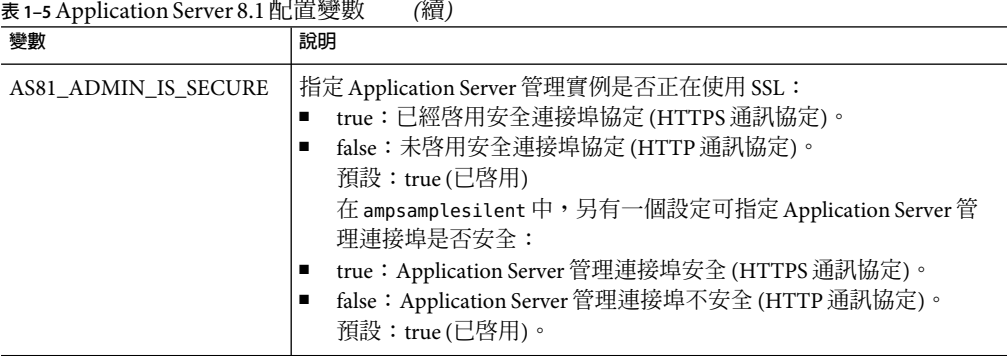

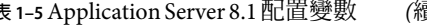

## **BEAWebLogic Server 8.1**

本節說明 BEAWebLogic Server 8.1 於無訊息模式輸入檔案中的配置變數。

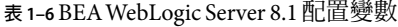

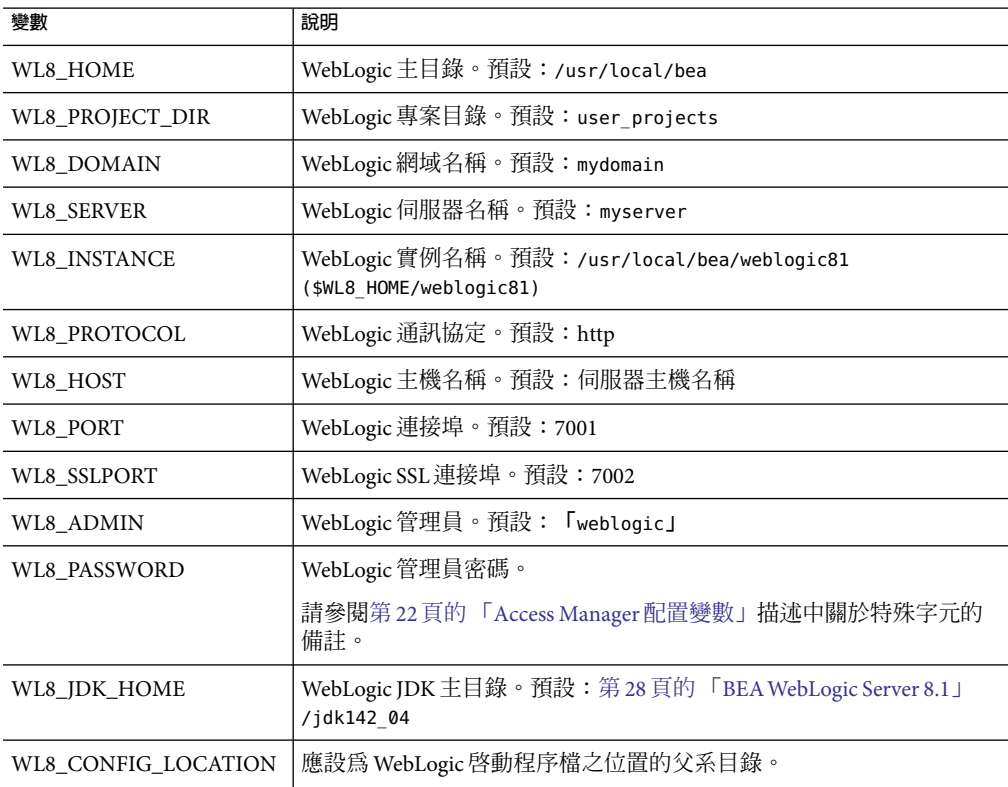

## <span id="page-28-0"></span>**IBM WebSphere 5.1**

本節說明 IBM WebSphere Server 5.1 無訊息模式輸入檔案中的配置變數。

**表 1–7** IBMWebSphere 5.1配置變數

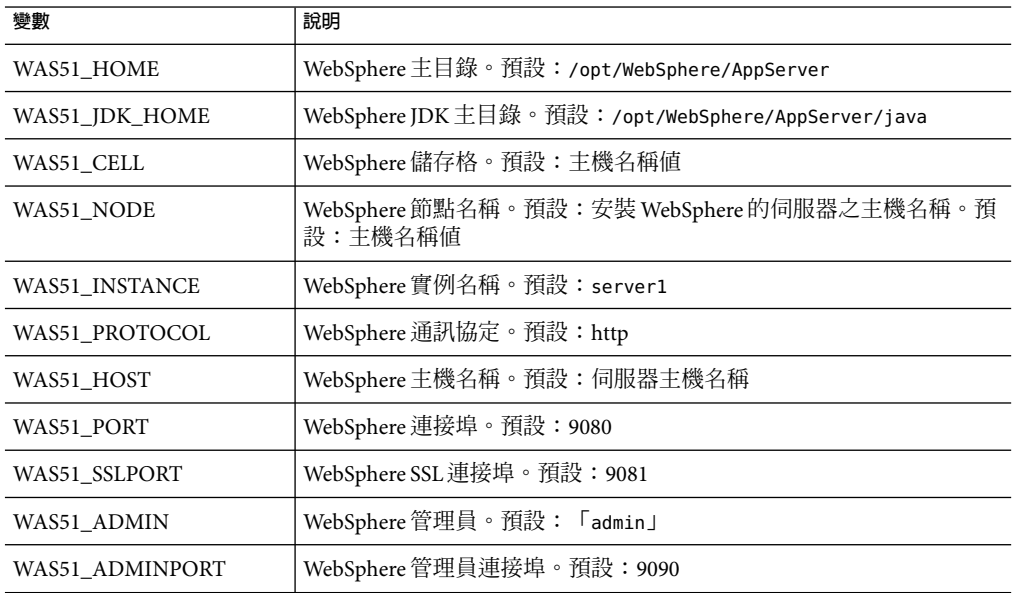

# **Directory Server配置變數**

如需Access Manager 7 2005Q4 支援的 Directory Server 版本資訊,請參閱「Sun Java System Access Manager 7 2005Q4 版本說明」。本節說明無訊息模式輸入檔案中的 Directory Server 配 置變數。

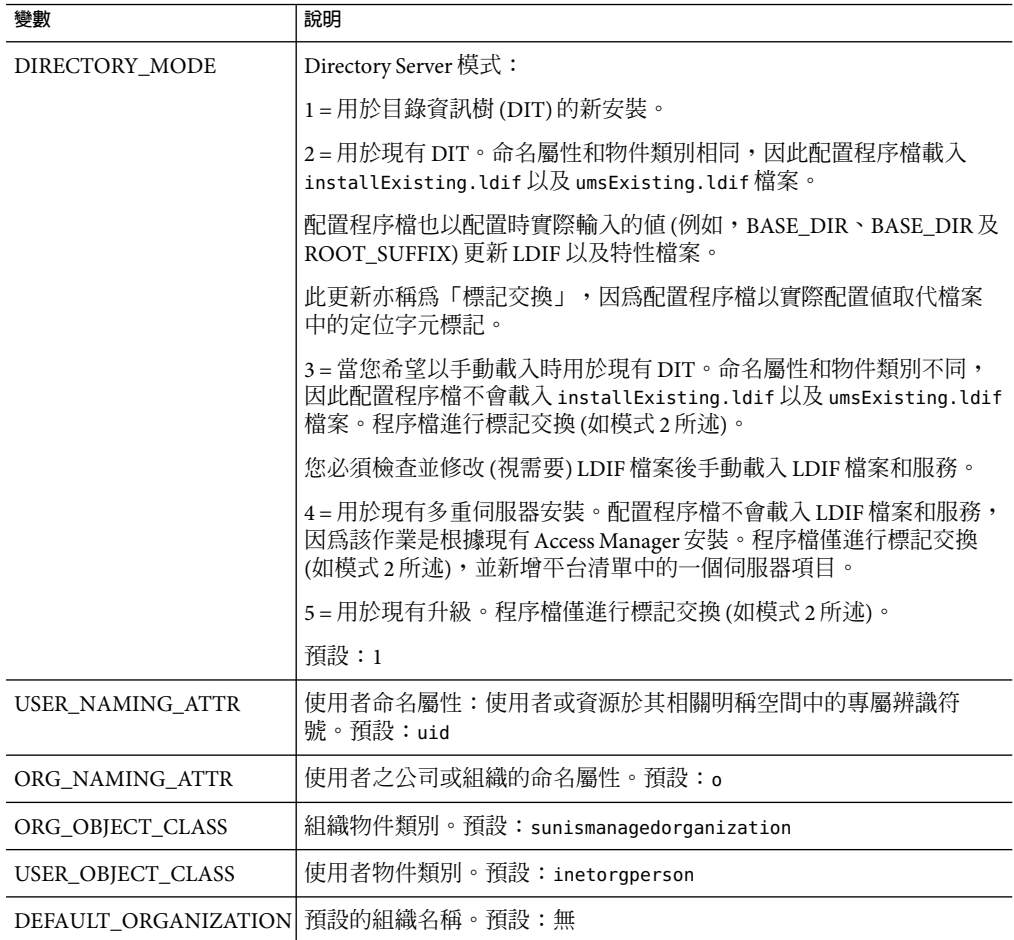

<span id="page-29-0"></span>**表 1–8** Directory Server配置變數

## **Access Manager** amconfig**程序檔**

執行 Java Enterprise System 安裝程式後, amconfig 程序檔位於 *AccessManager-base*/SUNWam/bin 目錄中 (Solaris 系統) 或 *AccessManager-base*/identity/bin 目 錄中 (Linux 系統)。

amconfig 程序檔讀取無訊息配置輸入檔案,然後視需要以無訊息模式呼叫其他程序檔,以 執行請求的作業。

若要執行 amconfiq 程序檔,請使用此語法:

<span id="page-30-0"></span>amconfig -s *input-file*

其中:

*-s* 於無訊息模式中執行 amconfig。

input-file 是無訊息配置輸入檔案,包含您要執行作業的配置變數。如需更多資訊,請參 閱第 21 頁的 「Access Manager [範例配置程序檔輸入檔案」。](#page-20-0)

執行 amconfig 程序檔有幾個注意事項:

- 您必須以超級使用者 (root) 執行。
- 指定 amsamplesilent 檔 (或檔案副本) 的完整路徑。例如:

```
# cd /opt/SUNWam/bin
```
# ./amconfig -s ./amsamplesilent

或

# ./amconfig -s /opt/SUNWam/bin/amsamplesilent

**備註 –** 在Access Manager 7 2005Q4 發行版本中,不支援以下程序檔:

- 具有建立引數的 amserver
- amserver.*instance*

同時,依預設 amserver start 僅啟動認證 amsecuridd 與 amunixd 輔助程式。amsecuridd 輔 助程式只能在 Solaris OS SPARC 平台上使用。

## **Access Manager部署方案**

在您使用 Java Enterprise System 安裝程式安裝 Access Manager 的第一個實例後,可部署和配 置附加Access Manager 實例,做法是先編輯無訊息配置輸入檔案中的配置變數,再執行 amconfig 程序檔。

本節描述以下方案:

- 第 32 頁的 「部署 [Access Manager](#page-31-0) 附加實例」
- 第 33 [頁的 「配置與重新配置](#page-32-0)Access Manager 實例」
- 第 34 [頁的 「解除安裝](#page-33-0) Access Manager」
- 第 35 [頁的 「解除安裝所有](#page-34-0)Access Manager 實例」

## <span id="page-31-0"></span>**部署Access Manager附加實例**

您必須使用 Web 容器的管理工具建立並啓動新的 Web 容器實例,才能部署新的 Access Manager 實例。相關資訊請參考特定 Web 容器說明文件:

- 針對 Web Server,請參閱 <http://docs.sun.com/coll/1308.1> 與 <http://docs.sun.com/coll/1425.1>
- 針對 Application Server,請參閱 <http://docs.sun.com/coll/1310.1> 與 <http://docs.sun.com/coll/1416.1>

本節中說明的各項步驟,僅適用於已使用 [立即配置] 選項安裝的Access Manager 實例。如 果您計劃使用 WebLogic 或 WebSphere 來做爲 Web 容器, 在安裝 Access Manager 時必須使用 [ 以後配置] 選項。請參[閱第](#page-36-0) 2 章以取得更多資訊。

## **部署Access Manager附加實例**

本節說明如何在其他主機伺服器上部署Access Manager 附加實例,以及如何更新 [平台伺服 器清單]。

## ▼ **要部署Access Manager附加實例**

- **以管理員身份登入,視實例的Web容器而異。例如,如果Web Server 6.1為新實例的Web容 1 器,以超級使用者(root)或Web Server Administration Server的使用者帳號登入。**
- 2 複製 amsamplesilent 檔案到可寫入目錄,並將該目錄設為目前使用的目錄。例如,您可以 **建立一個稱為**/newinstances**的目錄。**

提示: 重新命名 amsamplesilent 檔案的副本, 以說明您要部署的新實例。例如, 下列步驟 使用一個稱為 amnewws6instance 的輸入檔案,以安裝 Web Server 6.1 的新實例。

**在新的**amnewws6instance**檔案中設定下列變數: 3**

```
DEPLOY_LEVEL=1
NEW_INSTANCE=true
```
在 amnewws6instance 檔案中,視需要為您要建立的新實例設定其他變數。關於這些變數的 描述,請參閱下列章節中的表格:

- 第22頁的「[Access Manager](#page-21-0) 配置變數」
	- 第 25 百的 「Web [容器配置變數」](#page-24-0)
	- 第29頁的「[Directory Server](#page-28-0) 配置變數」

重要:所有Access Manager 實例都必須使用相同的密碼加密金鑰值。若要設定此實例 的 AM\_ENC\_PWD 變數,請從第一個實例的 AMConfig.properties 檔案中,複製 am.encryption.pwd 特性的值。

假如稍後您需要解除安裝這個實例,請儲存 amnewws6instance 檔案。

<span id="page-32-0"></span>**執行**amconfig**,指定新的**amnewws6instance**檔案。例如,在Solaris系統上: 4**

# cd opt/SUNWam/bin/

- # ./amconfig -s ./newinstances/amnewws6instance
- -s 選項於無訊息模式中執行 amconfig。

amconfig 程序檔視需要呼叫其他配置程序檔,使用 amnewws6instance 檔案中的變數部署新 實例。

▼ **若要更新[平台伺服器清單]**

當您建立附加容器實例時,必須更新 Access Manager 的 [平台伺服器清單],使其反映附加的 容器。

- **請以頂層管理員的身份登入Access Manager主控台。 1**
- **按一下[服務配置]標籤。 2**
- **按一下[平台]服務。 3**
- **請在[伺服器清單]中為新實例輸入下列資訊:** *protocol*:// *fqdn*:*port*|*instance-number* 實例編號應為下一個未使用的可用號碼。 **4**
- **按一下[加入]。 5**
- **按一下[儲存]。 6**

## **配置與重新配置Access Manager實例**

您可以配置以 [以後配置] 選項安裝的 Access Manager 實例,或執行 amconfig 程序檔在 Java Enterprise System 安裝程式中重新配置以 [立即配置] 選項安裝的第一個實例。

例如,您可能想要重新配置實例,以變更Access Manager 所有者和群組。

#### ▼ **若要配置或重新配置Access Manager實例**

- **以管理員身份登入,視實例的Web容器而異。例如,如果Web Server 6.1為新實例的Web容 1 器,以超級使用者(root)或Web Server Administration Server的使用者帳號登入。**
- **將用來部署實例的無訊息配置輸入檔案複製到可寫入的目錄,並使該目錄成為您的目前目 2 錄。例如,若要重新配置Web Server 6.1的實例,在下列步驟中是使用**/reconfig**目錄中名為** amnewinstanceforWS61**的輸入檔案。**
- <span id="page-33-0"></span>**在**amnewinstanceforWS61**檔案中,將DEPLOY\_LEVEL變數設定為第21[頁的「配置模式變](#page-20-0) 3 [數」作](#page-20-0)業描述的變數之一。例如,設定DEPLOY\_LEVEL=21以重新配置一個完全安裝。**
- **在**amnewinstanceforWS61**檔案中,將NEW\_INSTANCE變數設為false: 4** NEW\_INSTANCE=false
- **設定其他在**amnewinstanceforWS61**檔案中的變數以重新配置實例。例如,要變更實例的所 5 有者和群組,將NEW\_OWNER和NEW\_GROUP變數設成新值。**

關於其他變數的描述,請參閱下列章節中的表格:

- 第22頁的「[Access Manager](#page-21-0) 配置變數」
	- 第 25 百的 「Web [容器配置變數」](#page-24-0)
	- 第29頁的「[Directory Server](#page-28-0) 配置變數」
- **執行**amconfig**程序檔,指定新的已編輯輸入檔案。例如,在Solaris系統上: 6**
	- # cd opt/SUNWam/bin/
	- # ./amconfig -s ./reconfig/amnewinstanceforWS61

-s 選項於無訊息模式中執行程序檔。 amconfig 程序檔視需要呼叫其他配置程序檔,使用 amnewinstanceforWS61 檔案中的變數以重新配置實例。

## **解除安裝Access Manager**

您可以解除安裝由執行 amconfig 程序檔所安裝的Access Manager 實例。您也可以暫時取消 配置Access Manager 實例,除非您移除 Web 容器實例,否則仍可於稍後重新部署另一個 Access Manager 實例。

- ▼ **要解除安裝Access Manager實例**
- **以管理員身份登入,視實例的Web容器而異。例如,如果Web Server 6.1為新實例的Web容 器,以超級使用者(root)或Web Server Administration Server的使用者帳號登入。 1**
- **將用來部署實例的無訊息配置輸入檔案複製到可寫入的目錄,並使該目錄成為您的目前目 2 錄。例如,若要取消配置Web Server 6.1的實例,在下列步驟中是使用**/unconfigure**目錄中 名為**amnewinstanceforWS61**的輸入檔案。**
- **在**amnewinstanceforWS61**檔案中,將DEPLOY\_LEVEL變數設定為第21[頁的「配置模式變](#page-20-0) 3 [數」作](#page-20-0)業描述的變數之一。例如,設定DEPLOY\_LEVEL=11以解除安裝(或取消配置)一個完 全安裝。**
- **執行**amconfig**程序檔,指定新的已編輯輸入檔案。例如,在Solaris系統上: 4**

# cd opt/SUNWam/bin/

<sup># ./</sup>amconfig -s ./unconfigure/aminstanceforWS61

<span id="page-34-0"></span>-s 選項於無訊息模式中執行程序檔。 amconfig 程序檔讀取 amnewinstanceforWS61 檔案然後 解除安裝實例。

如果您稍後要重新部署另一個 Access Manager 實例,仍可以使用 Web 容器實例。

## **解除安裝所有Access Manager實例**

此方案會從系統中完整地移除所有Access Manager 7 2005Q4 實例與套裝軟體。

#### ▼ **若要完全從系統中移除Access Manager 7 2005Q4**

- **請以超級使用者的身份登入或成為超級使用者(root)。 1**
- **在用來部署實例的輸入檔案中,將DEPLOY\_LEVEL變數設定為第21[頁的「配置模式變數」](#page-20-0) 作業描述的變數之一。例如,設定DEPLOY\_LEVEL=11以解除安裝(或取消配置)一個完全安 裝。 2**
- **使用您在第35頁的「解除安裝所有Access Manager實例」中編輯的檔案來執行**amconfig**程 3 序檔。例如,在Solaris系統上:**
	- # cd opt/SUNWam/bin/
	- # ./amconfig -s ./newinstances/amnewws6instance

amconfig 程序檔於無訊息模式中執行以解除安裝實例。

為所有您要解除安裝的其他Access Manager 實例重複這個步驟,但您使用 Java Enterprise System 安裝程式安裝的實例 (第一個實例) 除外。

**若要解除安裝第一個實例,並移除系統中所有Access Manager套裝軟體,請執行Java 4 Enterprise System解除安裝程式。如需有關解除安裝程式的更多資訊,請參閱「Sun Java Enterprise System 2005Q4 Installation Guide for UNIX」。**

## **範例配置程序檔輸入檔案**

下節包含Access Manager 配置程序檔輸入檔案的範例,用於與 WebLogic 8.1 共同部署。

DEPLOY\_LEVEL=1 BASEDIR=/opt SERVER\_HOST=ide-56.example.company.com SERVER\_PORT=7001 SERVER\_PROTOCOL=http CONSOLE\_HOST=\$SERVER\_HOST CONSOLE\_PORT=\$SERVER\_PORT CONSOLE\_PROTOCOL=\$SERVER\_PROTOCOL CONSOLE\_REMOTE=false

DS HOST=ide-56.example.company.com DS\_PORT=389 DS\_DIRMGRDN="cn=Directory Manager" DS\_DIRMGRPASSWD=11111111 ROOT SUFFIX="dc=company,dc=com" ADMINPASSWD=11111111 AMLDAPUSERPASSWD=00000000 CONSOLE\_DEPLOY\_URI=/amconsole SERVER\_DEPLOY\_URI=/amserver PASSWORD\_DEPLOY\_URI=/ampassword COMMON\_DEPLOY\_URI=/amcommon COOKIE\_DOMAIN=.iplanet.com JAVA\_HOME=/usr/jdk/entsys-j2se AM\_ENC\_PWD="" PLATFORM\_LOCALE=en\_US NEW\_OWNER=root NEW\_GROUP=other XML\_ENCODING=ISO-8859-1 NEW\_INSTANCE=false WEB\_CONTAINER=WL8 WL8 HOME=/export/bea8 WL8\_PROJECT\_DIR=user\_projects WL8\_DOMAIN=mydomain WL8 CONFIG LOCATION=\$WL8 HOME/\$WL8 PROJECT DIR/domains WL8\_SERVER=myserver WL8 INSTANCE=/export/bea8/weblogic81 WL8\_PROTOCOL=http WL8\_HOST=ide-56.example.company.com WL8\_PORT=7001 WL8\_SSLPORT=7002 WL8 ADMIN="weblogic" WL8 PASSWORD="11111111" WL8\_JDK\_HOME=\$WL8\_HOME/jdk142\_04 DIRECTORY\_MODE=1 USER\_NAMING\_ATTR=uid ORG\_NAMING\_ATTR=o ORG OBJECT CLASS=examplemanagedorganization USER\_OBJECT\_CLASS=inetorgperson DEFAULT\_ORGANIZATION= Sample Configuration Script Input File for WebLogic 8.1.x
# **第** 2 **2 章**

## **安裝並配置協力廠商**Web**容器**

本章說明安裝並配置與 Sun Java™ System Access Manager 一起部署之協力廠商 Web 容器的程 序。針對此版本,Access Manager 支援 BEA WebLogic 8.1 (及其目前修補程式) 與 IBM WebSphere 5.1 (及其目前修補程式)。

WebLogic 和 WebSphere 並不是 Java Enterprise System 的一部份, 所以您必須分別以 Java ES 安 裝程式來安裝並配置它們。一般而言,程序如下:

- 安裝、配置與啓動 Web 容器實例。
- 從 Java ES 安裝程式來安裝 Directory Server。
- 從 Java ES 安裝程式以「以後配置」模式安裝 Access Manager, 這會使 Access Manager 仍 保留未配置的狀態。
- 執行 Access Manager 配置程序檔,以在 Web 容器內部署 Access Manager。
- 重新啓動 Web 容器。

## **安裝並配置BEAWebLogic 8.1**

當您安裝 WebLogic 之前,請確認已在 DNS 中註冊主機網域。同時,驗證您安裝的 WebLogic 軟體版本正確。如需更多資訊,請移至 BEA 產品網站,網址為 http://commerce.bea.com/index.jsp。

## ▼ **若要安裝並配置WebLogic 8.1**

- **將下載的軟體影像(**.zip**或**.gz**格式)解壓縮。確定zip/gzip公用程式適用於正確的平台,否 則您在解壓縮時會收到總和檢查錯誤的訊息。 1**
- **從目標系統的shell視窗執行安裝程式。 2**

遵循 WebLogic 安裝公用程式所提供的程序 (可以在以下網址找到詳細的安裝指 示: http://e-docs.bea.com/wls/docs81/)。

在安裝程序期間,請確定記錄以下資訊,稍後在Access Manager 配置時會用到這些資訊:

- FQDN (用於 WL8\_HOST 參數中)
	- 安裝位置
	- 連接埠號

#### **完成安裝之後,請從下列位置執行WebLogic配置工具來配置網域和伺服器實例: 3**

WebLogic-base/WebLogic-instance/common/bin/quickstart.sh

依預設,WebLogic 會將伺服器實例定義成 myserver,網域定義成 mydomain。您可能不會選 擇使用這些預設。如果您建立新的網域和實例,請確認記錄此資訊,以供Access Manager 配 置與部署使用。請參閱 WebLogic 8.1 文件以取得指示。

**如果您在管理實例上進行安裝,請從以下位置使用**startWebLogic.sh**公用程式來啟動 4 WebLogic:**

WebLogic-base/WebLogic-Userhome /domains/ *WebLogic-domain*/startWebLogic.sh

如果是在管理式實例上進行安裝,請使用以下指令啓動 WebLogic:

WebLogic-base /WebLogic-Userhome/domains/ WebLogic-domain /startManagedWebLogic WebLogic-managed-instancename admin-url

## **安裝並配置IBM WebSphere 5.1**

安裝 WebSphere 之前,請確認已在 DNS 中註冊您的主機網域,並驗證您安裝的 WebSphere 軟體是適用於平台的正確版本。如需更多資訊,請移至 IBM 產品支援網站,網址為 http://www-306.ibm.com/software/websphere/support/。

## ▼ **若要安裝並配置WebSphere 5.1**

- **將下載的軟體影像(**.zip**或**.gz**格式)解壓縮。確定zip/gzip公用程式適用於正確的平台,否 則您在解壓縮時會收到總和檢查錯誤的訊息。 1**
- 2 從目標系統的 shell 視窗執行安裝程式。如果您計劃要安裝修補程式,請先安裝 5.1 版,然後 **再套用修補程式。您可在以下網址找到詳細的安裝指 示:http://publib.boulder.ibm.com/infocenter/ws51help/index.jsp。** 在安裝程序期間,請確定記錄以下資訊,稍後在Access Manager 配置時會用到這些資訊:
	- 主機名稱
		- 網域名稱
		- 儲存格名稱
		- 節點名稱
		- 連接埠號

38 Sun Java System Access Manager 7 2005Q4**管理指南** •

- 安裝目錄
- WebSphere 實例名稱
- 管理連接埠

依預設,WebSphere 會將伺服器實例定義成 server1,不過您可能不會使用此預設。 如果您建立新的實例,請確認記錄此資訊,以供 Access Manager 配置與部署使用。請 參閱 WebSphere 5.1 文件以取得指示。

#### **驗證伺服器已成功安裝。 3**

**a. 請確認以下目錄中存在**server.xml**檔案:**

/opt/WebSphere/AppServer/config/cells/cell-name/noes/

node-name/servers/server1

**b. 使用**startServer.sh**指令來啟動伺服器,例如:**

/opt/WebSphere/AppServer/bin/startServer.sh server1

- **c. 在Web瀏覽器中,以下列格式輸入對應的URL來檢視範例Web應用程式:** http:// *fqdn:portnumber*/*snoop*
- **驗證安裝順利完成之後,使用**stopServer.sh**公用程式來停止伺服器。例如: 4** opt/WebSphere/AppServer/bin/stopServer.sh server1
- **若您要安裝 WebSphere 5.1 修補程式,請使用** updateWizard.sh **指令行公用程式在原始 5.1 實 5 例上安裝修補程式。**
- **重新啟動WebSphere並驗證安裝已順利完成。 6**

## **使用Java ES來安裝Directory Server和Access Manager**

Access Manager 安裝牽涉到兩個獨立的 Java Enterprise System (Java ES) 安裝程式呼叫。

## ▼ **若要安裝Directory Server**

**執行第一個Java ES呼叫,以[立即配置]選項來安裝Directory Server (本機或遠端)。[立即配置 ]選項可讓您在安裝期間,依選取的選項(或預設值)來配置第一個實例。 1**

#### **執行第二個Java ES呼叫,以[以後配置]選項來安裝Access Manager。這個選項會安裝Access 2 Manager 2005Q4元件。在安裝之後,您必須配置Access Manager。**

WebLogic 與 WebSphere 的安裝獨立於 Java ES 安裝, 所以安裝程式中並沒有包含自動部署容 器所需的配置資料。因此,安裝Access Manager 時您必須選取 [以後配置] 選項。此選項會 將Access Manager 部署保留在以下狀態:

- 使用中的 Directory Server (本機或遠端) 沒有載入Access Manager DIT 資料。
	- 不會自動載入Access Manager 配置檔案。
	- 不會產生Access Manager Web 應用程式 .war 檔案。
	- 不會自動啟動與執行Access Manager 部署以及後安裝配置程序。

如需詳細的安裝指示,請參照「Sun Java Enterprise System 安裝指南」,網址為 http://docs.sun.com/doc/819-0811。

## **配置Access Manager**

在目標系統的本機磁碟上完成 Access Manager 安裝之後,您需要以 WebLogic 8.1 或 WebSphere 5.1 手動配置Access Manager。這個程序有以下三個步驟:

## ▼ **若要配置Access Manager**

- **編輯配置程序檔輸入檔案 1**
- **執行配置程序檔 2**
- **重新啟動Web容器 3**

## **建立配置程序檔輸入檔案**

Access Manager 配置程序檔輸入檔案中包含所有的部署層級、Access Manager、Web 容器以 及 Directory Server 變數定義。Access Manager 包含範例配置程序檔輸入檔案範本 (amsamplesilent),位於 *AccessManager-base*/SUNWam/bin 目錄 (Solaris 系統) 或 *AccessManager-base*/identity/bin 目錄 (Linux 系統) 中。

您可以使用 amsamplesilent 範本來建構配置程序檔輸入檔案。第 21 頁的 「[Access Manager](#page-20-0) [範例配置程序檔輸入檔案」中](#page-20-0)說明編輯此檔案的指示以及變數定義。

編輯檔案之前,請確認已從 Web 容器安裝取得以下資訊:

### **BEAWebLogic和IBM WebSphere**

- 安裝位置
- 實例名稱和位置
- 主機名稱
- FODN
- 其偵聽的連接埠號
- 管理 ID
- 使用的通訊協定

### **僅限BEAWebLogic**

- 管理密碼
- 共用程式庫位置
- 網域名稱和位置
- 專案目錄名稱
- IDK 位置

### **僅限IBM WebSphere**

- 儲存格名稱
- 節點名稱
- JDK 位置

## **執行配置程序檔**

當您儲存了配置程序檔輸入檔案之後,請執行 amconfig 程序檔以完成配置程序。例如:

AccessManager-base/SUMWam/bin/amconfig -s *silentfile*

silentfile 應該是配置輸入檔案的絕對路徑。

執行此程序檔會執行以下功能:

- 1. 將Access Manager 模式載入到使用中的 Directory Server 實例。
- 2. 將Access Manager 服務資料載入到 Directory Server 實例。
- 3. 產生使用中的Access Manager 實例所使用的Access Manager 配置檔案。
- 4. 將Access Manager Web 應用程式資料部署到 Web 容器。
- 5. 自訂 Web 容器配置以符合Access Manager 的需求。

## **重新啟動Web容器**

在您完成配置程序之後,必須重新啟動 Web 容器。請參照產品的文件以取得指示。

針對 BEA WebLogic 8.1, 請參閱 http://e-docs.bea.com/wls/docs81。

針對 IBM WebSphere 5.1, 請參閱 http://publib.boulder.ibm.com/infocenter/ws51help/index.jsp。

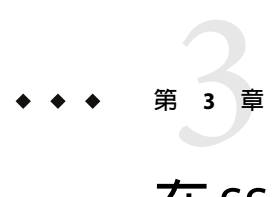

## **在**SSL**模式中配置**Access Manager

使用具有簡單認證的安全套接層 (SSL) 可以保證機密性和資料完整性。若要在 SSL模式中啟 用 Access Manager, 通常要:

- 以安全 Web 容器配置 Access Manager
- 將 Access Manager 配置到安全的 Directory Server

## **使用安全Sun Java Enterprise System Web Server配置Access Manager**

若要使用 Web Server 在 SSL 模式中配置 Access Manager, 請參閱以下步驟:

## ▼ **若要配置安全的Web Server**

**在Access Manager主控台中,移至服務配置模組並選取[平台]服務。在[伺服器清單]屬性 1 中,移除**http://**協定,然後加入**https://**協定。按一下[儲存]。**

**備註 –**請務必按一下[儲存]。否則,雖然您仍可以繼續執行下面的步驟,但您所做的所有配 置變更均會遺失,並且無法以管理員身份登入以修正此問題。

步驟 2 至 24 描述 Web Server。

- **登入Web Server主控台。預設連接埠為8888。 2**
- **選取Access Manager於其上執行的Web Server實例,然後按一下[管理]。 3** 系統會顯示快顯式視窗,說明配置已變更。按一下 [確定]。
- **按一下畫面右上角的[套用]按鈕。 4**

**按一下[套用變更]。 5**

Web Server 會自動重新啟動。按一下 [確定] 以繼續。

- **停止選取的Web Server實例。 6**
- **按一下[安全]標籤。 7**
- **按一下[建立資料庫]。 8**
- **輸入新的資料庫密碼並按一下[確定]。 9** 請確保記下資料庫密碼,以備稍後使用。
- **建立憑證資料庫後,按一下[請求憑證]。 10**
- **在畫面提供的欄位中輸入資料。 11**

[鍵值對欄位密碼] 欄位和您在步驟 9 中輸入的內容相同。在位置欄位中,您必須完整拼出位 置。縮寫詞 (如 CA) 無效。必須定義所有欄位。在[共用名稱] 欄位中,提供您 Web Server 的 主機名稱。

**提交表格後,您將看到與以下訊息類似的訊息: 12**

--BEGIN CERTIFICATE REQUEST---

afajsdllwqeroisdaoi234rlkqwelkasjlasnvdknbslajowijalsdkjfalsdflasdf

alsfjawoeirjoi2ejowdnlkswnvnwofijwoeijfwiepwerfoiqeroijeprwpfrwl

--END CERTIFICATE REQUEST--

#### **複製這些文字並提交,以請求憑證。 13**

請確保您取得了 Root CA憑證。

**您將接收到包含憑證的憑證回應,如: 14**

--BEGIN CERTIFICATE---

afajsdllwqeroisdaoi234rlkqwelkasjlasnvdknbslajowijalsdkjfalsdflasdf

alsfjawoeirjoi2ejowdnlkswnvnwofijwoeijfwiepwerfoiqeroijeprwpfrwl

--END CERTIFICATE---

#### **將這些文字複製到剪貼簿,或儲存在檔案中。 15**

44 Sun Java System Access Manager 7 2005Q4**管理指南** •

- **移至Web Server主控台並按一下[安裝憑證]。 16**
- **按一下該Server的憑證。 17**
- **在[鍵值對檔案密碼]欄位中輸入憑證資料庫密碼。 18**
- **在提供的文字欄位中貼上憑證,或核取單選按鈕並在文字方塊中輸入檔案名稱。按一下[提 交]。** 瀏覽器將顯示該憑證,並提供加入憑證的按鈕。 **19**
- **按一下[安裝憑證]。 20**
- **按一下[可信任的憑證授權機構的憑證]。 21**
- **以步驟16至21中所述的相同方式安裝Root CA憑證。 22**
- **兩個憑證安裝完成後,按一下Web Server主控台中的[喜好設定]標籤。 23**
- **如果要在不同的連接埠上啟用SSL,請選取[加入偵聽套接字]。然後選取[編輯偵聽套接字 ]。 24**
- **從[停用至啟用]變更安全性狀態,然後按一下[確定]提交變更,再按一下[套用]和[套用變 25 更]。** 步驟 26–29 適用於Access Manager。
- **開啟**AMConfig.properties**檔案。依預設,此檔案位於**etc/opt/SUNWam/config**。 26**
- **用**https://**取代所有出現的**http://**協定,Web Server實例目錄中的除外。** AMConfig.properties**中也指定了這一點,但必須保持一致。 27**
- **儲存**AMConfig.properties**檔案。 28**
- **在Web Server主控台中,按一下託管Web伺服器實例之Access Manager的[開啟/關閉]按鈕。** Web Server 會在 [啟動/停止] 頁面中顯示一個文字方塊。 **29**
- **在文字欄位中輸入憑證資料庫密碼並選取[啟動]。 30**

## **以安全Sun Java SystemApplication Server配置Access Manager**

將 Access Manager 設定為在已啓用 SSL 的 Application Server 上執行,過程分兩步驟。首先, 將 Application Server 實例與安裝的 Access Manager 安全結合在一起,然後配置 Access Manager 本身。

## **使用SSL設定Application Server 6.2**

本節說明於 SSL模式下設定Application Server 6.2 的步驟。

## ▼ **安全結合Application Server實例**

**在您的瀏覽器中輸入以下位址,以管理員身份登入Sun Java System Application Server主控 台: 1**

http://fullservername:port

預設連接埠為 4848。

- **輸入您在安裝時輸入的使用者名稱和密碼。 2**
- **選取您在其上安裝(或將要安裝)的Application Server實例。右框架會顯示配置已變更。 3**
- **按一下[套用變更]。 4**
- **按一下[重新啟動]。Application Server會自動重新啟動。 5**
- **在左框架中,按一下[安全]。 6**
- **按一下[管理資料庫]標籤。 7**
- **按一下[建立資料庫] (如果未選取)。 8**
- **輸入新的資料庫密碼並確認,然後按一下[確定]按鈕。請確保記下資料庫密碼,以備稍後 使用。 9**
- **建立憑證資料庫後,按一下[憑證管理]標籤。 10**
- **按一下[請求]連結(如果未選取)。 11**

#### **為憑證輸入以下請求資料 12**

#### **a. 如果該憑證為新憑證或更新的憑證,則選取它。許多憑證會在一段特定時間後過期,某 些憑證授權機構(CA)會自動給您傳送換新通知。**

#### **b. 指定您要提交憑證請求的方式。**

如果希望 CA接收電子郵件訊息形式的請求,請核取 [CA電子郵件] 並輸入 CA的電子郵 件位址。如需 CA 清單,請按一下 [可用憑證授權機構清單]。

如果您從使用憑證伺服器的內部 CA請求憑證,則請按一下 [CA URL] 並輸入憑證伺服器 的 URL。此 URL應指向用於處理憑證申請的憑證伺服器程式。

#### **c. 輸入您鍵值對檔案的密碼(您在步驟9中指定的密碼)。**

#### **d. 輸入以下識別資訊:**

共用名稱。伺服器的完整名稱,包含連接埠號。

請求者名稱。請求者的名稱。

電話號碼。請求者的電話號碼。

共用名稱。Sun Java System Application Server 的完全合格名稱,將會安裝數位憑證。

電子郵件位址。管理員的電子郵件位址。

組織名稱。您的組織名稱。憑證授權機構可能會要求在此屬性中輸入的所有主機名稱均 屬於註冊到該組織的領域。

組織單元名稱。組織的分支、部門或其他運作部門的名稱。

地區名稱 **(**城市**)**。您所在城市或城鎮的名稱。

州的名稱。如果您的組織分別在美國或加拿大,此項指組織所在州或省的名稱。請勿縮 寫。

國家**/**地區代碼。代表您國家/地區的兩個字母的 ISO 代碼。例如,美國的代碼是 US。

#### **按一下[確定]按鈕。畫面上將會顯示訊息,例如: 13**

--BEGIN NEW CERTIFICATE REQUEST-- afajsdllwqeroisdaoi234rlkqwelkasjlasnvdknbslajowijalsdkjfalsdfla alsfjawoeirjoi2ejowdnlkswnvnwofijwoeijfwiepwerfoiqeroijeprwpfrwl --END NEW CERTIFICATE REQUEST--

#### **將所有這些文字複製到一個檔案並按一下[確定]。請確定您取得了Root CA憑證。 14**

- **選取一個CA,然後依循該授權單位網站的指示,取得數位憑證。您可以從CMS、Verisign或 Entrust.net取得憑證 15**
- **從憑證授權機構接收到數位憑證後,您可以將文字複製到剪貼簿,或將其儲存到檔案中。 16**
- **移至Application Server主控台並按一下[安裝]連結。 17**
- **選取[此伺服器的憑證]。 18**
- **在[鍵值對檔案密碼]欄位中輸入憑證資料庫密碼。 19**
- **在提供的文字欄位、訊息文字(帶有標頭)中貼上憑證,或在此檔案文字方塊的訊息中輸入 檔案名稱。選取相應的單選按鈕。 20**
- **按一下[確定]按鈕。瀏覽器會顯示憑證,並提供加入憑證的按鈕。 21**
- **按一下[新增伺服器憑證]。 22**
- **以上述方式安裝Root CA憑證。但是,請選取[可信任的憑證授權機構的憑證]。 23**
- **安裝完兩個憑證後,展開左框架中的HTTP伺服器節點。 24**
- **選取HTTP伺服器下的HTTP偵聽程式。 25**
- **選取**http-listener-1**。瀏覽器會顯示套接字資訊。 26**
- **將**http-listener-1**使用之連接埠的值從安裝應用程式伺服器時所輸入的值變更為更適當的 值,如:443。 27**
- **選取[啟用SSL/TLS]。 28**
- **選取[憑證別名]。 29**
- **指定回傳伺服器。該伺服器應該與步驟12中指定的共用名稱相符。 30**
- **按一下[儲存]。 31**
- **選取您要在其上安裝Access Manager軟體的Application Server實例。右框架會顯示配置已變 32 更。**
- **按一下[套用變更]。 33**
- **按一下[重新啟動]。Application Server會自動重新啟動。 34**

## **使用SSL配置Application Server 8.1**

使用 SSL配置Application Server 8.1 的基本步驟如下。請參閱Application Server 8.1 文件以取 得詳細的指示。

48 Sun Java System Access Manager 7 2005Q4**管理指南** •

<span id="page-48-0"></span>1. 透過Application Server 管理主控台在Application Server 上建立一個安全的連接埠。如需 更多資訊,請參閱位於下列位置之「Sun Java System Application Server Enterprise Edition 8.1 管理指南」中的「配置安全性」。

```
http://docs.sun.com/app/docs/coll/1310.1 與
http://docs.sun.com/app/docs/coll/1416.1
```
2. 驗證信任伺服器憑證的憑證授權機構 (CA) 是否存在於 web 容器的信任資料庫中。之 後,獲取並安裝 web 容器的伺服器憑證。如需更多資訊,請參閱位於下列位置之「Sun Java System Application Server Enterprise Edition 8.1 管理指南」中的「使用證書和SSL」。

```
http://docs.sun.com/app/docs/coll/1310.1 與
http://docs.sun.com/app/docs/coll/1416.1
```
3. 重新啓動 Web 容器。

## **在SSL模式中配置Access Manager**

本節說明在 SSL模式中配置 Access Manager 的步驟。設定 Access Manager 的 SSL之前,請確 定您已為您的部署配置 Web 容器。

### ▼ **若要在SSL模式中配置Access Manager**

**在Access Manager主控台中,移至服務配置模組並選取[平台]服務。在伺服器清單屬性中, 1 加入使用HTTPS協定的相同的URL和一個已啟用SSL的連接埠號。按一下[儲存]。**

**備註 –** 如果Access Manager 單一實例正在偵聽兩個連接埠 (一個 HTTP,一個 HTTPS),且您 試圖以停止的 Cookie 存取 Access Manager,Access Manager 將沒有回應。這並非支援的配 置。

**從下列預設位置開啟**AMConfig.properties**檔案: 2**

/etc/opt/SUNWam/config**。**

- **用**https://**取代所有出現的**http://**協定,並將連接埠埠號變更為已啟用SSL的連接埠埠 3 號。**
- **儲存**AMConfig.properties**檔案。 4**
- **重新啟動Application Server。 5**

## **使用安全BEAWebLogic Server配置AMSDK**

在 SSL中使用AMSDK 進行配置之前,必須先安裝 BEAWebLogic Server 並配置成 Web 容 器。如需安裝說明,請參閱 BEAWebLogic 伺服器文件。若要針對Access Manager 將 WebLogic 配置為 Web 容器,請參[閱第](#page-18-0)1章。

## ▼ **若要配置安全的WebLogic實例**

- **使用快速開始功能表來建立網域 1**
- **移至BEA WebLogic安裝目錄並產生憑證請求。 2**
- **使用CSR文字檔將伺服器憑證套用至CA。 3**
- **將核准的憑證儲存到文字檔中。例如,**approvedcert.txt**。 4**
- **使用下列指令,載入**cacerts**中的根CA: 5**

cd jdk141\_03/jre/lib/security/

jdk141\_03/jre/bin/keytool -keystore cacerts -keyalg RSA -import -trustcacerts -alias "<alias name>" -storepass changeit -file /opt/bea81/cacert.txt

### **使用以下指令來載入伺服器憑證: 6**

jdk141\_03/jre/bin/keytool -import -keystore <keystorename> -keyalg RSA -import -trustcacerts -file approvedcert.txt -alias "mykey"

- **使用您的使用者名稱和密碼登入BEA WebLogic主控台。 7**
- **瀏覽至以下位置: 8**

您的網域 > 伺服器 > myserver > 配置金鑰庫

- **選取自訂身份和Java Standard Trust 9**
- **輸入鍵值儲存區位置。例如,**/opt/bea81/keystore**。 10**
- **輸入鍵值儲存區密碼和鍵值儲存區通行密語。例如:** 鍵値儲存區密碼:JKS/Java Standard Trust (對 WL 8.1,則僅爲 JKS) 鍵值儲存區通行密語:changeit **11**
- **檢閱SSL私密金鑰設定的私密金鑰別名與密碼。 12**

**備註 –**您必須使用完整強度 SSL授權,否則 SSL啟動將會失敗

#### **在Access Manager中,下列**AmConfig.properties**中的參數會於安裝期間自動配置。如果未 13 自動配置,您可以編輯它們:**

com.sun.identity.jss.donotInstallAtHighestPriority=true [ this is not

required for AM 6.3 and above]

```
com.iplanet.security.SecureRandomFactoryImpl=com.iplanet.am.util.SecureRandomFactoryImpl
com.iplanet.security.SSLSocketFactoryImpl=netscape.ldap.factory.JSSESocketFactory
com.iplanet.security.encryptor=com.iplanet.services.util.JCEEncryption
```
如果您的 JDK 路徑如下所示:

com.iplanet.am.jdk.path=/usr/jdk/entsys-j2se

那麼請使用鍵工具公用程式,在憑證資料庫中匯入根 CA。例如:

/usr/jdk/entsys-j2se/jre/lib/security /usr/jdk/entsys-j2se/jre/bin/keytool -keystore cacerts -keyalg RSA -import -trustcacerts -alias "machinename" -storepass changeit -file /opt/bea81/cacert.txt

鍵工具公用程式位於以下目錄中:

/usr/jdk/entsys-j2se/jre/bin/keytool

- **從Access Manager** amadmin**指令行公用程式移除 14** -D"java.protocol.handler.pkgs=com.iplanet.services.comm"**。**
- **在SSL模式中配置Access Manager。如需更多資訊,請參閱第49頁的「在SSL[模式中配置](#page-48-0) 15 [Access Manager](#page-48-0)」。**

## **使用安全IBM WebSphereApplication Server配置AMSDK**

在 SSL中使用AMSDK 進行配置之前,必須先安裝 IBM WebSphere Server 並配置成 Web 容 器。如需安裝說明,請參閱 WebSphere 伺服器的文件。若要針對Access Manager 將 WebLogic 配置為 Web 容器,請參[閱第](#page-18-0)1章。

## ▼ **若要配置安全的WebSphere實例**

- **啟動**ikeyman.sh **(位於Websphere** /bin**目錄下)。 1**
- **從[簽署人]功能表匯入憑證授權機構(CA)的憑證。 2**
- **從[個人憑證]功能表產生CSR。 3**
- **擷取在上個步驟中建立的憑證。 4**
- **選取[個人憑證]並匯入伺服器憑證。 5**
- **從WebSphere主控台,變更預設SSL設定並選取密碼。 6**
- **設定預設IBM JSSE SSL提供者。 7**
- **輸入以下指令,從您剛才建立的檔案,將Root CA憑證匯入到Application Server JVM鍵值儲 存區: 8**

\$ appserver\_root-dir/java/bin/ keytool -import -trustcacerts -alias cmscacert -keystore ../jre/lib/security/cacerts -file /full\_path\_cacert\_filename.txt

app-server-root-dir 是應用程式伺服器的根目錄,而 *full\_path\_cacert\_filename.txt* 是包含憑證 的檔案之完整路徑。

**在Access Manager中,更新下列**AmConfig.properties**中的參數以使用JSSE: 9**

com.sun.identity.jss.donotInstallAtHighestPriority=true com.iplanet.security.SecureRandomFactoryImpl=com.iplanet. am.util.SecureRandomFactoryImpl com.iplanet.security.SSLSocketFactorImpl=netscape.ldap.factory. JSSESocketFactory com.iplanet.security.encyptor=com.iplanet.services.unil.JCEEncryption

**在SSL模式中配置Access Manager。如需更多資訊,請參閱第49頁的「在SSL[模式中配置](#page-48-0) 10 [Access Manager](#page-48-0)」。**

## **在SSL模式中配置Access Manager到Directory Server**

為了在網路上提供安全通訊,Access Manager 包含 LDAPS 通訊協定。LDAPS 是標準的 LDAP 通訊協定,但於 Secure Sockets Layer (SSL) 頂層執行。為啓用 SSL 通訊,您必須先在 SSL 模式中配置 Directory Server,然後連接 Access Manager 到 Directory Server。基本步驟如 下:

- 1. 取得並安裝 Directory Server 的憑證,並將 Directory Server 配置為信任憑證授權機構 (CA) 的憑證。
- 2. 開啓目錄中的 SSL。
- 3. 配置認證、策略和平台服務以連接到啟用 SSL的 Directory Server。
- 4. 配置Access Manager 以安全地連接到 Directory Server 後端。

## **在SSL模式中配置Directory Server**

為了能在 SSL模式下配置 Directory Server,您必須取得與安裝伺服器憑證、將 Directory Server 配置為信任 CA的憑證,然後啟用 SSL。有關如何完成這些工作的詳細指示,請參 閱「*Directory Server* 管理指南」中的第十一章 「管理認證和加密」。 此文件位於以下位 置:

[http://docs.sun.com/coll/DirectoryServer\\_04q2](http://docs.sun.com/coll/DirectoryServer_04q2) ([http://docs.sun.com/coll/DirectoryServer\\_04q2](http://docs.sun.com/coll/DirectoryServer_04q2)) 與 [http://docs.sun.com/coll/DirectoryServer\\_04q2\\_zh\\_TW](http://docs.sun.com/coll/DirectoryServer_04q2_zh_TW) ([http://docs.sun.com/coll/DirectoryServer\\_04q2\\_zh\\_TW](http://docs.sun.com/coll/DirectoryServer_04q2_zh_TW))

如果您的 Directory Server 已經啓用 SSL,前往下一節以參考有關連接 Access Manager 到 Directory Server 的詳細資料。

## **連接Access Manager到啟用SSL的Directory Server**

將 Directory Server 配置為 SSL 模式後,您必須安全地將 Access Manager 連接到 Directory Server 後端。

## ▼ **將Access Manager連接至Directory Server**

- **在Access Manager主控台中,前往服務配置模組的LDAP認證服務。 1**
	- **a. 變更Directory Server連接埠為SSL連接埠。**
	- **b. 選擇啟用對LDAP伺服器屬性的SSL存取。**
- **前往服務配置模組中的成員關係認證服務。 2**
	- **a. 變更Directory Server連接埠為SSL連接埠。**
	- **b. 選擇啟用對LDAP伺服器屬性的SSL存取。**
- **前往位於服務配置中的策略配置服務。 3**
	- **a. 變更Directory Server連接埠為SSL連接埠。**
	- **b. 選擇LDAP SSL屬性。**
- **在文字編輯器中開啟**serverconfig.xml**。此檔案位於以下位置: 4** /etc/opt/SUNWam/config
	- **a. 在**<Server>**元素中,變更下列值:** port - 輸入Access Manager 偵聽的安全連接埠之埠號 (預設值為 636)。 type- 將 SIMPLE 變更為 SSL。
	- **b. 儲存並關閉**serverconfig.xml**。**
- **從下列預設位置開啟**AMConfig.properties**檔案: 5** /etc/opt/ SUNWam/config。 變更下列特性:
	- **a.** com.iplanet.am.directory.port = 636 **(若使用預設值)**
	- **b.** ssl.enabed = true
	- **c. 儲存**AMConfig.properties**。**
- 6 重新啓動伺服器。

### **第 I I 部 分**

# **存取控制**

這是「Sun Java System Access Manager™ 7 2005Q4 管理指南」的第二部分。「存取控制」 介面提供建立與管理認證與授權服務的方法,以保護並規範範圍型的資源。當企業使 用者請求資訊時, Access Manager 將驗證使用者的身份並授權使用者存取使用者所請求 的特定資源。本部分包含以下章節:

- [第](#page-56-0)4章
- [第](#page-62-0)5章
- [第](#page-66-0)6章
- [第](#page-74-0)7章
- [第](#page-118-0)8章
- [第](#page-138-0)9章

<span id="page-56-0"></span>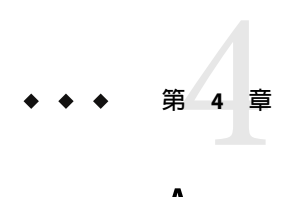

## Access Manager**主控台**

Access Manager 主控台為 Web 介面,允許具不同層級存取權限的管理員執行作業。比如建 立範圍和組織、在範圍中建立使用者或從範圍刪除使用者以及建立用以保護和限制對範圍 資源之存取的強制策略。此外,管理員可檢視和終止目前的使用者階段作業,管理其聯合 配置 (建立、刪除和修改認證網域與提供者)。另一方面,不具管理權限的使用者可以管理 個人資訊 (名稱、電子郵件位址、電話號碼等)、變更密碼、訂閱和取消訂閱群組以及檢視 其角色。Access Manager 主控台有兩個主要檢視:

- 第 57 頁的 「管理檢視」
- 第 60 [頁的 「使用者設定檔檢視」](#page-59-0)

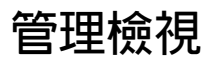

當具有管理角色的使用者通過 Access Manager 認證後,預設檢視爲 [管理] 檢視。在此檢視 中,管理員可執行大部份與Access Manager 相關的管理工作。Access Manager 可用兩種不同 的模式安裝;「範圍」模式和「舊有」模式。每個模式都有自己的主控台。如需有關「範 圍」和「舊有」模式的更多資訊,請參閱「Sun Java System Access Manager 7 2005Q4 Technical Overview」。

## **範圍模式主控台**

管理員可使用「範圍」模式主控台來管理基於範圍的存取控制、預設服務配置、Web 服務 和聯合。若要存取管理員登入書面,請在您的瀏覽器中使用以下位址語法:

*protocol*://*servername* /amserver/UI/Login

protocol 可為 http 或 https, 依您的部署而定。

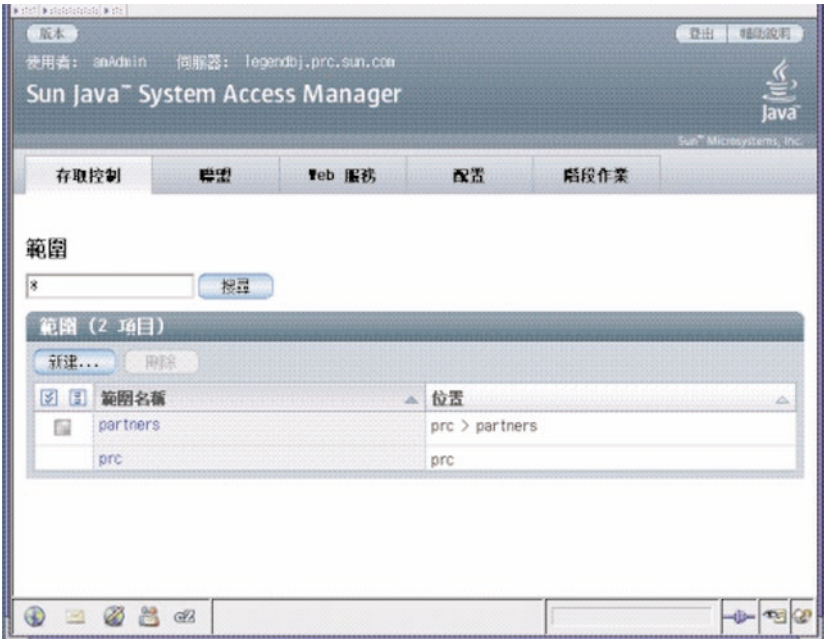

**圖4–1**範圍模式管理檢視

## **舊有模式主控台**

「舊有模式」主控台是以Access Manager 6.3 的架構為基礎。此舊有Access Manager 架構使 用 Sun Java System Directory Server 內的 LDAP目錄資訊樹狀結構 (DIT) 。在「舊有」模式 中,使用者資訊和存取控制資訊都是儲存在 LDAP組織中。選擇「舊有」模式時,LDAP組 織相當於存取控制範圍。範圍資訊會整合在 LDAP 組織中。在「舊有」模式中,[目錄管理] 標籤可用於基於Access Manager 的識別管理。

若要存取管理員登入畫面,請在您的瀏覽器中使用以下位址語法:

*protocol*://*servername* /amserver/console

protocol 可為 http 或 https, 依您的部署而定。

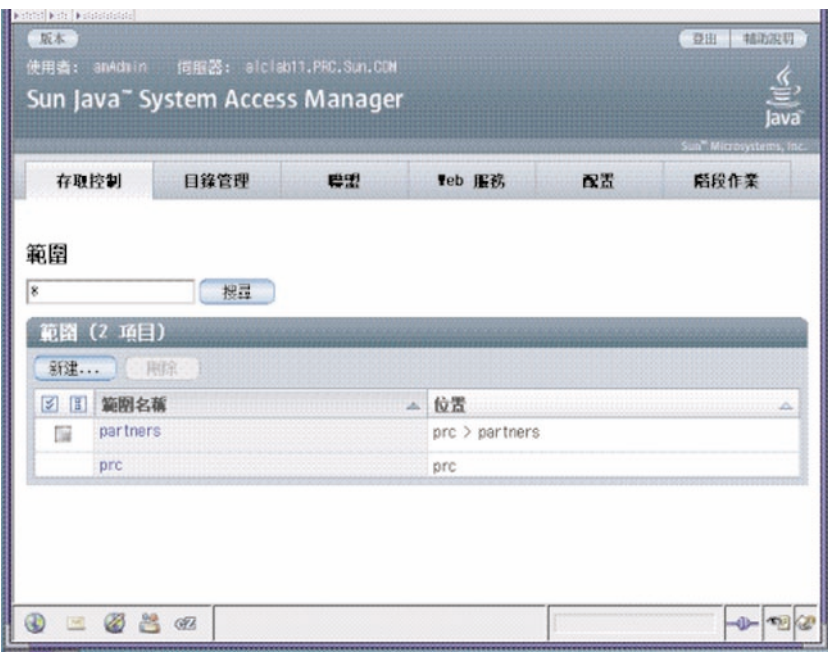

**圖4–2**舊有模式管理檢視

## **舊有模式6.3主控台**

Access Manager 6.3 的部份功能不能在 Access Manager 7.0 主控台中使用。因此,管理員可透 過 7.0 舊有部署登入 6.3 主控台。若Access Manager 是建立在 Sun Java System Portal Server 或 其他需使用 Sun Java System Directory Server 做為中央識別儲存庫的 Sun Java System 通訊產品 上時,通常是使用此主控台。其他功能,如「委託管理」和「服務類別」,只能透過此主 控台存取。

**備註 –**請勿互換使用 6.3和7.0舊有模式主控台。

若要存取 6.3 主控台,請在您的瀏覽器中使用以下位址語法:

*protocol*://*servername* /amconsole

protocol 可為 http 或 https, 依您的部署而定。

<span id="page-59-0"></span>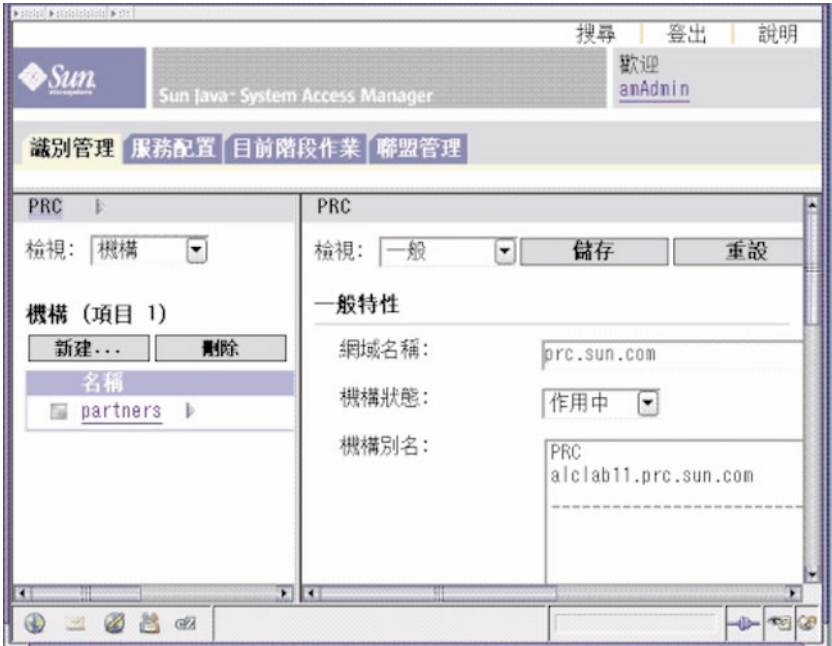

**圖 4–3**舊有6.3主控台

## **使用者設定檔檢視**

沒有指定管理角色的使用者認證 Access Manager 時, 預設的檢視為使用者本身的使用者設定 檔。[使用者設定檔] 檢視可從「範圍」或「舊有」模式存取。使用者必須在 [登入] 頁面輸 入使用者自己的使用者名稱和密碼才可存取此檢視。

在此檢視中,使用者可以修改其個人設定檔的特定屬性值。這包括但不僅限於名稱、家庭 住址和密碼。[使用者設定檔] 檢視中顯示的屬性可以延伸。

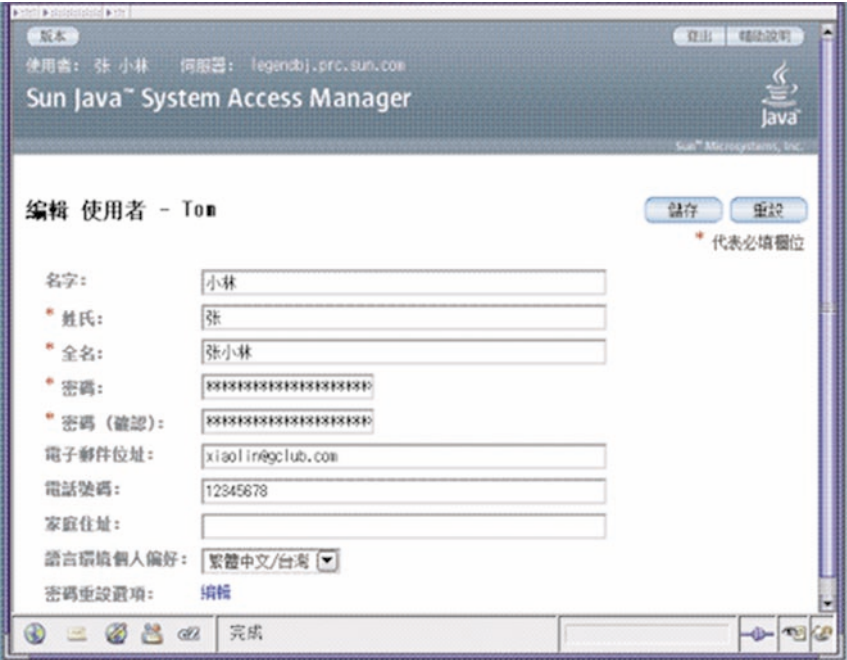

**圖4–4**使用者設定檔檢視

<span id="page-62-0"></span>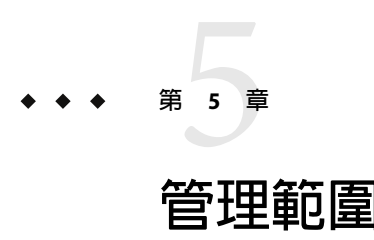

存取控制範圍是一組您可與使用者或使用者群組關聯的認證特性與授權策略。範圍資料儲 存於一個專有權資訊樹狀結構中,其為Access Manager 於您指定的資料存放區中所建立。 Access Manager 框架於Access Manager 資訊樹狀結構中聚集包含於每一個範圍中的策略與特 性。依預設,除使用者資料外, Access Manager 7 會自動地將 Access Manager 資訊樹狀結構 做為特殊的分支插入 Sun Java Enterprise System Directory Server 中。當使用任何 LDAPv3 資料 庫時,您可以使用存取控制範圍。

如需有關範圍的詳細資訊,請參閱「Sun Java System Access Manager 7 2005Q4 Technical Overview」。

於 [範圍] 標籤中,您可為存取控制配置下列特性:

- 第 64 [頁的 「認證」](#page-63-0)
- 第 64 [頁的 「服務」](#page-63-0)
- 第 65 [頁的 「權限」](#page-64-0)

## **建立及管理範圍**

本節描述如何建立及管理範圍。

## ▼ **建立新的範圍**

- **從[存取控制]標籤下的[範圍]清單中選取[新建]。 1**
- **定義下列一般屬性: 2**
	- 名稱 輸入範圍的名稱。
	- 父系 定義您正在建立的範圍位置。選取新範圍將存在處的父系範圍。

#### **定義下列範圍屬性: 3**

- <span id="page-63-0"></span>範圍狀態 選擇作用中或非作用中狀態。預設值為 [作用中]。在範圍存在期間,可 以透過選取 [特性] 圖示隨時變更該狀態。登入時,選擇 [非作用中] 以停 用使用者存取。
- 範圍/DNS 別名 允許加入範圍 DNS 名稱的別名。此屬性僅接受「實際的」網域別名 (不 允許使用隨機字串)。
- **按一下[確定]以儲存,或按一下[取消]以返回前一個頁面。 4**

## **一般特性**

[一般特性] 頁面顯示範圍的基本屬性。若要修改這些特性,於 [存取控制] 標籤之下按一下 [ 範圍名稱] 的範圍。然後,編輯下列特性:

- 範圍狀態 選擇作用中或非作用中狀態。預設值為 [作用中]。在範圍存在期間,可 以透過選取 [特性] 圖示隨時變更該狀態。登入時,選擇 [非作用中] 以停 用使用者存取。
- 範圍/DNS 別名 允許加入範圍 DNS 名稱的別名。此屬性僅接受「實際的」網域別名 (不 允許使用隨機字串)。

一旦您編輯了特性,請按一下 [儲存]。

## **認證**

一般認證服務必須先註冊為某個範圍的服務,使用者才能使用其他認證模組登入。Access Manager 7 管理員使用核心認證服務可以定義範圍認證參數的預設值。若未於特定認證模組 中定義置換值,稍後則可以使用這些值。核心認證服務的預設值定義於 amAuth.xml 檔案 中,並於安裝後儲存於 Directory Server 之中。

如需詳細資料,請參[閱第](#page-74-0) 7 章

## **服務**

在Access Manager 中,服務是由Access Manager 主控台一起管理的屬性群組。屬性可以只是 一些相關資訊,如員工名稱、職稱與電子郵件位址。但屬性通常做為軟體模組的配置參 數,如電子郵件應用程式或發薪服務。

經由 [服務] 標籤,您可對範圍新增並配置大量Access Manager 預設服務。您可以新增下列 服務:

- 管理
- 探索服務
- 全域化設定
- <span id="page-64-0"></span>■ 密碼重設
- 階段作業
- 使用者

**備註 –**Access Manager 強制服務 .xml檔案中必需的屬性皆具有某些預設值。若您具有無值之 必需屬性的服務,您需要新增預設值並重新載入服務。

## ▼ **將服務新增至範圍**

- **按一下您要新增服務的範圍名稱。 1**
- **選取[服務]標籤。 2**
- **按一下[服務]清單中的[新增]。 3**
- **選取您要為範圍新增的服務。 4**
- **按[下一步]。 5**
- **定義範圍屬性以配置服務。請參閱線上說明中的「配置」以取得服務屬性的說明。 6**
- **按一下[完成]。 7**
- **若要編輯服務的特性,請按一下服務清單中的名稱。 8**

## **權限**

權限定義對某個範圍內之角色或群組的存取權限。角色或群組被用於 [Access Manager 識別 主旨] 類型的策略主旨定義。若要指定或修改權限,按一下您要編輯的角色或群組名稱。您 可以指定的權限包括:

- 僅針對策略特性的讀取與寫入存取權
- 所有範圍與策略特性的讀取與寫入存取權
- 所有特性與服務的唯讀存取權

<span id="page-66-0"></span>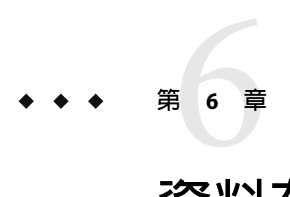

# **資料存放區**

資料存放區是一個資料庫,您可在其中儲存使用者屬性與使用者配置資料。

Access Manager 提供一個連接至識別儲存庫架構的識別儲存庫外掛程式。這個新的模型可讓 您檢視並擷取 Access Manager 使用者資訊,而不需變更現有的使用者資料庫。Access Manager 架構整合識別儲存庫外掛程式的資料與其他Access Manager 外掛程式的資料以形成 每位使用者的虛擬識別。Access Manager 稍後可在多個識別儲存庫間的認證與授權程序中使 用通用識別。當使用者階段作業結束時,將銷毀虛擬使用者識別。

## **LDAPv3資料存放區**

當以「範圍」與「舊有」兩種模式安裝 Access Manager 時,您可為任何 LDAPv3 儲存庫建立 一個新的資料存放區實例。於下列狀況之下您應選擇 LDAPv3 儲存庫類型:

- 當不需要角色、服務類別 (CoS) 及與前一版的Access Manager 相容時。
- 當您要使用一個存在的目錄時。
- 當您要對識別儲存庫使用一個非 Sun Java System Directory Server 的目錄伺服器時。
- 當您不需Access Manager 對識別儲存庫進行寫入時。
- 當您要使用一個平面的「目錄資訊樹狀結構 (DIT)」時。

## ▼ **建立新的LDAPv3資料存放區**

下節將描述連接一個通用 LDAPv3 資料存放區的步驟。

- **選取要新增資料存放區的範圍。 1**
- **按一下[資料存放區]標籤。 2**
- **按一下[資料存放區]清單中的[新建]。 3**
- **輸入資料存放區的名稱。 4**
- **定義LDAPv3儲存庫外掛程式的屬性。 5**
- **按一下[完成]。 6**

## **LDAPv3儲存庫外掛程式屬性**

下列屬性用於配置 LDAPv3 儲存庫外掛程式:

- 第69 [頁的 「主](#page-68-0) LDAP 伺服器」
- 第69頁的「LDAP連結 DN」
- 第69頁的「LDAP[連結密碼」](#page-68-0)
- 第69頁的「LDAP[連結密碼](#page-68-0)(確認)」
- 第69頁的「LDAP組織 DN」
- 第69頁的「啓用 LDAP SSL」
- 第69頁的「LDAP[連接儲存區最小大小」](#page-68-0)
- 第 69 頁的 「LDAP[連接儲存區最大大小」](#page-68-0)
- 第 69 [頁的 「從搜尋傳回的最多結果」](#page-68-0)
- 第 69 [頁的 「搜尋逾時」](#page-68-0)
- 第 70 頁的 「LDAP[依照參照」](#page-69-0)
- 第70 百的 「LDAPv3 [儲存庫外掛程式類別名稱」](#page-69-0)
- 第 70 [頁的 「屬性名稱對映」](#page-69-0)
- 第 70 頁的 「LDAPv3 [外掛程式支援的類型和作業」](#page-69-0)
- 第70 頁的 「LDAP [使用者搜尋屬性」](#page-69-0)
- 第70 頁的「LDAP [使用者搜尋篩選器」](#page-69-0)
- 第70 百的 「LDAP [使用者物件類別」](#page-69-0)
- 第 70 頁的 「LDAP[使用者屬性」](#page-69-0)
- 第 71 百的 「LDAP [群組搜尋屬性」](#page-70-0)
- 第 71 百的 「LDAP [群組搜尋篩選器」](#page-70-0)
- 第 71 百的 「LDAP [群組容器命名屬性」](#page-70-0)
- 第 71 頁的 「LDAP[群組容器值」](#page-70-0)
- 第 71 頁的 「LDAP[群組物件類別」](#page-70-0)
- 第 71 頁的 「LDAP[群組屬性」](#page-70-0)
- 第 71 [頁的 「群組成員身份的屬性名稱」](#page-70-0)
- 第 71 百的 「群組成員的屬性名稱」
- 第 71 百的 「群組成員 URL的屬性名稱」
- 第 72 頁的 「LDAP[使用者容器命名屬性」](#page-71-0)
- 第72 頁的 「LDAP 使用者容器値」
- 第 72 [頁的 「代理程式搜尋屬性」](#page-71-0)
- 第 72 百的 「LDAP[代理程式容器命名屬性」](#page-71-0)
- 第72 頁的「LDAP代理程式容器値」
- 第72 百的 「LDAP[代理程式搜尋篩選器」](#page-71-0)
- 第 72 頁的 「LDAP[代理程式物件類別」](#page-71-0)
- 第72 頁的「LDAP[代理程式屬性」](#page-71-0)
- 第73頁的「永久性搜尋基底 DN」
- 第 73 [頁的 「重新啟動前永久性搜尋最長閒置時間」](#page-72-0)
- 第 73 [頁的 「出現錯誤碼後的最大重試次數」](#page-72-0)
- <span id="page-68-0"></span>■ 第 73 [頁的 「重試之間的延遲時間」](#page-72-0)
- 第73頁的「需要重試的 LDAPException 錯誤碼」

### **主LDAP伺服器**

輸入您要連接的 LDAP伺服器名稱。格式應為 hostname.domainname:portnumber。

若輸入了多個 host:portnumber 項目,則會嘗試連接清單中的第一個主機。僅當連接至目前 主機失敗時,才會嘗試清單中的下一個項目。

### **LDAP連結DN**

指定Access Manager 將用來認證您目前所連接之 LDAP伺服器的 DN 名稱。具有連結所用之 DN 名稱的使用者應具有您配置於 LDAPv3 支援的類型和作業屬性中的正確的新增/修改/刪 除特權。

### **LDAP連結密碼**

指定Access Manager 將用來認證您目前所連接之 LDAP伺服器的 DN 密碼。

### **LDAP連結密碼(確認)**

確認密碼。

### **LDAP組織DN**

此資料儲存庫將對映的 DN 。此將為於此資料存放區中執行之所有作業的基底 DN。

### **啟用LDAP SSL**

當啓用時, Access Manger 將使用 HTTPS 通訊協定連線至主伺服器。

### **LDAP連接儲存區最小大小**

指定連接儲存區中的初始連線數目。使用連接儲存區可避免每次都建立新的連線。

### **LDAP連接儲存區最大大小**

指定允許的最大連線數目。

### **從搜尋傳回的最多結果**

指定搜尋作業傳回項目的最大數目。若已達到上限,Directory Server 會傳回任何符合搜尋請 求的項目。

### **搜尋逾時**

指定搜尋請求所分配的最大秒數。若已達到上限,Directory Server 會傳回任何符合搜尋請求 的搜尋項目。

#### **第**6**章** • **資料存放區** 69

### <span id="page-69-0"></span>**LDAP依照參照**

若啟用,此選項指定自動依照其他 LDAP伺服器的參照。

### **LDAPv3儲存庫外掛程式類別名稱**

指定實作Access Manager 儲存庫外掛程式的類別檔案位置。

### **屬性名稱對映**

啟用將對映至原生資料存放區的框架所知的通用屬性。例如,若框架使用 inetUserStatus 來決定使用者狀態,原生資料存放區可以實際使用 userStatus。屬性定義區分大小寫。

### **LDAPv3外掛程式支援的類型和作業**

指定此 LDAP伺服器允許的或可執行的作業。預設作業是僅限於此 LDAPv3 儲存庫外掛程式 支援的作業。以下是 LDAPv3 儲存庫外掛程式支援的作業:

- 群組 讀取、建立、編輯、刪除
- 範圍 讀取、建立、編輯、刪除、服務
- 使用者 讀取、建立、編輯、刪除、服務
- 代理程式 讀取、建立、編輯、刪除

您可以根據 LDAP伺服器的設定與作業

從上述作業移除權限,但您不可以新增更多的權限。

### **LDAP使用者搜尋屬性**

此欄位定義對使用者進行搜尋的屬性類型。例如,若使用者的 dn 為 uid=k user5,ou=people,dc=iplanet,dc=com,則命名屬性爲 uid。(uid=\*) 將附加至使用者的搜尋 篩選器。

### **LDAP使用者搜尋篩選器**

指定用於尋找使用者項目的搜尋篩選器。例如,若 LDAP使用者搜尋屬性為 uid 而 LDAP使 用者搜尋篩選器為 (objectClass=inetorgperson),則實際使用者搜尋篩選器將 為:(&(uid=\*)(objectClass=inetorgperson))。

### **LDAP使用者物件類別**

指定使用者的物件類別。當建立了一個使用者時,本使用者物件類別清單將新增至使用者 的屬性清單。

### **LDAP使用者屬性**

定義與使用者相關聯的屬性清單。任何不在本清單上的讀取/寫入使用者屬性嘗試皆不被允 許。這些屬性區分大小寫。於此處定義物件類別與屬性模式之前,必須在 Directory Server 中定義物件類型與屬性模式。

### <span id="page-70-0"></span>**LDAP群組搜尋屬性**

此欄位定義對群組進行搜尋的屬性類型。例如,若群組 dn 為 cn=group1,ou=groups,dc=iplanet,dc=com,群組的命名屬性為 cn 而 (cn=\*) 將附加至群組搜 尋篩器。

### **LDAP群組搜尋篩選器**

指定用於尋找群組項目的搜尋篩選器。例如,如果 LDAP群組搜尋屬性是 cn,而 LDAP群 組搜尋篩選器是 (objectclass=qroupOfUniqueNames),則實際的群組搜尋篩選器將爲 (&(cn=\*)(objectclass=groupOfUniqueNames))。

### **LDAP群組容器命名屬性**

若群組存在於容器中,請指定群組容器的命名屬性。否則,此屬性將為空白。例如,如果 cn=group1,ou=groups,dc=iplanet,dc=com 的群組 DN 存在於 ou=groups 中,則群組容器命名 屬性為 ou。

### **LDAP群組容器值**

指定群組容器值。例如,cn=group1,ou=groups,dc=iplanet,dc=com 的群組 DN 存在於容器 名稱 ou=groups 中,則群組容器值將為 groups。

### **LDAP群組物件類別**

指定群組的物件類別。當建立了一個群組時,本群組物件類別清單將新增至群組的屬性清 單。

### **LDAP群組屬性**

定義與群組相關聯的屬性清單。任何不在本清單上的讀取/寫入群組屬性嘗試皆不被允許。 這些屬性區分大小寫。於此處定義物件類別與屬性模式之前,必須在 Directory Server 中定 義物件類型與屬性模式。

### **群組成員身份的屬性名稱**

指定屬性名稱,其值為 DN 所屬之所有群組的名稱。預設値為 member0f。

### **群組成員的屬性名稱**

指定屬性名稱,其值為屬於此群組的 DN。預設值為 uniqueMember。

### **群組成員URL的屬性名稱**

指定屬性名稱,其值為解析為此群組所屬成員的一個 LDAP URL。預設值為 memberUrl。

#### **第**6**章** • **資料存放區** 71

### <span id="page-71-0"></span>**LDAP使用者容器命名屬性**

若使用者存在於容器中,請指定使用者容器的命名屬性。若使用者並未位於使用者容器 中,此欄位應為空白。例如,假設使用者 dn uid=kuser5.ou=people.dc=iplanet.dc=com., 若 ou=people 為使用者容器名稱,則命名屬性為 ou。

### **LDAP使用者容器值**

指定使用者容器值。預設值為 people。例如,給定使用者 DN uid=kuser5,ou=people,dc=iplanet,dc=com,如果 ou=people 是使用者容器的名稱,則命名 屬性為 ou 且「LDAP使用者容器值」是 people。

### **代理程式搜尋屬性**

此欄位定義對代理程式進行搜尋的屬性類型。預設值為 uid。例如,如果代理程式的 DN 是 uid=kagent1,ou=agents,dc=iplanet,dc=com,則其命名屬性為 uid。(uid=\*) 將會附加到代 理程式的搜尋篩選器。

### **LDAP代理程式容器命名屬性**

若代理程式位於一個代理程式容器中,則為代理程式容器的命名屬性。若代理程式並未位 於代理程式容器中,此欄位應為空白。例如,給定使用者 DN uid=kagent1,ou=agents,dc=iplanet,dc=com,則代理程式命名屬性爲 ou。

### **LDAP代理程式容器值**

指定代理程式容器值。若代理程式並未位於代理程式容器中,則其為空白。於前一個範例 中,代理程式容器值應為 agents。

### **LDAP代理程式搜尋篩選器**

定義用來搜尋代理程式的篩選器。[LDAP代理程式搜尋] 屬性置於此欄位之前以形成實際代 理程式搜尋篩選器。

例如,若 [LDAP代理程式搜尋屬性] 為 uid 而 [LDAP使用者搜尋篩選器] 為 (objectClass=sunIdentityServerDevice),則實際使用者搜尋篩選器將 為:(&(uid=\*)(objectClass=sunIdentityServ erDevice))

### **LDAP代理程式物件類別**

定義代理程式的物件類別。當建立了一個代理程式時,本使用者物件類別清單將新增至代 理程式的屬性清單

### **LDAP代理程式屬性**

定義與代理程式相關聯的屬性清單。任何不在本清單上的讀取/寫入代理程式屬性嘗試皆不 被允許。這些屬性區分大小寫。於此處定義物件類別與屬性模式之前,必須在 Directory Server 中定義物件類型與屬性模式。
### **永久性搜尋基底DN**

定義用於永久性搜尋的基 DN。某些 LDAPv3 伺服器僅在根字尾層次上支援永久性搜尋。

### **重新啟動前永久性搜尋最長閒置時間**

重新啓動永久性搜尋前,請定義最大閒置時間。此値必須大於 1。若値小於或等於 1,則無 論連線的閒置時間為何,皆將重新啟動搜尋。

若Access Manager 與載入平衡器同時部署,則某些載入平衡器將在閒置一段特定時間後逾 時。於此條件中,您應該將 [重新啓動前永久性搜尋最長閒置時間] 設定為一個小於載入平 衡器之指定時間的值。

### **出現錯誤碼後的最大重試次數**

若遇到 [需要重試的 LDAPException 錯誤碼] 中指定的錯誤碼,請定義永久性搜尋作業的最 大重試次數。

#### **重試之間的延遲時間**

指定每次重試前的等待時間。僅適用於永久性搜尋連線。

#### **需要重試的LDAPException錯誤碼**

指定錯誤碼以初始永久性搜尋作業重試。此屬性僅適用於永久性搜尋,並不適用於所有 LDAP作業。

# **AMSDK儲存庫外掛程式**

當 Access Manager 以「舊有」模式安裝時, AMSDK 識別儲存庫將自動地與 Access Manager 資訊樹狀結構融合。於「範圍」模式中,您可選擇安裝 AMSDK 儲存庫,但識別儲存庫並 未與Access Manager 資訊樹狀結構融合。於下列狀況之下您應選擇AMSDK 儲存庫類型:

- 若要利用 Sun Java System Directory Server 的特定功能,如角色和服務類別 (CoS)。
- 若要取得與Access Manager 先前版本的相容性。

# ▼ **若要建立一個新的AMSDK儲存庫外掛程式**

- **請選取範圍,以便在其中配置Access Manager儲存庫外掛程式。 1**
- **按一下[資料存放區]標籤。 2**
- **按一下[資料存放區]清單中的[新建]。 3**
- **輸入儲存庫外掛程式的名稱。 4**

**第**6**章** • **資料存放區** 73

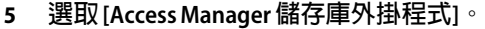

**按[下一步]。 6**

#### **定義下列欄位: 7**

Access Manager 外掛程式類別名稱 指定實作Access Manager 儲存庫外掛程式的類別檔案 位置。

Access Manager 組織 **Manager 和織** 指向 Access Manager 所管理 Directory Server 之組織的 DN。此將為於此資料存放區中執行之所有作業的基 底 DN。

**按一下[完成]。 8**

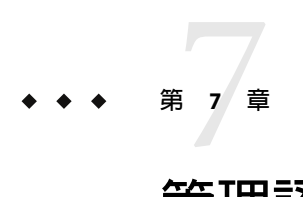

# **管理認證**

認證服務提供一項基於 Web 的使用者介面給所有安裝於Access Manager 部署中的預設認證 模組。該介面提供動態和可自訂的工具,在使用者請求存取時顯示登入需求畫面 (基於呼叫 的認證模組) 以匯集認證憑證。該介面使用 Sun Java System™ Application Framework (有時稱 為 *JATO*,它是一種 Java 2 Enterprise Edition (J2EE) 簡報框架,用於協助開發者建立實用的網 路應用程式) 建立。

# **配置認證**

本節描述如何配置您部署的認證。第一部分略述預設認證模組類型並提供任何所需的預先 配置的指令。您可對範圍、使用者、角色等等配置相同認證模組類型的多重配置實例。此 外,您可新增認證鏈接,如此於順利認證之前,認證必須通過多重實例的準則。本節包 含:

- 第 75 頁的 「認證模組類型」
- 第 84 [頁的 「認證模組實例」](#page-83-0)
- 第 85 [頁的 「認證鏈接」](#page-84-0)
- 第 85 [頁的 「建立新的認證鏈接」](#page-84-0)

# **認證模組類型**

認證模組是一個收集使用者資訊 (如使用者 ID 和密碼) 並檢查資料庫中之項目資訊的外掛程 式。若使用者提供符合認證準則的資訊,則將對使用者授予所請求資源的存取權。若使用 者提供不符合認證準則的資訊,則將拒絕使用者所請求資源的存取權。Access Manager 安裝 時附有 15 種認證模組類型。

- 第 76 [頁的 「核心」](#page-75-0)
- 第76頁的「[Active Directory](#page-75-0)」
- 第 76 [頁的 「匿名」](#page-75-0)
- 第 77 [頁的 「憑證」](#page-76-0)
- 第77 頁的「[HTTP Basic](#page-76-0)」

<span id="page-75-0"></span>■ 第77頁的「JDBC」 ■ 第77 [頁的 「](#page-76-0)LDAP」 ■ 第 78 [頁的 「成員身份」](#page-77-0) ■ 第78 頁的「[MSISDN](#page-77-0)」 ■ 第78 頁的 「[RADIUS](#page-77-0)」 ■ 第79頁的「[SafeWord](#page-78-0)」 ■ 第80 [頁的 「](#page-79-0)SAML」 ■ 第80 頁的 「[SecurID](#page-79-0)」 ■ 第 81 頁的 「[Windows Desktop SSO](#page-80-0)」 ■ 第 84 頁的 「[Windows NT](#page-83-0)」 ■ 第 81 [頁的 「](#page-80-0)UNIX」

**備註–**用作認證實例之前,某些認證模組類型需要進行預先配置。如需要,配置步驟將列於 模組類型描述之中。

### **核心**

依預設,Access Manager 提供十五種不同的認證模組,以及核心認證模組。核心認證模組為 認證模組提供總體配置。加入及啟用Active Directory、匿名、基於憑證的認證、HTTP Basic、JDBC、LDAP、任何認證模組之前,必須先加入和啟用核心認證。對預設範圍自動 啟用核心和 LDAP認證兩種模組。

按一下 [進階特性] 按鈕顯示可為範圍定義的核心認證屬性。全域屬性不適用於範圍,因此 將不顯示。

#### **Active Directory**

Active Directory 認證模組執行認證的方式與 LDAP 模組相似, 但使用的是 Microsoft 的 Active Directory™ 伺服器 (相對於 LDAP認證模組使用的 Directory Server)。雖然可對Active Directory 伺服器配置 LDAP認證模組,但此模組可讓您在相同範圍下同時擁有 LDAP和Active Directory 兩種認證模組。

**備註 –**在此版本中,Active Directory 認證模組僅支援使用者認證。只有 LDAP認證模組會支 援密碼策略。

# **匿名**

依預設,啟用此模組時,使用者能以 *anonymous* 使用者的身份登入Access Manager。藉由配 置 [有效匿名使用者清單] 屬性,亦可對此模組定義一份匿名使用者清單。授與匿名存取權 意味著無需提供密碼即可進行存取。可以將匿名存取權限制為特定類型的存取權 (例如,讀 取存取權或搜尋存取權),或限制在目錄內的子樹或個別項目中。

### <span id="page-76-0"></span>**憑證**

基於憑證的認證需要使用個人數位憑證 (PDC) 來識別和認證使用者。可以將 PDC 配置為需 要與儲存在 Directory Server 中的 PDC 相符,並要根據憑證廢止清單進行驗證。

在對範圍加入基於憑證的認證模組之前,需要完成許多工作。首先,需要確保與Access Manager 一同安裝之 Web 容器的安全,並對其進行配置,以用於基於憑證的認證。於啓用 基於憑證的模組之前,請參閱「*Sun ONE Web Server 6.1* 管理員指南」中的第 6 章「使用證書 和金鑰」,以取得這些 Web Server 的初始配置步驟。此文件位於以下位置:

http://docs.sun.com/db/prod/s1websrv#hic

或者,參閱位於下列位置的「*Sun ONE Application Server Administrator's Guide to Security*」:

http://docs.sun.com/db/prod/s1appsrv#hic (<http://docs.sun.com/db/prod/s1appsrv#hic>)

**備註–**每一位要使用基於憑證的模組進行認證的使用者,必須請求用於使用者瀏覽器的 PDC。根據所使用的瀏覽器不同,會有不同的說明。請參閱您瀏覽器的說明文件,以取得 更多資訊。

為了加入此模組,您必須以範圍管理員的身份登入 Access Manager,並配置 Access Manager 和 Web 容器,以使用 SSL 並啓用用戶端認證。如需更多資訊,請參[閱第](#page-42-0) 3 章。

#### **HTTP Basic**

此模組使用基本認證,它是 HTTP 通訊協定內建的認證支援。Web 伺服器發出要求提供使 用者名稱和密碼的用戶端請求,並將這些資訊作為授權請求的一部分傳回伺服器。會擷取 該使用者名稱和密碼,從內部將使用者認證至 LDAP認證模組。為使 HTTP Basic 正常工 作,必須加入 LDAP認證模組 (僅加入 HTTP Basic 模組將不起作用)。一旦使用者認證成 功,其無需提供使用者名稱和密碼即可重新進行認證。

#### **JDBC**

Java Database Connectivity (JDBC) 認證模組提供一種機制, 可讓 Access Manager 經由提供 JDBC 技術啟用驅動程式的 SQL資料庫來認證使用者。與 SQL資料庫的連線可以直接經由 JDBC 驅動程式或 JNDI 連線池。

**備註 –** 此模組已在 MySQL4.0 和 Oracle 8i 上通過測試。

#### **LDAP**

如果使用 LDAP認證模組,當使用者登入時,他或她必須以特定的使用者 DN 和密碼連結至 LDAP Directory Server。此為所有基於範圍的認證之預設認證模組。若使用者提供 Directory Server 中的使用者 ID 和密碼,系統將允許此使用者存取有效的 Access Manager 階段作業, 並使用該階段作業進行設定。對預設範圍自動啟用核心和 LDAP認證兩種模組。

## <span id="page-77-0"></span>**成員身份**

成員身份認證的實施類似於個人網站,例如:my.site.com 或 mysun.sun.com。啟用此模組 時,使用者無需借助管理員,即可建立帳號並將其作為個人帳號。對於這個新帳號,使用 者能以已加入使用者的身份來存取它。還可以存取檢視器介面,此介面作為授權資料和使 用者偏好設定儲存在使用者設定檔資料庫中。

#### **MSISDN**

Mobile Station Integrated Services Digital Network (MSISDN) 認證模組會使用如行動電話等裝 置相關的行動用戶 ISDN 來啟用認證。這是非互動式模組。此模組擷取用戶 ISDN 並利用 Directory Server 進行驗證,以找到符合該號碼的使用者。

#### **RADIUS**

Access Manager 可以配置為搭配已安裝的 RADIUS 伺服器使用。如果您的企業使用老舊的 RADIUS 伺服器進行認證,這會很有用。啟用 RADIUS 認證模組需要執行兩個步驟:

1. 配置 RADIUS 伺服器。

如需詳細指示,請參閱 RADIUS 伺服器的文件。

2. 註冊和啟用 RADIUS 認證模組。

#### **與Sun Java System Application Server一起配置RADIUS**

當 RADUIS 用戶端與其伺服器形成通訊端連線時, 依預設, Application Server 的 server.policy 檔案中僅可有 SocketPermission 的連線權限。為了使 RADUIS 認證正常工 作,需要為以下動作授與權限:

- 接受
- 連接
- 偵聽
- 解析

若要授予通訊端連線的權限,您必須在應用程式伺服器的 server.policy 檔案中加入一個項 目。SocketPermission 由主機規格和一組指定與該主機連線方式的動作組成。主機依如下指 令指定:

host = *hostname* | IPaddress:portrange:portrange = portnumber

| -portnumberportnumber-portnumber

主機表示為 DNS 名稱、數字 IP位址或本端主機 (針對本端機器)。DNS 名稱主機規格中可使 用一次萬用字元「\*」。如果包含萬用字元,它必須位於最左側,如:\*.example.com。

連接埠 (或連接埠範圍) 為選擇性的。形式為 N- 的連接埠規格 (其中 N 為連接埠埠號),表示 號碼為 N 及大於 N 的所有連接埠。形式為 -N 的連接埠規格則表示號碼為 N 及小於 N 的所有 連接埠。

<span id="page-78-0"></span>**偵聽**動作僅在與本端主機搭配使用時才有意義。如果存在任何其他動作,則暗含**解析** (解析 主機/IP名稱服務查找) 動作。

例如,建立 SocketPermission 時請注意,如果將以下權限授與某程式碼,則該權限可讓程式 碼與 machine1.example.com 上的 port 1645 連線, 並接受該連接埠上的連線:

permission java.net.SocketPermission machine1.example.com:1645, "connect,accept";

同樣,如果將以下權限授與某程式碼,則該權限可讓程式碼接受本端主機上 1024 至 65535 之間任一連接埠上的連線、與這些連接埠連線或偵聽這些連接埠:

permission java.net.SocketPermission "machine1.example.com:1645", "connect,accept";

permission java.net.SocketPermission "localhost:1024-", "accept,connect,listen";

**備註–**因為有害的程式碼可以更容易在不擁有資料的存取權的多方中傳輸和共用這些資料, 所以將接受或建立與遠端主機連線的權限授與程式碼可能會引發問題。請確保透過指定精 確的連接埠號 (而不是指定連接埠號範圍) 僅授與適當的權限。

#### **SafeWord**

可配置Access Manager 以處理對安全運算的 SafeWord™ 或 SafeWord PremierAccess™ 認證伺服 器的 SafeWord 認證請求。Access Manager 會提供 SafeWord 認證的用戶端。SafeWord 伺服器 可以存在於安裝有 Access Manager 的系統, 或是單獨的系統上。

#### **與Sun Java System Application Server一起配置SafeWord**

SafeWord 用戶端與其伺服器形成通訊端連線時,依預設,應用程式伺服器的 server.policy 檔案中,只允許有 SocketPermission 的**連線**權限。為了使 SafeWord 認證正常工作,需要為以 下動作授與權限:

- 接受
- 連接
- 偵聽
- 解析

若要授予通訊端連線的權限,您必須在應用程式伺服器的 server.policy 檔案中加入一個項 目。SocketPermission 由主機規格和一組指定與該主機連線方式的動作組成。主機依如下指 令指定:

host = (hostname | IPaddress)[:portrange] portrange =

portnumber | -portnumberportnumber-[portnumber]

主機表示為 DNS 名稱、數字 IP位址或本端主機 (針對本端機器)。DNS 名稱主機規格中可使 用一次萬用字元「\*」。如果包含萬用字元,它必須位於最左側,如:\*.example.com。

#### **第**7**章** • **管理認證** 79

<span id="page-79-0"></span>連接埠 (或 portrange) 為選擇性的。形式為 N- 的連接埠規格 (其中 N 為連接埠埠號), 表示號 碼為 N 及大於 N 的所有連接埠。形式為 -N 的連接埠規格則表示號碼為 N 及小於 N 的所有連 接埠。

**偵聽**動作僅在與本端主機搭配使用時才有意義。如果存在任何其他動作,則暗含**解析** (解析 主機/IP名稱服務查找) 動作。

例如,建立 SocketPermission 時請注意,如果將以下權限授與某程式碼,則該權限可讓程式 碼與 machine1.example.com 上的 port 1645 連線,並接受該連接埠上的連線:

permission java.net.SocketPermission machine1.example.com:5030, "connect,accept";

同樣,如果將以下權限授與某程式碼,則該權限可讓程式碼接受本端主機上 1024至65535 之間任一連接埠上的連線、與這些連接埠連線或偵聽這些連接埠:

permission java.net.SocketPermission "machine1.example.com:5030", "connect,accept";

permission java.net.SocketPermission "localhost:1024-", "accept,connect,listen";

**備註–**因為有害的程式碼可以更容易在不擁有資料的存取權的多方中傳輸和共用這些資料, 所以將接受或建立與遠端主機連線的權限授與程式碼可能會引發問題。請確保透過指定精 確的連接埠號 (而不是指定連接埠號範圍) 僅授與適當的權限。

#### **SAML**

安全指定標記語言 (SAML) 認證模組擷取並驗證目標伺服器上的 SAML指定。只有在此模組 是配置於目標機器上時 (包括升級後,例如:Access Manager 2005Q1 升級至 Access Manager 2005O4), SAML SSO 才有作用。

#### **SecurID**

Access Manager 可以配置為能處理對 RSA的 ACE/Server 認證伺服器提出之「SecurID 認證」 請求。Access Manager 會提供 SecurID 認證的用戶端。ACE/Server 可以存在於安裝有Access Manager 的系統,或是單獨的系統上。若要對在本機管理的使用者 ID 進行認證 (請參閱 admintool (1M)),需要超級使用者存取權限。

「SecurID認證」使用認證輔助程式 amsecuridd, 它是 Access Manager 主程序以外的單獨程 序。此輔助程式會在啟動時偵聽某連接埠,以取得配置資訊。如果安裝了Access Manager 並 以 nobody 身份或非超級使用者的使用者 ID 執行,必須仍以超級使用者身份執行 *AccessManager-base*/SUNWam/share/bin/amsecuridd 程序。如需 amsecuridd 輔助程式的詳細 資訊,請參閱第 20 [章。](#page-202-0)

**備註 –** 在此版本的Access Manager 中,「SecurID 認證」模組不適用於 Linux 或 Solaris x86 平 台,且不應在這兩個平台上註冊、配置或啟用。它僅適用於 SPARC 系統。

#### <span id="page-80-0"></span>**UNIX**

Access Manager 可以配置為根據安裝有Access Manager 的 Solaris 或 Linux 系統上已知的 Unix 使用者 ID 和密碼,處理認證請求。雖然僅有一個範圍屬性和幾個用於 Unix 認證的全域屬 性,但仍有一些針對系統的考量。若要對本機管理的使用者 ID 進行認證 (請參閱 admintool (1M)),則需要超級使用者存取權限。

「Unix 認證」使用認證 輔助程式 amunixd,它是 Access Manager 主程序以外的單獨程序。此 輔助程式會在啟動時偵聽某連接埠,以取得配置資訊。每個Access Manager 只有一個 Unix 輔助程式以供其所有範圍使用。

如果安裝了 Access Manager 並以 nobody 身份或非超級使用者的使用者 ID 執行,必須仍以超 級使用者身份執行 *AccessManager-base*/SUNWam/share/bin/amunixd 程序。Unix 認證模組透過 開啓 localhost:58946 的通訊端來呼叫 amunixd 常駐程式,以偵聽 Unix 認證請求。若要在預 設連接埠上執行 amunixd 輔助程式程序,請輸入以下指令:

./amunixd

若要在非預設連接埠上執行 amunixd,請輸入下列指令:

./amunixd [-c portnm] [ipaddress]

IP位址與連接埠埠號位於 AMConfig.properties 的 UnixHelper.ipadrs 屬性 (IPV4 格式) 和 UnixHelper.port 屬性中。您可透過 amserver 指令行公用程式執行 amunixd (amserver 會自動 執行此程序,並從 AMConfig.properties 擷取連接埠號和 IP位址)。

/etc/nsswitch.conf 檔案中的 passwd 項目會決定是參考 /etc/passwd 和 /etc/shadow 檔案, 還是參考 NIS 來進行認證。

#### **Windows Desktop SSO**

「Windows Desktop SSO 認證」模組是基於 Kerberos 的認證外掛程式模組,用於 Windows 2000™。它可讓通過 Kerberos 配送中心 (Kerberos Distribution Center;KDC) 認證的使用者, 毋需再次提交登入條件便可通過Access Manager 的認證 (單次登入)。

使用者透過 SPNEGO (Simple and Protected GSS-API Negotiation Mechanism) 通訊協定向 Access Manager 提出 Kerberos。為了經由此認證模組來執行基於 Kerberos 的單次登入Access Manager,在用戶端的使用者必須支援 SPNEGO 通訊協定,才能自我認證。通常,任何支援 此通訊協定的使用者應該都能使用這個模組對Access Manager 進行認證。視用戶端記號的可 用性而定,此模組會提供 SPENGO 記號或 Kerberos 記號 (不論那一個,通訊協定都相同)。 於 Windows 2000 (或更新版本) 上執行的 Microsoft Internet Explorer (5.01 或更新版本) 目前支 援此通訊協定。此外,Solaris (9 和 10) 上的 Mozilla 1.4 具有 SPNEGO 支援,但只會傳回 KERBEROS 記號, 因為 Solaris 不支援 SPNEGO。

**備註 –** 您必須使用 JDK 1.4 或更新版本,才能利用 Kerberos V5 認證模組的新功能和 Java GSS API, 在此 SPNEGO 模組中執行基於 Kerberos 的 SSO。

#### **使用的已知限制**

若在 WindowsDesktopSSO 認證時使用的是 Microsoft Internet Explorer 6.x,且瀏覽器不具使 用者的 Kerberos/SPNEGO 記號 (符合 WindowsDesktopSSO 模組中配置的 (KDC) 範圍) 之存取 權,則在瀏覽器對 WindowsDesktopSSO 模組的認證失敗後,瀏覽器對其他模組的運作也會 不正確。導致此問題的直接原因在於當 Internet Explorer 無法執行 WindowsDesktopSSO 模組 時,即使出現回呼的提示,瀏覽器也無法將回呼 (屬於其他模組) 傳遞至 Access Manager,除 非瀏覽器重新啓動。由於 Null 使用者憑證,因此 WindowsDesktopSSO 之後的所有模組都將 失敗。

請參閱下列文件以取得相關資訊:

[http://support.microsoft.com/default.aspx?scid=kb;en-us;308074](http://support.microsoft.com/default.aspx?scid=kb%3Ben-us%3B308074) ([http://support.microsoft.com/default.aspx?scid=kb;en-us;308074](http://support.microsoft.com/default.aspx?scid=kb%3Ben-us%3B308074))

[http://www.wedgetail.com/jcsi/sso/doc/guide/troubleshooting.html#ieNTLM](http://support.microsoft.com/default.aspx?scid=kb%3Ben-us%3B308074) ([http://support.microsoft.com/default.aspx?scid=kb;en-us;308074](http://support.microsoft.com/default.aspx?scid=kb%3Ben-us%3B308074))

#### **配置Windows Desktop SSO**

啟用 Windows Desktop SSO 認證是一個具有兩個步驟的程序:

- 1. 在 Windows 2000 網域控制器中建立一個使用者
- 2. 設定 Internet Explorer。

#### ▼ **要在Windows 2000網域控制器中建立一個使用者**

- **在網域控制器中,建立針對[Access Manager認證]模組的使用者帳號。 1**
	- **a. 從[開始]功能表移至[程式集]>[管理工具]。**
	- **b. 選取[使用者與電腦]。**
	- **c. 建立含Access Manager主機名稱的新使用者,以作為使用者ID (登入名稱)。Access Manager主機名稱不應包含網域名稱。**
- **將使用者帳號與服務提供者名稱產生關聯,並將keytab檔案匯出至安裝了Access Manager的 2 系統。若要進行上述動作,請執行下列指令:**

ktpass -princ host/*hostname.domainname*@DCDOMAIN -pass password -mapuser userName-out

*hostname*.host.keytab

ktpass -princ HTTP/*hostname.domainname*@DCDOMAIN -pass

*password* -mapuser *userName*-out *hostname*

.HTTP.keytab

82 Sun Java System Access Manager 7 2005Q4**管理指南** •

ktpass 指令接受下列參數:

**hostname**。執行Access Manager 的主機名稱 (不含網域名稱)。

**domainname**。Access Manager 網域名稱。

**DCDOMAIN**。網域控制器的網域名稱。此名稱可能與Access Manager 的網域名稱不同。

**password**。使用者帳號的密碼。請確定密碼正確,因為 ktpass 不會驗證密碼。

**userName**。使用者帳號 ID。它應該與 hostname 相同。

**備註 –**請確保兩個keytab檔案均已做好安全措施。

服務範本值應類似於以下範例:

服務主體: HTTP/machine1.EXAMPLE.COM@ISQA.EXAMPLE.COM

**Keytab** 檔案名稱:/tmp/machine1.HTTP.keytab

**Kerberos** 範圍: ISQA.EXAMPLE.COM

**Kerberos** 伺服器名稱:machine2.EXAMPLE.com

使用網域名稱傳回主體:false

認證層級: 22

**重新啟動伺服器。 3**

#### ▼ **設定Internet Explorer**

上述步驟適用於 Microsoft Internet Explorer™ 6 及更高版本。若您是使用較早的版本,請確定 Access Manager 在瀏覽器的網際網路區域內,並啟用 Windows 原有的認證 (Native Windows Authentication)。

- **在[工具]功能表中,移至[網際網路選項]>[進階/安全性]>[安全性]。 1**
- **選取[整合Windows認證]選項。 2**
- **移至[安全性]>[本機網際網路]。 3**
	- **a. 選取[自訂層級]。在[使用者認證/登入]面板中,選取[僅於內部網路域內自動登入]選 項。**
	- **b. 前往[網站]並選取所有選項。**
	- **c. 按一下[進階],並將Access Manager加入至本機區域(若尚未加入的話)。**

**第**7**章** • **管理認證** 83

#### <span id="page-83-0"></span>**Windows NT**

Access Manager 可以配置為搭配已安裝的 Windows NT /Windows 2000 伺服器使用。Access Manager 會提供 NT 認證的用戶端。

- 1. 配置 NT 伺服器。如需詳細說明,請參閱 Windows NT 伺服器的文件。
- 2. 加入和啓用 Windows NT 認證模組之前,您必須先取得和安裝 Samba 用戶端,以便與 Solaris 系統上的Access Manager 進行通訊。

#### **安裝Samba Client**

為啟用 Windows NT 認證模組,Samba Client2.2.2 必須下載並安裝於下列目錄中:

AccessManager-base/SUNWam/bin

Samba Client 是一種檔案與列印伺服器,用於不需要單獨的 Windows NT/2000 Server 而將 Windows 和 UNIX 機器結合在一起。如需更多資訊及下載,請於以下位置存 取: http://wwws.sun.com/software/download/products/3e3af224.html。

Red Hat Linux 隨附 Samba 用戶端,其所在目錄如下:

/usr/bin

若要使用 Linux 的 Windows NT 認證模組,請將用戶端二進位複製到下列 Access Manager 目 錄中:

*AccessManager-base*/sun/identity/bin

**備註 –**如果您有多個介面,則需要額外的配置。多重介面可以透過smb.conf檔案中的配置設 定,以傳遞到 mbclient。

# **認證模組實例**

根據預設認證模組,可為範圍建立多重認證模組實例。您可個別地新增相同認證模組之已 配置的多重實例。

## ▼ **建立新的認證模組實例**

- **按一下您要新增認證模組實例的範圍名稱。 1**
- **選取[認證]標籤。 2**

84 Sun Java System Access Manager 7 2005Q4**管理指南** •

<span id="page-84-0"></span>**備註 –** [管理員認證配置]按鈕僅定義管理員的認證服務。若管理員的認證模組必須與一般使 用者的認證模組不同,則可以使用此屬性。配置於此屬性中的模組將在存取 Access Manager 主控台時被挑選出來。

- **按一下[模組實例]清單中的[新建]。 3**
- **輸入認證模組實例的名稱。該名稱必須是唯一的。 4**
- **選取範圍之認證模組類型的[類型]。 5**
- **按一下[建立]。 6**
- **按一下剛建立的模組實例名稱並編輯該模組的特性。請參閱線上說明中的「認證」一節, 7 以取得每個模組類型特性的定義。**
- **重複這些步驟以新增多重模組實例。 8**

# **認證鏈接**

可以配置一個以上的認證模組,因此使用者必需傳送認證證給其全體。這稱為認證鏈 接。Access Manager 中的認證鏈接可使用整合於認證服務中的 JAAS 框架來達成。模組鏈結 配置於認證配置服務底下。

# ▼ **建立新的認證鏈接**

- **按一下您要新增認證鏈接的範圍名稱。 1**
- **選取[認證]標籤。 2**
- **按一下[認證鏈接]清單中的[新建]。 3**
- **輸入此認證鏈接的名稱。 4**
- **按一下[建立]。 5**
- **按一下[新增]以定義您要包括於鏈接中的認證模組實例。若要這麼做,請由實例清單中選 6 取模組實例名稱。顯示於此清單中的模組實例名稱是在模組實例屬性中所建立的。**
- **選取鏈接的條件。這些旗標為定義這些旗標的認證模組建立實施準則。此實施具有階層結 7 構。[必要的]為最高階層而[可選的]為最低階層:**

**第**7**章** • **管理認證** 85

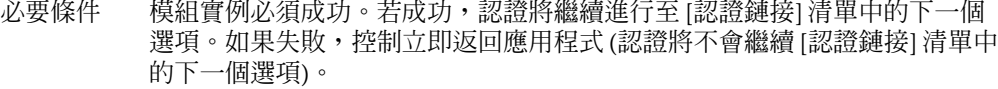

- 必要的 此模組的認證過程必須成功。若鏈接中任何一個必要模組失敗了,則整個認 證鏈接將完全失敗。然而,無論必要模組成功與否,控制將繼續進行至鏈接 中的下一個模組。
- 充足的 模組實例不必要成功。若其確實成功,控制將立即返回應用程式 (認證將不進 行至模組實例清單的下一個選項)。若失敗,認證將繼續進行至 [認證鏈接] 清 單中的下一個選項。
- 可選的 模組實例不必要成功。無論成功或失敗,認證都將繼續進行至 [認證鏈接] 清 單中的下一個選項。

#### **輸入鏈接的選項。允許此模組使用的其他選項,格式為鍵=值對。多重選項由空格分隔。 8**

#### **定義下列屬性: 9**

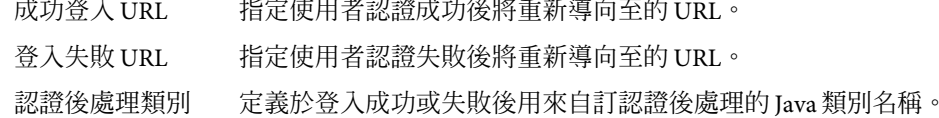

#### **按一下[儲存]。 10**

# **認證類型**

認證服務提供不同的方式讓認證套用。這些不同的認證方法可藉由指定登入 URL參數或透 過認證API 來獲取 (請參閱使用者指南中「Sun Java System Access Manager 7 2005Q4 Developer's Guide」中的第 5 章「Using Authentication APIs and SPIs」以取得更多資訊) 。配 置認證模組之前,必須先修改 [核心認證] 服務屬性 [範圍認證模組],使之包括特定的認證 模組名稱。

認證配置服務用於為以下任一認證類型定義認證模組:

- 第 88 [頁的 「基於範圍的認證」](#page-87-0)
- 第 90 [頁的 「基於組織的認證」](#page-89-0)
- 第 92 [頁的 「基於角色的認證」](#page-91-0)
- 第 95 [頁的 「基於服務的認證」](#page-94-0)
- 第 97 [頁的 「基於使用者的認證」](#page-96-0)
- 第 99 [頁的 「基於認證層級的認證」](#page-98-0)
- 第 101 [頁的 「基於模組的認證」](#page-100-0)

為這些認證類型之一定義認證模組後,便可以將此模組配置為根據認證程序成敗提供重新 導向 URL以及處理後的 Java 類別規格。

# **認證類型決定存取的方式**

這些方法的每一種,使用者都可以核准或是拒絕認證。一旦做出決定,每種方法都會依照 此程序。步驟 1 至步驟 3 依照成功的認證;步驟 4 依照成功與失敗兩者的認證。

1. Access Manager 確認認證的使用者是否定義於 Directory Server 資料存放區中,且設定檔 是否於使用中。

核心認證模組中的使用者設定檔屬性可以定義為**必需**、**動態、隨使用者別名動態變化**或 **忽略**。認證成功之後,Access Manager 會確認 Directory Server 資料庫中是否定義了要認 證的使用者,並且如果使用者設定檔值為**必需**,再確認設定檔是否在使用中。這是預設 情形。如果使用者設定檔為**動態配置,**認證服務將會在 Directory Server 資料庫中建立使 用者設定檔。若使用者設定檔設定為**忽略**,將不會完成使用者驗證。

2. 認證處理後 SPI 的執行完成。

核心認證模組包含認證處理後類別屬性,其中可能納入認證處理後類別名稱為其值。 AMPostAuthProcessInterface 是處理後介面。它可以執行於成功或失敗認證上或是在登 出後。

3. 下列特性會加入階段作業記號,或在階段作業記號中更新,而使用者的階段作業會啟 動。

**realm**。這是使用者歸屬的範圍 DN。

**Principal**。這是使用者的 DN。

**Principals**。這是使用者已認證過的名稱清單。此屬性可能有一項以上的值定義為以管道 分隔的清單。

**UserId**。這是使用者的 DN (與模組傳回的相同),或在非 LDAP或 Membership 模組的情 況下,為使用者名稱。(所有主體都必需對映到相同的使用者。UserID 為它們所對映之 使用者 DN。)

**備註 –**此特性可為非DN值。

**UserToken**。這是使用者名稱。(所有主體都必需對映到相同的使用者。UserToken 為它 們所對映之使用者名稱。)

**Host**。這是用戶端的主機名稱或是 IP位址。

**authLevel**。這是使用者已認證過的最高層級。

**AuthType**。這是已認證其使用者的認證模組之以直線符號分隔的清單 (例如, module1|module2|module3)。

**clientType**。這是用戶端瀏覽器的裝置類型。

**Locale**。這是用戶端的語言環境。

**CharSet**。這是決定用於用戶端的字元集。

<span id="page-87-0"></span>**Role**。僅適用於基於角色的認證,此為使用者歸屬的角色。

**Service**。僅適用於基於服務的認證,此為使用者歸屬的服務。

4.在成功或失敗認證後,Access Manager 會尋找重新導向使用者的位置之相關資訊。

URL重新導向目的位置可以是Access Manager 頁面或 URL。重新導向會依據優先順序進 行,Access Manager 則根據認證方法及認證是否已成功或已失敗,依此優先順序尋找重 新導向。此順序詳述於下列認證方法章節的重新導向部分。

### **URL重新導向**

於認證配置服務中,您可為成功或失敗的認證指定 URL重新導向。URL本身在此服務的 [登 入成功 URL] 和 [登入失敗 URL] 屬性中定義。為了啓用 URL 重新導向,您必須將認證配置 服務加入您的範圍,使之可用於角色、範圍或使用者的配置。在加入認證配置服務時,請 確定您加入的是認證模組,例如 LDAP - REQUIRED。

# **基於範圍的認證**

此認證方法可讓使用者對一個範圍或子範圍進行認證。此為Access Manager 的預設認證方 法。範圍的認證方法是透過對範圍註冊核心認證模組,並定義範圍認證配置屬性來設定 的。

### **基於範圍的認證登入URL**

藉由定義 realm 參數或 domain 參數,可於使用者介面登入 URL中指定認證的範圍。由下列 項目決定認證的請求範圍,其優先順序為:

- 1. domain 參數。
- 2. realm 參數。
- 3. 管理服務中的 DNS **別名**屬性值。

於呼叫正確的範圍後,將從核心認證服務的範圍認證配置屬性擷取使用者將認證的認證 模組。用來指定並初始基於範圍的認證的登入 URL為:

http://server\_name.domain\_name:port/amserver/UI/Login

http://server name.domain name:port/amserver/UI/Login?domain=domain name

http://server\_name.domain\_name:port/amserver/UI/Login?realm=realm\_name

若無定義的參數,則將從指定於登入 URL中的伺服器主機和網域決定範圍。

### **基於範圍的認證重新導向URL**

於基於組織的認證成功或失敗後,Access Manager 會尋找重新導向使用者的位置之相關資 訊。以下為應用程式尋找此資訊的優先順序。

#### **成功的基於範圍的認證重新導向URL**

成功的基於範圍的認證重新導向 URL是依優先順序檢查下列位置來決定:

- 1. 認證模組設定的 URL。
- 2. goto 登入 URL參數設定的 URL。
- 3. 使用者設定檔 (amUser.xml) 的 iplanet-am-user-success-url 屬性之 clientType 自訂檔 案中設定的 URL。
- 4. 使用者角色項目之 iplanet-am-auth-login-success-url 屬性的 clientType 自訂檔案中 設定的 URL。
- 5. 使用者範圍項目之 iplanet-am-auth-login-success-url 屬性的 clientType 自訂檔案中 設定的 URL。
- 6. 於 iplanet-am-auth-login-success-url 屬性的 clientType自訂檔案中設定的 URL,做 為全域預設值。
- 7. 設定於使用者設定檔 (amUser.xml) 之 iplanet-am-user-success-url 屬性中的 URL。
- 8. 使用者角色項目之 iplanet-am-auth-login-success-url 屬性中設定的 URL。
- 9. 設定於使用者範圍項目之 iplanet-am-auth-login-success-url 屬性中的 URL。
- 10. iplanet-am-auth-login-success-url 屬性中設定的 URL,作為全域預設值。

#### **失敗的基於範圍的認證重新導向URL**

失敗的基於範圍的認證重新導向 URL是以下列順序檢查下列位置來決定:

- 1. 認證模組設定的 URL。
- 2. gotoOnFail 登入 URL參數設定的 URL。
- 3. 對使用者項目(amUser.xml)的 iplanet-am-user-failure-url 屬性,於 clientType自訂 檔案中設定一個 URL。
- 4. 使用者角色項目的 iplanet-am-auth-login-failure-url 屬性之 clientType 自訂檔案中 設定的 URL。
- 5. 對使用者範圍項目的 iplanet-am-auth-login-failure-url 屬性,於 clientType自訂檔 案中設定一個 URL。
- 6. 於 iplanet-am-auth-login-failure-url 屬性之 clientType自訂檔案中設定的 URL,做 為全域預設值。
- 7. 於使用者項目 (amUser.xml) 中設定 iplanet-am-user-failure-url 屬性的 URL。
- 8. 針對使用者角色項目之 iplanet-am-auth-login-failure-url 屬性設定的 URL。
- 9. 設定使用者範圍項目之 iplanet-am-auth-login-failure-url 屬性的 URL。
- 10. 針對 iplanet-am-auth-login-failure-url 屬性設定的 URL,作為全域預設值。

### <span id="page-89-0"></span>**若要配置基於範圍的認證**

要為範圍設定認證模組,先對範圍新增核心認證服務。

#### ▼ **若要配置範圍的認證屬性**

- **瀏覽至您要新增認證鏈接的範圍。 1**
- **按一下[認證]標籤。 2**
- **由下拉式功能表選取[預設認證鏈接]。 3**
- **由下拉式功能表選取[管理認證鏈接]。如果需要管理員的認證模組與使用者的認證模組有所 4 不同,則可以使用此屬性。預設認證模組為LDAP。**
- **定義了認證鏈接之後,按一下[儲存]。 5**

# **基於組織的認證**

此認證類型僅可套用至以「舊有」模式安裝的Access Manager 部署。

此認證方法可讓使用者對一個組織或子組織進行認證。它是Access Manager 的預設認證方 法。用於組織的認證方法是透過註冊核心認證模組到組織,並定義組織認證配置屬性來設 定的。

### **基於組織的認證登入URL**

藉由定義 org 參數或 domain 參數,可以在使用者介面登入 URL中指定認證的組織。用於認 證的請求組織從下列決定,優先順序為:

- 1. domain 參數。
- 2. org 參數。
- 3. 管理服務中 DNS **別名** (組織別名) 屬性的值。

在呼叫正確的組織後,會從核心認證服務的組織認證配置屬性擷取使用者將認證的認證 模組。用於指定和初始化基於組織的認證的登入 URL為:

http://server\_name.domain\_name:port/amserver/UI/Login

http://server\_name.domain\_name:port/amserver/UI/Login?domain=domain\_name

http://server\_name.domain\_name:port/amserver/UI/Login?org=org\_name

如果沒有定義的參數,將從登入中的伺服器主機和網域決定組織。

### **基於組織的認證重新導向URL**

於基於組織的認證成功或失敗後,Access Manager 會尋找重新導向使用者的位置之相關資 訊。以下為應用程式尋找此資訊的優先順序。

#### **成功的基於組織的認證重新導向URL**

成功的基於組織的認證,其重新導向 URL是以此優先順序檢查下列位置決定的:

- 1. 認證模組設定的 URL。
- 2. goto 登入 URL參數設定的 URL。
- 3. 使用者設定檔 (amUser.xml) 的 iplanet-am-user-success-url 屬性之 clientType 自訂檔 案中設定的 URL。
- 4. 使用者角色項目之 iplanet-am-auth-login-success-url 屬性的 clientType 自訂檔案中 設定的 URL。
- 5. 對使用者組織項目的 iplanet-am-auth-login-success-url 屬性,於 clientType自訂檔 案中設定一個 URL。
- 6. 於 iplanet-am-auth-login-success-url 屬性的 clientType 自訂檔案中設定的 URL,做 為全域預設值。
- 7. 設定於使用者設定檔 (amUser.xml) 之 iplanet-am-user-success-url 屬性中的 URL。
- 8. 使用者角色項目之 iplanet-am-auth-login-success-url 屬性中設定的 URL。
- 9. 使用者組織項目之 iplanet-am-auth-login-success-url 屬性中設定的 URL。
- 10. iplanet-am-auth-login-success-url 屬性中設定的 URL,作為全域預設值。

#### **失敗的基於組織的認證重新導向URL**

失敗的基於組織的認證,其重新導向 URL是以此順序檢查下列位置決定的:

- 1. 認證模組設定的 URL。
- 2. gotoOnFail 登入 URL參數設定的 URL。
- 3. 對使用者項目(amUser.xml)的 iplanet-am-user-failure-url 屬性,於 clientType自訂 檔案中設定一個 URL。
- 4. 使用者角色項目的 iplanet-am-auth-login-failure-url 屬性之 clientType 自訂檔案中 設定的 URL。
- 5. 對使用者組織項目的 iplanet-am-auth-login-failure-url 屬性,於 clientType自訂檔 案中設定一個 URL。
- 6. 於 iplanet-am-auth-login-failure-url 屬性之 clientType自訂檔案中設定的 URL,做 為全域預設值。
- 7. 於使用者項目 (amUser.xml) 中設定 iplanet-am-user-failure-url 屬性的 URL。
- 8. 針對使用者角色項目之 iplanet-am-auth-login-failure-url 屬性設定的 URL。
- 9. 針對使用者組織項目之 iplanet-am-auth-login-failure-url 屬性設定的 URL。

#### **第**7**章** • **管理認證** 91

<span id="page-91-0"></span>10. 針對 iplanet-am-auth-login-failure-url 屬性設定的 URL,作為全域預設值。

#### **若要配置基於組織的認證**

要為組織設定認證模組,先為組織加入核心認證服務。

#### ▼ **若要配置組織的認證屬性**

- **瀏覽至您要新增認證鏈接的組織。 1**
- **按一下[認證]標籤。 2**
- **由下拉式功能表選取[預設認證鏈接]。 3**
- **由下拉式功能表選取[管理認證鏈接]。如果需要管理員的認證模組與使用者的認證模組有所 不同,則可以使用此屬性。預設認證模組為LDAP。 4**
- **定義了認證鏈接之後,按一下[儲存]。 5**

# **基於角色的認證**

此認證方法可讓使用者對組織或是子組織之中的角色 (靜態或篩選) 進行認證 。

**備註–**於認證配置服務可註冊為實例或角色之前,必需先註冊至範圍中。

若要成功認證,使用者必需屬於該角色,並且必需認證到為該角色配置的認證配置服務實 例中定義的每個模組。對每個基於角色的認證之實例,可指定下列屬性:

衝突解決層級。 這為認證配置服務實例 (為包含相同使用者的不同角色所定義) 設定優先層 級。例如,如果同時將 User1 指定給 Role1 與 Role2,可設定較高的衝突解決層級給 Role1, 以便在使用者嘗試認證時,Role1 將具有較高的成功或失敗重新導向及認證後程序優先順 序。

認證配置。這會定義針對角色的認證程序配置之認證模組。

登入成功 **URL**。此項定義在成功認證上重新導向使用者的 URL。

登入失敗 **URL**。此項定義在失敗認證上重新導向使用者的 URL。

認證處理後類別。此將定義後認證介面。

### **基於角色的認證登入URL**

透過定義角色參數,可以在使用者介面登入 URL中指定基於角色的認證。在呼叫正確的角 色後,會從為角色定義的認證配置服務實例擷取使用者將認證的認證模組。

用於指定和初始化基於角色的認證的登入為:

http://server\_name.domain\_name:port/amserver/UI/Login?role=role\_name

http://server\_name.domain\_name:port/amserver/UI/Login?realm=realm\_name&role=role\_name

如果未配置範圍參數,會從指定於登入 URL自身中的伺服器主機和網域決定角色所屬的範 圍。

### **基於角色的認證重新導向URL**

於基於角色的認證成功或失敗後,Access Manager 會尋找重新導向使用者的位置之相關資 訊。以下為應用程式尋找此資訊的優先順序。

#### **成功的基於角色的認證重新導向URL**

成功的基於角色的認證,其重新導向 URL是以此順序檢查下列位置決定的:

- 1. 認證模組設定的 URL。
- 2. goto 登入 URL參數設定的 URL。
- 3. 使用者設定檔 (amUser.xml) 的 iplanet-am-user-success-url 屬性之 clientType 自訂檔 案中設定的 URL。
- 4. 已對其認證使用者之角色的 iplanet-am-auth-login-success-url 屬性之 clientType 自 訂檔案中設定的 URL。
- 5. 已認證使用者另一個角色項目的 iplanet-am-auth-login-success-url 屬性之 clientType 自訂檔案中設定的 URL。(如果前一個重新導向 URL失敗,此選項為備案。)
- 6. 使用者範圍項目之 iplanet-am-auth-login-success-url 屬性的 clientType 自訂檔案中 設定的 URL。
- 7. 於 iplanet-am-auth-login-success-url 屬性的 clientType 自訂檔案中設定的 URL,做 為全域預設值。
- 8. 設定於使用者設定檔 (amUser.xml) 之 iplanet-am-user-success-url 屬性中的 URL。
- 9. 已對其認證使用者的角色之 iplanet-am-auth-login-success-url 屬性中設定的 URL。
- 10. 已認證使用者另一個角色項目之 iplanet-am-auth-login-success-url 屬性中設定的 URL。(如果前一個重新導向 URL失敗,此選項為備案。)
- 11. 設定於使用者範圍項目之 iplanet-am-auth-login-success-url 屬性中的 URL。
- 12. iplanet-am-auth-login-success-url 屬性中設定的 URL,作為全域預設値。

#### **失敗的基於角色的認證重新導向URL**

失敗的基於角色的認證,其重新導向 URL是以此順序檢查下列位置決定的:

- 1. 認證模組設定的 URL。
- 2. goto 登入 URL參數設定的 URL。
- 3. 使用者設定檔 (amUser.xml) 的 iplanet-am-user-failure-url 屬性之 clientType 自訂檔 案中設定的 URL。
- 4. 已對其認證使用者之角色的 iplanet-am-auth-login-failure-url 屬性之 clientType 自 訂檔案中設定的 URL。
- 5. 已認證使用者另一個角色項目的 iplanet-am-auth-login-failure-url 屬性之 clientType 自訂檔案中設定的 URL。(如果前一個重新導向 URL失敗,此選項為備案。)
- 6. 對使用者範圍項目的 iplanet-am-auth-login-failure-url 屬性,於 clientType 自訂檔 案中設定一個 URL。
- 7. 於 iplanet-am-auth-login-failure-url 屬性之 clientType自訂檔案中設定的 URL,做 為全域預設值。
- 8. 於使用者設定檔 (amUser.xml) 之 iplanet-am-user-failure-url 屬性中設定的 URL。
- 9. 已對其認證使用者的角色之 iplanet-am-auth-login-failure-url 屬性中設定的 URL。
- 10. 已認證使用者另一個角色項目之 iplanet-am-auth-login-failure-url 屬性中設定的 URL。(如果前一個重新導向 URL失敗,此選項為備案。)
- 11. 設定於使用者範圍項目之 iplanet-am-auth-login-failure-url 屬性中的 URL。
- 12. 於 iplanet-am-auth-login-failure-url 屬性中設定的 URL,作為全域預設值。

### ▼ **若要配置基於角色的認證**

- **瀏覽至您將新增認證配置服務的範圍(或組織)。 1**
- **按一下[主旨]標籤。 2**
- **篩選的角色或角色。 3**
- **選取要設定認證配置的角色。 4**

若尚未將認證配置服務新增至角色,請按一下 [新增],選取 [認證服務],再按一下 [下一步 ]。

- **由下拉式功能表選取您要啟用的[預設認證鏈接]。 5**
- **按一下[儲存]。 6**

<span id="page-94-0"></span>**備註–**如果您要建立新的角色,系統不會自動為此角色指定認證配置服務。請確定先選取角 色設定檔頁面頂部的 [認證配置服務] 選項,然後再建立角色。

啟用基於角色的認證後,可以保留 LDAP認證模組做為預設方式,因為無需配置成員身 份。

# **基於服務的認證**

此認證方法可讓使用者對特定的服務或註冊至範圍或子範圍的應用程式進行認證。服務配 置為認證配置服務中的服務實例並且與一個實例名稱相關。若要成功認證,使用者必需認 證到每個為服務配置的認證配置服務實例中定義的模組。對每個基於服務的認證之實例, 可指定下列屬性:

認證配置。這會定義針對 service 的認證程序配置之認證模組。

登入成功 **URL**。此項定義在成功認證上重新導向使用者的 URL。

登入失敗 **URL**。此項定義在失敗認證上重新導向使用者的 URL。

認證處理後類別。此將定義後認證介面。

### **基於服務的認證登入URL**

透過定義服務參數,可以在使用者介面登入中指定基於服務的認證。在呼叫服務後,會從 為服務定義的認證配置服務實例擷取使用者將認證的認證模組。

用於指定和初始化基於服務的認證的登入 URL為:

http://server name.domain name:port/amserver/UI/

Login?service=auth-chain-name

和

http://server\_name.domain\_name:port/amserver/UI/Login?realm=realm\_name&service=auth-chain-name

*e*

如果沒有配置 org 參數,將從指定於登入 URL自身中的伺服器主機和網域決定範圍。

#### **基於服務的認證重新導向URL**

於基於服務的認證成功或失敗後,Access Manager 會尋找重新導向使用者的位置之相關資 訊。以下為應用程式尋找此資訊的優先順序。

#### **第**7**章** • **管理認證** 95

#### **成功的基於服務的認證重新導向URL**

成功的基於服務的認證,其重新導向 URL是以此順序檢查下列位置決定的:

- 1. 認證模組設定的 URL。
- 2. goto 登入 URL參數設定的 URL。
- 3. 使用者設定檔 (amUser.xml) 的 iplanet-am-user-success-url 屬性之 clientType 自訂檔 案中設定的 URL。
- 4. 已對其認證使用者之服務的 iplanet-am-auth-login-success-url 屬性之 clientType 自 訂檔案中設定的 URL。
- 5. 使用者角色項目之 iplanet-am-auth-login-success-url 屬性的 clientType 自訂檔案中 設定的 URL。
- 6. 使用者範圍項目之 iplanet-am-auth-login-success-url 屬性的 clientType 自訂檔案中 設定的 URL。
- 7. 於 iplanet-am-auth-login-success-url 屬性的 clientType自訂檔案中設定的 URL,做 為全域預設值。
- 8. 設定於使用者設定檔 (amUser.xml) 之 iplanet-am-user-success-url 屬性中的 URL。
- 9. 已對其認證使用者的服務之 iplanet-am-auth-login-success-url 屬性中設定的 URL。
- 10. 使用者角色項目之 iplanet-am-auth-login-success-url 屬性中設定的 URL。
- 11. 設定於使用者範圍項目之 iplanet-am-auth-login-success-url 屬性中的 URL。
- 12. iplanet-am-auth-login-success-url 屬性中設定的 URL,作為全域預設值。

#### **失敗的基於服務的認證重新導向URL**

失敗的基於服務的認證,其重新導向是以此順序檢查下列位置決定的:

- 1. 認證模組設定的 URL。
- 2. goto 登入 URL參數設定的 URL。
- 3. 使用者設定檔 (amUser.xml) 的 iplanet-am-user-failure-url 屬性之 clientType 自訂檔 案中設定的 URL。
- 4. 已對其認證使用者之服務的 iplanet-am-auth-login-failure-url 屬性之 clientType 自 訂檔案中設定的 URL。
- 5. 使用者角色項目的 iplanet-am-auth-login-failure-url 屬性之 clientType 自訂檔案中 設定的 URL。
- 6. 對使用者範圍項目的 iplanet-am-auth-login-failure-url 屬性,於 clientType 自訂檔 案中設定一個 URL。
- 7. 於 iplanet-am-auth-login-failure-url 屬性之 clientType自訂檔案中設定的 URL,做 為全域預設值。
- 8. 設定於使用者設定檔 (amUser.xml) 之 iplanet-am-user-failure-url 屬性中的 URL。
- 9. 已對其認證使用者的服務之 iplanet-am-auth-login-failure-url 屬性中設定的 URL。
- <span id="page-96-0"></span>10. 於使用者角色項目之 iplanet-am-auth-login-failure-url 屬性中設定的 URL。
- 11. 設定於使用者範圍項目之 iplanet-am-auth-login-failure-url 屬性中的 URL。
- 12. 於 iplanet-am-auth-login-failure-url 屬性中設定的 URL,作為全域預設值。

#### ▼ **若要配置基於服務的認證**

加入認證配置服務之後,為服務設定認證模組。若要如此,請:

- **選擇您要配置基於服務的認證的範圍。 1**
- **按一下[認證]標籤。 2**
- **建立認證模組實例。 3**
- **建立認證鏈接。 4**
- **按一下[儲存]。 5**
- **若要存取範圍的基於服務的認證,請輸入下列位址: 6**

http://*server\_name.domain\_name:port*/amserver/UI/Login? realm=*realm\_name&service=auth-chain-name*

# **基於使用者的認證**

此認證方法可讓使用者對特別為使用者配置的認證程序進行認證。該程序被配置為使用者 設定檔中使用者認證配置屬性的值。若要成功認證,使用者必需認證到每個定義的模組。

### **基於使用者的認證登入URL**

透過定義使用者參數,可以在使用者介面登入中指定基於使用者的認證。在呼叫正確的使 用者後,將從爲使用者定義的使用者認證配置服務實例擷取使用者將認證的認證模組。

用於指定和初始化基於角色的認證的登入為:

http://server\_name.domain\_name:port/amserver/UI/Login?user=user\_name

http://server name.domain name:port/amserver/UI/Login?org=org\_name&user=user\_name

如果沒有配置的範圍參數,會從指定於登入 URL自身中的伺服器主機和網域決定角色所屬 的範圍。

#### **使用者別名清單屬性**

在接收基於使用者的認證的請求時,認證服務會先驗證使用者是有效的使用者,然後為其 擷取認證配置資料。在有一個以上有效使用者設定檔與使用者參數有關的情形時,所有的 設定檔必需對映到指定的使用者。使用者設定檔中的使用者別名屬性 (iplanet-am-user-alias-list ) 是能定義其他屬於該使用者的設定檔之位置。如果對映失

敗,則使用者會受到有效階段作業的拒絕。異常將是若其中一個使用者為一個頂層管理, 則使用者對映驗證並未執行並給予使用者最高的管理權限。

#### **基於使用者的認證重新導向URL**

於基於使用者的認證成功或失敗後,Access Manager 會尋找重新導向使用者的位置之相關資 訊。以下為應用程式尋找此資訊的優先順序。

#### **成功的基於使用者的認證重新導向URL**

成功的基於使用者的認證,其重新導向是以此優先順序檢查下列位置決定的:

- 1. 認證模組設定的 URL。
- 2. goto 登入 URL參數設定的 URL。
- 3. 使用者設定檔 (amUser.xml) 的 iplanet-am-user-success-url 屬性之 clientType 自訂檔 案中設定的 URL。
- 4. 使用者角色項目之 iplanet-am-auth-login-success-url 屬性的 clientType 自訂檔案中 設定的 URL。
- 5. 使用者範圍項目之 iplanet-am-auth-login-success-url 屬性的 clientType 自訂檔案中 設定的 URL。
- 6. 於 iplanet-am-auth-login-success-url 屬性的 clientType 自訂檔案中設定的 URL,做 為全域預設值。
- 7. 設定於使用者設定檔 (amUser.xml) 之 iplanet-am-user-success-url 屬性中的 URL。
- 8. 使用者角色項目之 iplanet-am-auth-login-success-url 屬性中設定的 URL。
- 9. 設定於使用者範圍項目之 iplanet-am-auth-login-success-url 屬性中的 URL。
- 10. iplanet-am-auth-login-success-url 屬性中設定的 URL,作為全域預設值。

#### **失敗的基於使用者的認證重新導向URL**

失敗的基於使用者的認證,其重新導向 URL是以此順序檢查下列位置決定的:

- 1. 認證模組設定的 URL。
- 2. gotoOnFail 登入 URL參數設定的 URL。
- 3. 對使用者項目(amUser.xml)的 iplanet-am-user-failure-url 屬性,於 clientType自訂 檔案中設定一個 URL。
- <span id="page-98-0"></span>4. 使用者角色項目的 iplanet-am-auth-login-failure-url 屬性之 clientType 自訂檔案中 設定的 URL。
- 5. 對使用者範圍項目的 iplanet-am-auth-login-failure-url 屬性,於 clientType自訂檔 案中設定一個 URL。
- 6. 於 iplanet-am-auth-login-failure-url 屬性之 clientType自訂檔案中設定的 URL,做 為全域預設值。
- 7. 於使用者項目 (amUser.xml) 中設定 iplanet-am-user-failure-url 屬性的 URL。
- 8. 針對使用者角色項目之 iplanet-am-auth-login-failure-url 屬性設定的 URL。
- 9. 設定使用者範圍項目之 iplanet-am-auth-login-failure-url 屬性的 URL。
- 10. 針對 iplanet-am-auth-login-failure-url 屬性設定的 URL,作為全域預設值。

#### ▼ **若要配置基於使用者的認證**

- **瀏覽至您要為使用者配置認證的範圍。 1**
- **按一下[主旨]標籤並按一下[使用者]。 2**
- **按一下您要修改的使用者名稱 3**

[使用者設定檔] 隨即顯示。

**備註–**如果您要建立新的使用者,系統不會自動為此使用者指定認證配置服務。請確定先於 服務設定檔中選取 [認證配置服務] 選項,然後再建立使用者。如果未選取此選項,使用者 將無法繼承為角色定義的認證配置。

- **於使用者認證配置屬性中,選取您要套用的認證鏈接。 4**
- **按一下[儲存]。 5**

# **基於認證層級的認證**

每個認證模組均可與其認證層級的整數值相關聯。藉著按一下 [服務配置] 中認證模組的 [特 性1 箭頭,並變更模組之 [認證層級1屬性的相應值,可以指定認證層級。使用者在一個或多 個認證模組中經過認證後,較高的認證層級為使用者定義較高的信任層級。

對模組成功認證使用者後,將在使用者的 SSO 記號上設定認證層級。若必須對多個認證模 組認證使用者,同時也成功完成這些認證,將會在使用者的 SSO 記號中設定最高認證層級 值。

若使用者嘗試存取服務,服務可檢查使用者的 SSO 記號中之認證層級,來決定是否允許使 用者進行存取。然後,它將重新導向使用者以標記的認證層級通過認證模組。

#### **第**7**章** • **管理認證** 99

使用者還可以使用特定的認證層級存取認證模組。例如,某使用者使用以下語法執行登 入:

http://*hostname:port*/*deploy\_URI*/UI/Login?authlevel=

*auth\_level\_value*

其認證層級大於或等於 auth level value 的所有模組將顯示為認證功能表,供使用者選擇。 如果僅找到一個相符的模組,則會直接顯示此認證模組的登入頁面。

此認證方法可讓管理員指定可認證身份的模組的安全層級。每個認證模組都有個別的認證 層級屬性,而此屬性的值可以被定義為任何有效的整數。藉由認證基於層級的認證,認證 服務使用包含認證模組具有等於或大於參數中指定值的認證層級的功能表顯示模組登入 頁。使用者可從現有的清單選取一個模組。一旦使用者選取模組後,剩餘的程序則根據基 於模組的認證。

#### **基於認證層級的認證登入URL**

透過定義 參數,可以在使用者介面登入中指定認證基於層級的認證。在以模組的相關清單 呼叫登入螢幕後,使用者必需選擇一項來認證。用於指定和初始化認證基於層級的認證的 登入為:

http://server name.domain name:port/amserver/UI/Login?authlevel=authentication level

和

http://server\_name.domain\_name:port/amserver/UI/

Login?realm=realm\_name&authlevel=authentication\_level

如果沒有配置 realm 參數,將從指定於登入 URL自身中的伺服器主機和網域決定使用者所 屬的範圍。

#### **認證基於層級的認證重新導向URL**

於認證基於層級的認證成功或失敗後,Access Manager 會尋找重新導向使用者的位置之相關 資訊。以下為應用程式尋找此資訊的優先順序。

#### **成功的基於認證層級的認證重新導向URL**

成功的基於認證層級的認證重新導向 URL是以此優先順序檢查下列位置決定的:

- 1. 認證模組設定的 URL。
- 2. goto 登入 URL參數設定的 URL。
- 3. 對使用者設定檔 (amUser.xml)的 iplanet-am-user-success-url 屬性,於 clientTvpe自 訂檔案中設定一個 URL。
- <span id="page-100-0"></span>4. 使用者角色項目之 iplanet-am-auth-login-success-url 屬性的 clientType 自訂檔案中 設定的 URL。
- 5. 使用者範圍項目之 iplanet-am-auth-login-success-url 屬性的 clientType 自訂檔案中 設定的 URL。
- 6. 於 iplanet-am-auth-login-success-url 屬性的 clientType 自訂檔案中設定的 URL,做 為全域預設值。
- 7. 於使用者設定檔 (amUser.xml) 中的 iplanet-am-user-success-url 屬性中設定一個 URL。
- 8. 使用者角色項目之 iplanet-am-auth-login-success-url 屬性中設定的 URL。
- 9. 設定於使用者範圍項目之 iplanet-am-auth-login-success-url 屬性中的 URL。
- 10. iplanet-am-auth-login-success-url 屬性中設定的 URL,作為全域預設值。

#### **失敗的基於認證層級的認證重新導向URL**

失敗的基於認證層級的認證重新導向 URL是以此順序檢查下列位置決定的:

- 1. 認證模組設定的 URL。
- 2. gotoOnFail 登入 URL參數設定的 URL。
- 3. 對使用者項目(amUser.xml)的 iplanet-am-user-failure-url 屬性,於 clientType自訂 檔案中設定一個 URL。
- 4. 使用者角色項目的 iplanet-am-auth-login-failure-url 屬性之 clientType 自訂檔案中 設定的 URL。
- 5. 對使用者範圍項目的 iplanet-am-auth-login-failure-url 屬性,於 clientType自訂檔 案中設定一個 URL。
- 6. 於 iplanet-am-auth-login-failure-url 屬性之 clientType自訂檔案中設定的 URL,做 為全域預設值。
- 7. 於使用者項目 (amUser.xml) 中設定 iplanet-am-user-failure-url 屬性的 URL。
- 8. 針對使用者角色項目之 iplanet-am-auth-login-failure-url 屬性設定的 URL。
- 9. 設定使用者範圍項目之 iplanet-am-auth-login-failure-url 屬性的 URL。
- 10. 針對 iplanet-am-auth-login-failure-url 屬性設定的 URL,作為全域預設值。

# **基於模組的認證**

使用者可以使用以下語法存取特定認證模組:

http://*hostname:port*/*deploy\_URI*/UI/Login?module=

*module\_name*

存取認證模組之前,必須先修改 [核心認證] 服務屬性 [範圍認證模組] ,使之包括此認證模 組名稱。如果該屬性中未包括此認證模組名稱,使用者嘗試認證時,系統將顯示 [認證模組 遭拒] 頁面。

此認證方法可讓使用者指定他們要認證的模組。指定的模組必須註冊至使用者存取的範圍 或子範圍。此將配置於範圍核心認證服務的範圍認證模組屬性。在接收此項基於模組的認 證請求時,認證服務會驗證模組如說明一樣正確配置,如果未定義模組,使用者會被拒絕 存取。

### **基於模組的認證登入URL**

透過定義模組參數,可以在使用者介面登入中指定基於模組的認證。用於指定和初始化基 於模組的認證的登入 URL為:

http://server\_name.domain\_name:port/amserver/UI/Login?module=authentication\_module\_name

http://server\_name.domain\_name:port/amserver/UI/

Login?org=org\_name&module=authentication\_module\_name

如果沒有配置的 org 參數,將從指定於登入 URL 自身中的伺服器主機和網域決定使用者所 屬的範圍。

#### **基於模組的認證重新導向URL**

於模組型認證成功或失敗後,Access Manager 會尋找重新導向使用者的位置之相關資訊。以 下為應用程式尋找此資訊的優先順序。

#### **成功的基於模組的認證重新導向URL**

成功的基於模組的認證,其重新導向 URL是以此優先順序檢查下列位置決定的:

- 1. 認證模組設定的 URL。
- 2. goto 登入 URL參數設定的 URL。
- 3. 使用者設定檔 (amUser.xml) 的 iplanet-am-user-success-url 屬性之 clientType 自訂檔 案中設定的 URL。
- 4. 使用者角色項目之 iplanet-am-auth-login-success-url 屬性的 clientType 自訂檔案中 設定的 URL。
- 5. 使用者範圍項目之 iplanet-am-auth-login-success-url 屬性的 clientType 自訂檔案中 設定的 URL。
- 6. 於 iplanet-am-auth-login-success-url 屬性的 clientType自訂檔案中設定的 URL,做 為全域預設值。
- 7. 於使用者設定檔 (amUser.xml) 中的 iplanet-am-user-success-url 屬性中設定一個 URL。
- 8. 使用者角色項目之 iplanet-am-auth-login-success-url 屬性中設定的 URL。
- 9. 設定於使用者範圍項目之 iplanet-am-auth-login-success-url 屬性中的 URL。
- 10. iplanet-am-auth-login-success-url 屬性中設定的 URL,作為全域預設值。

#### **失敗的基於模組的認證重新導向URL**

失敗的基於模組的認證,其重新導向是以此順序檢查下列位置決定的:

- 1. 認證模組設定的 URL。
- 2. gotoOnFail 登入 URL參數設定的 URL。
- 3. 對使用者項目(amUser.xml)的 iplanet-am-user-failure-url 屬性,於 clientType自訂 檔案中設定一個 URL。
- 4. 對使用者角色項目的 iplanet-am-auth-login-failure-url 屬性,於 clientType自訂檔 案中設定一個 URL。
- 5. 對使用者範圍項目的 iplanet-am-auth-login-failure-url 屬性,於 clientType 自訂檔 案中設定一個 URL。
- 6. 於 iplanet-am-auth-login-failure-url 屬性之 clientType自訂檔案中設定的 URL,做 為全域預設值。
- 7. 針對使用者角色項目之 iplanet-am-auth-login-failure-url 屬性設定的 URL。
- 8. 設定使用者範圍項目之 iplanet-am-auth-login-failure-url 屬性的 URL。
- 9. 針對 iplanet-am-auth-login-failure-url 屬性設定的 URL,作為全域預設值。

# **使用者介面登入URL**

輸入登入 URL到網路瀏覽器的位置列可存取認證服務使用者介面。此 URL為:

http://*AccessManager-root/.domain\_name:port* /*service\_deploy\_uri* /UI/Login

**備註 –**於安裝期間,將*service\_deploy\_uri*配置為amserver。本文件中將使用此預設的服務部 署 URI。

使用者介面登入 URL亦可與登入 URL參數隨附一起,以定義指定的認證方法或成功/失敗的 認證重新導向 URL。

# **登入URL參數**

URL參數是附加到 URL尾端的名稱/值對。參數以問號開頭 (?), 形式為 name=value。一些 參數可以合併到一個登入中,例如:

**第**7**章** • **管理認證** 103

http://server\_name.domain\_name:port/amserver/UI/

Login?module=LDAP&locale=ja&goto=http://www.sun.com

如果有一個或多個參數,會以 & 符號做為分隔符號。不過組合必須遵守下列指導方針:

- 每個參數在一個 URL中只能出現一次。例如:module=LDAP&module=NT 是不可以計算 的。
- org 參數與 domain 參數兩者皆可決定登入範圍。在這種情形下,兩個參數中只應在登入 URL中使用一個。如果兩者都使用了而且未指定優先順序,只有其中一個會生效。
- 參數 user、role、service、module 及 authlevel 用於定義認證模組 (根據其各自的準 則)。因此,只應於登入 URL中使用其中之一。如果使用了一個以上而且未指定優先順 序,只有其中一個會生效。

下節描述參數在附加到使用者介面登入 URL,以及鍵入網路瀏覽器的位置列時,可達到的 多種認證功能。

**備註 –**若要簡化在範圍內發佈的認證 URL和參數,管理員可配置一個具備單一 URL的 HTML網頁,其中包含所有已配置的認證方法的更為複雜的登入 URL。

### **goto參數**

goto=*successful\_authentication\_URL* 參數會覆寫認證配置服務之 [登入成功 URL] 中定義的 值。當達到成功認證時,它會連結到指定的 URL。使用者登出時,也可以使用 goto= logout URL 參數連結至指定的 URL。例如,成功的認證 URL:

http://server name.domain name:port/amserver/

UI/Login?goto=http://www.sun.com/homepage.html

範例的 goto 登出 URL:

http://server name.domain name:port/amserver/

UI/Logout?goto=http://www.sun.com/logout.html.

**備註 –**Access Manager 尋找成功認證重新導向 URL時有一項優先順序。因為這些重新導向 URL及其順序是以認證方法為基礎,此順序 (及相關資訊) 於「認證類型」一節中有詳細說 明。

## **gotoOnFail參數**

gotoOnFail=failed authentication URL 參數會覆寫認證配置服務之 [登入失敗 URL] 中定義 的值。如果使用者認證失敗,它將會連結到指定的 URL。範例的 gotoOnFail URL 為:http:// *server\_name.domain\_name*:*port* /amserver/UI/Login? gotoOnFail=http://www.sun.com/auth\_fail.html。

**備註 –**Access Manager 使用優先順序尋找失敗的認證重新導向 URL。因為這些重新導向 URL 及其順序是以認證方法為基礎,此順序 (及相關資訊) 於「認證類型」一節中有詳細說明。

### **realm參數**

org=*realmName* 參數允許使用者認證成為指定範圍中的使用者。

**備註 –**當使用者嘗試以realm參數認證時,若其不是指定範圍的成員,就會收到錯誤訊息。 如果以下全部皆為 TRUE 時,可以於 Directory Server 中動態建立使用者設定檔:

- 核心認證服務中的使用者設定檔屬性必須設定為**動態**或**隨使用者別名動態變化**。
- 使用者必須成功認證為需要的模組。
- Directory Server 中還沒有使用者的設定檔。

因為這項參數,將顯示正確的登入頁 (根據範圍及其系統語言設定)。若未設定此參數,預 設值為頂層範圍。例如:org URL可以是:

http://server\_name.domain\_name:port/amserver/UI/Login?realm=sun

### **org參數**

org=*orgName* 參數允許使用者認證成為指定組織中的使用者。

**備註 –**當使用者嘗試以org參數認證時,若其不是指定組織的成員,就會收到錯誤訊息。如 果以下全部皆為 TRUE 時,可以於 Directory Server 中動態建立使用者設定檔:

- 核心認證服務中的使用者設定檔屬性必須設定為**動態**或**隨使用者別名動態變化**。
- 使用者必須成功認證為需要的模組。
- Directory Server 中還沒有使用者的設定檔。

因為這項參數,將顯示正確的登入頁根據其組織與系統語言設定。如果未設定此參數,預 設值為頂層組織。例如:org URL可以是:

http://server name.domain name:port/amserver/UI/Login?org=sun

### **user參數**

user=*userName* 參數基於使用者設定檔之 [使用者認證配置] 屬性中配置的模組進行強制認 證。例如,可將一個使用者設定檔配置為使用憑證模組進行認證,而將另一個使用者設定 檔配置為使用 LDAP模組進行認證。新增此參數會將使用者傳送到其配置的認證程序,而 非為其組織配置的方法。例如:

http://server\_name.domain\_name:port/amserver/UI/Login?user=jsmith

### **role參數**

role=roleName 參數會將使用者傳送至指定角色配置的認證程序。當使用者嘗試以參數認證 時,若不是指定角色的成員,則會收到錯誤訊息。例如:

http://server name.domain name:port/amserver/UI/Login?role=manager.

# **locale參數**

Access Manager 具有為認證程序及主控台本身顯示本土化的畫面 (譯為非英語的語言) 的功 能。locale=*localeName* 允許指定的語言環境優先於任何其他定義的語言環境。以下列位 置、指定順序搜尋配置後,登入語言環境會由用戶端顯示:

1. 登入 URL中的語言環境參數值

locale=*localeName* 參數的值優先於所有其他定義的語言環境。

- 2. 使用者設定檔中定義的語言環境 如果沒有 URL參數,會根據在使用者設定檔的 [使用者喜好的語言] 屬性中設定的值顯示 語言環境。
- 3. 在標頭中定義的語言環境 語言環境由網路瀏覽器所定義。
- 4. [核心認證服務] 中定義的語言環境 這是在 [核心認證] 模組中 [預設認證語言環境] 屬性的值。
- 5. 在 [平台服務] 中定義的語言環境 這是在 [平台] 服務中 [平台語言環境] 屬性的值。

#### 作業系統語言環境

由此等級順序導出的語言環境儲存於使用者的階段作業記號中,且Access Manager 僅用它來 載入本地化的認證模組。成功認證後,會使用於使用者設定檔之使用者喜好的語言屬性中 定義的語言環境。如果都沒有設定,將繼續保持認證所使用的語言環境。例如:

http://server\_name.domain\_name:port/amserver/UI/Login?locale=ja.

**備註 –**如何本地化畫面文字和錯誤訊息的資訊可於Access Manager中找到。

### **module參數**

module=*moduleName* 參數允許經由指定的認證模組進行認證。可指定任何模組,即使必須 先於範圍之下註冊模組,此範圍為使用者所屬且選取為核心認證模組中該範圍認證的其中 一個。例如:

http://server name.domain name:port/amserver/UI/Login?module=Unix.

**備註–**在參數中使用認證模組名稱時要區分大小寫。

#### **service參數**

service=*serviceName* 參數允許經由服務已配置的認證方案來認證使用者。可配置不同的認 證方案給使用 [認證配置] 服務的不同服務。例如,當範圍員工目錄應用程式可能僅需要 LDAP認證模組的同時,一個線上薪資應用程式可能需要使用更安全憑證認證模組來進行認 證。認證方案可以被配置、命名給這些服務的每一項。例如:

http://*server\_name.domain\_name:*port/amserver/UI/Login?service=sv1.

**備註–**認證配置服務用於定義方案給以服務為基礎的認證。

#### **arg參數**

arg=*newsession* 參數用於結束使用者的目前階段作業,並開始新的階段作業。認證服務會銷 毀使用者現有的階段作業記號,並接受一個請求執行新的登入。此選項通常用於 [匿名認證 ] 模組中。使用者先以匿名階段作業認證,然後點一下註冊或登入連結。例如:

http://*server\_name.domain\_name*:port/amserver/UI/Login?arg=newsession**。**

#### **authlevel參數**

authlevel=*value* 參數會指示認證服務呼叫認證層級等於或大於指定認證層級值的模組。每 個認證模組都使用固定的整數認證層級定義。例如:

http://server name.domain name:port/amserver/UI/Login?authlevel=1.

**備註–**認證層級是於每個模組的特定設定檔中設定。。

### **domain參數**

此參數可讓使用者登入由指定的網域所標識的範圍。指定的網域必須符合定義於範圍設定 檔之網域名稱屬性中的值。例如:

http://*server\_name.domain\_name*:port/amserver/UI/Login?domain=sun.com**。**

**備註 –**當使用者嘗試以org參數認證時,若其不是指定網域/範圍的成員,就會收到錯誤訊 息。如果以下各點全部皆爲 TRUE 時,可以於 Directory Server 中動態建立使用者設定檔:

- 核心認證服務中的使用者屬性必須設定為**動態**或**隨使用者別名動態變化 。**
- 使用者必須成功認證為需要的模組。
- Directory Server 中還沒有使用者的設定檔。

### **iPSPCookie參數**

iPSPCookie=yes 參數允許使用者以永久性 Cookie 登入。永久性 Cookie 在瀏覽器視窗關閉後 仍然繼續存在。要使用此參數,使用者登入的範圍必須在其核心認證模組中啟用永久性 Cookie。一旦使用者認證及瀏覽器關閉,使用者可以新的階段作業登入,並將導向至控制 台而不需重新認證。在核心服務中指定的永久性 Cookie 最大時間屬性消逝前,該功能都有 效。例如:

http://*server\_name.domain\_name*:port/amserver/UI/Login?org=example&iPSPCookie=yes

#### **IDTokenN參數**

此參數可讓使用者藉由 URL或 HTML形式傳送認證憑證。利用 IDTokenN= *value* 參數,使用 者毋須存取認證服務使用者介面便可被認證。此程序稱為零頁登入。零頁登入只適用於使 用單一登入頁的認證模組。IDToken0**、**IDToken1**、**...**、**IDTokenN 值對映至認證模組登入頁 面上的欄位。例如,LDAP認證模組可能將 IDToken1 用於 userID 資訊、將 IDToken2 用於密 碼資訊。在這種情形下,LDAP模組 IDTokenN URL將是:

http://*server\_name.domain\_name*:port/amserver/UI/

Login?module=LDAP&IDToken1=userID&IDToken2=password

(如果 LDAP是預設認證模組,可以忽略module=LDAP。)

就匿名認證而言,登入 URL參數會是:

http://*server\_name.domain\_name:port*/amserver/UI/Login?module=Anonymous&IDToken1=anonymousUserID**。**
**備註 –** 名稱為 Login.Token0**、** Login.Token1**、** ...**、** Login.TokenN (來自上一個版本) 的記號 仍受支援,但將於未來版本中停用。建議您使用新的 IDTokenN 參數。

### **帳號鎖定**

認證服務提供一項功能,於其中使用者將在 *n* 次失敗後被鎖定,無法認證。這項功能預設 為關閉,但可以使用Access Manager 主控台啟用。

**備註–**只有拋出有效密碼異常的模組可以充分利用帳號鎖定功能。

核心認證服務包含啓用和自訂此功能的屬性,包括但不限於:

- 會啟用帳號鎖定的登入失敗鎖定模式。
- 登入失敗鎖定計數 定義使用者被鎖定前可嘗試認證的次數。此計數只對每個使用者有 效;相同的使用者在賦予計數時必需失效,而後該使用者會被鎖定。
- 登入失敗鎖定間隔定義使用者被鎖定前,必須完成的登入失敗鎖定計數值之時間數 (以 分鐘計)。
- 傳送鎖定通知的電子郵件位址指定使用者鎖定通知將被傳送的電子郵件位址。
- N次失敗後警告使用者指定對使用者顯示警告訊息前,可發生的認證失敗次數。這可讓 管理員設定在使用者被警告即將被鎖定後,額外的登入嘗試次數。
- 登入失敗鎖定持續時間定義鎖定使用者後,再次嘗試認證前必須等待的時間 (以分鐘為 單位)。
- 鎖定屬性名稱定義使用者設定檔中要設定為對實際鎖定**無效**的 LDAP屬性。
- 鎖定屬性值定義鎖定屬性名稱中指定的 LDAP屬性將設定為:**非作用中**或**作用中**。

電子郵件通知將被傳送到與任何帳號鎖定有關的管理員。帳號鎖定活動也會被記錄。

**備註 –**當於Microsoft® Windows 2000 作業系統上使用此功能,如需特殊指示時,請參閱「附 錄A, AMConfig.properties 檔案」中的「簡易郵件傳輸協定 (SMTP)」。

Access Manager 支援兩種帳號鎖定類型:實體鎖定與記憶體鎖定,定義於下列章節中。

### **實體鎖定**

這是 Access Manager 的預設鎖定行為。藉由變更使用者設定檔中的 LDAP 屬性為非作用中, 啟動鎖定。**鎖定屬性名稱**屬性定義用於鎖定作用的 LDAP屬性。

**第**7**章** • **管理認證** 109

**備註 –**以別名為名稱的使用者是藉由配置LDAP設定檔中使用者別名清單屬性(amUser.xml **中的** iplanet-am-user-alias-list) ,以對映至現有 LDAP 使用者設定檔的使用者。藉由新 增 iplanet-am-user-alias-list 至 核心認證服務之 [別名搜尋屬性名稱] 欄位,可驗證以別 名為名稱的使用者。也就是說,如果一個別名使用者被鎖定,被別名化的使用者其實際設 定檔將被鎖定。這只適用於使用 LDAP和 Membership 之外的認證模組的實體鎖定。

### **記憶體鎖定**

將**登入失敗鎖定持續時間**屬性的值變更為大於零,可啓用記憶體鎖定。啓用後,使用者帳 號會被鎖定在記憶體中一段指定的時間 (以分鐘計)。經過該段時間後,將解除鎖定帳號。 以下是使用記憶體鎖定功能時,一些特殊的考量:

- 若重新啓動了 Access Manager,所有鎖定於記憶體中的帳號都會被解除。
- 若使用者的帳號被鎖定在記憶體中,而管理員將帳號鎖定機制變更為實際鎖定 (以將鎖 定持續時間設回零的方式進行),則使用者帳號將在記憶體中被解除銷定,鎖定計數也 會重設。
- 記憶體銷定後,當使用 LDAP 與成員身份之外的認證模組時,若使用者嘗試以正確的密 碼登入,則將傳回使用者於此範圍中並無設定檔訊息。錯誤,會傳回,而不是傳回使用 者非作用中。錯誤。

**備註 –**如果在使用者設定檔中設定了Failure URL屬性,則鎖定警告訊息和指出使用者帳號已 遭鎖定的訊息都不會顯示,系統會將使用者重新導向至定義的 URL。

### **認證服務容錯移轉**

若主伺服器因為硬體或軟體問題或伺服器暫時關機而失敗,則認證服務容錯移轉會自動將 認證請求重新導向至次伺服器中。

認證內容必須先在可使用認證服務的實例上建立。如果此實例無法使用,則可透過認證錯 誤修復機制在上建立認證內容。認證內容會依下列順序檢查伺服器可用性:

1. 認證服務 URL會傳到AuthContext API。例如:

AuthContext(orgName, url)

如果使用API,僅使用 URL參照的伺服器。即使伺服器上可以使用該認證服務,也不會 發生錯誤修復。

2. 認證內容將檢查定義於 AMConfig.properties 檔案的 com.iplanet.am.server\* 屬性中的 伺服器。

3. 如果步驟2 失敗,則認證內容會從可取得命名服務的伺服器查詢平台清單。在共用一個 實例安裝通常是為了錯誤修復的多重實例時,會自動建立此平台。

例如,如果平台清單包含 Server1、Server2 及 Server3 的 URL,則認證內容會在 Server1 、Server2 及 Server3 間循環,直到成功認證其中一個為止。

平台清單有時不是從同一個伺服器取得,而是視「命名」服務可用性而異。另外,「命 名」服務的錯誤修復可能先發生。將多重命名服務 URL指定於

com.iplanet.am.naming.url **特性中** (在 AMConfing.properties 之中)。第一個可用的「命 名」服務 URL會用來辨識伺服器,包含將發生錯誤修復的伺服器清單 (位於其平台伺服 器清單中)。

## **完全合格的網域名稱對映**

完全合格的網域名稱 對映會啟用認證服務以便在使用者輸入錯誤的時採取修正行動 例如指 定部分的主機名稱或位址存取受保護的資源。FQDN 對映是藉由修改 AMConfig.properties 檔案中的 com.sun.identity.server.fqdnMap 屬性來啟用。指定此屬性的格式為:

com.sun.identity.server.fqdnMap[*invalid-name* ]=*valid-name*

值 *invalid-name* 可以是使用者輸入的無效 FQDN 主機名稱,*valid-name* 則為篩選器將重新導 向使用者的目標實際主機名稱。可以指定的對映數不限 (如程式碼範例 1-1 所說明的),只要 它們符合明確指出的要求即可。若未設定此特性,使用者將被傳送到在 com.iplanet.am.server.host= *server\_name* 特性中配置的預設伺服器名稱 (也可在 AMConfig.properties 檔案中找到)。

**範例 7–1** AMConfig.properties中的FQDN對映屬性

com.sun.identity.server.fqdnMap[isserver]=isserver.mydomain.com

com.sun.identity.server.fqdnMap[isserver.mydomain]=isserver.mydomain.com

com.sun.identity.server.fqdnMap[

*IP address*]=isserver.mydomain.com

# **可能用於FQDN對映**

此屬性可以用於建立對一個以上主機名稱的對映,在常駐於伺服器上的應用程式可被一個 以上的主機名稱存取時。此特性亦可用於配置Access Manager,不對某些 URL採取修正動 作。例如,如果使用位址存取應用程式的使用者不需要重新導向時,可藉由指定對映項目 執行此功能,例如:

com.sun.identity.server.fqdnMap[*IP address* ]=*IP address*。

**備註–**如果定義了一個以上的對映,請確定在無效的名稱中沒有重疊值。如果沒有這麼做, 可能會導致應用程式無法存取。

# **永久性Cookie**

永久性 cookie 將於 Web 瀏覽器關閉後仍持續存在,可讓使用者以新的瀏覽器階段作業登入 而不必重新認證。Cookie 的名稱是依據 AMConfig.properties 中的 com.iplanet.am.pcookie.name 特性定義;預設值為 DProPCookie。cookie 值是一個 3DES 加 密的字串,包含 userDN、範圍名稱、認證模組名稱、最長階段作業時間、閒置時間和快取 時間。

## ▼ **若要啟用永久性Cookie**

- **開啟核心認證模組中的永久性** Cookie **模式。 1**
- **配置核心認證模組中永久性** Cookie **最長時間屬性之時間值。 2**
- **將iPSPCookie參數(值為**yes**)附加到使用者介面登入URL。 3**

一旦使用者使用此 URL進行認證,若瀏覽器關閉,其可開啟一個新的瀏覽器視窗並將重新 導向至主控台而不需重新認證。這項作業的運作時間為直到步驟 2 中定義的時間結束為 止。

可以使用認證方法開啓永久性模式:

AMLoginModule.setPersistentCookieOn()。

## **「舊有」模式的多重LDAP認證模組配置**

做為一種容錯移轉,或當Access Manager 主控台僅提供一個值欄位時要配置屬性的多個值, 管理員可於一個範圍之下定義多重 LDAP 認證模組配置。儘管這些附加配置不會顯示在主 控台中,但它們仍可在找不到用於請求使用者認證的初始搜尋時與主配置配合使用。例 如,一個範圍可於兩種不同網域中透過 LDAP伺服器為認證定義搜尋,或於一個網域中配 置多重使用者命名屬性。就後者而言,在主控台中只有一個文字欄位,如果使用主要搜尋 準則找不到使用者,模組將會使用次要範圍搜尋。依照下列步驟配置其他的配置。

## ▼ **若要新增其他的配置**

#### **撰寫一個XML檔案,其中包含完整屬性集和次要(或第三) LDAP認證配置需要的新值。 1**

檢視 amAuthLDAP.xml (位於 etc/opt/SUNWam/config/xml) 就可以參照可用的屬性。此 XML檔 案於此步驟中建立,然而,不像 amAuthLDAP.xml,它是以 amadmin.dtd 的結構為基礎。任何 或是全部屬性都能定義給這個檔案。程式碼範例 1-2 為子配置檔案的範例,其包括 LDAP認 證配置可用的所有屬性值。

<?xml version="1.0" encoding="ISO-8859-1"?>

 $$ 

Copyright (c) 2002 Sun Microsystems, Inc. All rights reserved.

Use is subject to license terms.

-->

<!DOCTYPE Requests

PUBLIC "-//iPlanet//Sun ONE Access Manager 6.0 Admin CLI DTD//EN"

"jar://com/iplanet/am/admin/cli/amAdmin.dtd"

>

 $$ 

Before adding subConfiguration load the schema with

GlobalConfiguration defined and replace corresponding

serviceName and subConfigID in this sample file OR load

serviceConfigurationRequests.xml before loading this sample

-->

```
<Requests>
<realmRequests DN="dc=iplanet,dc=com">
   <AddSubConfiguration subConfigName = "ssc"
        subConfigId = "serverconfig"
        priority = "0" serviceName="iPlanetAMAuthLDAPService">
```
<AttributeValuePair>

<Attribute name="iplanet-am-auth-ldap-server"/>

<Value>vbrao.red.iplanet.com:389</Value>

</AttributeValuePair>

<AttributeValuePair>

<Attribute name="iplanet-am-auth-ldap-base-dn"/>

<Value>dc=iplanet,dc=com</Value>

- </AttributeValuePair>
- <AttributeValuePair>

<Attribute name="planet-am-auth-ldap-bind-dn"/>

<Value>cn=amldapuser,ou=DSAME Users,dc=iplanet,dc=com</Value>

</AttributeValuePair>

#### <AttributeValuePair>

<Attribute name="iplanet-am-auth-ldap-bind-passwd"/>

<Value>

#### **plain text password**</Value>

</AttributeValuePair>

<AttributeValuePair>

<Attribute name="iplanet-am-auth-ldap-user-naming-attribute"/>

<Value>uid</Value>

</AttributeValuePair>

<AttributeValuePair>

<Attribute name="iplanet-am-auth-ldap-user-search-attributes"/>

<Value>uid</Value>

</AttributeValuePair>

<AttributeValuePair>

<Attribute name="iplanet-am-auth-ldap-search-scope"/>

<Value>SUBTREE</Value>

</AttributeValuePair>

<AttributeValuePair>

<Attribute name="iplanet-am-auth-ldap-ssl-enabled"/>

<Value>false</Value>

</AttributeValuePair>

<AttributeValuePair>

<Attribute name="iplanet-am-auth-ldap-return-user-dn"/>

<Value>true</Value>

</AttributeValuePair>

<AttributeValuePair>

<Attribute name="iplanet-am-auth-ldap-auth-level"/>

<Value>0</Value>

</AttributeValuePair>

<AttributeValuePair>

<Attribute name="iplanet-am-auth-ldap-server-check"/>

<Value>15</Value>

</AttributeValuePair>

</AddSubConfiguration>

</realmRequests>

</Requests>

- **複製純文字密碼做為建立於步驟1之XML檔案中iplanet-am-auth-ldap-bind-passwd的值。 2** 此屬性的值於程式碼範例中以粗體顯示。
- **使用**amadmin**指令行工具載入XML檔案。 3**

./amadmin -u amadmin -w administrator password -v -t name of XML file. 請注意此次要 LDAP配置無法使用主控台顯示或修改。

```
提示 –這是多重LDAP配置可用的範例。請參閱/AccessManager-base
/SUNWam/samples/admin/cli/bulk-ops/ 中的
serviceAddMultipleLDAPConfigurationRequests .xml 指令行範本。可於
/AccesManager-base /SUNWam/samples/admin/cli/ 的 Readme.html 取得指示。
```
## <span id="page-116-0"></span>**階段作業升級**

認證服務可讓您根據相同使用者對單一範圍第二次執行的成功認證啟用有效的階段作業記 號升級。若具有有效階段作業的使用者試圖認證到由目前範圍保護的資源,且第二次認證 請求成功,階段作業會根據新認證使用新特性更新。如果認證失敗,使用者目前的階段作 業會被退回,不會升級。若具有有效階段作業的使用者試圖認證到由不同範圍保護的資 源,使用者將收到詢問其是否要認證到新組織的訊息。使用者在此時可以維持目前的階段 作業,或嘗試對新範圍進行認證。成功的認證將導致舊階段作業被銷毀,並建立新的階段 作業。

在階段作業升級期間,如果登入頁逾時,將會重新導向到原始的成功。逾時值的決定是基 於:

- 為每個模組設定的頁面逾時值 (預設為 1 分鐘)
- AMConfig.properties 中的 com.iplanet.am.invalidMaxSessionTime 特性 (預設值為 10 分 鐘)
- iplanet-am-max-session-time (預設值為 120 分鐘)

com.iplanet.am.invalidMaxSessionTimeout 和 iplanet-am-max-session-time 的值應大於頁 逾時值,否則階段作業升級期間的有效階段作業資訊將會遺失,而且到前一個成功 URL的 URL重新導向將會失敗。

## **驗證外掛程式介面**

管理員可以撰寫適合其範圍的使用者名稱或是密碼驗證邏輯,並外掛至認證服務中。這項 功能只有和認證模組支援。認證使用者或變更密碼之前,Access Manager 將呼叫此外掛程 式。如果驗證成功,認證將繼續;如果失敗,將拋出認證失敗頁。外掛程式會延伸 com.iplanet.am.sdk.AMUserPasswordValidation 類別,其爲「服務管理 SDK」的一部分。 關於此 SDK 的資訊,可以參考 Access Manager Javadocs 中的 com.iplanet.am.sdk 套裝軟體。

## ▼ **若要撰寫與配置驗證外掛程式**

- **新的外掛程式類別將延伸**com.iplanet.am.sdk. AMUserPasswordValidation **類別,並實作** validateUserID()**與**validatePassword()**方法。如果驗證失敗,應該會拋出**AMException**。 1**
- **編譯外掛程式並將**.class**檔案置於想要的位置中。更新類別路徑,以便在執行階段期間可 2 由Access Manager存取。**
- **以頂層管理員的身份登入Access Manager主控台。按一下[服務管理]標籤,然後到管理服務 3 的屬性。於** UserID **與密碼驗證外掛程式類別欄位中鍵入外掛程式類別的名稱 (包括套裝軟 體名稱)。**

**登出並登入。 4**

## **JAAS共用狀態**

共用狀態提供認證模組間使用者和密碼的共用。為每個認證模組定義的選項用於:

- 範圍 (或組織)
- 使用者
- 服務
- 角色

在失敗時,模組會提示需要的憑證。在認證失敗後,模組停止執行,或是登出共用狀態清 除。

## **啟用JAAS共用狀態**

若要配置 JAAS 共用狀態:

- 使用 iplanet-am-auth-shared-state-enabled 選項。
- 共用狀態選項的用法為:iplanet-am-auth-shared-state-enabled=true
- 此選項預設為 true。
- 將此變數指定於認證鏈接配置的 [選項] 欄位中。

失敗時,認證模組會提示需要的憑證,如同 JASS 規格中建議的 tryFirstPass 選項運作方 式。

### **JAAS共用狀態儲存選項**

若要配置 JAAS 共用狀態儲存選項:

- 使用 iplanet-amauth-store-shared-state-enabled 選項。
- 儲存共用狀態選項的用法為:iplanet-am-auth-store-shared-state-enabled=true
- 此選項預設為 false。
- 將此變數指定於認證鏈接配置的 [選項] 欄位中。

在確認、中斷或登出後,將清除共用狀態。

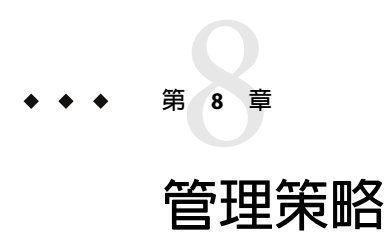

本章描述 Sun Java™ System Access Manager 的策略管理功能。Access Manager 的「策略管理」 功能使頂層管理員或頂層策略管理員可檢視、建立、刪除和修改用於所有範圍的特定服務 的策略。它也為範圍或子範圍管理員或策略管理員提供一種方式,以檢視、刪除和修改範 圍層級的策略。

本章包含下列小節:

- 第 119 頁的 「簡介」
- 第 120 [頁的 「策略管理功能」](#page-119-0)
- 第 121 [頁的 「策略類型」](#page-120-0)
- 第 126 [頁的 「策略定義類型文件」](#page-125-0)
- 第 129 [頁的 「建立策略」](#page-128-0)
- 第 132 [頁的 「管理策略」](#page-131-0)
- 第 137 [頁的 「策略配置服務」](#page-136-0)
- 第 137 [頁的 「基於資源的認證」](#page-136-0)

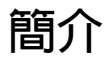

策略定義指定擁有組織受保護資源存取權限的規則。公司擁有需要保護、管理和監視的資 源、應用程式和服務。策略透過定義使用者對特定資源行動的時機和方法,控制存取權限 以及這些資源的用途。策略定義特定主體的資源。

**備註–**主體可以是個人、企業、角色或群組;或是任何可以具有識別的個體。如需更多資 訊,請參閱 [Java™ 2 Platform Standard Edition Javadoc](http://java.sun.com/j2se/1.4.2/docs/api/java/security/Principal.html) (<http://java.sun.com/j2se/1.4.2/docs/api/java/security/Principal.html>)。

單一策略可以定義二進位或非二進位決策。二進位決策為 *yes*/*no*、*true*/*false* 或 *allow*/*deny*。 非二進位決策代表屬性值。例如,郵件服務可能包含一個 mailboxQuota 屬性,每位使用者 擁有最大儲存值集。一般來說,策略是配置為定義主體可以在什麼情況下對哪一個資源進 行什麼動作。

## <span id="page-119-0"></span>**策略管理功能**

策略管理功能提供建立及管理策略的策略服務。策略服務允許管理員定義、修改、取得、 取消及刪除權限,以保護 Access Manager 部署內的資源。通常,策略服務包括資料庫、允許 建立、管理及評估策略的介面之程式庫、及策略執行程式或策略代理程式。依預設,Access Manager 將 Sun Java Enterprise System Directory Server 用於資料存放區,爲策略評估和策略服 務自訂提供 Java 和 C API (如需更多資訊,請參閱「Sun Java System Access Manager 7 2005Q4 Developer's Guide」)。它也讓管理員可使用Access Manager 主控台來管理策略。Access Manager 提供一個啓用策略的服務,即「URL策略代理程式」服務,它使用可下載的策略 代理程式來強制執行策略。

## **URL策略代理程式服務**

在安裝時, Access Manager 提供的「URL策略代理程式」服務可定義策略來保護 HTTP URL。此服務可讓管理員透過策略執行程式或策略代理程式建立與管理策略。

### **策略代理程式**

策略代理程式是儲存企業資源的伺服器之策略執行點 (PEP)。策略代理程式與安裝在不同的 Web 伺服器上,且於使用者發出對受保護的 Web 伺服器上的網路資源的請求時,做為一個 額外的認證步驟。此認證在執行資源的任何使用者認證請求之外。此代理程式保護 Web 伺 服器,並且資源也會受到認證外掛程式的保護。

例如,受遠端安裝的Access Manager 保護之人力資源 Web 伺服器可能已安裝一個代理程 式。此代理程式可以防止沒有適當策略的人員檢視機密薪資資訊或其他敏感資料。策略是 由Access Manager 管理員所定義、儲存在Access Manager 部署中,且由策略代理程式用於允 許或拒絕使用者存取遠端 Web 伺服器的內容。

最新的Access Manager 策略代理程式可以從 Sun Microsystems 下載中心下載。

有關安裝與管理策略代理程式的詳細資訊,請參閱「Sun Java System Access Manager Policy Agent 2.2 User's Guide」。

**備註 –**策略是以一般順序進行評估,但在評估時,如果一個動作值評估為*deny*,就不會評估 後續策略,除非策略配置服務中已啓用 [繼續評估拒絕決定] 屬性。

Access Manager 策略代理程式只會強制執行 Web URL (http://... 或 https://...) 的決策。 然而,可使用 Java 和 C 策略評估 API 編寫代理程式,以在其他資源上強制執行策略。

此外, 策略配置服務中的 [資源比較程式] 屬性可能也需要從預設配置變更為:

serviceType=*Name\_of\_LDAPService*

|class=com.sun.identity.policy.plugins.SuffixResourceName|wildcard=\*

|delimiter=,|caseSensitive=false

120 Sun Java System Access Manager 7 2005Q4**管理指南** •

<span id="page-120-0"></span>或者,也可以提供如 LDAPResourceName 等實作來實作

com.sun.identity.policy.interfaces.ResourceName,並正確配置 [資源比較程式]。

### **策略代理程式程序**

當網路瀏覽器請求一個駐留在受策略代理程式保護的伺服器之 URL時,保護網路資源的程 序即開始。伺服器的已安裝策略代理程式會截取請求,並檢查現有的認證憑證 (階段作業記 號)。

如果代理程式截獲請求並驗證現有階段作業記號,將遵循下列程序。

1. 如果階段作業記號為有效,允許或拒絕使用者存取。如果記號為無效,使用者僅限於認 證服務,如下列步驟所述。

假設代理程式截獲一個沒有現存階段作業記號的請求,代理程式將重新導向使用者到登 入頁,不論該資源是否已經使用不同的認證方法保護。

- 2. 一旦正確的認證了使用者的憑證,代理程式會核發一個請求給命名服務,以將使用的 URL定義為連接至Access Manager 的內部服務。
- 3. 若資源符合在代理程式配置的不予執行清單,則允許存取。
- 4. [命名服務] 會傳回策略服務、階段作業服務和記錄服務的定址器。
- 5. 代理程式會傳送請求給 [策略服務],以取得適用於使用者的策略決策。
- 6. 基於存取資源的策略決策,決定使用者是否可以存取。如果策略決策建議不同的認證層 級或認證機制,代理程式將重新導向請求到認證服務,直到驗證所有準則為止。

### **策略類型**

使用Access Manager 配置的策略有兩種:

- 第121 頁的 「一般策略」
- 第 125 [頁的 「參照策略」](#page-124-0)

## **一般策略**

在Access Manager 中,定義存取權限的策略是指一般策略。一般策略由規則、主旨、條件與 回應提供者組成。

#### **規則**

規則包含一個資源、一或多個動作及一個值。每個動作可以有一或數個值。

- 資源定義受保護的特定物件;例如,使用人力資源服務存取的 HTML網頁或使用者之薪 資資訊。
- 動作為一項可於資源上執行的作業之名稱;Web 伺服器動作的範例有:POST 或 GET。 例如,變更為住家電話號碼為人力資源服務可允許的一個動作。

<span id="page-121-0"></span>■ 值定義動作的權限,例如允許或拒絕。

**備註–**部份服務可接受只定義動作但沒有資源。

### **主旨**

主旨定義策略影響的使用者或使用者集合 (例如:擁有特定角色的群組或人員)。指定主旨 到策略。主旨的一般原則是,只有當使用者為策略中至少一個主旨的成員時,策略才適 用。預設主旨為:

- AM 識別主旨 您在 [範圍主旨] 標籤下建立和管理的識別可新增為主旨的一個值。
- Access Manager 角色 任何 LDAP 角色皆可新增爲此主旨的一個値。LDAP 角色是使用 Directory Server 角色功能定義的任何角色。這些角色具有 Directory Server 角色定義寄存的物件類別。可以在策略配置服務中修改 LDAP角色搜尋篩選器,以縮小範圍和改善效能。
- 經認證的使用者 具備有效 SSOToken 的使用者都是此主旨的成員。所有認證的使用 者將成為此主旨的成員,即使這些使用者被認證到與定義策略之組 織不同的組織。如果資源所有者想要將存取權限授與其他組織的使 用者所管理的資源,這個功能很有用。
- LDAP群組 LDAP群組的任何成員皆可新增為此主旨的一個值。
- LDAP 角色 任何 LDAP 角色皆可新增為此主旨的一個値。LDAP 角色是使用 Directory Server 角色功能定義的任何角色。這些角色具有 Directory Server 角色定義寄存的物件類別。可以在策略配置服務中修改 LDAP角色搜尋篩選器,以縮小範圍和改善效能。
- LDAP使用者 任何 LDAP使用皆可新增為此主旨的一個值。
- 組織 組織的任何成員都是此主旨的成員。
- Web 服務用戶端 有效值為本機 JKS 鍵值儲存區中可信任憑證的 DN (與可信任 WSC 的憑證相對應)。此主旨取決於 Liberty Web 服務架構,並且僅應該 由 Liberty 服務提供者用來授權 WSC。如果包含在 SSOToken 中的任 何主體之 DN 與此主旨的任意所選值相符,則由 SSOToken 識別的 Web 服務用戶端 (WSC) 為此主旨的成員。

確定建立鍵值儲存區後再將此主旨加入策略。以下位置可以找到設 定鍵值儲存區的資訊:

*AccessManager-base* /SUNWam/samples/saml/xmlsig/keytool.html

#### **Access Manager角色與LDAP角色的比較**

Access Manager 角色是使用Access Manager 建立的,這些角色具有Access Manager 指派的物 件類別。LDAP角色是使用 Directory Server 角色功能定義的任何角色。這些角色具有

<span id="page-122-0"></span>Directory Server 角色定義寄存的物件類別。所有Access Manager 角色皆可用來做為 Directory Server 角色。不過,不是所有的 Directory Server 角色都一定會是 Access Manager 角色。藉由 配置第 137 [頁的 「策略配置服務」,](#page-136-0)您可從現有目錄取用 LDAP角色。Access Manager 角色 僅可透過託管 Access Manager 策略服務存取。可以在策略配置服務中修改 LDAP 角色搜尋篩 選器,以縮小範圍和改善效能。

#### **巢式角色**

在策略定義中,巢式角色可以正確評估為 LDAP角色。

### **條件**

此條件允許您定義對策略的限制。例如,如果您在為薪金應用程式定義策略,可以定義僅 在特定幾小時限制此動作存取應用程式的條件。或者,如果請求來自給定 IP位址集或企業 內部網路,可能希望定義僅允許此動作存取的條件。

此條件可能還用於在同一網域的不同 URL中配置不同的策略。例如, http://org.example.com/hr/\*jsp 只可由 org.example.net在9a.m.至5p.m.之間存取,而 http://org.example.com/finance/\*.jsp 可由 org.example2.net 在 5 a.m. 至 11 p.m. 之間存 取。這可藉由使用 [IP條件] 和 [時間條件] 來達成。將規則資源指定為 http://org.example.com/hr/\*.jsp,此策略會套用於 http://org.example.com/hr 下的所有 JSP (包括子目錄中的 JSP)。

**備註 –**參考、規則、資源、主旨、條件、動作及值分別對應於policy.dtd中之元素 *Referral*、*Rule*、*ResourceName*、*Subject*、*Condition*、*Attribute* 及 *Value*。

您可新增的預設條件有:

認證層級 若使用者的認證層級大於或等於條件中設定的認證層級,則會套用策 略。

此屬性指示認證的可信度。

認證層級條件可用來指定該範圍的已註冊認證層級以外的層級。要將策 略套用到其他範圍認證的使用者時,這會很有用。

對於「LE 認證」,若使用者的認證層級低於或等於條件中設定的認證層 級,則會套用策略。認證層級條件可用來指定該範圍的已註冊認證層級 以外的層級。要將策略套用到其他範圍認證的使用者時,這會很有用。

#### 認證方案 從下拉式功能表中選擇條件的認證方案。這些認證方案是在範圍的核心 認證服務中定義的認證模組。

IP位址 根據 IP位址的範圍設定條件。您可以定義的欄位為:

■ 起始/終止 IP位址 — 指定 IP位址的範圍。

■ DNS 名稱 — 指定 DNS 名稱。此欄位可以爲完整的主機名稱或以下之 一格式的字串:

*domainname*

*\*.domainname*

- 階段作業 根據使用者階段作業資料設定條件。您可以修改的欄位為:
	- 最長階段作業時間 指定自階段作業初始開始時可套用策略的最長持 續時間。
	- 終止階段作業— 選取時,如果階段作業時間超過 [最長階段作業時間] 欄位中定義所允許的最長時間,使用者階段作業將被終止。

您可使用此條件來保護機密資源,限制認證後能使用資源的時間。

階段作業特性 根據設定於使用者Access Manager 階段作業中的特性值來決定策略是否適 用於請求。於策略評估期間,僅當使用者階段作業具有條件中定義的特 性值時,條件才傳回 true。對於條件中以多重值定義於的特性,需記號具 有至少一個條件中為特性列出的值。例如,您可使用此條件,根據外部 儲存庫中的屬性套用策略。認證後外掛程式可根據外部屬性設定階段作 業特性。

時間 おおおお 根據時間限制設定條件。這些欄位包括:

- 起始/終止日期 指定日期的範圍。
- 時間 指定一天內的時間範圍。
- 日 指定天數範圍。
- 時區 指定時區 (標準或自訂)。自訂時區僅可為 Java 識別的時區 ID (例如,PST)。如果未指定值,則預設值為 Access Manager IVM 中設定 的時區。

### **回應提供者**

回應提供者為提供策略型回應屬性的外掛程式。回應提供者屬性會和策略決策一起傳送給 PEP。Access Manager 包括一個實作,即 IDResponseProvider。此版本的 Access Manager 不 支援自訂回應提供者。代理程式 PEP通常會將這些回應以標頭的形式傳遞給應用程式。應 用程式通常使用這些屬性將應用程式頁面個人化,例如入口網站頁面。

#### **策略建議**

如果無法根據條件的決定來套用策略,條件可能會產生建議訊息,指出無法將策略套用至 請求的原因。這些建議訊息會在策略決策中傳播至 [策略執行點]。[策略執行點] 可以擷取此 建議,並嘗試採取適當的行動,例如將使用者重新導向回認證機制,以便進行更高層級認 證。採取建議的適當行動後,接著,使用者可能會收到更高層級認證的提示,只要能夠使 用策略,使用者可能可以存取資源。

<span id="page-124-0"></span>以下類別有更多資訊:

com.sun.identity.policy.ConditionDecision.getAdvices()

如果條件不符,只有 AuthLevelCondiiton 和 AuthSchemeCondition 會提供建議。

AuthLevelCondition 建議與以下鍵值相關聯:

com.sun.identity.policy.plugin.AuthLevelCondition.AUTH\_LEVEL\_CONDITION\_ADVICE

AuthSchemeCondition 建議與以下鍵值相關聯:

com.sun.identity.policy.plugin.AuthLevelCondition.AUTH\_SCHEME\_CONDITION\_ADVICE

自訂條件也會產生建議。但是,Access Manager 策略代理程式僅回應認證層級認證和認證方 案建議。可以寫入自訂代理程式來瞭解及回應其他建議,而現有Access Manager 代理程式可 以延伸來瞭解及回應其他建議。如需更多資訊,請參閱「Sun Java System Access Manager Policy Agent 2.2 User's Guide」。

### **參照策略**

管理員可能需要將一個範圍的策略定義委託給另一個範圍。(或者,可以將資源的策略決策 委託給其他策略產品。)參照策略控制此策略委託,以建立與評估策略。它是由一或多項規 則及一或多個參考所組成。

### **規則**

規則定義其策略定義與評估正在被參照的資源。

### **參照**

參照定義策略評估正在參照的組織。依預設,有兩種類型的參照:同級範圍與子範圍。其 分別委派至相同層次上的範圍與子層次上的範圍。如需更多資訊,請參閱第 131 頁的「建 [立同級範圍與子範圍的策略」。](#page-130-0)

**備註 –**被參照的範圍可以僅為那些已參照了該範圍的資源(或子資源)定義或評估策略。然 而,此限制不會套用至頂層範圍。

## <span id="page-125-0"></span>**策略定義類型文件**

建立與配置好策略之後,會將其以 XML的形式儲存於 Directory Server。在 Directory Server 中,以 XML編碼的資料會儲存在同一位置。雖然策略是使用 amAdmin.dtd (或主控台) 定義 和配置,實際上是以根據 policy.dtd 以 XML 的形式儲存在 Directory Server。policy.dtd 包 含從 amAdmin.dtd 中擷取的 policy 元素標籤 (不含策略建立標籤)。因此,當策略服務從 Directory Server 載入策略時,將根據 policy.dtd 剖析 XML。只有在使用指令行建立策略 時,才會使用 amAdmin.dtd。本節將描述 policy.dtd 的結構。policy.dtd 位於下列位置:

AccessManager-base/SUNWam/dtd (Solairs) AccessManager-base/identity/dtd (Linux)

**備註 –**本章其他部分僅提供 Solaris 目錄資訊。請注意 Linux的目錄結構不同。

## **Policy元素**

*Policy* 是根元素,其定義策略的權限或規則,及套用規則的對象或主旨。它也定義策略是否 為參考 (委託的) 策略,及該策略是否有任何限制 (或條件)。可能包含下列一或多個子元 素:*Rule*、*Condition*、*Subject*、*Referral* 或 *response provider*。必要的 XML屬性為 name,其指 定策略的名稱。referralPolicy 屬性辨識策略是否為參照策略;若未定義,預設值為一般 策略。選用的 XML屬性包括 *name* 與 *description*。

**備註 –**將策略標示為參照時,策略評估期間將略過主旨與條件。相對的,將策略標示為一般 時,策略評估期間將略過所有參考。

## **Rule元素**

*Rule* 元素定義策略特性並可接受三個子元素:*ServiceName*、*ResourceName* 或 *AttributeValuePair*。可定義為其建立策略服務類型或應用程式,以及於其中執行的資源和動 作。規則可被定義為不具任何動作;例如,參照策略規則不具任何動作。

**備註 –**已定義策略不含已定義*ResourceName*元素是可接受的。

### **ServiceName元素**

*ServiceName* 元素定義套用策略的服務之名稱。此元素代表服務類型。不包含任何其他元 素。此值與服務的 XML 檔案中定義之值完全相同 (以 sms.dtd 為根據)。*ServiceName* 元素的 XML服務屬性為服務的名稱 (可接受字串值)。

### <span id="page-126-0"></span>**ResourceName元素**

*ResourceName* 元素定義據以行動的物件。策略已經特別配置為保護這個物件。不包含任何 其他元素。*ResourceName* 元素的 XML服務屬性為物件的名稱。*ResourceName* 的範例可以是 http://www.sunone.com:8080/images (在 Web 伺服器上) 或

ldap://sunone.com:389/dc=example,dc=com (在目錄伺服器上)。更特定的資源可以是 salary://uid=jsmith,ou=people,dc=example,dc=com,其中將據以行動的物件是 John Smith 的薪資資訊。

### **AttributeValuePair元素**

*AttributeValuePair* 元素定義動作和動作的值。它被用來做為 第 128 [頁的 「](#page-127-0)Subject 元素」、 第 128 頁的 「[Referral](#page-127-0) 元素」及 第 128 頁的 「[Condition](#page-127-0) 元素」的子元素。其同時包含 *Attribute* 與 *Value* 元素,而且沒有 XML服務屬性。

### **Attribute元素**

*Attribute* 元素定義動作的名稱。一個動作為在資源上執行的作業或事件。POST 或 GET 為 Web 伺服器資源上執行的動作,READ 或 SEARCH 為目錄伺服器上執行的動作。*Attribute* 元 素必須與 *Value* 元素配對使用。*Attribute* 元素本身不包含其他任何元素。*Attribute* 元素的 XML服務屬性為動作的名稱。

### **Value元素**

*Value* 元素定義動作值。Allow/deny 或 yes/no 為動作值範例。其他動作值可以是布林值、數 字或字串。其值在定義於服務的 XML檔案中 (以 sms.dtd 為根據)。*Value* 元素不包含其他任 何元素,而且也不包含 XML服務屬性。

**備註–**拒絕規則永遠優先於允許規則。例如,如果一個策略是拒絕,另一種是允許,則結果 是拒絕 (假如同時滿足這兩種策略條件)。由於拒絕策略可能導致這兩種策略之間產生潛在 的衝突,因此建議您使用拒絕策略時要非常謹慎。如果使用明確的拒絕規則,透過不同主 旨 (如角色和/或群組成員身份) 為給定使用者指定的策略也可能會導致拒絕對資源存取。通 常,策略定義程序應該僅使用允許規則。如果未套用其他策略則可能使用預設的拒絕。

## **Subject元素**

*Subject* 子元素辨識套用策略的主體集合;此簡介集合是根據群組中的成員、角色的擁有權 或個別使用者進行選擇的。它接受 *Subject* 子元素。XML屬性可定義為:

**name**。可定義物件集合的名稱。

**description**。可定義主旨的描述。

**includeType**。 目前不使用。

## <span id="page-127-0"></span>**Subject元素**

*Subject* 子元素辨識套用策略的主體集合;此集合指出 Subject 元素所定義的集合中較特別的 物件。成員可以根據角色、群組成員或只是一些個別使用者。其包含子元素第 127 [頁的](#page-126-0) 「[AttributeValuePair](#page-126-0) 元素」。必要的 XML 屬性為 type,其辨識可從其中取得定義特殊之主 旨的一般物件集合。其他的 XML屬性包括 name,其定義物件集合的名稱、includeType, 其定義是否已定義物件集合,並決定策略是否適用於「非」主旨成員的使用者。

**備註–**定義多重主旨時,至少一項主旨必須套用到使用者,才能套用策略。若主旨定義的 includeType 設為 false,使用者不可以是策略套用的主旨之成員。

## **Referrals元素**

*Referrals* 子元素辨識策略參照集合。它接受 *Referral* 子元素。可對其定義的 XML屬性為 name,其定義物件集合的名稱及 description ,其接受描述。

## **Referral元素**

*Referral* 子元素辨識特定策略參照。其接受子元素 第 127 頁的 「[AttributeValuePair](#page-126-0) 元素」。 對其而言必要的 XML 屬性是 type,其辨識可從其中取得定義特殊之參照的一般指定集合。 它也可包含定義集合名稱的 name 屬性。

## **Conditions元素**

*Conditions* 子元素辨識策略限制集合 (時間範圍、認證層級等等)。它必須包含一或多個 *Condition* 子元素。可對其定義的 XML屬性為 name,其定義物件集合的名稱及 description ,其接受描述。

**備註 –**Conditions元素為策略中的選擇性元素。

## **Condition元素**

*Condition* 子元素辨識特定策略限制 (時間範圍、認證層級等等)。其接受子元素 第 127 [頁的](#page-126-0) 「[AttributeValuePair](#page-126-0) 元素」。它的必要 XML 屬性為 type,其辨識可從其中取得定義特殊的 條件之一般限制集合。它也可包含定義集合名稱的 name 屬性。

# <span id="page-128-0"></span>**新增啓用策略的服務**

只有當服務模式的 <Policy> 元素配置為 sms.dtd 時,才可以爲指定服務的資源定義策略。

依預設,Access Manager 提供 URL 策略代理程式服務 ( iPlanetAMWebAgentService)。此服務 於下列目錄中的 XML檔案中定義:

/etc/opt/SUNWam/config/xml/

不過您可以增加其他策略服務到 Access Manager。一旦建立了策略服務,就可以透過 amadmin 指令行公用程式將其新增至Access Manager。

# ▼ 新增啓用策略的服務

**在XML檔案中以**sms.dtd**為根據開發新的策略服務。Access Manager提供兩種策略服務XML 1 檔案,您會想要使用以下兩種檔案作為新策略服務檔案的基礎:**

amWebAgent.xml - 這是預設 URL策略代理程式服務的 XML檔案。它位於 /etc/opt/SUNWam/config/xml/ 中。

SampleWebService.xml- 此範例策略服務檔位於 AccessManager-base/samples/policy。

**將XML檔案儲存到您即將從其中載入新策略服務的目錄。例如: 2**

/config/xml/newPolicyService.xml

**使用**amadmin**指令行公用程式載入新的策略服務。例如: 3**

AccessManager-base/SUNWam/bin/amadmin

```
--runasdn "uid=amAdmin,ou=People,default_org,
root_suffix
```
--password *password*

- --schema /config/xml/newPolicyService.xml
- 4 載入新的策略服務後,您可以透過 Access Manager 主控台,或透過 amadmin 載入新策略,來 **定義策略定義的規則。**

## **建立策略**

您可透過策略 API 與 Access Manager 主控台建立、修改和刪除策略,並透過 amadmin 指令行 工具建立和刪除策略。您也可以使用 amadmin 公用程式在 XML中取得和列出策略。本節重 點在透過 amadmin 指令行公用程式與透過 Access Manager 主控台建立策略。如需更多資訊, 請參閱「Sun Java System Access Manager 7 2005Q4 Developer's Guide」。

<span id="page-129-0"></span>策略通常是以 XML檔案建立,並透過 amadmin 指令行公用程式新增至 Access Manager,然後 透過Access Manager 主控台管理 (但可透過主控台建立策略)。這是因為不能直接使用 amadmin 修改策略。若要修改策略,必須先從 Access Manager 刪除策略,然後使用 amadmin 加入修改後的策略。

通常策略是在範圍 (或子範圍) 層級建立,可在範圍的整個樹狀結構中使用。

## ▼ **使用amadmin建立策略**

**根據**amadmin.dtd**建立策略XML檔。此檔案位於下列目錄: 1**

*AccessManager-base* /SUNWam/dtd

**策略XML檔案開發完成後,您可使用下列指令加以載入: 2**

*AccessManager-base*/SUNWam/bin/amadmin

--runasdn "uid=amAdmin,ou=People,*default\_org*,

*root\_suffix*"

--password *password*

--data *policy.xml*

若要同時加入多重策略,請將這些策略放在一個 XML檔案中,這一點與在每個 XML檔案 中放一個策略相反。如果使用多重 XML檔案連續快速載入策略,則內部策略索引可能會損 毀,而且某些策略可能不參與策略評估。

透過 amadmin 建立策略時請確定:當建立認證方案條件時認證模組是以範圍註冊;當建立範 圍、LDAP群組、LDAP角色和 LDAP使用者時對應的 LDAP物件範圍、群組、角色和使用 者存在;當建立 IdentityServerRoles 主旨時 Access Manager 角色存在;當建立子範圍或同 級範圍參照時相關範圍存在。

請注意,在 SubrealmReferral、PeerRealmReferral的 Value元素之內容中,Realm 主旨、 IdentityServerRoles 主旨、LDAPGroups 主旨、LDAPRoles 主旨和 LDAPUsers 主旨必須為完整 的 DN。

## ▼ **以Access Manager主控台建立一般策略**

- **選擇您要為其建立策略的範圍。 1**
- **按一下[策略]標籤。 2**
- **按一下[策略]清單中的[新建策略]。 3**
- **新增策略的名稱與描述。 4**
- **若您要策略為作用中,請選取[作用中]屬性中的[Yes]。 5**
- <span id="page-130-0"></span>**並且此時,無需定義一般策略的所有欄位。您可以建立策略,隨後再加入規則、主旨、條 6 件和回應等。如需更多資訊,請參閱第132[頁的「管理策略」。](#page-131-0)**
- **按一下[建立]。 7**

### ▼ **以Access Manager主控台建立參照策略**

- **選擇您要建立策略的範圍。 1**
- **按一下[策略]標籤下的[新建參照]。 2**
- **新增策略的名稱與描述。 3**
- **若您要策略為作用中,請選取[作用中]屬性中的[Yes]。 4**
- 5 此時,無需定義參照策略的所有欄位。您可以建立策略,隨後再加入規則和參照等。如需 **更多資訊,請參閱第132[頁的「管理策略」。](#page-131-0)**
- **按一下[建立]。 6**

### **建立同級範圍與子範圍的策略**

要為同級組織或子範圍建立策略,必須先在父系範圍 (或另一個同級範圍) 中建立參照策 略。參照策略的規則定義中必須包含正由子範圍管理的資源前綴。在父系範圍 (或另一個同 級範圍) 中建立參照策略後,可在子範圍 (或另一個同級範圍) 建立一般策略。

在此範例中,o=isp 是父系範圍,o=example.com 是子範圍,管理 http://www.example.com 的資源和子資源。

### ▼ **建立子範圍的策略**

**於**o=isp**建立參照策略。如需參照策略的相關資訊,請參閱程序第135[頁的「修改參照策](#page-134-0) 1 [略」。](#page-134-0)**

參照策略必須定義 http://www.example.com 做為規則中的資源,且必須包含以 example.com 做為參照中的值之 SubRealmReferral。

- **瀏覽至子範圍**example.com**。 2**
- **目前,**isp**將資源參考為**example.com**,可以為資源**http://www.example.com**或任何以 3** http://www.example.com**開頭的資源建立一般策略。** 若要定義由 example.com 管理的其他資源之策略,必須在 o=isp 建立額外的參照策略。

## <span id="page-131-0"></span>**管理策略**

建立一般策略或參照策略並加入 Access Manager 後,您即可透過 Access Manager 主控台管理 策略,方法是修改規則、主旨、條件與參照。

### **修改一般策略**

透過 [策略] 標籤,您可修改用來定義存取權限的一般策略。您可定義和配置數個規則、主 旨、條件和資源主較程式。此節列出和說明其步驟。

### ▼ **新增或修改一般策略的規則**

- **若您已建立策略,按一下您要新增規則的策略名稱。若還沒建立,請參閱第130[頁的「以](#page-129-0) Access Manager[主控台建立一般策略」。](#page-129-0) 1**
- **於[規則]功能表下,按一下[新建]。 2**
- **為規則選取下列預設服務類型之一。啟用策略的服務越多,您可以參閱的清單就越大: 3** 探索服務 定義探索服務查詢的授權動作,並修改 Web 服務用戶端對特定

資源的協定呼叫。 Liberty 個人設定檔服務 定義 Liberty 個人設定檔服務查詢的授權動作,並修改 Web 服務 用戶端對特定資源的協定呼叫。

- URL策略代理程式 爲策略執行提供 URL策略代理程式服務。此服務可讓管理員透 過策略執行程式或策略代理程式建立與管理策略。
- **按[下一步]。 4**

#### **輸入規則的名稱與資源名稱。 5**

目前,策略代理程式僅支援 http:// 與 https:// 資源,而不支援以 IP 位址取代主機名稱。 主機、連接埠和資源名稱皆支援萬用字元。例如: http\*://\*:\*/\*.html

對 URL策略代理程式服務而言,若未輸入連接埠埠號,則 http:// 的預設埠號為 80、 https:// 的預設埠號為 443。

#### **為此規則選取動作。若您是使用URL策略代理程式服務,可以選擇: 6**

- GET
- POST
- **選取動作值。 7**
- 允許 允許您存取與規則中所定義資源相符的資源。
- 拒絕 不允許您存取與規則中所定義資源相符的資源。
- [拒絕] 規則永遠優先於 [允許] 規則。例如,如果指定的資源有兩種策略,一種是拒絕存 取,另一種是允許存取,則結果是拒絕存取 (假如同時滿足這兩種策略條件)。由於拒絕 策略可能導致這兩種策略之間產生潛在的衝突,因此建議您使用拒絕策略時要非常謹 慎。策略定義程序應該僅使用允許規則。若資源未套用任何策略,會自動拒絕存取。

如果使用明確的拒絕規則,即使有一個或多個策略允許存取,透過不同主旨如角色和或 群組成員身份為給定使用者指定的策略也可能會導致拒絕對資源存取。例如,如果存在 一個適用於員工角色之資源的拒絕策略,還存在另一個適用於管理員角色之相同資源的 允許策略,系統將會拒絕指定給使用者 (員工角色和管理員角色 的策略決策。

解決此問題的一種方法為使用條件外掛程式設計策略。在上述情況中,「角色條件」(將 拒絕策略套用於認證為員工角色之使用者,並將允許策略套用至認證為經理角色之使用 者) 協助區分這兩種策略。另一種方法為使用 authentication level 條件,其中經理角色 是在較高認證層級進行認證。

**按一下[完成]。 8**

#### ▼ **新增或修改一般策略的主旨**

- **若您已建立策略,按一下您要新增主旨的策略名稱。若您尚未建立策略,請參閱第[130](#page-129-0)頁 1 的「以Access Manager[主控台建立一般策略」。](#page-129-0)**
- **於[主旨]清單下,按一下[新建]。 2**
- **選取其中一個預設主旨類型。如需要主旨類型的說明,請參閱第122[頁的「主旨」。](#page-121-0) 3**
- **按[下一步]。 4**
- **輸入此主旨的名稱。 5**
- **選取或取消選取[專用]欄位。 6**

如果未選取此欄位 (預設),則此策略將套用於屬於主旨成員的識別。如果選取此欄位,則 此策略將套用於不屬於主旨成員的識別。

若策略中有數個主旨,策略將套用至至少為其中一個主旨之成員的識別。

**執行搜尋,以便顯示要加入至此主旨的識別。此步驟不適用於[已認證的使用者]主旨或 7 [Web服務用戶端]主旨。** 預設 (\*) 搜尋式樣將顯示所有項目。

**選取要為此主旨加入的個別身份,或按一下[全部加入]以立即加入所有身份。按一下[新增 8 ],以將識別移至選取的清單。此步驟不適用於[已認證的使用者]主旨。**

- **按一下[完成]。 9**
- **若要從策略中移除某主旨,請選取此主旨並按一下[刪除]。按一下主旨名稱可以編輯任何主 旨定義。 10**
- ▼ **將條件新增至一般策略**
- **若您已建立策略,按一下您要新增規則的策略名稱。若您尚未建立策略,請參閱第[130](#page-129-0)頁 的「以Access Manager[主控台建立一般策略」。](#page-129-0) 1**
- **於[條件]清單下,按一下[新建]。 2**
- **選取條件類型並按[下一步]。 3**
- **定義條件類型的欄位。如需條件類型的說明,請參閱第123[頁的「條件」。](#page-122-0) 4**
- **按一下[完成]。 5**
- ▼ **將回應提供者新增至一般策略**
- **若您已建立策略,按一下您要新增回應提供者的策略名稱。若您尚未建立策略,請參[閱第](#page-129-0) 130頁的「以Access Manager[主控台建立一般策略」。](#page-129-0) 1**
- **於[回應提供者]清單下,按一下[新建]。 2**
- **輸入回應提供者的名稱。 3**
- **定義下列值: 4**

StaticAttribute 含名字與值的回應屬性,定義於 IDResponseProvider 實例中並儲存於 策略中。

- DynamicAttribute 此處所選擇的回應屬性首先需要定義於對應之範圍的「策略配置服 務」中。定義的屬性名稱應與那些存在於配置資料庫中的屬性相同。 如需有關如何定義屬性的詳細資料,請參閱「Access Manager 線上說 明」中的策略配置屬性定義。
- **按一下[完成]。 5**
- **若要從策略中移除回應提供者,請選取主旨,然後按一下[刪除]。按一下名稱可以編輯任何 6 回應提供者定義。**

### <span id="page-134-0"></span>**修改參照策略**

您可將範圍的策略定義和決策委派其他使用參照策略的範圍。自訂參照可用以從任何策略 目標點取得策略決策。建立參照策略後,可新增或修改關聯的規則、參照和資源提供者。

#### ▼ **新增或修改參照策略的規則**

- **若您已建立策略,按一下您要新增規則的策略名稱。若還沒建立,請參閱第131[頁的「以](#page-130-0) 1 Access Manager[主控台建立參照策略」。](#page-130-0)**
- **於[規則]清單下,按一下[新建]。 2**
- **為規則選取下列預設服務類型之一。啟用策略的服務越多,您可以參閱的清單就越大: 3**

探索服務 定義探索服務查詢的授權動作,並修改 Web 服務用戶端對特定 資源的協定呼叫。 Liberty 個人設定檔服務 定義 Liberty 個人設定檔服務查詢的授權動作,並修改 Web 服務 用戶端對特定資源的協定呼叫。 URL策略代理程式 為策略執行提供 URL策略代理程式服務。此服務可讓管理員透 過策略執行程式或策略代理程式建立與管理策略。

#### **按[下一步]。 4**

**輸入規則的名稱與資源名稱。 5**

目前,策略代理程式僅支援 http:// 與 https:// 資源,而不支援以 IP 位址取代主機名稱。

資源名稱、連接埠號和協定可以使用萬用字元。例如:

http://\*:\*/\*.html

對 URL策略代理程式服務而言,若未輸入連接埠埠號,則 http:// 的預設埠號為 80、 https:// 的預設埠號為 443。

若要允許管理安裝於特定機器上所有伺服器的資源,您可將資源定義為 http://host\*:\*. 。 另外,您可定義以下資源以授與管理員存取特定組織中所有服務的特定組織權限。

http://\*.*subdomain.domain.topleveldomain*

**按一下[完成]。 6**

### ▼ **新增或修改策略的參照**

**若您已建立策略,按一下您要新增回應提供者的策略名稱。若您尚未建立策略,請參[閱第](#page-130-0) 1 131頁的「以Access Manager[主控台建立參照策略」。](#page-130-0)**

- **於[規則]清單下,按一下[新建]。 2**
- **選取[服務]類型。 3**
- **定義[規則]欄位中的資源。這些欄位包括: 4**

參照— 顯示目前的參照類型。

名稱— 輸入參照的名稱。

資源名稱— 輸入資源的名稱。

篩選器— 指定將要顯示在 [值] 欄位中的組織名稱之篩選器。依預設,其將顯示所有組織名 稱。

值— 選取參照的組織名稱。

**按一下[完成]。 5**

若要從策略中移除某個參照,請選取此參照,然後按一下 [刪除]。 可以透過按一下參照名稱旁邊的 [編輯] 連結,編輯任何參照定義。

#### ▼ **將回應提供者新增至參照策略**

- **若您已建立策略,按一下您要新增回應提供者的策略名稱。若您尚未建立策略,請參[閱第](#page-129-0) 1 130頁的「以Access Manager[主控台建立一般策略」。](#page-129-0)**
- **於[回應提供者]清單下,按一下[新建]。 2**
- **輸入回應提供者的名稱。 3**
- **定義下列值: 4**

StaticAttribute 含名字與值的回應屬性,定義於 IDResponseProvider 實例中並儲存於 策略中。

DynamicAttribute 僅含所選取名稱的回應屬性,選取於策略中的 IDResponseProvider。 根據策略評估期間的使用者識別請求,可從 IDRepostitories 讀取該 值。

- **按一下[完成]。 5**
- **若要從策略中移除回應提供者,請選取主旨,然後按一下[刪除]。按一下名稱可以編輯任何 回應提供者定義。 6**

## <span id="page-136-0"></span>**策略配置服務**

策略配置服務用來為每個組織透過Access Manager 主控台配置每個策略相關屬性。您也可定 義資源名稱實作和 Directory Server 資料存放區,以和 Access Manager 策略架構一起使用。[ 策略配置服務] 中指定的 Directory Server 用於 LDAP使用者、LDAP群組、LDAP角色和組織 策略主旨的成員身份評估。

## **主旨結果存在時間**

若要改善策略評估表現,成員身份評估將快取一段時間 (以策略配置服務中 [主旨結果存在 時間1屬性中定義的時間爲基準)。將一直使用這些快取成員身份決策,直到 [主旨結果存在 時間1 屬性定義之時間結束。在這之後,成員身份評估會用於反映目錄中使用者的目前狀 態。

## **動態屬性**

這些為允許的動態屬性名稱,其顯示於清單中,並可選取以定義策略回應提供者動態屬 性。定義的名稱需要與資料儲存庫中定義的屬性名稱相同。

## **amldapuser定義**

amldapuser 是在安裝中建立的使用者,預設由 [策略配置] 服務中指定的 Directory Server 使 用。若有必要,範圍的管理員或策略管理員可變更此值。

## **加入策略配置服務**

建立範圍時,會自動設定範圍的 [策略配置] 服務屬性。然而,若有必要您可加以修改。

## **基於資源的認證**

有些組織需要有進階認證方案,使用者可根據特定模組、根據試圖存取的資源進行認證。 基於資源的認證是 Access Manager 的一項功能,使用者必須通過用以保護資訊的特定認證模 組的認證,而非預設認證模組。此功能僅適用於首次使用者認證。

**備註 –**這是與第117[頁的「階段作業升級」中](#page-116-0)描述的基於資源認證不同的功能。該特定功能 並不具有任何限制。

## **限制**

基於資源的認證有下列限制:

- 若適用於資源的策略具有多重認證模組,系統將任意選取一個認證模組。
- 層級和方案是唯一可以為此策略定義的條件。
- 此功能不能跨不同 DNS 網域運作。

### ▼ **配置基於資源的認證**

Access Manager 和策略代理程式都安裝好之後,就可以配置基於資源的認證。要這樣做,必 須先將Access Manager 指向 Gateway servlet。

#### **開啟**AMAgent.properties**。 1**

AMAgent.properties 可以在 (於 Solaris 環境中) /etc/opt//SUNWam/agents/config/ 中找到。

#### **註釋下面的行: 2**

#com.sun.am.policy.am.loginURL = http://Access Manager server host.domain name:port/amserver/UI/Login.

#### **新增下列行到檔案中: 3**

com.sun.am.policy.am.loginURL = http://AccessManager\_host.domain\_name:port/amserver/gateway

**備註 –**閘道servlet 使用策略評估API開發,並可用來撰寫自訂機制以完成基於資源的認證。 「Sun Java System Access Manager 7 2005Q4 Developer's Guide」中的第 6 章「Using the Policy APIs」的第 6 章「Using the Policy APIs」。

#### **重新啟動代理程式。 4**

<span id="page-138-0"></span>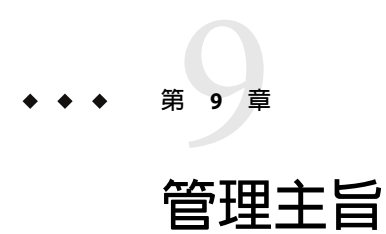

[主旨] 介面可在範圍內進行基本識別管理。您建立於 [主旨] 介面中的識別可用於以Access Manager 識別物件類型建立之策略的主旨定義中。

您可以建立與修改的識別為:

- 第 139 頁的 「使用者」
- 第 141 [頁的 「代理程式」](#page-140-0)
- 第 143 [頁的 「篩選的角色」](#page-142-0)
- 第 144 [頁的 「角色」](#page-143-0)
- 第 145 [頁的 「群組」](#page-144-0)

**使用者**

使用者代表一個個別的識別。可於群組中建立與刪除使用者,並可由角色和/或群組新增或 移除。您亦可對使用者指定服務。

## ▼ **建立或修改使用者**

- **按一下[使用者]標籤。 1**
- **按一下[開啟新檔]。 2**
- **輸入下列欄位的資料: 3**

使用者 **ID**。 此欄位採用其將登入Access Manager 的使用者名稱。此特性可為非 DN 值。 名字。此欄位中採用使用者的名字。

- 姓氏。此欄位採用使用者的姓氏。
- 全名 此欄位採用使用者的全名。
- 密碼。— 此欄位中為 [使用者 ID] 欄位中所指定名稱的密碼。

密碼 **(**確認**)** — 確認密碼。

使用者狀態。此選項指出是否允許使用者透過Access Manager 認證。

- **按一下[建立]。 4**
- **一旦建立了使用者,您可以按一下使用者名稱來編輯使用者資訊。如需使用者資訊,請參 5 閱使用者屬性。您可執行的其他修改:**
	- 第 139 [頁的 「建立或修改使用者」](#page-138-0)
	- 第 140 頁的 「新增使用者至角色與群組」
	- 第 140 頁的 「新增服務至一個識別」

### ▼ **新增使用者至角色與群組**

- **按一下您要修改的使用者名稱。 1**
- **選取角色或群組。僅顯示已指定給使用者的角色與群組。 2**
- **由[可用的]清單選取角色或群組並按一下[新增]。 3**
- **一旦角色或群組顯示於[選取的]清單中,按一下[儲存]。 4**
- ▼ **新增服務至一個識別**
- **選取您要新增服務的識別。 1**
- **按一下[服務]標籤。 2**
- **按一下[加入]。 3**
- **依據您所選取的識別類型,將顯示下列服務清單: 4**
	- 認證配置
	- 探索服務
	- Liberty 個人設定檔服務
	- 階段作業
	- 使用者
- **選取您要新增的服務,並按[下一步]。 5**
- **編輯服務的屬性。如需有關服務的說明,請按一下步驟4中的服務名稱。 6**
- **按一下[完成]。 7**

# <span id="page-140-0"></span>**代理程式**

Access Manager 策略代理程式會保護 Web 伺服器和 Web 代理伺服器上的內容,以避免未經 授權的侵入。它們會根據管理員配置的策略,來控制對服務和 Web 資源的存取。

代理程式物件定義策略代理程式設定檔,可讓Access Manager 儲存認證及其他有關保護 Access Manager 資源之特定代理程式的設定檔資料。經由Access Manager 主控台,管理員可 以檢視、建立、修改和刪除代理程式設定檔。

在代理程式物件建立頁面,可以對Access Manager 認證代理程式定義 UID/密碼。若您具有 使用相同的 Access Manager 的多重 AM/WS,您可以對不同代理程式啓用多重 ID,並由 Access Manager 個別地啓用與停用。您亦可集中管理代理程式的某些喜好設定值,而不是在 每個機器上編輯 AMAgent.properties。

## ▼ **建立或修改代理程式**

- **按一下[代理程式]標籤。 1**
- **按一下[開啟新檔]。 2**
- **輸入下列欄位值: 3**

名稱。 輸入代理程式的名稱或識別。這是代理程式將用來登入到Access Manager 的名稱。 不接受多位元的名稱。

密碼。 輸入代理程式密碼。此密碼必須與 LDAP認證期間代理程式所使用的密碼不同。

確認密碼。確認密碼。

裝置狀態。 輸入代理程式的裝置狀態。如果設定為 [作用中],則代理程式能夠認證進入並 與Access Manager 通訊。如果設定為 [非作用中],則代理程式無法認證進入Access Manager。

**按一下[建立]。 4**

#### 5 一旦您建立了代理程式,您可以另外編輯下列欄位:

描述。 輸入代理程式的簡要描述。例如,您可以輸入代理程式實例名稱或其保護的應用程 式名稱。

代理程式密鑰值。 以一個密鑰/值對設定代理程式特性。Access Manager 使用此特性來接收 有關使用者憑證指定的代理程式請求。目前,僅有一個特性有效,且將忽略所有其他特 性。請使用以下格式:

*agentRootURL*=http:// *server\_name:port*/

## **建立唯一的策略代理程式識別**

依預設,當您於信任的環境中建立多個策略代理程式時,策略代理程式包含相同的 UID 與 密碼。因為共用 UID 與密碼,Access Manager 無法分辨代理程式,其使得階段作業保持開 啟狀態可能被截取資訊。

當 [識別提供者] 提供有關為協力廠商或企業中未授權群組所開發的應用程式 (或 [服務提供 者)) 之使用者的認證、授權與設定檔資訊時,此弱點可能顯現。可能的安全性問題是:

- 所有應用程式會共用相同的 http 階段作業 cookie。這樣有可能會使得惡意的應用程式奪 取階段作業 cookie 並於另一個應用程式中假冒使用者。
- 若應用程式並未使用 https 協定,階段作業 cookie 容易遭到網路竊聽。
- 只要有一個應用程式可被奪取,整個基礎架構的安全性就有受到危害的風險。
- 惡意的應用程式可使用階段作業 cookie 來取得使用者的設定檔屬性並有可能進行修改。 若使用者擁有管理權限,應用程式將可能造成更大的災害。

### ▼ **建立唯一的策略代理程式識別**

- **使用Access Manager管理控制台為每個代理程式建立項目。 1**
- **執行下列於建立代理程式期間輸入的密碼指令。應在安裝代理程式的主機上呼叫此命令。 2** AccessManager-base/SUNWam/agents/bin/crypt\_util agent123 如此將提供下列輸出: WnmKUCg/y3l404ivWY6HPQ==
- **變更**AMAgent.properties**以反映新值,然後重新啟動代理程式。範例: 3**

# The username and password to use for the Application

authentication module.

com.sun.am.policy.am.username = agent123

com.sun.am.policy.am.password = WnmKUCg/y3l404ivWY6HPQ==

# Cross-Domain Single Sign On URL

# Is CDSSO enabled.

com.sun.am.policy.agents.cdsso-enabled=true

<span id="page-142-0"></span># This is the URL the user will be redirected to after successful login

# in a CDSSO Scenario.

com.sun.am.policy.agents.cdcservletURL = http://server.example.com:port

/amserver/cdcservlet

**變更安裝Access Manager所在的**AMConfig.properties**以反映新值,然後重新啟動Access 4 Manager。範例:**

com.sun.identity.enableUniqueSSOTokenCookie=true

com.sun.identity.authentication.uniqueCookieName=sunIdentityServerAuthNServer

com.sun.identity.authentication.uniqueCookieDomain=.example.com

- **於Access Manager主控台中,選取[配置]>[平台]。 5**
- **在[Cookie網域]清單中,變更Cookie網域名稱: 6**
	- **a. 選取預設的**iplanet.com**網域,然後按一下[移除]。**
	- **b. 輸入安裝Access Manager的主機名稱,然後按一下[新增]。**

範例:server.example.com

您應該會在瀏覽器上看見兩組 Cookie:

- iPlanetDirectoryPro 伺服器。example.com (主機名稱)
- sunIdentityServerAuthNServer example.com (主機名稱)

### **篩選的角色**

篩選的角色是經由使用 LDAP篩選器而建立的動態角色。建立角色時,所有使用者都會透 過篩選器的篩選並指定給角色。篩選器會在項目中尋找任何屬性値對(例如,ca=user\*),並 自動指定包含該屬性的使用者給角色。

## ▼ **建立篩選的角色**

- **於[瀏覽]窗格中,跳至將建立角色的組織。 1**
- **按一下[開啟新檔]。 2**

**第**9**章** • **管理主旨** 143

**輸入搜尋條件的資訊。 4**

例如,

(&(uid=user1)(|(inetuserstatus=active)(!(inetuserstatus=\*)))) 若篩選器依預設為空白,將建立下列角色:

(objectclass = inetorgperson)

- **按一下[建立]以根據篩選器條件初始搜尋。由篩選器條件定義的識別將自動地指定給角 5 色。**
- **一旦建立了篩選的角色,按一下角色名稱以檢視屬於角色的使用者。您亦可按一下[服務] 6 標籤來新增服務至角色。**

**角色**

角色的成員是角色的 LDAP項目。角色自己的條件已定義為含屬性的 LDAP項目,為項目的 識別名稱 (DN) 屬性所辨識。一旦建立了角色,您可以手動新增服務與使用者。

## ▼ **建立或修改角色**

- **按一下[角色]標籤。 1**
- **在角色清單中按一下[新建]。 2**
- **輸入角色的名稱。 3**
- **按一下[建立]。 4**

## ▼ **新增使用者至角色或群組**

- **按一下您要新增使用者的角色或群組名稱。 1**
- **按一下[使用者]標籤。 2**
- **從[可用]清單選取您要新增的使用者並按一下[新增]。 3**
- **一旦使用者顯示於[選取的]清單中,按一下[儲存]。 4**

<span id="page-143-0"></span>**角色**
**群組**

### **群組**

群組代表具有共同功能、特性或興趣的使用者集合。通常,此群組並無與之相關聯的權 限。群組可以兩個層級存在;於組織內及於其他受管理群組內。

### ▼ **建立或修改群組**

- **按一下[群組]標籤。 1**
- **按一下群組清單上的[新建]。 2**
- **輸入群組的名稱。 3**
- **按一下[建立]。 4**

一旦您建立了群組,您可以按一下群組名稱與 [使用者] 標籤, 將使用者新增至群組。

#### **第 III 部 分**

# **目錄管理和預設服務**

這是「Sun Java System Access Manager 7 2005Q4 管理指南」的第三部分。「目錄管理」 一章中描述以「舊有」模式部署Access Manager 時,管理「目錄」物件的方法。其他章 節描述配置與使用某些Access Manager 預設服務的方法。本部分包含以下章節:

- [第](#page-148-0)10章
- [第](#page-164-0)11章
- [第](#page-166-0)12章
- [第](#page-172-0)13章

<span id="page-148-0"></span>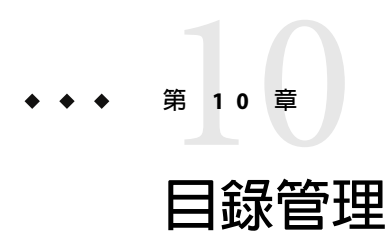

只有在於「舊有」模式下安裝 Access Manager 時,才會顯示 [目錄管理] 標籤。此目錄管理 特性為啓用 Sun Java System Directory Server 的 Access Manager 部署提供一個識別管理解決方 案。

如需有關「舊有」模式安裝選項的更多資訊,請參閱「Sun Java Enterprise System 2005Q4 Installation Guide for UNIX」。

### **管理目錄物件**

[目錄管理] 標籤包含檢視與管理 Directory Server 物件所需的所有元件。本節說明物件類型 及有關如何配置它們的詳細資訊。使用Access Manager 主控台或指令行介面可以定義、修改 或刪除使用者、角色、群組、組織、子組織及容器物件。主控台有具權限程度不同的預設 管理員,用以建立與管理目錄物件。(可基於角色建立其他管理員。)當與Access Manager 一 起安裝時,可於 Directory Server 內定義管理員。您可管理的 Directory Server 物件有:

- 第 149 頁的 「組織」
- 第 151 [頁的 「容器」](#page-150-0)
- 第 152 [頁的 「群組容器」](#page-151-0)
- 第 153 [頁的 「群組」](#page-152-0)
- 第 155 [頁的 「使用者容器」](#page-154-0)
- 第 156 [頁的 「使用者」](#page-155-0)
- 第 159 [頁的 「角色」](#page-158-0)

### **組織**

組織代表企業用來管理其部門與資源的階層式結構之頂層。安裝時, Access Manager 會動態 建立頂層組織 (安裝期間定義) 以管理Access Manager 企業配置。安裝後可以建立其他組織 以管理個別企業。所有建立的組織均位於頂層組織之下。

#### ▼ **建立組織**

- **按一下[目錄管理]標籤。 1**
- **在[組織]清單中,按一下[新建]。 2**
- **輸入欄位的值。僅[名稱]是必需的。這些欄位包括: 3**
	- 名稱 輸入組織名稱的值。

網域名稱 輸入組織的完整領域名稱系統 (DNS) 名稱 (如果有)。

組織狀態 選擇**作用中**或**非作用中**狀態。預設值為**作用中**。在組織存在期間,可 以透過選取 [內容] 圖示隨時變更該狀態。如果選擇非作用中,系統會 在使用者登入組織時停用使用者存取。

組織別名 此欄位定義組織的別名,可讓您使用這些別名經由 URL 登入進行認 證。例如,如果您有一個名為 exampleorg 的組織,並將 123 與 abc 定義 為別名,則您可使用以下任一個 URL登入該組織:

http://machine.example.com/amserver/UI/Login?org=exampleorg

http://machine.example.com/amserver/UI/Login?org=abc

http://machine.example.com/amserver/UI/Login?org=123

組織別名在整個組織中必須是唯一的。您可以使用 [唯一屬性清單] 強 制唯一性。

DNS 別名名稱 允許加入組織的 DNS 名稱別名。此屬性僅接受「實際的」網域別名 (不 允許使用隨機字串)。例如,如果您有一個名為 example.com 的 DNS, 並將 example1.com 與 example2.com 定義爲組織 exampleorg 的別名,則 您可使用以下任一個 URL登入該組織:

http://machine.example.com/amserver/UI/

Login?org=exampleorg

http://machine.example1.com/amserver/

UI/Login?org=exampleorg

http://machine.example2.com/amserver/

#### UI/Login?org=exampleorg

#### 唯一的屬性清單 允許您在組織中加入使用者的唯一屬性名稱清單。例如,如果您加入 了指定電子郵件位址的唯一屬性名稱,則無法建立兩個具有相同電子 郵件位址的使用者。此欄位還可以接受以逗號分隔的清單。清單中的 任一屬性名稱均定義唯一性。例如,如果欄位包含屬性名稱清單:

PreferredDomain, AssociatedDomain

而且為特定使用者將 PreferredDomain 定義為 http://www.example.com,則對該 URL而言,此以逗號分隔的整個清單 定義是唯一的。將命名屬性 ou 新增至 [唯一的屬性清單] 將不會對預設 群組、使用者容器強制執行唯一性。(ou=Groups,ou=People)。

此一唯一性同時針對所有子組織強制執行。

<span id="page-150-0"></span>**按一下[確定]。 4**

新組織會顯示於 [組織] 清單中。若要編輯您建立組織時定義的任一特性,請按一下您要編 輯的組織之名稱、變更其特性,然後按一下 [儲存]。

#### ▼ **刪除組織**

- **勾選將要刪除的組織之名稱旁的核取方塊。 1**
- **按一下[刪除]。 2**

**備註–**執行刪除時不會顯示警告訊息。組織中的所有項目將被刪除,且無法執行還原。

#### **將組織加入到策略**

Access Manager 物件會透過策略的 subject 定義加入策略。當建立或修改策略時,可以將組 織、角色、群組及使用者定義為主旨。一旦定義了主旨,策略即會套用於物件。如需更多 資訊,請參閱第 132 [頁的 「管理策略」。](#page-131-0)

### **容器**

當由於物件類別與屬性差異而無法使用組織項目時,會使用容器項目。請切記,Access Manager 容器項目與Access Manager 組織項目不一定等於 LDAP物件類別 organizationalUnit 與 organization。它們是抽象的識別項目。理想情況下,將使用組織項 目而不是容器項目。

**備註 –** 容器的顯示是選擇性的。若要檢視容器,您必須在 [配置]>[主控台特性] 下選取 [管理 ] 服務的 [顯示容器]。

#### <span id="page-151-0"></span>▼ **要建立容器**

- **選取組織或容器的位置連結,新容器將會建立於其中。 1**
- **按一下[容器]標籤。 2**
- **按一下[容器]清單中的[新建]。 3**
- **輸入將要建立的容器之名稱。 4**
- **按一下[確定]。 5**

#### ▼ **要刪除容器**

- **按一下[容器]標籤。 1**
- **選取要刪除的容器名稱旁邊的核取方塊。 2**
- **按一下[刪除]。 3**

**備註–**刪除一個容器將會同時刪除該容器中存在的所有物件。包含所有物件和子容器。

### **群組容器**

群組容器用於管理群組。它僅可包含群組與其他群組容器。群組容器「群組」會動態指定 為所有受管理群組的父系項目。如果需要,可以加入附加群組容器。

**備註 –** 群組容器的顯示是選擇性的。若要檢視群組容器,您必須從 [配置]>[主控台特性] 的 [ 認證] 服務中選取 [啟用群組容器] 。

#### ▼ **建立群組容器**

- **選取包含新群組容器的組織或群組容器的位置連結。 1**
- **選取[群組容器]標籤。 2**
- **按一下[群組容器]清單中的[新增]。 3**
- **在[名稱]欄位中輸入值,然後按一下[確定]。新的群組容器會顯示於[群組容器]清單中。 4**

#### <span id="page-152-0"></span>▼ **刪除群組容器**

- **導覽至包含要刪除的群組容器之組織。 1**
- **選擇[群組容器]標籤。 2**
- **選取要刪除的群組容器旁邊的核取方塊。 3**
- **按一下[刪除]。 4**

### **群組**

群組代表包含一般功能、特性或興趣的使用者集合。通常,此群組並無與之相關聯的權 限。群組可以兩個層級存在;於組織內及於其他受管理群組內。存在於其他群組中的群組 稱為子群組。子群組是「實際上」存在於父系群組中的子節點。

Access Manager 還支援 巢式群組, 巢式群組是單一群組中包含現有群組的「陳述」。巢式 群組與子群組不同,它可存在於 DIT 中任何之處。它們可讓您為大量使用者快速設置存取 權限。

您可建立的群組有兩種:靜態群組與動態群組。您只能以手動方式將使用者加入靜態群 組;動態群組則透過篩選器控制使用者的加入。巢式群組與子群組皆可加入這兩種類型的 群組。

靜態群組

靜態群組是根據您指定之管理的群組類型所建立的。群組成員是使用 groupOfNames 或 groupOfUniqueNames 物件類別加入群組項目。

**備註–**依預設,受管理群組類型為動態。您可在管理服務配置中變更該預設。

#### 動態群組

動態群組是透過使用 LDAP篩選器所建立。所有項目都會透過器篩選並動態指定給群組。 篩選器可尋找項目中的任一屬性,並傳回包含該屬性的項目。例如,如果要根據建立編號 建立群組,可以使用篩選器傳回包含建立編號屬性的所有使用者的清單。

**備註 –** 應使用 Directory Server 將Access Manager 配置為可使用 referential integrity 外掛程式。 啟用後的參考完整性外掛程式會在刪除或重新命名工作完成後,立即對指定的屬性執行完 整性更新。這可確保在整個資料庫中維持相關項目之間的關係。資料庫索引可增強中的搜 尋效能。如需有關啓用外掛程式的更多資訊,請參閱「Sun Java System Access Manager 6 2005Q1 Migration Guide」。

#### ▼ **建立靜態群組**

- **瀏覽將於其中建立新群組的組織、組或群組容器。 1**
- **按一下[群組]清單的[新建靜態]。 2**
- **在[名稱]欄位中輸入群組的名稱。按[下一步]。 3**
- **選取[使用者可以訂閱該群組]屬性以允許使用者自行訂閱群組。 4**

#### **按一下[確定]。 5**

建立群組之後,您便可以選取群組的名稱並按一下 [一般] 標籤,來編輯 [使用者可以訂閱至 此群組] 屬性。

#### ▼ **加入或移除靜態群組成員**

- **在[群組]清單中選取將對其加入成員的群組。 1**
- **在[選取動作]功能表中選擇要執行的動作。您可以執行的動作如下所示: 2**

新建使用者 此動作會建立新的使用者並在儲存該使用者資訊時將其加入群組。

加入使用者 此動作將現有使用者加入群組。選取此動作時,您會建立指定所要加入的 使用者之搜尋條件。用於建構條件的欄位會使用 ANY 或 ALL 運算子。ALL 會 傳回所有指定欄位的使用者。ANY 會傳回任一指定欄位的使用者。如果保留 某欄位空白,則該欄位將符合該特定屬性的所有可能項目。

> 建構了此搜尋條件後,即按一下 [下一步]。從傳回的使用者清單中,選取您 要加入的使用者,然後按一下 [完成]。

- 加入群組 此動作將巢式群組加入目前群組。選擇此動作時,您建立了搜尋條件,包 括搜尋範圍、群組名稱 (接受「\*」萬用字元),並且您可以指定使用者是否 可以自行訂閱群組。輸入資訊後,即按一下 [下一步]。從傳回的群組清單 中,選取您要加入的群組,然後按一下 [完成]。
- 移除成員 此動作將從群組中移除成員 (包括使用者與群組),但不會刪除它們。選取您 要移除的成員,然後從 [選取動作] 功能表中選取 [移除成員]。
- 刪除成員 此動作將永久刪除您選取的成員。選取您要刪除的成員,然後選擇 [刪除成 員]。

#### ▼ **建立動態群組**

- **瀏覽將於其中建立新群組的組織或群組。 1**
- **按一下[群組]頁籤。 2**
- <span id="page-154-0"></span>**按一下[新建動態]。 3**
- **在[名稱]欄位中輸入群組的名稱。 4**
- **建構LDAP搜尋篩選器。 5**

依預設,Access Manager 顯示基本搜尋篩選器介面。用於建構篩選器的 [基本] 欄位使用 ANY 或 ALL 運算子。ALL 會傳回所有指定欄位的使用者。ANY 會傳回任一指定欄位的使用者。如 果保留某欄位空白,則該欄位將符合該特定屬性的所有可能項目。

**按一下[確定]後,符合搜尋條件的所有使用者會自動加入群組。 6**

#### ▼ **若要加入或移除動態群組的成員**

- **在[群組]清單中,按一下要對其加入成員的群組之名稱。 1**
- **在[選取動作]功能表中選擇要執行的動作。您可以執行的動作如下所示: 2**
	- 加入群組 此動作將巢式群組加入目前群組。選擇此動作時,您建立了搜尋條件,包括 搜尋範圍、群組名稱 (接受「\*」萬用字元),並且您可以指定使用者是否可以 自行訂閱群組。輸入資訊後,即按一下 [下一步]。從傳回的群組清單中,選取 您要加入的群組,然後按一下 [完成]。
	- 移除成員 此動作將從群組中移除成員 (包括群組),但不刪除它們。選取您要移除的成 員,然後選擇 [移除成員]。
	- 刪除成員 此動作將永久刪除您選取的成員。選取您要刪除的成員,然後選擇 [刪除成員 ]。

#### **將群組加入到策略**

Access Manager 物件會透過策略的 subject 定義加入策略。當建立或修改策略時,可以將組 織、角色、群組及使用者定義為策略主旨頁面中的主旨。一旦定義了主旨,策略即會套用 於物件。如需更多資訊,請參閱第 132 [頁的 「管理策略」。](#page-131-0)

### **使用者容器**

使用者容器是預設的 LDAP組織單元,為在組織中建立使用者時,所有使用者的指定位 置。可以在組織層級和使用者容器層級找到使用者容器 (作為子使用者容器)。它們僅可包 含其他使用者容器與使用者。如果需要,可以將附加使用者容器加入組織。

**備註 –**使用者容器的顯示是選擇性的。若要檢視使用者容器,必須在[管理服務]中選取[啟 用使用者容器]。

#### <span id="page-155-0"></span>▼ **建立使用者容器**

- **導覽至要在其中建立新使用者容器的組織或使用者容器。 1**
- **按一下[使用者容器]清單中的[新建]。 2**
- **輸入要建立的使用者容器名稱。 3**
- **按一下[確定]。 4**

#### ▼ **刪除使用者容器**

- **導覽至包含要刪除的使用者容器之組織或使用者容器。 1**
- **選取要刪除的使用者容器名稱旁邊的核取方塊。 2**
- **按一下[刪除]。 3**

**備註–**刪除一個使用者容器將會同時刪除該使用者容器中存在的所有物件。包含所有使用者 和子使用者容器。

### **使用者**

使用者代表個別使用者的識別。透過 Access Manager 識別管理模組,您可以在組織、容器以 及群組中建立和刪除使用者;在角色和/或群組中加入或移除使用者。您亦可對使用者指定 服務。

**備註 –** 如果子組織內的使用者是使用與 amadmin 相同的使用者 ID 建立的,amadmin 的登入會 失敗。若發生此問題,管理員應透過 Directory Server 主控台變更使用者的 ID。如此可使管 理員登入到預設組織中。此外,認證服務中的 [啓動使用者搜尋] 可以設為使用者容器,以 確保登入時傳回獨特的比對結果。

#### ▼ **建立使用者**

- **導覽至要在其中建立使用者的組織、容器或使用者容器。 1**
- **按一下[使用者]標籤。 2**
- **按一下使用者清單上的[新建]。 3**

#### **輸入下列欄位的資料: 4**

- 使用者 ID 此欄位採用其將登入Access Manager 的使用者名稱。此特性可為非 DN 值。
- 名字 此欄位中為使用者的名字。[目前登入] 欄位中的 [名字] 值和 [姓氏] 值可識別 使用者。這並非必需填寫的值。
- 姓氏 此欄位採用使用者的姓氏。[名字] 的值與 [姓氏] 的值會識別使用者身份。
- 全名 此欄位中為使用者的全名。
- 密碼 此欄位中為 [使用者 ID] 欄位中所指定名稱的密碼。
- 密碼 (確認) 確認密碼。
- 使用者狀態 此選項指出是否允許使用者透過Access Manager 認證。只有作用中的使用者 才可以認證。預設值為**作用中**。
- **按一下[確定]。 5**

#### 者要編輯使用者設定檔

當尙未被指定管理員角色的使用者進行 Access Manager 認證時,預設的檢視為使用者自己的 [使用者設定檔]。此外,具適當權限的管理員可以編輯使用者設定檔。在此檢視中,使用 者可以修改其個人設定檔的特定屬性值。[使用者設定檔] 檢視中顯示的屬性可以延伸。如 需加入物件與識別的自訂屬性之相關詳細資訊,請參閱「Access Manager Developer's Guide」。

#### **選取要編輯其設定檔的使用者。依預設,會顯示[一般]檢視。 1**

#### **編輯下列欄位: 2**

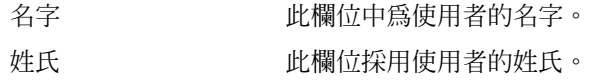

- 全名 此欄位中為使用者的全名。
- 密碼 按一下 [編輯] 連結以加入並確認使用者密碼。
- 電子郵件位址 此欄位中為使用者的電子郵件位址。
- 雇員編號 此欄位中為使用者的員工號碼。
- 電話號碼 此欄位中為使用者的電話號碼。
- 家庭住址 此欄位中為使用者的家庭住址。
- 使用者狀態 此選項指出是否允許使用者透過Access Manager 認證。只有作用中 的使用者才可以透過Access Manager 進行認證。預設值為作用中。 可以從下拉式功能表中選取以下任一選項:。
	- 作用中 使用者可透過Access Manager 進行認證。

中仍會儲存使用者設定檔。 **備註 –**將使用者狀態變更為非作用中僅會影響透過Access Manager 進行認證的動作。Directory Server 使用 *nsAccountLock* 屬性來決定使用者帳號狀態。針對Access Manager 認證停用的 使用者帳號仍可執行毋須Access Manager 便可執行的作業。若 要使目錄中的使用者帳號成為非使用中 (不僅僅只針對Access Manager 認證),請將 *nsAccountLock* 的值設為 false。若您網站中 經授權的管理員定期會將使用者停用,可考慮將 *nsAccountLock* 屬性加入Access Manager [使用者設定檔] 頁面。如需詳細資 訊,請參閱 「Sun Java System Access Manager 7 2005Q4 Developer's Guide」 。 帳號過期日期 如果存在該屬性,則當目前日期和時間超過指定的帳號過期日期 時,認證服務將不允許登入。此屬性的格式為 *mm/dd/yyyy hh:mm*。 使用者認證配置 此屬性設定使用者的認證鏈。 使用者別名清單 此欄位定義可以套用於使用者的別名清單。若要使用此屬性中配 置的任何別名,必須將 iplanet-am-user-alias-list 屬性加入 LDAP服務的 [使用者項目搜尋屬性] 欄位,來修改 LDAP服務。 語言環境個人喜好 此欄位指定使用者的語言環境。 成功的 URL 此屬性指定使用者認證成功後將重新導向至的 URL。 失敗的 URL 出屬性指定使用者認證失敗後將重新導向至的 URL。 密碼重設選項 這是用來選取忘記密碼頁面中問題之選項,目的在取得忘記的密 碼。 使用者探索資源提供 設定使用者的 [使用者探索] 服務的資源提供。 MSISDN 編號 定義在使用 MSISDN 認證時使用者的 MSISDN 編號。

■ 非作用中 — 使用者不可透過 Access Manager 進行認證,但目錄

#### ▼ **新增使用者至角色與群組**

- **按一下[使用者]標籤。 1**
- **按一下您要修改的使用者名稱。 2**
- **選取[角色]或[群組]標籤。 3**
- **選取您希望在其中加入使用者的角色或群組,然後按一下[新增]。 4**

<span id="page-158-0"></span>**按一下[儲存]。 5**

**備註 –** 若要從 [角色] 或 [群組] 移除使用者,請選取角色或群組,然後按一下 [移除],再按一 下 [儲存]。

#### **將使用者加入到策略**

Access Manager 物件會透過策略的 subject 定義加入策略。當建立或修改策略時,可以將組 織、角色、群組及使用者定義為策略主旨頁面中的主旨。一旦定義了主旨,策略即會套用 於物件。如需更多資訊,請參閱第 132 [頁的 「管理策略」。](#page-131-0)

### **角色**

角色為類似群組概念的一種 Directory Server 項目機制。群組具有成員;角色也具有成員。 角色的成員為擁有該角色的 LDAP 項目。角色自己的條件已定義為含屬性的 LDAP 項目,為 項目的識別名稱 (DN) 屬性所辨識。Directory Server 具有數種不同類型的角色,但 Access Manager 只能管理它們的其中之一:受管理角色。

**備註 –** 其他 Directory Server 角色類型仍可於目錄部署中使用,但無法被Access Manager 主控 台管理。其他 Directory Server 類型則可用於策略的主題定義。如需策略 subjects 的相關詳細 資訊,請參閱第 129 [頁的 「建立策略」。](#page-128-0)

使用者可擁有一種或多種角色。例如,可以建立具有階段作業服務屬性和密碼重設服務屬 性的承包人角色。新承包人雇員加入公司時,管理員可將該角色指定給他們,而不是在承 包人項目中設定各自的屬性。若承包人在工程部門工作,且需要適用於工程員工的服務與 存取權,那麼管理員可將承包人指派為工程角色與承包人角色。

Access Manager 使用角色以套用存取控制指令。首次安裝時, Access Manager 會配置定義管 理員權限的存取控制指令 (ACI)。系統會接著在角色 (如組織管理角色和組織 Help Desk 管理 角色) 中指定這些ACI, 將這些角色指定給使用者時,會定義使用者的存取權限。

只有在 [管理服務] 中啟用了 [在使用者設定檔頁面上顯示角色] 屬性,使用者才可檢視指定 給他們的角色。

**備註 –** 應使用 Directory Server 將Access Manager 配置為可使用 referential integrity 外掛程式。 啟用後的參考完整性外掛程式會在刪除或重新命名工作完成後,立即對指定的屬性執行完 整性更新。這可確保在整個資料庫中維持相關項目之間的關係。資料庫索引可增強中的搜 尋效能。如需有關啓用外掛程式的更多資訊,請參閱「Sun Java System Access Manager 6 2005Q1 Migration Guide」。

角色分兩種類型:

- 靜態 若要建立靜態角色,在建立角色階段毋須加入使用者即可。角色建立完成後,便 可對其加入特定使用者。這樣可讓您在將使用者加入指定角色時,可進行更多的控制。
- 動態 動態角色的建立是透過 LDAP 篩選器的使用完成。建立角色時,所有使用者都會 透過篩選器的篩選並指定給角色。篩選器會在項目中尋找任何屬性值對 (例如, ca=user\*),並自動指定包含該屬性的使用者給角色。

#### ▼ **建立靜態角色**

- **移至將建立角色的組織。 1**
- **按一下[角色]標籤。 2**

配置組織時會建立一組預設角色,它們會顯示於 [角色] 清單中。預設角色為:

容器說明桌面管理員。容器說明桌面管理員角色對組織單元的所有項目皆有讀取權限,但 僅對此容器單元中使用者項目之 userPassword 屬性具有寫入權限。

組織說明桌面管理員。組織說明桌面管理員對組織中所有項目皆有讀取權限,對 userPassword 屬性則有寫入權限。

**備註–**建立子組織時,請記住管理角色是在子組織中建立的,而不是在父系組織中建立的。

容器管理員。容器管理員角色對 LDAP組織單元中的所有項目均具有讀取寫入權限。在 Access Manager 中,LDAP組織單元通常稱為容器。

組織策略管理員。組織策略管理員有對所有策略的讀取寫入權限,可以建立、指定、修 改和刪除此組織內的所有策略。

使用者管理依預設,新建組織中的任何使用者項目均為該組織的使用者容器的成員。[使用 者管理員] 對組織中的所有使用者項目均具有讀取寫入存取權限。請記住,此角色對包含角 色與群組 DN 的屬性「並不」具有讀取寫入權限,因此,它們不能修改角色或群組的屬 性,也不能從中移除使用者。

**備註 –**可以透過Access Manager配置其他容器,使其具有使用者項目、群組項目甚至是其他 容器。若要將管理員角色套用於配置組織後建立的容器,將會使用預設的容器管理員角色 或容器說明桌面管理員。

群組管理員。建立群組時建立的群組管理員對特定群組的所有成員均具有讀取寫入存取權 限,可以建立新的使用者、將使用者指定給其管理的群組以及刪除已建立的使用者。

建立群組時將自動產生群組管理員角色,其具有管理群組的必要權限。不會自動將此角色 指定給群組成員。它必須由群組的建立者指定,或由對群組管理員角色有存取權的任何人 指定。

頂層管理員。頂層管理員對頂層組織中的所有項目均具有讀取寫入權限。換句話說,此頂 層管理員角色具有Access Manager 應用程式中每個配置主體所擁有的權限。

組織管理員。組織管理員對組織中的所有項目均具有讀取寫入權限。建立群組時將自動產 生組織管理員角色,其具有管理組織的必要權限。

- **按一下[新建靜態]按鈕。 3**
- **輸入角色的名稱。 4**
- **輸入角色的描述。 5**
- **從[類型]功能表選擇角色類型。 6**

角色可以為「管理」角色或「服務」角色。主控台使用角色類型決定在Access Manager 主控 台中啟動使用者的位置。管理角色會通知主控台,該角色的擁有者具有管理權限;服務角 色會通知主控台,該擁有者為一般使用者。

- **從[存取權限]功能表,選擇預設的權限集以套用至該角色。具有這些權限,便可以存取組 7 織中的項目。顯示的預設許可權未依特定順序排列。這些權限為:**
	- 沒有許可權 對角色不設定權限。 組織管理員 組織管理員對配置組織中的所有項目均具有讀取寫入權限。 組織說明桌面管理員對已配置組織中所有項目具有讀取權限,並 對 userPassword 屬性具有寫入權限。 組織策略管理員 組織策略管理員對組織中的所有策略均具有讀取寫入權限。組織 策略管理員無法建立同級組織的參考策略。
		- 通常,「無權限ACI」會指定給「服務」角色,而為「管理」角色 指定任一預設ACI。
- ▼ **將使用者加入到靜態角色**
- **按一下要對其加入使用者的角色之名稱。 1**
- **在[成員]清單中,從[選取動作]功能表選取[加入使用者]。 2**
- **輸入搜尋條件的資訊。可以選擇基於一個或多個顯示的欄位搜尋使用者。這些欄位包括:** 符合 可讓您對篩選選取您要包含的欄位。ALL 會傳回所有指定欄位的使用者。 ANY 會傳回任一指定欄位的使用者。 **3**
	- 名字 依據其名字搜尋使用者。
	- 使用者 ID 依據使用者 ID 搜尋使用者。
	- 姓氏 依據其姓氏搜尋使用者。

#### **第**10**章** • **目錄管理** 161

全名 依據其全名搜尋使用者。

使用者狀態 依據使用者的狀態 (作用中或非作用中) 搜尋使用者。

- **按一下[下一步]以開始搜尋。會顯示搜尋的結果。 4**
- **透過選取使用者名稱旁邊的核取方塊,從傳回的名稱中選擇使用者。 5**
- **按一下[完成]。 6** 使用者即會指定給角色。

#### ▼ **若要建立動態角色**

**移至將建立角色的組織。 1**

#### **按一下[角色]標籤。 2**

配置組織時會建立一組預設角色,它們會顯示於 [角色] 清單中。預設角色為:

容器說明桌面管理員角色對組織單元的所有項目皆有讀取權限,但 僅對此容器單元中使用者項目之 userPassword 屬性具有寫入權限。

組織說明桌面管理員的網織中國部組織中所有項目皆有讀取權限,對 userPassword 屬性則有寫入權限。

**備註–**建立子組織時,請記住管理角色是在子組織中建立的,而不是在父系組織中建立的。

容器管理員。容器管理員角色對 LDAP組織單元中的所有項目均具有讀取寫入權限。在 Access Manager 中,LDAP組織單元通常稱為容器。

組織策略管理員具有對所有策略的讀取寫入權限,可以建立、指定、修 改和刪除此組織內的所有策略。

使用者管理依預設,新建組織中的任何使用者項目均為該組織的使用者容器的成員。[使用 者管理員] 對組織中的所有使用者項目均具有讀取寫入存取權限。請記住,此角色對包含角 色與群組 DN 的屬性「並不」具有讀取寫入權限,因此,它們不能修改角色或群組的屬 性,也不能從中移除使用者。

**備註 –**可以透過Access Manager配置其他容器,使其具有使用者項目、群組項目甚至是其他 容器。若要將管理員角色套用於配置組織後建立的容器,將會使用預設的容器管理員角色 或容器說明桌面管理員。

群組管理員。建立群組時建立的群組管理員對特定群組的所有成員均具有讀取寫入存取權 限,可以建立新的使用者、將使用者指定給其管理的群組以及刪除已建立的使用者。

建立群組時將自動產生群組管理員角色,其具有管理群組的必要權限。不會自動將此角色 指定給群組成員。它必須由群組的建立者指定,或由對群組管理員角色有存取權的任何人 指定。

頂層管理員會和圖中的所有項目均具有讀取寫入權限。換句話說,此頂 層管理員角色具有Access Manager 應用程式中每個配置主體所擁有的權限。

組織管理員。組織管理員對組織中的所有項目均具有讀取寫入權限。建立群組時將自動產 生組織管理員角色,其具有管理組織的必要權限。

- **按一下[新建動態]按鈕。 3**
- **輸入角色的名稱。 4**
- **輸入角色的描述。 5**
- **從[類型]功能表選擇角色類型。 6**

角色可以為「管理」角色或「服務」角色。主控台使用角色類型決定在Access Manager 主控 台中啟動使用者的位置。管理角色會通知主控台,該角色的擁有者具有管理權限;服務角 色會通知主控台,該擁有者為一般使用者。

#### **從[存取權限]功能表,選擇預設的權限集以套用至該角色。具有這些權限,便可以存取組 7 織中的項目。顯示的預設許可權未依特定順序排列。這些權限為:**

沒有許可權 對角色不設定權限。

- 組織管理員 組織管理員對配置組織中的所有項目均具有讀取寫入權限。
- 組織說明桌面管理員對已配置組織中所有項目具有讀取權限,並 對 userPassword 屬性具有寫入權限。
- 組織策略管理員對組織中的所有策略均具有讀取寫入權限。組織 策略管理員無法建立同級組織的參考策略。

通常,「無權限ACI」會指定給「服務」角色,而為「管理」角色 指定任一預設ACI。

- **輸入搜尋條件的資訊。這些欄位包括: 8**
	- 符合 允許您在希望篩選所包含的任何欄位中納入運算子。ALL 會傳回所有指定欄 位的使用者。ANY 會傳回任一指定欄位的使用者。
	- 名字 依據其名字搜尋使用者。
	- 使用者 ID 依據使用者 ID 搜尋使用者。
	- 姓氏 依據其姓氏搜尋使用者。
	- 全名 依據其全名搜尋使用者。
	- 使用者狀態 依據使用者的狀態 (作用中或非作用中) 搜尋使用者。

**按一下[確定]以根據篩選條件開始搜尋。篩選條件所定義的使用者會自動指定給角色。 9**

#### ▼ **從角色移除使用者**

- **導覽至包含要修改之角色的組織。 1** 從 [識別管理] 模組的 [檢視] 功能表中選取 [組織],然後選取 [角色] 標籤。
- **選取要修改的角色。 2**
- **從[檢視]功能表選擇[使用者]。 3**
- **選取要移除的每個使用者旁邊的核取方塊。 4**
- **按一下[選取動作]功能表中的[移除]使用者。 5** 使用者即會從角色中移除。

#### **將角色加入策略**

Access Manager 物件會透過策略的 subject 定義加入策略。當建立或修改策略時,可以將組 織、角色、群組及使用者定義為策略主旨頁面中的主旨。一旦定義了主旨,策略即會套用 於物件。如需更多資訊,請參閱第 132 [頁的 「管理策略」。](#page-131-0)

<span id="page-164-0"></span>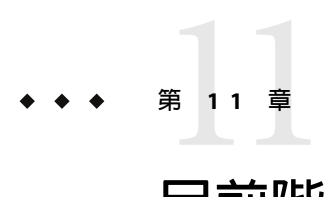

## **目前階段作業**

本章描述Access Manager 之階段作業管理功能。階段作業管理模組為檢視使用者階段作業資 訊和管理使用者階段作業提供了解決方案。它追蹤各個階段作業時間並允許管理員終止階 段作業。系統管理員應忽視 [平台伺服器] 清單中所列的 [負載平衡器] 伺服器。

## **目前階段作業介面**

[目前階段作業] 模組介面允許具有適當權限的管理員,檢視目前登入至 Access Manager 的任 何使用者之階段作業資訊。

### **階段作業管理**

階段作業管理框架顯示目前受管理的Access Manager 名稱。

### **階段作業資訊**

[階段作業資訊] 視窗顯示目前登入至 Access Manager 的所有使用者,並且顯示每位使用者的 階段作業時間。這些顯示欄位包括:

使用者 **ID** 。顯示目前登入使用者的使用者 ID。

剩餘時間 。顯示使用者必須重新認證之前可用的階段作業剩餘時間 (分鐘)。

最長階段作業時間。顯示階段作業過期且必須重新認證之前使用者可登入的最長時間 (分 鐘) 。

閒置時間。顯示使用者已閒置的時間 (分鐘)。

最長閒置時間。顯示階段作業必須重新認證之前使用者可閒置的最長時間 (分鐘) 。

時間限制由管理員在階段作業管理服務中定義。

在 [使用者 ID] 欄位中輸入字串,然後按一下 [篩選],可以顯示某個特定的使用者階段作業 或使用者階段作業的特定範圍。允許使用萬用字元。

按一下 [更新] 按鈕,將更新使用者階段作業顯示內容。

### **終止階段作業**

具有適當權限的管理員可以隨時終止使用者階段作業。

#### ▼ **若要終止階段作業**

- **選取您要終止的使用者階段作業。 1**
- **按一下[終止]。 2**

<span id="page-166-0"></span>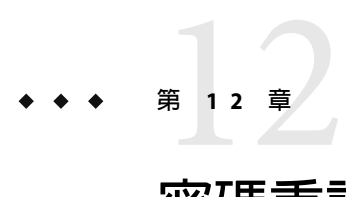

## **密碼重設服務**

Access Manager 提供「密碼重設」服務,可讓使用者重設他們用於存取 Access Manager 所保 護的特定服務或應用程式的密碼。「密碼重設」服務屬性由頂層管理員定義,可控制驗證 憑證 (以機密提問的形式)、控制新建或現有密碼通知的機制以及設定驗證不正確之使用者 的鎖定持續時間。

本章包含下列小節:

- 第 167 頁的 「註冊密碼重設服務」
- 第 168 [頁的 「配置密碼重設服務」](#page-167-0)
- 第 169 [頁的 「一般使用者的密碼重設」](#page-168-0)

### **註冊密碼重設服務**

使用者所屬範圍不需要註冊密碼重設服務。如果使用者所屬組織中不存在密碼重設服務, 它將繼承在 [服務配置] 中為此服務定義的值。

### ▼ **為不同範圍中的使用者註冊密碼重設**

- **瀏覽至您將為使用者註冊密碼的範圍。 1**
- **按一下範圍名稱,然後按一下[服務]標籤。 2** 若尚未加入範圍,按一下 [新增] 按鈕。
- **選取[密碼重設],然後按一下[下一步]。 3** 將會顯示[密碼重設] 服務屬性。有關屬性定義,請參閱線上說明。
- **按一下[完成]。 4**

### <span id="page-167-0"></span>**配置密碼重設服務**

註冊密碼重設服務後,該服務必須由擁有管理員權限的使用者配置。

### ▼ **若要配置服務**

- **選取要註冊[密碼重設]服務的範圍。 1**
- **按一下[服務]標籤。 2**
- **按一下服務清單中的[密碼重設]。 3**
- **會顯示密碼重設屬性,可讓您定義[密碼重設]服務的需求。確保已啟用密碼重設服務(預設 4 為啟用)。至少必須定義以下屬性:**
	- 使用者驗證
		- 機密提問
		- 連結 DN
		- 連結密碼

[連結 DN] 屬性必須包含擁有重設密碼權限的使用者 (例如說明桌面管理員)。由於 Directory Server 有所限制,因此當連結 DN 為 cn=Directory Manager 時,[密碼重設] 便不起作用。

其餘屬性均爲選擇性的。如需服務屬性的描述,請參閱線上說明。

備註-Access Manager 會自動安裝密碼重設 Web 應用程式,以便產生隨機密碼。但是, 您可以寫入自己的外掛程式類別,以產生和通知密碼。請參閱位於以下位置的 Readme.html 檔案,以取得這些外掛程式類別的範例。

PasswordGenerator:

AccessManager-base/SUNWam/samples/console/PasswordGenerator

NotifyPassword:

AccessManager-base/SUNWam/samples/console/NotifyPassword

**如果使用者要定義其唯一的個人提問,則選取[啟用個人提問]屬性。定義屬性後,按一下[ 儲存]。 5**

### <span id="page-168-0"></span>**密碼重設鎖定**

密碼重設服務包含鎖定功能,此功能限制使用者正確回答其機密提問前可以嘗試的次數。 銷定功能透過密碼重設服務屬性來配置。如需服務屬性的描述,請參閱線上說明。密碼重 設支援兩種類型的鎖定,記憶體鎖定和實體鎖定。

#### **記憶體鎖定**

鎖定是暫時的,只有當 [密碼重設失敗鎖定持續時間] 屬性的値大於 0,且 [啓用密碼重設失 敗鎖定] 屬性已啟用時時才有效用。該鎖定將防止使用者透過密碼重設 Web 應用程式重設密 碼。此鎖定會持續 [密碼重設失敗鎖定持續時間] 中指定的時間,或直到伺服器重新啓動。 如需服務屬性的描述,請參閱線上說明。

#### **實體鎖定**

該鎖定為一種比較永久的鎖定。當 [密碼重設失敗鎖定計數] 屬性的值設為 0,且 [啟用密碼 重設失敗銷定1屬性已啓用時,若使用者回答機密提問答案錯誤,其使用者帳號狀態會變更 **為非作用中。如需服務屬性的描述,請參閱線上說明。** 

### **一般使用者的密碼重設**

以下小節描述使用者使用密碼重設服務的情況。

### **自訂密碼重設**

啓用了密碼重設服務且管理員定義了屬性後,使用者即可登入 Access Manager 主控台,以便 自訂其機密提問。

- ▼ **若要自訂密碼重設**
- **在使用者名稱和密碼成功通過認證後,使用者登入主控台。 1**
- **在[使用者設定檔]頁面中,使用者選取密碼重設選項。系統會顯示[可用提問回答]畫面。 2**
- **系統會為使用者顯示管理員為服務定義的提問,如: 3**
	- 您的寵物叫什麼名字?
		- 您最喜愛哪個電視節目?
		- 您母親的婚前姓是什麼?
		- 您最喜歡的飯店是哪家?
- **使用者可以選取機密提問,最多不超過管理員為範圍定義的最大問題數(最大問題數在[密 4 碼重設服務]中定義)。然後,使用者提供對所選問題的回答。這些問題與回答為重設使用者**

#### **第**12**章** • **密碼重設服務** 169

**密碼的依據(請參閱下一小節)。如果管理員選取了[啟用個人提問]屬性,系統會提供文字欄 位,讓使用者輸入特有的機密提問及其回答。**

**使用者按一下[儲存]。 5**

#### **重設遺忘密碼**

如果使用者遺忘密碼,可使用密碼重設網路應用程式隨機產生新密碼,並通知使用者此新 密碼。遺忘密碼的典型情形如下:

#### ▼ **重設遺忘密碼**

**使用者從管理員為他們提供的URL登入到密碼重設網路應用程式。例如: 1**

http://hostname:port /ampassword (預設範圍)

或

http://hostname:port/*deploy\_uri* /UI/PWResetUserValidation?realm=realmname,其中 realmname 是範圍的名稱。

**備註 –**若父系範圍的[密碼重設]服務沒有啟用,但其子範圍的啟用了,使用者必須使用以下 語法存取服務:

http://hostname: port/*deploy\_uri*/UI/PWResetUserValidation?realm=realmname

- **使用者輸入使用者ID。 2**
- **系統向使用者顯示在密碼重設服務中定義且在自訂期間被使用者選取的個人提問。如果使 3 用者先前未登入[使用者設定檔]頁面且未自訂個人提問,則不會產生密碼。**

使用者正確回答提問後,系統會產生新密碼並使用電子郵件將其傳送給該使用者。無論使 用者是否正確回答了提問,系統均會將嘗試通知傳送給該使用者。為了接收新密碼和嘗試 通知,使用者必須在 [使用者設定檔] 頁面中輸入自己的電子郵件位址。

### **密碼策略**

透過強制以下作業,安全密碼策略可以將密碼被容易猜出的風險降到最低:

- 使用者必須依據排程變更密碼。
- 使用者必須提供比較特殊的密碼。
- 數次輸入錯誤密碼後,系統可能會鎖定帳戶。

Directory Server 提供在樹的任一節點設定密碼策略的多種方法,而且存在多種設定策略的方 法。如需詳細資訊,請參閱以下 Directory Server 文件:

http://docs.sun.com/source/816-6700-10/aci.html#14773

http://docs.sun.com/source/816-6698-10/useracct.html#14386

<span id="page-172-0"></span>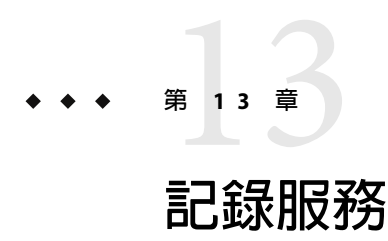

Sun Java™ System Access Manager 7 2005Q4 提供記錄服務,以記錄如使用者作業、流量模式和 授權違規等資訊。此外,除錯檔案可幫助管理員排解安裝的疑難。

## **記錄檔**

記錄檔記錄其監視的每個服務的許多事件。管理員應定期查看這些檔案。記錄檔的預設目 錄是 /var/opt/SUNWam/logs (SPARC 系統) 和 /var/opt/sun/identity (Linux 系統)。藉由使用 Access Manager 主控台,可在 [記錄服務] 中配置記錄檔目錄。

有關預設記錄檔類型、記錄何種資訊以及記錄檔格式之詳細清單的資訊,請參閱「Sun Java System Access Manager 7 2005Q4 Technical Overview」中的「How the Logging Feature Works」。

有關 [記錄服務] 的屬性定義,請按一下 Access Manager 主控台中的 [說明] 按鈕以查閱線上 說明。

### **Access Manager服務記錄**

服務記錄檔有兩種類型:存取和錯誤。「存取」記錄檔包含嘗試登入與成功登入的記錄。 「錯誤」記錄檔記錄Access Manager 服務中的錯誤。平面記錄檔附加的副檔名為 .error 或 .access。資料庫欄位的名稱是以 \_ERROR 或 \_ACCESS 結束(Oracle 資料庫),或以 \_error 或 access 結束 (MySQL資料庫)。例如,平面檔案記錄主控台事件名為 amConsole.access,而 記錄同一事件的資料庫欄位名為 AMCONSOLE\_ACCESS。以下各節說明記錄服務所記錄的記錄 檔。

### **階段作業記錄檔**

[記錄服務] 記錄以下階段作業服務事件:

■ 登入

- 登出
- 階段作業閒置逾時
- 階段作業最長逾時
- 登入失敗
- 階段作業重新啟動
- 階段作業銷毀

階段作業記錄檔的前綴是 amSSO。

### **主控台記錄檔**

Access Manager 主控台記錄檔記錄識別相關物件、策略和服務的建立、刪除與修改,其中包 括組織、組織單位、使用者、角色、策略和群組。它也記錄使用者屬性的修改,包括密碼 以及新增或移除角色和群組中的使用者。此外,主控台記錄檔也寫入委託和資料存放區作 業。主控台記錄檔的前綴是 amConsole。

### **認證記錄檔**

認證元件記錄使用者的登入和登出。認證記錄檔的前綴是 amAuthentication。

### **聯合記錄檔**

「聯合」元件記錄聯合相關事件,例如 (但不限於) 建立「認證網域」和建立「寄存提供 者」。聯合記錄檔的前綴是 amFederation。

### **策略記錄檔**

策略元件記錄策略相關事件,包括 (但不限於) 策略管理 (策略的建立、刪除和修改) 和策略 評估。策略記錄檔的前綴是 amPolicy。

### **代理程式記錄檔**

策略代理程式記錄檔負責記錄有關允許或拒絕使用者存取之記錄資源的異常。代理程式記 錄檔的前綴是 amAgent。amAgent 記錄檔只存在於代理程式伺服器中。在 Access Manager 伺 服器上於「認證記錄檔」中記錄代理程式事件。如需有關此功能的更多資訊,請參閱有疑 問的策略代理程式的相關文件。

### **SAML記錄檔**

SAML元件記錄 SAML相關事件,包括 (但不限於) 指定和工件的建立或移除、回應和請求的 詳細資訊以及 SOAP錯誤。階段作業記錄檔的前綴是 amSAML。

### **amAdmin記錄檔**

指令行記錄檔記錄使用指令行工具的作業中發生的事件錯誤。包括 (但不限於) 載入服務模 式、建立策略和刪除使用者。指令行記錄檔的前綴是 amAdmin。

### **記錄功能**

[記錄服務] 有數個特定功能,可加以啟用以執行額外的功能。包括啟用「安全記錄」、 「指令行記錄」和「遠端記錄」。

### **安全記錄**

此選擇性的功能可將額外安全性加入記錄功能中。啓用「安全記錄」後,可以偵測對安全 記錄進行的未授權變更或竄改。使用此功能不需用特殊編碼。「安全記錄」是藉由使用由 系統管理員配置的預先註冊憑證來達成。會為每個記錄檔記錄產生和儲存此「清單分析和 憑證 (MAC)」。會定期插入特定「簽名」記錄檔記錄,表示寫入該點之記錄內容的簽名。 兩種記錄的組合可確保記錄沒有被竄改。

#### ▼ **啟用安全記錄**

- **以**Logger**名稱建立憑證,然後將其安裝在執行Access Manager的部署容器中。詳細資訊請 1 參閱部署容器的文件。**
- 2 在 Access Manager 主控台中,開啓 [記錄服務] 配置中的 [安全記錄],並儲存此變更。管理員 **亦可修改[記錄服務]中其他屬性的預設值。**

若記錄目錄預設値 (/var/opt/SUMWam/logs) 有所變更,請確定將其權限設為 0700。若此目錄 不存在,記錄服務會建立此目錄,但它會建立權限設為 0755 的目錄。

此外,若您指定和預設不同的目錄,必須變更以下參數至新目錄中 Web 容器的 server.policy 檔:

permission java.io.FilePermission "/var/opt/SUNWam/logs/\*","delete,write"

**在包含憑證資料庫密碼的***AccessManager-base*/SUNWam/config**目錄中建立檔案,並將之命名 3 為**.wtpass**。**

**備註 –**其檔名和路徑可在AMConfig.properties 檔中配置。如需更多資訊,請參[閱附錄](#page-208-0)A中 的「憑證資料庫」。

請確定部署容器使用者為因安全性理由對此檔案有讀取權限的管理員。

#### 4 重新啓動伺服器。

應清除安全記錄目錄,因為當啓動安全記錄時,部份易引起誤解的驗證錯誤可能會被寫入 /var/opt/SUNWam/debug/amLog 檔案。

若要偵測安全記錄中有無未認證的變更或竄改, 請查看驗證程序寫入 /var/opt/SUNWam/debug/amLog 的錯誤訊息。若要手動檢查竄改,請執行 VerifyArchive 公用 程式。如需更多資訊,請參閱第 19 [章。](#page-200-0)

### **指令行記錄**

amadmin 指令行工具可建立、修改和刪除 Directory Server 中的識別物件 (例如組織、使用 者、角色)。此工具也可載入、建立和註冊服務範本。[記錄服務] 可啟用 -t 選項來記錄這些 動作。若啓用 (ACTIVE) AMConfig.properties 中的 com.iplanet.am.logstatus 特性,則會 建立記錄檔記錄。(依預設會啟用此特性。)指令行記錄檔的前綴是 amAdmin。如需更多資 訊,請參[閱第](#page-182-0) 14 章。

### **記錄特性**

AMConfig.properties 檔中有一些特性會影響記錄的輸出:

com.iplanet.am.logstatus=ACTIVE 此特性可啟用或停用記錄。預設為ACTIVE。

iplanet-am-logging.*service*.level= *level service* 為服務的正常除錯檔檔名。*level* 為 java.util.logging.Level 值的其中一個,表示 記錄於記錄檔中之詳細資訊的等級。等級可為 SEVERE、WARNING、INFO、CONFIG、 FINE、FINER 和 FINEST。大多數服務所記錄的 詳細資訊不會高於 INFO 記錄等級。

### **遠端記錄**

Access Manager 支援遠端記錄。使用安裝Access Manager SDK 之主機的用戶端應用程式可在 部署於遠端機器上的Access Manager 實例上建立記錄檔記錄。遠端記錄可在以下情況下被啟 動:

- 1. 當 Access Manager 實例的 [記錄服務] 中的記錄 URL 指向遠端實例, 且二者之間配置為信 任關係,記錄將寫入遠端Access Manager 實例。
- 2. 當 Access Manager SDK 是針對遠端 Access Manager 實例而安裝,且在 SDK 伺服器上執行 的用戶端 (或簡單 Java 類別) 使用記錄 API, 記錄將寫入遠端 Access Manager 機器。
- 3. 當記錄API 是由Access Manager 代理程式所使用。

#### ▼ **啟用遠端記錄**

- **若使用Sun Java System Web Server,**server.xml**配置檔中需設定以下環境變數: 1**
	- java.util.logging.manager=com.sun.identity.log.LogManager
	- java.util.logging.config.file=/ *AccessManager-base* /SUNwam/lib/LogConfig.properties
	- 若使用的 Java™2 Platform, Standard Edition 爲 1.4 或更高版本,在指令行中執行以下指令 將完成此步驟:

java -cp /*AccessManager-base* /SUNWam/lib/am\_logging.jar:/ *AccessManager-base* /SUNWam/lib/xercesImpl.jar:/ *AccessManager-base* /SUNWam/lib/xmlParserAPIs.jar:/ *AccessManager-base* /SUNWam/lib/jaas.jar:/ *AccessManager-base* /SUNWam/lib/xmlParserAPIs.jar:/ *AccessManager-base* /SUNWam/lib/servlet.jar:/ *AccessManager-base* /SUNWam/locale:/ *AccessManager-base*/SUNWam/lib/am\_services.jar:/ *AccessManager-base*/SUNWam/lib/am\_sdk.jar:/ *AccessManager-base*/SUNWam/lib/jss311.jar:/ *AccessManager-base*/SUNWam/lib:.

-Djava.util.logging.manager=com.sun.identity.log.LogManager

-Djava.util.logging.config.file=/ *AccessManager-base* /SUNwam/lib/LogConfig.properties <logTestClass>

■ 若使用的 Java 2 Platform, Standard Edition 版本低於 1.4,在指令行中執行以下指令將完成 此步驟:

java -Xbootclasspath/a:/*AccessManager-base* /SUNWam/lib/jdk\_logging.jar -cp / *AccessManager-base* /SUNWam/lib/am\_logging.jar:/ *AccessManager-base* /SUNWam/lib/xercesImpl.jar:/ *AccessManager-base* /SUNWam/lib/xmlParserAPIs.jar:/ *AccessManager-base* /SUNWam/lib/jaas.jar:/ *AccessManager-base* /SUNWam/lib/xmlParserAPIs.jar:/ *AccessManager-base* /SUNWam/lib/servlet.jar:/ *AccessManager-base* /SUNWam/locale:/ *AccessManager-base*/SUNWam/lib/am\_services.jar:/ *AccessManager-base*/SUNWam/lib/am\_sdk.jar:/ *AccessManager-base*/SUNWam/lib/jss311.jar:/ *AccessManager-base*/SUNWam/lib:.

-Djava.util.logging.manager=com.sun.identity.log.LogManager

-Djava.util.logging.config.file=/ *AccessManager-base* /SUNwam/lib/LogConfig.properties <logTestClass>

- **請確定位於***AccessManager-base*/SUNWam/lib**的**LogConfig.properties**中有配置以下參數: 2**
	- iplanet-am-logging-remote-handler=com.sun.identity。

log.handlers.RemoteHandler

■ iplanet-am-logging-remote-formatter=com.sun。

identity.log.handlers.RemoteFormatter

- iplanet-am-logging-remote-buffer-size=1 遠端記錄支援緩衝,以記錄檔記錄的數目為基準。此值定義了記錄緩衝區大小,以記錄 的數目為單位。一旦緩衝區空間已滿,所有在緩衝區中的記錄都會被清空至伺服器。
- iplanet-am-logging-buffer-time-in-seconds=3600 此值定義要呼叫緩衝區清除器執行緒的逾時期間。
- iplanet-am-logging-time-buffering-status=OFF 此值定義是否要啟用記錄緩衝 (和緩衝區清除器執行緒)。依預設此功能為關閉。

**備註–**每當記錄檔是空白時,安全記錄可能會顯示「驗證失敗」。這是因為當已建立檔案的 數目與歸檔檔案大小相等時,安全記錄會將其歸檔並重新開始。於大部分的實例中,您可 忽略此錯誤。一旦記錄的數目與歸檔檔案大小相等時,將不會顯示錯誤。

### **錯誤和存取記錄檔**

存在兩種Access Manager 記錄檔類型:存取記錄檔和錯誤記錄檔。

存取記錄檔記錄有關Access Manager 部署的一般稽核資訊。記錄檔可能包含一個事件的單一 記錄,例如一次成功的認證。記錄檔可能包含相同事件的多個記錄。例如,當管理員使用 主控台變更屬性值時,「記錄服務」在一個記錄中記錄變更嘗試。「記錄服務」同時也會 在第二個記錄中記錄執行結果。

錯誤記錄檔記錄發生於應用程式中的錯誤。當錯誤記錄檔中記錄了作業錯誤時,作業嘗試 會記錄於存取記錄檔中。

平面記錄檔會附加副檔名 .error 或 .access。資料庫的欄名稱則以 \_ERROR 或 \_ACCESS 結 束。例如,記錄主控台事件的平面檔案命名為 amConsole.access,記錄相同事件的資料庫 欄命名為 AMCONSOLE\_ACCESS 或 amConsole\_access。

下表提供每個Access Manager 元件所產生之記錄檔的簡要描述。

**表 13–1**Access Manager元件記錄檔

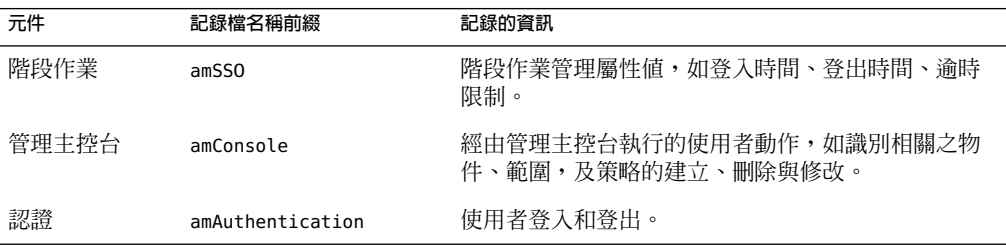

**表 13–1**Access Manager元件記錄檔 *(*續*)*

| 元件     | 記録檔名稱前綴      | 記錄的資訊                                                                                               |
|--------|--------------|----------------------------------------------------------------------------------------------------|
| 識別聯合   | amFederation | 聯合相關事件,如「認證網域」的建立和「寄存提供<br>者」的建立。聯合記錄檔的前綴是 amFederation。                                            |
| 授權(策略) | amPolicy     | 策略相關事件,如策略建立、刪除或修改以及策略評<br>估。                                                                       |
| 策略代理程式 | amAgent      | 有關為使用者存取或拒絕使用者存取之資源的異常。<br>amAgent 記錄檔位於安裝策略代理程式的伺服器上。在<br>Access Manager 主機上於「認證記錄檔」中記錄代理程<br>式事件。 |
| SAML.  | amSAML       | SAML 相關事件,如指定和工件的建立或移除、回應和<br>請求的詳細資訊以及 SOAP 錯誤。                                                    |
| 指令行    | amAdmin      | 使用指令行工具的作業中發生的事件錯誤。範例<br>爲:載入服務模式、建立策略和刪除使用者。                                                       |

如需Access Manager 記錄檔清單與描述,請參[閱附錄](#page-236-0) C。

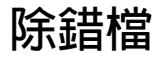

除錯檔並非 [記錄服務] 的功能。它們是使用獨立於記錄API 的其他API 寫入。除錯檔儲存 在 /var/opt/SUNWam/debug。此位置 (以及除錯資訊的等級) 可在 AMConfig.properties 檔中 配置,此檔位於 *AccessManager-base*/SUNWam/lib/ 目錄中。如需更多有關除錯特性的資訊, 請參[閱附錄](#page-208-0)A。

### **除錯等級**

除錯檔可記錄的資訊分為幾個等級。除錯等級是以 AMConfig.properties 的 com.iplanet.services.debug.level 特性設定。

- 1. Off— 不記錄除錯資訊。
- 2. Error— 此等級用於生產。生產時,除錯檔中應無錯誤。
- 3. Warning— 目前並不建議使用此等級。
- 4. Message— 此等級利用代碼追蹤對可能的問題發出警示。大多數Access Manager 模組使用 此等級傳送除錯訊息。

**備註 –** [Warning]與[Message]等級不可用於生產中。這樣會嚴重降低效能並產生大量的 除錯訊息。

### **除錯輸出檔**

除非模組寫入除錯檔,否則不會建立除錯檔。因此,在預設**錯誤**模式下不會產生除錯檔。 登入時若除錯等級設為**訊息**,則建立的除錯檔包括:

- amAuth
- amAuthConfig
- amAuthContextLocal
- am AuthLDAP
- amCallback
- amClientDetection
- amConsole
- amFileLookup
- amJSS
- amLog
- amLoginModule
- amLoginViewBean
- amNaming
- amProfile
- amSDK
- amSSOProvider
- amSessionEncodeURL
- amThreadManager

最常使用的檔案是 amSDK、amProfile 和所有適用於認證的檔案。所擷取的資訊包括日期、 時間和訊息類型 ([錯誤]、[警告]、[訊息])。

### **使用除錯檔**

依預設,除錯等級設為**錯誤**。當管理員要進行下列作業時,除錯檔十分有用:

- 寫入自訂認證模組。
- 使用Access Manager SDK 寫入自訂應用程式。amProfile 和 amSDK 除錯檔會擷取此資訊。
- 使用主控台或 SDK 對存取權限進行疑難排解。amProfile 與 amSDK 除錯檔也會擷取此資 訊。
- 疑難排解 SSL。
- 疑難排解 LDAP認證模組。amAuthLDAP 除錯檔會擷取此資訊。

應將我們以後可能會收到的疑難排解指南與除錯檔配合使用。例如,當 SSL失敗時,某些 人可能會開啟除錯訊息並尋找 amJSS 除錯檔中的任何特定憑證錯誤。

### **多重Access Manager實例和除錯檔**

Access Manager 包含 ammultiserverinstall 程序檔,可用於配置數個伺服器實例。若多重伺 服器實例配置為使用不同除錯目錄,則各個實例都必須有讀取和寫入除錯目錄的權限。
#### **第 I V 部 分**

# <sub>,"</sub><br>指令行參照

這是「指令行參照」, 「Sun Java System Access Manager 7 2005Q4 管理指南」的第四部 分。

描述於本部分的所有指令行工具皆可於下列預設位置中取得:

AccessManager-base/SUNWam/bin (Solairs)

AccessManager-base/identity/bin (Linux)

本部分包含以下章節:

- [第](#page-182-0)14章
- [第](#page-190-0)15章
- [第](#page-192-0)16章
- [第](#page-194-0)17章
- [第](#page-198-0)18章
- [第](#page-200-0)19章
- [第](#page-202-0)20章

<span id="page-182-0"></span>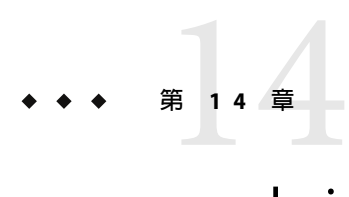

# amadmin**指令行工具**

本章提供 amadmin 指令行工具的資訊。

# **amadmin指令行工具可執行檔**

指令行工具可執行檔 amadmin 的主要用途是將 XML服務檔載入資料存放區,以及在 DIT 上 執行批次管理作業。您可在 AccessManager-base/SUNWam/bin 中找到 amadmin,並用於:

■ 載入 XML服務檔案 - 管理員將使用 XML服務檔案格式 (在 sms.dtd 中定義) 的服務載入 Access Manager 中。必須使用 amadmin 載入所有服務;不能透過Access Manager 主控台匯 入這些服務。

**備註 –** XML服務檔案以 XML資料之靜態 *blobs* 格式儲存於資料存放區中,可為Access Manager 所參照。Directory Server 僅能夠識別 LDAP,並不使用該資訊。

■ 對 DIT 執行識別物件的批次更新 - 管理員可使用 amadmin.dtd 中定義的批次處理 XML檔 案格式對 Directory Server DIT 執行批次更新。例如,如果管理員希望建立 10 個組織、 1000 個使用者和 100 個群組,可以將這些請求放在一個或多個批次處理 XML 檔案中,然 後使用 amadmin 載入這些檔案,從而一次達到上述目的。

**備註 –** amadmin 僅支援Access Manager 主控台支援的部分功能,並不能取代主控台。建議將 主控台用於小型管理工作,而將 amadmin 用於較大型的管理工作。

## **amadmin語法**

要使用 amadmin,必須遵循許多結構上的規則。使用該工具的一般語法如下:

■ amadmin -u | --runasdn *dnname* -w | --password *password* [-l | --locale *localename*] [ [-v | --verbose] | [-d |--debug]] -t | --data *xmlfile1* [ *xmlfile2* ...]

- amadmin -u | --runasdn *dnname* -w | --password *password* [-l | --locale *localename*] [ [-v | --verbose] | [-d | --debug]] -s | --schema *xmlfile1* [*xmlfile2* ...]
- amadmin -u | --runasdn *dnname* -w | --password *password* [-l | --locale *localename*] [ [-v | --verbose] | [-d | --debug]] -r | --deleteService *serviceName1* [*serviceName2* ...]
- amadmin -u | --runasdn *dnname* -w | --password *password* or -f | --password file *passwordfile* [-c | --continue] [-l | --locale *localename*] [[-v | --verbose] | [-d | --debug]] -m | --session *servername pattern*
- amadmin -h | --help
- amadmin -n | --version
- amadmin -u | --runasdn *dnname* -w | --password *password* or f |--passwordfile *passwordfile* [-l | --locale *localename*] [[-v | --verbose] | [-d] |--debug]] -a |--addAttributes *serviceName schemaType xmlfile*[*xmlfile2* ] ...

**備註–**必須如語法中所示,準確輸入兩個連字符號。

#### **amadmin選項**

以下是 amadmin 指令行參數選項的定義:

#### **--runasdn (-u)**

--runasdn 用於為 LDAP伺服器認證使用者。此引數的值等於經授權執行 amadmin 的使用者 之識別名稱 (DN);例如

--runasdn uid=amAdmin,ou=People,o=iplanet.com,o=isp。

DN 亦可透過在網域之間插入空格並為整個 DN 加上雙引號來進行格式化,例  $\sqrt{m}$ : --runasdn "uid=amAdmin, ou=People, o=iplanet.com, o=isp"  $^{\circ}$ 

#### **--password (-w)**

--password 是強制性選項,其值等於使用 --runasdn 選項指定的 DN 之密碼。

#### **--locale (-l)**

--locale 是值等於語言環境名稱的選項。此選項可用於自訂訊息語言。如果沒有提供語言 環境,系統會使用預設語言環境 en\_US。

#### **--continue (-c)**

--continue 是在即使出現錯誤的情況下仍將繼續處理 XML檔案的選項。例如,如果要同時 載入三個 XML檔案,並且載入第一個 XML檔案失敗,而 amadmin 將繼續載入其餘檔案。 continue 選項只能套用到個別請求。

#### **--session (-m)**

--session (-m) 是管理階段作業或顯示目前階段作業的選項。指定的 --runasdn 必須與 AMConfig.properties 中超級使用者的 DN 相同,或者就是頂層管理員使用者的 ID。

以下範例將顯示特定服務主機名稱的所有階段作業:

amadmin -u uid=amadmin,ou=people,dc=iplanet,dc=com -v -w 12345678 -m http://sun.com:58080

以下範例將顯示特定使用者的階段作業:

amadmin -u uid=amadmin,ou=people,dc=iplanet,dc=com -v -w 12345678 -m http://sun.com:58080 *username*

您可以輸入索引編號來終止相應的階段作業,還可以輸入多重索引編號 (以空格分隔) 來終 止相應的多重階段作業。

使用以下選項時:

amadmin -m | --session servername pattern

pattern 可以是萬用字元 (\*)。如果此式樣使用萬用字元 (\*),則必須使用圖元字元 (\\) 使其從 shell 退出。

#### **--debug (-d)**

--debug 是將訊息寫入 amAdmin 檔案 (於 /var/opt/SUNWam/debug 目錄之下建立) 的選項。這 些訊息是技術方面的詳細說明,但不符合 i18n 標準。若要產生 amadmin 作業記錄,將資料 庫驅動程式的類別路徑記錄到資料庫中時,需要將其手動加入。例如,在記錄到 amadmin 中 的 mysql 時,可加入以下各行:

CLASSPATH=\$CLASSPATH:/opt/IS61/SUNWam/lib/mysql-connector-java-3.0.6-stable-bin.jar export CLASSPATH

#### **--verbose (-v)**

--verbose 是將 amadmin 指令的總體進度列印到螢幕上的選項。它不會將詳細資訊列印到檔 案中。輸出到指令行的訊息符合 i18n 標準。

#### **--data (-t)**

--data 是以要匯入的批次處理 XML檔案之名稱作為值的選項。可以指定一個或多個 XML 檔案。這種 XML檔案可以建立、刪除和讀取各種目錄物件,還可以註冊和取消註冊服務。

#### **--schema (-s)**

--schema 是將Access Manager 服務的屬性載入 Directory Server 的選項。它以定義服務屬性的 XML服務檔案作為引數。此種 XML服務檔以 sms.dtd 為基礎。可以指定一個或多個 XML檔 案。

備註 - 必須指定 --data 或 --schema 選項, 具體情況取決於是對 DIT 配置批次更新,還是載 入服務模式和配置資料。

#### **--deleteservice (-r)**

--deleteservice 是用於僅刪除服務及其模式的選項。

#### **--serviceName**

--serviceName 是值等於在 XML 服務檔案的 Service name=... 標籤下定義的服務名稱的選 項。這部分會顯示在 第 186 頁的 「--serviceName」 中。

**範例 14–1** sampleMailService.xml的部分

```
...
<ServicesConfiguration>
    <Service name="sampleMailService" version="1.0">
        <Schema
serviceHierarchy="/other.configuration/sampleMailService"
            i18nFileName="sampleMailService"
            i18nKey="iplanet-am-sample-mail-service-description">
...
```
#### **--help (-h)**

--help 是顯示 amadmin 指令語法的引數。

#### **--version (-n)**

--version 是顯示公用程式名稱、產品名稱、產品版本和法律聲明的引數。

### **在聯合管理中使用amadmin**

這個部份列出用於聯合管理的 amadmin 參數。如需有關聯合管理的更多資訊,請參 閱「Access Manager Federation Management Guide」。

#### **載入自由中繼相容XML到Directory Server**

amadmin -u|--runasdn <user's DN> -w|--password <password> or -f|--passwordfile <passwordfile> -e|--entityname <entity name> -g|--import <xmlfile>

#### **--runasdn (-u)**

使用者的 DN

#### **--password (-w)**

使用者的密碼。

#### **--passwordfile (-f)**

包含使用者密碼的檔案名稱。

#### **--entityname (-e)**

實體名稱。例如,http://www.example.com。實體必須只屬於一個組織。

#### **--import (-g)**

包含中介資料資訊的 XML檔案名稱。這個檔案必須附屬在 Liberty 中介資料規格以及 XSD 中。

#### **匯出一個實體到XML檔(無XML數位登入)**

amadmin -u|--runasdn <user's DN>

```
-w|--password <password> or -f|--passwordfile <passwordfile>
-e|--entityname <entity name>
-o|--export <filename>
```
#### **--runasdn (-u)**

使用者的 DN

#### **--password (-w)**

使用者的密碼。

#### **--passwordfile (-f)**

包含使用者密碼的檔案名稱。

#### **--entityname (--e)**

位於 Directory Server 中的實體名稱

#### **--export (-o)**

包含實體 XML的檔案名稱。XML必須符合 Liberty 中介資料 XSD。

#### **匯出一個實體到XML檔(含XML數位登入)**

amadmin -u|--runasdn <user's DN> -w|--password <password> or -f|--passwordfile <passwordfile> -e|--entityname <entity name> -q|--exportwithsig <filename>

#### **--runasdn (-u)**

使用者的 DN

#### **--password (-w)**

使用者的密碼。

#### **--passwordfile (-f)**

包含使用者密碼的檔案名稱。

#### **--entityname (--e)**

位於 Directory Server 中的實體名稱

#### **--exportwithsig (-o)**

包含實體 XML的檔案名稱。已經數位簽名這個檔案。XML必須符合 Liberty 中介資料 XSD。

### **在資源套件中使用amadmin**

下列部分顯示新增、尋找和刪除資源套件的 amadmin 語法。

#### **新增資訊套件。**

amadmin -u|--runasdn <user-dn> -w|--password <user-password>

- -b|--addresourcebundle <name-of-resource-bundle>
- -i|--resourcebundlefilename <resource-bundle-file-name>
- [-R|--resourcelocale] <locale>

#### **取得資源字串。**

amadmin -u|--runasdn <user-dn> -w|--password <user-password>

-z|--getresourcestrings <name-of-resource-bundle>

[-R|--resourcelocale] <locale>

188 Sun Java System Access Manager 7 2005Q4 管理指南 •

#### **刪除資訊套件。**

amadmin -u|--runasdn <user-dn> -w|--password <user-password>

-j|--deleteresourcebundle <name-of-resource-bundle>

[-R|--resourcelocale] <locale>

<span id="page-190-0"></span>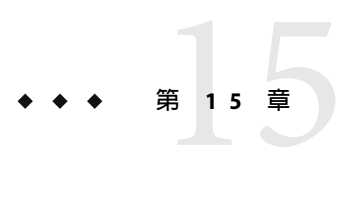

# ampassword**指令行工具**

本章提供有關 amPassword 指令行工具的資訊,句含以下小節:

■ 第 191 頁的 「ampassword 指令行可執行檔」

# **ampassword指令行可執行檔**

在 SPARC 系統上,Access Manager 的 ampassword 公用程式位於 /opt/SUNWam/bin,在 Linux 系統上位於 /opt/sun/Identity/bin。該公用程式可讓您變更管理員或使用者的 Directory Server 密碼。

# ▼ **在SSL模式中使用Access Manager執行ampassword**

**修改位於以下目錄中的**serverconfig.xml**檔案: 1**

AccessManager-base/SUNWam/config/

- **將伺服器屬性**port**變更為Access Manager正在執行的SSL連接埠。 2**
- **將屬性**type**變更為SSL。 3**

```
例如:
<iPlanetDataAccessLayer>
<ServerGroup name="default" minConnPool="1" maxConnPool="10">
    <Server name="Server1" host="sun.com" port="636" type="SSL" />
    <User name="User1" type="proxy">
        <DirDN>
                 cn=puser,ou=DSAME Users,dc=iplanet,dc=com
        </DirDN>
        <DirPassword>
                  AQIC5wM2LY4Sfcy+AQBQxghVwhBE92i78cqf
        </DirPassword>
```
</User> ...

ampassword 僅變更 Directory Server 中的密碼。您必須手動變更 ServerConfig.xml 及Access Manager 的所有認證範本中的密碼。

<span id="page-192-0"></span>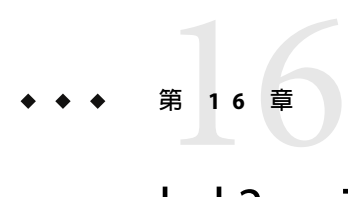

# bak2am**指令行工具**

本章提供有關 bak2am 指令行工具的資訊,包含以下小節:

■ 第 193 百的 「bak2am 指令行可執行檔」

# **bak2am指令行可執行檔**

Access Manager 在 AccessManager-base/SUNWam/bin 下包含一個 bak2am 公用程式。該公用程 式可復原透過 am2bak 公用程式備份的Access Manager 元件。

# **bak2am語法**

對於 Solaris 作業系統,使用 bak2am 工具的一般語法如下: ./bak2am [ -v | --verbose ] -z | --gzip *tar.gz-file* ./bak2am [ -v | --verbose ] -t | --tar *tar-file* ./bak2am -h | --help ./bak2am -n | --version 對於 Windows 2000 作業系統,使用 bak2am 工具的一般語法如下: bak2am [ -v | --verbose ] -d | --directory *directory-name* bak2am -h | --help bak2am -n | --version

**備註–**必須如語法中所示,準確輸入兩個連字符號。

#### **bak2am選項**

#### **--gzip** *backup-name*

--gzip 指定 tar.gz 格式的備份檔案之完整路徑和檔案名稱。依預設,路徑為 AccessManager-base/backup。此選項僅適用於 Solaris。

#### **--tar** *backup-name*

--tar 指定 tar 格式的備份檔案之完整路徑和檔案名稱。依預設,路徑為 AccessManager-base/backup。此選項僅適用於 Solaris。

#### **--verbose**

--verbose 用來以詳細模式執行備份公用程式。

#### **--directory**

--directory 指定備份目錄。依預設,路徑為 AccessManager-base/backup。此選項僅適用於 Windows 2000。

#### **--help**

--help 是顯示 bak2am 指令語法的引數。

#### **--version**

--version 是顯示公用程式名稱、產品名稱、產品版本和法律聲明的引數。

<span id="page-194-0"></span>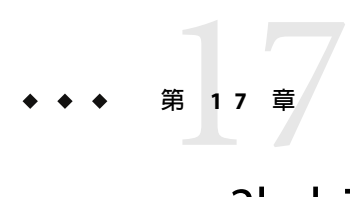

# am2bak**指令行工具**

本章提供有關 am2bak 指令行工具的資訊。

# **am2bak指令行可執行檔**

Access Manager 在 AccessManager-base/SUNWam/bin 下包含一個 am2bak 公用程式。該公用程 式可執行Access Manager 全部或可選元件的備份。進行記錄備份時必須執行 Directory Server。

# **am2bak語法**

對於 Solaris 作業系統,使用 am2bak 工具的一般語法如下:

```
./am2bak [ -v | --verbose ] [ -k | --backup backup-name ] [ -l | --location location ] [
[-c | --config] | [-b | --debug] | [-g | --log] | [-t | --cert] | [-d | --ds] | [-a |
--all]]*
```
./am2bak -h | --help

./am2bak -n | --version

 $\frac{1}{4}$ 於 Windows 2000 作業系統,使用 am2bak 工具的一般語法如下:

```
am2bak [ -v | --verbose ] [ -k | --backup backup-name ] [ -l | --location location ] [[-c
| --config] | [-b | --debug] | [-g | --log] | [-t | --cert] | [-d | --ds] | [-a |
--all]]*
```
am2bak -h | --help

am2bak -n | --version

**備註–**必須如語法中所示,準確輸入兩個連字符號。

#### **am2bak選項**

#### **--verbose (-v)**

--verbose 用來以詳細模式執行備份公用程式。

#### **--backup** *backup-name (-k)*

--backup *backup-name* 定義備份檔案的名稱。預設為 ambak。

#### **--location (-l)**

--location 指定備份的目錄位置。預設位置是 AccessManager-base/backup。

#### **--config (-c)**

--config 指定備份僅用於配置檔案。

#### **--debug (-b)**

--debug 指定備份僅用於除錯檔案。

#### **--log (-g)**

--log 指定備份僅用於記錄檔。

#### **--cert (-t)**

--cert 指定備份僅用於憑證資料庫檔案。

#### **--ds (-d)**

--ds 指定備份僅用於 Directory Server。

#### **--all (-a)**

--all 指定整個Access Manager 的完整備份。

#### **--help (-h)**

--help 是顯示 am2bak 指令語法的引數。

#### **--version (-n)**

--version 是顯示公用程式名稱、產品名稱、產品版本和法律聲明的引數。

#### ▼ **執行備份程序**

#### **以超級使用者的身份登入。 1**

執行該程序檔的使用者必須具有超級使用者存取權限。

- **如有必要,請執行該程序檔以確保使用的路徑正確。 2** 該程序檔將備份以下 Solaris™ 作業環境檔案:
	- 配置檔案和自訂檔案:
		- AccessManager-base/SUNWam/config/
			- AccessManager-base/SUNWam/locale/
			- AccessManager-base/SUNWam/servers/httpacl
			- AccessManager-base/SUNWam/lib/\*.properties (Java 特性檔)
			- AccessManager-base/SUNWam/bin/amserver. *instance-name*
			- AccessManager-base/SUNWam/servers/https- *all\_instances*
			- AccessManager-base/SUNWam/servers/web-apps- *all\_instances*
			- AccessManager-base/SUNWam/web-apps/services/WEB-INF/config
			- AccessManager-base/SUNWam/web-apps/services/config
			- AccessManager-base/SUNWam/web-apps/applications/WEB-INF/classes
			- AccessManager-base/SUNWam/web-apps/applications/console
			- /etc/rc3.d/K55amserver.*all\_instances*
			- /etc/rc3.d/S55amserver.*all\_instances*
			- DirectoryServer-base/slapd- *host* /config/schema/
			- DirectoryServer-base/slapd- *host* /config/slapd-collations.conf
			- Access Manager/slapd- *host* /config/dse.ldif

#### 記錄檔和除錯檔:

- var/opt/SUNWam/logs (Access Manager 記錄檔)
- var/opt/SUNWam/install (Access Manager 安裝記錄檔)
- var/opt/SUNWam/debug (Access Manager 除錯檔)

#### 憑證:

- Access Manager/SUNWam/servers/alias
- Access Manager/alias 該程序檔還備份以下 Microsoft® Windows 2000 作業系統檔案:

配置檔案和自訂檔案:

- AccessManager-base/web-apps/services/WEB-INF/config/\*
- AccessManager-base/locale/\*
- AccessManager-base/web-apps/applications/WEB-INF/classes/\*.properties (java 特性檔)
- AccessManager-base/servers/https- *host*/config/jvm12.conf
- AccessManager-base/servers/https- *host*/config/magnus.conf
- AccessManager-base/servers/https- *host*/config/obj.conf
- DirectoryServer-base/slapd-host/config/schema/\*.ldif
- DirectoryServer-base/slapd-host/config/slapd-collations.conf
- DirectoryServer-base/slapd-host/config/dse.ldif

#### 記錄檔和除錯檔:

- var/opt/logs (Access Manager 記錄檔)
- var/opt/debug (Access Manager 除錯檔)

#### 憑證:

- AccessManager-base/servers/alias
- AccessManager/alias

<span id="page-198-0"></span>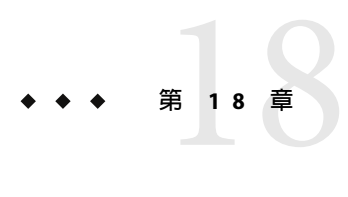

# amserver**指令行工具**

本章提供有關 amserver 指令行工具的資訊。本章包含以下小節:

■ 第 199 頁的 「amserver 指令行可執行檔」

# **amserver指令行可執行檔**

amserver 指令行可執行檔可分別啟動和停止與 Unix 和 SecurID 認證模組關聯的 amunixd 及 amsercuridd 輔助程式。

# **amserver語法**

此工具的一般語法如下:

./amserver { start | stop }

#### **start**

start 是啓動輔助程式的指令。

#### **stop**

stop 是停止輔助程式的指令。

<span id="page-200-0"></span>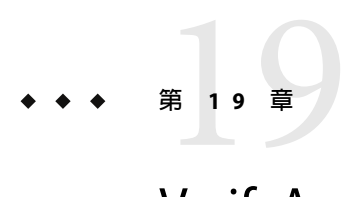

# VerifyArchive**指令行工具**

本章提供有關 VerifyArchive 指令行工具的相關資訊,包含以下小節:

■ 第 201 頁的 「VerifyArchive 指令行可執行檔」

# **VerifyArchive指令行可執行檔**

VerifyArchive 的用途是驗證記錄歸檔檔案。記錄歸檔檔案是一組標記了時間的記錄及其相 應的鍵值儲存區 (鍵值儲存區包含用於產生和數位簽名用於偵測記錄檔竄改的鍵值)。歸檔 檔案的驗證會偵測對歸檔檔案中任何檔案可能的竄改和/或刪除。

VerifyArchive 擷取給定 logName 的所有歸檔檔案集以及屬於每個歸檔檔案集的所有檔案。 執行時,VerifyArchive 會搜尋每個記錄檔記錄,尋找竄改。如果偵測到竄改,會列印一個 訊息,指出被竄改的檔案和記錄編號。

VerifyArchive 還檢查已從歸檔檔案集中刪除的所有檔案。如果偵測到已刪除的檔案,會列 印訊息,就明驗證失敗。如果未偵測到被竄改或刪除的檔案,則會傳回訊息,說明歸檔檔 案驗證已成功完成。

**備註 –**若您以不具管理員權限的使用者身份執行amverifyarchive,可能發生錯誤。

# **VerifyArchive語法**

需要所有的參數選項。語法如下所示:

amverifyarchive -l logName -p *path* -u *uname* -w *password*

#### **選項**

#### **logName**

logName 指要驗證的記錄檔之名稱 (如 amConsole、amAuthentication 等等)。VerifyArchive 會驗證給定 logName 的存取權限與錯誤記錄檔。例如,如果指定 amConsole,檢驗器會驗證 amConsole.access 與 amConsole.error 檔案。或者,可將 logName 指定為 amConsole.access 或 amConsole.error,只對那些記錄檔進行驗證。

#### **path**

path 是儲存記錄檔案的完整目錄路徑。

#### **uname**

uname 是Access Manager 管理員的使用者 ID。

#### **password**

password 是Access Manager 管理員的密碼。

<span id="page-202-0"></span>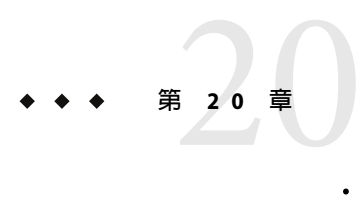

# amsecuridd**輔助程式**

本章提供有關 amsecuiridd 輔助程式的資訊,包含以下小節:

- 第 203 頁的 「amsecuridd 輔助程式指令行可執行檔」
- 第 204 [頁的 「執行](#page-203-0) amsecuridd 輔助程式」

# **amsecuridd輔助程式指令行可執行檔**

Access Manager SecurID 認證模組透過 Security Dynamic ACE/Client C API 和 amsecruidd 輔助 程式來實作,此輔助程式可在Access Manager SecurID 認證模組和 SecurID Server 之間通訊。 SecurID 認證模組透過開啓 localhost:57943 的套接字來呼叫 amsecuridd 常駐程式,以偵聽 SecurID 認證請求。

**備註 –** 57943是預設連接埠號。如果此連接埠號已被使用,您可在SecurID認證模組的 SecurID 輔助程式認證連接埠屬性中指定不同的連接埠號。此連接埠號在所有組織中必須是 唯一的。

因為到 amsecuridd 的介面是透過 stdin 的純文字,所以只許可本機主機連線。amsecuridd 使用後端的 SecurID 遠端API (5.x 版本) 加密資料。

amsecuridd 輔助程式偵聽連接埠號 58943 (依預設),以接收其配置資訊。如果此連接埠已被 使用,您可在 AMConfig.properties 檔案 (依預設, 位於 AccessManager-base /SUNWam/config/ 中) 的 securidHelper.ports 屬性中變更此連接埠。securidHelp.ports 屬性 包含每個 amsecuridd 輔助程式實例之連接埠的清單 (以空格分隔)。儲存 AMConfig.properties 的變更之後,請重新啓動 Access Manager。

**備註 –** 對於和單獨ACE/Server (包含不同的 sdconf.rec 檔案) 通訊的每個組織,系統應該執 行單獨的 amsecuridd 實例。

### <span id="page-203-0"></span>**amsecuridd語法**

語法如下所示:

amsecuridd [-v] [-c *portnum*]

#### **amsecuridd選項**

#### **verbose (-v)**

開啟詳細模式,並記錄到 /var/opt/SUNWam/debug/securidd\_client.debug 。

#### **configure portnumber (-c portnm)**

配置偵聽連接埠號。預設值為 58943。

## **執行amsecuridd輔助程式**

依預設,amsecuridd 位於 *AccessManager-base* /SUNWam/share/bin。若要在預設連接埠上執行 輔助程式,請輸入以下指令 (無選項):

./amsecuridd

若要在非預設連接埠上執行輔助程式,請輸入以下指令:

./amsecuridd [-v] [-c portnm]

還可透過 amserver 指令行公用程式來執行 amsecuridd,但它僅可在預設連接埠上執行。

#### **必需的程式庫**

為了執行輔助程式,需要以下程式庫(大多數程式庫可在作業系統的 /usr/lib/ 中找到):

- libnsl.so.1
- libthread.so.1
- libc.so.1
- libdl.so.1
- libmp.so.2
- librt.so.1
- libaio.so.1
- libmd5.so.1

**備註 –** 將 LD\_LIBRARY\_PATH 設定為 *AccessManager-base* /Sunwam/lib/,以找到 libaceclnt.so。

# **第 V 部 分**

# **附錄**

這是「Sun Java System Access Manager 7 2005Q4 管理指南」的第五部分,其包含錯誤碼 清單與檔案參照。本節包含以下附錄:

- [附錄](#page-208-0)A
- [附錄](#page-230-0) B
- [附錄](#page-236-0) C
- [附錄](#page-340-0) D

<span id="page-208-0"></span>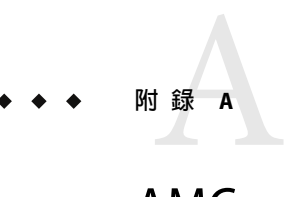

# AMConfig.properties**檔案**

AMConfig.properties 是Access Manager 的主要配置檔案。您可以在此檔案中配置部分特 性,但並非全部特性。本章提供包含於 AMConfig.properties 中之特性的描述、預設特性值 以及修改那些可以變更並且不會危害到Access Manager 安全的值的相關指示。

本章包含下列小節:

- 第 210 頁的 「關於 [AMConfig.properties](#page-209-0) 檔案」
- 第 210 頁的 「[Access Manager](#page-209-0) 主控台」
- 第 210 頁的 「[Access Manager](#page-209-0) 伺服器安裝」
- 第 211 百的 「am.util 」
- 第 212 [頁的 「](#page-211-0)amSDK」
- 第 212 頁的 「[Application Server](#page-211-0) 安裝」
- 第 212 [頁的 「認證」](#page-211-0)
- 第 213 [頁的 「憑證資料庫」](#page-212-0)
- 第 214 [頁的 「](#page-213-0)Cookie」
- 第 214 [頁的 「除錯」](#page-213-0)
- 第 215 頁的 「[Directory Server](#page-214-0) 安裝」
- 第 215 [頁的 「事件連線」](#page-214-0)
- 第 216 [頁的 「全域服務管理」](#page-215-0)
- 第 216 [頁的 「輔助常駐程式」](#page-215-0)
- 第 216 [頁的 「識別聯合」](#page-215-0)
- 第 217 頁的 「JSS [代理程式」](#page-216-0)
- 第 218 [頁的 「連線」](#page-217-0)
- 第 221 [頁的 「記錄服務」](#page-220-0)
- 第 223 [頁的 「命名服務」](#page-222-0)
- 第 223 [頁的 「通知服務」](#page-222-0)
- 第 223 [頁的 「策略代理程式」](#page-222-0)
- 第 225 [頁的 「策略用戶端](#page-224-0)API」
- 第 225 [頁的 「設定檔服務」](#page-224-0)
- 第 226 [頁的 「複製」](#page-225-0)
- 第 226 [頁的 「](#page-225-0)SAML 服務」
- 第 227 [頁的 「安全性」](#page-226-0)
- 第 227 [頁的 「階段作業服務」](#page-226-0)
- 第228 [頁的 「](#page-227-0)SMTP」
- 第 228 [頁的 「統計服務」](#page-227-0)

## <span id="page-209-0"></span>**關於**AMConfig.properties**檔案**

安裝時,AMConfig.properties 位於下列目錄中:/etc/opt/SUNWam/config。

AMConfig.properties 的格式為每行一個特性,而且每個特性都有一個對應值。特性和值區 分大小寫。以斜線加上星號字元 (/\*)開頭的各行是註釋, 應用程式會忽略這些註釋。註釋 的最後一行是以星號加上斜線字元 (\*/) 結束。

當您修改 AMConfig.properties 中的特性之後,必須重新啓動 Access Manager 才能使變更生 效。

### **Access Manager主控台**

- com.iplanet.am.console.deploymentDescriptor 值是在安裝期間設定的。範例:/amconsole
- com.iplanet.am.console.host 值是在安裝期間設定的。範例:*hostName.domain.Name*.com
- com.iplanet.am.console.port 值是在安裝期間設定的。範例:80
- com.iplanet.am.console.protocol 值是在安裝期間設定的。範例:http

# **Access Manager伺服器安裝**

- com.iplanet.am.install.basedir 這是「唯讀」特性。請勿修改此特性值。 值是在安裝期間設定的。範例:/opt/SUNWam/web-src/services/WEB-INF
- com.iplanet.am.install.vardir 這是「唯讀」特性。請勿修改此特性值。 值是在安裝期間設定的。範例:/var/opt/SUNWam
- com.iplanet.am.installdir 這是「唯讀」特性。請勿修改此特性值。 值是在安裝期間設定的。範例:/opt/SUNWam
- com.iplanet.am.jdk.path

值是在安裝期間設定的。範例:/usr/jdk/entsys-j2se

- <span id="page-210-0"></span>■ com.iplanet.am.locale 值是在安裝期間設定的。範例:en\_US
- com.iplanet.am.server.host 值是在安裝期間設定的。範例:*hostName.domainName*.com
- com.iplanet.am.server.port 值是在安裝期間設定的。範例:80
- com.iplanet.am.server.protocol 值是在安裝期間設定的。範例:http
- com.iplanet.am.version 值是在安裝期間設定的。範例:7 2005Q4
- com.sun.identity.server.fqdnMap[ ]

當使用者鍵入不正確的 URL時,請啓用 Access Manager 認證服務以採取修正動作。例 如,當使用者指定一個局部的主機名稱或使用一個 IP位址以存取受保護的資源時,這是 有用的。

此特性的語法代表無效的 FQDN 值對映到其對應的有效值。該特性使用下列形 式:com.sun.identity.server.fqdnMap[*invalid-name*]=*valid—name* . 在此範例中, invalid-name<sup>是使用者可能使用的無效 FQDN 主機名稱, 而 valid-name 是篩選器會將使</sup> 者用者重新導向到的 FQDN 主機名稱。若存在的 FQDN 值重疊且同樣無效,應用程式可 能無法存取。對此特性使用無效值,也會造成應用程式無法存取。您可以使用此特性來 對映多個主機名稱。當寄存於伺服器上的應用程式可為多重主機名稱存取時,這是有用 的。

您可以使用此特性來配置 Access Manager,所以不會對特定主機名稱 URL採取更正動 作。例如,當不能採取更正動作時這是很有用的,如針對使用原始 IP位址來存取應用程 式資源之使用者所使用的重新導向。

您可指定一個對映項目,例如:com.sun.identity.server.fqdnMap[*IP* ]=*IP* 。 您可指定任何數量之該種特性(只要其為有效的特性並符合上述的要求)。範例: com.sun.identity.server.fqdnMap[*isserver*]=*isserver.mydomain.com* com.sun.identity.server.fqdnMap[*isserver.mydomain*]=*isserver.mydomain.com* com.sun.identity.server.fqdnMap[*IP address*]=*isserver.mydomain.com*

#### **am.util**

com.iplanet.am.util.xml.validating

預設値為 no。決定當使用 Access Manager XMLUtils 類別來剖析 XML 文件時,是否需要 驗證。只有當值為 com.iplanet.services.debug 時,此特性才有效。**層級**特性設定為 warning 或 message。允許的值有 yes 和 no。僅當此特性的值爲 yes,且 com.iplanet.services.debug.level property 設定為 warning或 message 時,才會開啟 XML文件驗證。

### <span id="page-211-0"></span>**amSDK**

每個 SDK 快取項目會針對某個使用者儲存一組 AMObject 屬性值。

- com.iplanet.am.sdk.cache.maxSize 預設値為 10000。當啓用快取時,指定 SDK 快取的大小。使用一個大於 0 的整數,否則 將會使用預設大小 (10000 個使用者)。
- com.iplanet.am.sdk.userEntryProcessingImpl

此特性指定實作 com.iplanet.am.sdk.AMUserEntryProcessed 介面的外掛程式以執行對使 用者建立、刪除及修改作業的某些後處理。若使用該特性,則應指定實作上述介面之完 全合格的類別名稱。

■ com.iplanet.am.sdk.caching.enabled 設定此為 true 可啓用快取,而設定此為 false 則停用快取。預設値為 false。

## **Application Server安裝**

■ com.iplanet.am.iASConfig 值是在安裝期間設定的。範例:APPSERVERDEPLOYMENT 此特性用於決定Access Manager 是否在 iPlanet 應用程式伺服器上執行。

# **認證**

■ com.sun.identity.auth.cookieName

預設值為 AMAuthCookie。指定認證服務所使用的 cookie 名稱以於認證程序期間設定階段 作業處理器 ID。一旦完成了此程序 (成功或失敗), 將清除或移除此 cookie。

- com.sun.identity.authentication.ocsp.responder.nickname 值是在安裝期間設定的。憑證授權機構 (CA) 對該回應程式的暱稱授予憑證。範 例:Certificate Manager - sun。如果設定,在 Web 伺服器的憑證資料庫中必須出現該 CA憑證。
- com.sun.identity.authentication.ocsp.responder.url

值是在安裝期間設定的。範例: http://ocsp.sun.com/ocsp

指定此實例的全域 OCSP 回應程式 URL。如果已設定 OCSP 回應程式 URL,則必須同時 設定 OCSP 回應程式別名。否則,兩者都會被忽略。若兩者皆未設定,顯現於使用者憑 證的 OCSP回應程式 URL將為 OCSP驗證所使用。若 OCSP回應程式 URL未顯現於使用 者憑證中,則將不執行 OCSP驗證。

■ com.sun.identity.authentication.ocspCheck

預設値為 true。啓用或停用 OCSP 檢查的全域參數。若此値為 false,則無法使用憑證 認證模組類型中的 OCSP特性。。

<span id="page-212-0"></span>■ com.sun.identity.authentication.special.users

值是在安裝期間設定的。範例:cn=dsameuser,ou=DSAME Users,o=AMRoot|cn=amService-UrlAccessAgent,ou=DSAME Users,o=AMRoot

對此Access Manager 認證元件識別指定的使用者。用戶端API 使用此使用者利用完整使 用者 DN 以對Access Manager 伺服器認證遠端應用程式。使用者將總是在本機目錄伺服 器上進行認證。此特殊使用者 DN 的多重值可以管道字元 (|) 來分隔。僅限於認證元件可 以使用此特性。

■ com.sun.identity.authentication.super.user

值是在安裝期間設定的。範例:uid=amAdmin,ou=People,o=AMRoot

識別此 Access Manager 實例的超級使用者。此使用者必須使用 LDAP 來登入,且必須使 用完整的 DN。始終會針對本機 Directory Server 來認證使用者。

■ com.sun.identity.authentication.uniqueCookieDomain

用來為以上 cookie 名稱設定 cookie 網域。必須設定此 Cookie 網域,使其涵蓋安裝在網路 中的所有 CDC (跨網域控制器) 服務實例。例如,若 Access Manager 的所有實例皆於網域 example.com中,則爲 .example.com。

■ com.sun.identity.authentication.uniqueCookieName

預設值為 sunIdentityServerAuthNServer。指定針對階段作業 Cookie 劫持執行Access Manager 時,將 cookie 名稱設定為Access Manager 伺服器主機 URL。

■ com.iplanet.am.auth.ldap.createUserAttrList

指定使用者屬性的清單,當認證服務配置成動態建立使用者時,在 LDAP認證期間可以 由外部 Directory Server 擷取清單中包含的值。在本機 Directory Server 中建立的新使用 者,會具有從外部 Directory Server 擷取到的屬性值。

範例:*attribute1*、*attribute2*、*attribute3*

### **憑證資料庫**

當 iPlanet Web 伺服器配置為使用 SSL時,請設定這些特性以初始化 JSS Socket Factory (JSS 通 訊端工廠)。

- com.iplanet.am.admin.cli.certdb.dir 值是在安裝期間設定的。範例:/opt/SUNWwbsvr/alias 指定憑證資料庫路徑。
- com.iplanet.am.admin.cli.certdb.passfile 值是在安裝期間設定的。範例:/etc/opt/SUNWam/config/.wtpass 指定憑證資料庫密碼檔案。
- com.iplanet.am.admin.cli.certdb.prefix 值是在安裝期間設定的。範例:https-*hostName.domainName*.com-*hostName*-指定憑證資料庫前綴。

## <span id="page-213-0"></span>**Cookie**

com.iplanet.am.cookie.encode

此特性可讓 Access Manager 對 cookie 值進行 URLencode,其可將字元轉換為 HTTP 可以理 解的字元。

值是在安裝期間設定的。範例:false

■ com.iplanet.am.cookie.name

預設值為 iPlanetDirectoryPro。認證服務所使用的 Cookie 名稱來設定有效的階段作業 控制器 ID。此 cookie 名稱值是用來擷取有效的階段作業資訊。

■ com.iplanet.am.cookie.secure

當使用一個如 HTTP(s) 的安全通訊協定時,允許以一個安全模式設定 Access Manager cookie,其中瀏覽器將僅傳回 cookie。

預設值為 false。

- com.iplanet.am.console.remote 值是在安裝期間設定的。範例:false 決定主控台是安裝在遠端機器上,或安裝在本機機器上並由認證控制台使用。
- com.iplanet.am.pcookie.name

指定永久 cookie 的 cookie 名稱。永久性 cookie 於瀏覽器視窗關閉後仍然繼續存在。此可 使使用者以新的瀏覽器階段作業登入而不需重新認證。預設值為 DProPCookie。

■ com.sun.identity.cookieRewritingInPath

預設値為 true。當配置 Access Manager 以無 cookie 模式執行時, 此特性為認證服務所讀 取。該特性指定需要使用以下形式將 cookie 重寫為 URL中的額外路徑資

訊:protocol://server:port/uri;*cookiename*= cookieValue?queryString。若未指定特 性,則將 cookie 寫入為查詢字串的一部分。

■ com.sun.identity.enableUniqueSSOTokenCookie

預設値為 false。指出當値設定為 true 時,針對階段作業 Cookie 劫持會執行 Access Manager。

# **除錯**

- com.iplanet.services.debug.directory 指定將建立除錯檔案的輸出目錄。值是在安裝期間設定的。範 例:/var/opt/SUNWam/debug
- com.iplanet.services.debug.level 指定除錯層級。預設值為 error。可能的值有:
	- off 不建立任何除錯檔案。
	- error 僅記錄錯誤訊息。

warning 僅記錄警告訊息。 message 記錄錯誤、警告及資訊性訊息。

### <span id="page-214-0"></span>**Directory Server安裝**

- com.iplanet.am.defaultOrg 值是在安裝時設定的。範例:o=AMRoot 指定Access Manager 資訊樹中的最高層範圍或組織。
- com.iplanet.am.directory.host 值是在安裝期間設定的。範例:*DirectoryServerHost.domainName.*com 指定 Directory Server 的完整合格主機名稱。
- com.iplanet.am.directory.port 值是在安裝期間設定的。範例:389 指定 Directory Server 連接埠號。
- com.iplanet.am.directory.ssl.enabled 預設值為 false。指出是否已啟用 Security Socket Layer (SSL)。
- com.iplanet.am.domaincomponent 值是在安裝期間設定的。範例:o=AMRoot 指定Access Manager 資訊樹的網域元件 (dc) 屬性。
- com.iplanet.am.rootsuffix 值是在安裝期間設定的。範例:o=AMRoot

### **事件連線**

- com.iplanet.am.event.connection.delay.between.retries 預設值為 3000。指定重試以重新建立事件服務連線的延遲 (以毫秒為單位)。
- com.iplanet.am.event.connection.ldap.error.codes.retries 預設值為 80,81,91。指定將觸發重試以重新建立 [事件服務] 連線的 LDAP異常錯誤碼。
- com.iplanet.am.event.connection.num.retries 預設值為 3。指定成功地重新建立 [事件服務] 連線的嘗試次數。
- com.sun.am.event.connection.idle.timeout 預設值為 0。指定將會重新啟動永久性搜尋之前的分鐘數。

當策略代理程式與 Directory Server 之間有負載平衡器或防火牆時會使用此特性,而當發 生 TCP**閒置逾時**時則會中斷永久性搜尋。此特性值應低於負載平衡器或防火牆 TCP逾 時。這可確保在連線中斷之前,重新啓動永久性搜尋。數值為 0 指出將不會重新啓動搜 尋。只有已逾時的連線才會重設。

### <span id="page-215-0"></span>**全域服務管理**

- com.iplanet.am.service.secret 值是在安裝期間設定的。範例:AQICPX9e1cxSxB2RSy1WG1+O4msWpt/6djZl
- com.iplanet.am.services.deploymentDescriptor 值是在安裝期間設定的。範例:/amserver
- com.iplanet.services.comm.server.pllrequest.maxContentLength 預設值為 16384 或 16k。指定Access Manager 可接受之 HttpRequest 的最大內容長度。
- com.iplanet.services.configpath 值是在安裝期間設定的。範例:/etc/opt/SUNWam/config

# **輔助常駐程式**

- com.iplanet.am.daemons 預設值為 unix securid。描述
- securidHelper.ports 預設值為 58943。此特性採用以空格分隔的清單,並用於 SecurID 認證模組和說明程式。
- unixHelper.ipaddrs

值是在安裝期間設定的。當開啟輔助程式時,指定一份將為 amserver 程序檔所讀取並傳 送至 UNIX 輔助程式的 IP位址清單。此特性可以包含 IPv4 格式的可信任 IP位址清單 (以 空格分隔)。

■ unixHelper.port 預設值為 58946。用於 UNIX 認證模組類型。

# **識別聯合**

- com.sun.identity.federation.alliance.cache.enabled 預設值為 true。若為 true,則將於內部快取聯合中介資料。
- com.sun.identity.federation.fedCookieName 預設值為 fedCookie。指定聯合服務 cookie 的名稱。
■ com.sun.identity.federation.proxyfinder

預設値爲 com.sun.identity.federation.services.FSIDPProxyImpl。定義實作,以尋找 欲被代理的偏好身份提供者。

■ com.sun.identity.federation.services.signingOn

預設値為 false。針對 Liberty 請求與回應,指定簽名驗證的層級。

- true 當傳送時會簽署 Liberty 請求與回應,而接收時則會驗證 Liberty 請求與回應 的簽名有效性。
- false 傳送和接收的 Liberty 請求與回應將不會驗證簽名。

optional 只有當聯合設定檔要求時,才會簽署或驗證 Liberty 請求與回應。

- com.sun.identity.password.deploymentDescriptor 值是在安裝期間設定的。範例:/ampassword
- com.sun.identity.policy.Policy.policy\_evaluation\_weights

預設值為 10:10:10。指出評估策略主旨、規則和條件的比例處理成本。此值指出所評估 策略之主旨、規則和條件的影響順序。此值是使用三個整數來表示,分別代表主旨、規 則和條件。此值是以冒號分隔 (:) 來指出評估策略主旨、規則和條件的比例處理成本。

■ com.sun.identity.session.application.maxCacheTime

預設値為 3。指定應用程式階段作業之快取時間的最大分鐘數。依預設,除非啓用此特 性,否則快取不會過期。

■ com.sun.identity.sm.ldap.enableProxy

預設值為 false。指定用於連線的代理伺服器。若後端儲存支援 LDAPProxy,請設定為 true。若為 true,會使用代理伺服器來連線。若為 false,則不會使用代理程式來連線。

■ com.sun.identity.webcontainer

值是在安裝期間設定的。範例:WEB\_CONTAINER

指定 Web 容器名稱。雖然 servlet 或 JSP 不依賴於 Web 容器,Access Manager 使用 servlet 2.3API request.setCharacterEncoding() 以正確地對內送的非英文字元解碼。如果 Access Manager 部署在 Sun Java System Web 伺服器 6.1 上,這些 API 將不會運作。Access Manager 使用 gx\_charset 機制在 Sun Java System Web 伺服器 6.1 版與 S1AS7.0 版中將內送 的資料正確地解碼。可能的值有 BEA6.1、BEA 8.1、IBM5.1 或 IAS7.0。若 Web 容器是 Sun Java System Web Server, 則不會置換標記。

### **JSS代理程式**

這些特性識別 SSL ApprovalCallback 的值。如果已啟用 checkSubjectAltName 或 resolveIPAddress 功能,您必須以 com.iplanet.am.admin.cli.certdb.dir 目錄中的前綴值 com.iplanet.am.admin.cli.certdb.prefix 來建立 cert7.db 和 key3.db。然後重新啟動 Access Manager。

■ com.iplanet.am.jssproxy.checkSubjectAltName

預設値為 false。當啓用時,伺服器憑證包括「主旨替代名稱」(SubjectAltName)副檔 名,且Access Manager 檢查副檔名中所有名稱項目。若 SubjectAltName 副檔名中的一個 名稱與伺服器 FODN 相同,則 Access Manager 會繼續 SSL訊號交換模式。若要啓用此特 性,將其設定為信任 FQDN 的逗號分隔清單。例

如:com.iplanet.am.jssproxy.checkSubjectAltName=

amserv1.example.com,amserv2.example.com

■ com.iplanet.am.jssproxy.resolveIPAddress

預設值為 false。

■ com.iplanet.am.jssproxy.trustAllServerCerts

預設値爲 false。若啓用 (true),Access Manager 會忽略所有與憑證相關的問題 (如名稱 衝突),繼續 SSL訊號交換模式。若要防止可能的安全性風險,僅為測試目的啓用此特性 或當企業網路受到嚴謹的控制時。若可能發生安全性風險 (例如,若一個伺服器於不同 的網路上連接一個伺服器),則請避免啓用此特性。

■ com.iplanet.am.jssproxy.SSLTrustHostList 若設定了此特性,Access Manager 會檢查正 存取伺服器主機上的平台伺服器清單。若平台伺服器清單中兩個伺服器的伺服器 FQDN 相符,Access Manager 會繼續 SSL 訊號交換模式。使用下列語法以設定特性:

com.iplanet.am.jssproxy.SSLTrustHostList = *fqdn\_am\_server1* ,*fqdn\_am\_server2*, *fqdn\_am\_server3*

■ com.sun.identity.jss.donotInstallAtHighestPriority

預設值為 false。決定是否以最高優先權將 JSS 新增到 JCE。如果數位簽名與加密應該使 用其他 JCE 提供者,請設定為 true。

## **連線**

- com.iplanet.am.ldap.connection.delay.between.retries 預設為 1000。指出重試之間的毫秒數。
- com.iplanet.am.ldap.connection.ldap.error.codes.retries 預設值為 80,81,91。指定將觸發重試以重新建立 LDAP連線的 LDAPException 錯誤碼。
- com.iplanet.am.ldap.connection.num.retries 預設值為 3。指定成功地重新建立 LDAP連線的嘗試次數。

## **Liberty聯盟互動**

- com.sun.identity.liberty.interaction.htmlStyleSheetLocation 值是在安裝期間設定的。範例: /opt/SUNWam/lib/is-html.xsl 指定描繪 HTML中互動式頁面的樣式表路徑。
- com.sun.identity.liberty.interaction.wmlStyleSheetLocation

值是在安裝期間設定的。範例: /opt/SUNWam/lib/is-wml.xsl 指定於 WML中提供互動頁面之樣式表的路徑。

■ com.sun.identity.liberty.interaction.wscSpecifiedInteractionChoice 預設值為 interactIfNeeded。指定 Web 服務用戶是否參與互動。允許的值為:

interactIfNeeded 若有需要,僅互動。也可用於指定無效值時。

doNotInteract 沒有互動。

doNotInteractForData 無資料互動。

■ com.sun.identity.liberty.interaction.wscSpecifiedMaxInteractionTime

預設值為 80。Web 服務用戶在可接受之互動期間的喜好設定。值以秒來表示。如果未指 定值或指定非整數值時,會使用預設值。

■ com.sun.identity.liberty.interaction.wscWillEnforceHttpsCheck

預設值為 yes。指定 Web 服務用戶是否強制要求,使用 HTTPS 將請求重新導向到 URL。 有效值為 yes 和 no。大小寫會忽略。Liberty 規格需要值為 yes。如果未指定任何值,則 會使用預設值。

- com.sun.identity.liberty.interaction.wscWillInlcudeUserInteractionHeader 預設値為 ves。如果未指定任何値,則會使用預設値。指出 Web 服務用戶是否包括 userInteractionHeader。允許的值有 yes 和 no。大小寫會忽略。
- com.sun.identity.liberty.interaction.wscWillRedirect

預設值為 yes。指出 Web 服務用戶是否對互動重新導向使用者。有效值為 yes 和 no。若 未指定值,則使用預設值。

■ com.sun.identity.liberty.interaction.wspRedirectHandler

值是在安裝期間設定的。範例:

http://*hostName.domainName*.com:*portNumber*/amserver/WSPRedirectHandler

指定 URL WSPRedirectHandlerServlet 用來處理根據使用者代理程式重新導向的 Liberty WSF WSP資源所有者互動。這應該在執行 Liberty 服務提供者的相同 JVM 上執行。

■ com.sun.identity.liberty.interaction.wspRedirectTime

預設為 30。Web 服務提供者之互動的預期期間。以秒來表示。如果未指定值,或若值是 非整數時,會使用預設值。

■ com.sun.identity.liberty.interaction.wspWillEnforceHttpsCheck

預設值為 yes。如果未指定任何值,則會使用預設值。指出 Web 服務用戶是否會強制要 求 returnToURL 使用 HTTPS。有效值為 yes 和 no。(不區分大小寫) Liberty 規格要求此值 為 yes。

■ com.sun.identity.liberty.interaction.

wspWillEnforceReturnToHostEqualsRequestHost

Liberty 規格需要值為 yes。指出 Web 服務用戶是否強制 returnToHost 和 requestHost 是 相同的。有效值為 yes 和 no。

- com.sun.identity.liberty.interaction.wspWillRedirect 預設為 yes。如果未指定任何值,則會使用預設值。指出 Web 服務提供者是否會將使用 者重新導向以進行互動。有效值為 yes 和 no。大小寫會忽略。
- com.sun.identity.liberty.interaction.wspWillRedirectForData

預設值為 yes。如果未指定任何值,則會使用預設值。指出 Web 服務提供者是否會將使 用者重新導向以進行資料互動。有效值為 yes 和 no。大小寫會忽略。

- com.sun.identity.liberty.ws.interaction.enable 預設值為 false。
- com.sun.identity.liberty.ws.jaxb.namespacePrefixMappingList 預設值為

=S=http://schemas.xmlsoap.org/soap/envelope/|sb=urn:liberty:sb:2003-08

|pp=urn:liberty:id-sis-pp:2003-08|ispp=http://www.sun.com/identity/

liberty/pp|is=urn:liberty:is:2003-08

。指定將 JAXB 目錄樹狀結構調整為 DOM 樹狀結構時,使用的名稱空間前綴對映。語法 為 prefix=namespace|prefix=namespace|...

■ com.sun.identity.liberty.ws.jaxb.packageList

指定建構 JAXBContext 時,所使用的 JAXB 套裝模組清單。每個套裝軟體必須以冒號 (:) 分隔。

■ com.sun.identity.liberty.ws.security.TokenProviderImpl 預設值為

com.sun.identity.liberty.ws.security.AMSecurityTokenProviderDescription。

- com.sun.identity.liberty.ws.soap.certalias 值是在安裝期間設定的。將使用於 SSL連線以為 Liberty SOAP連結所用的用戶端憑證別 名。
- com.sun.identity.liberty.ws.soap.messageIDCacheCleanupInterval

預設值為 60000。指定開始快取清除事件之前要經過的毫秒數。儲存於快取中的每個訊 息會以其 messageID 來避免訊息重複。當訊息的目前時間減去收到的時間超過 staleTimeLimit 值時,會從快取中移除該訊息。

- com.sun.identity.liberty.ws.soap.staleTimeLimit 預設值為 300000。確定訊息是否過時,因此不再可信。如果訊息的時間戳記早於目前戳 記指定的毫秒數,訊息就被視為超過時效。
- com.sun.identity.liberty.ws.soap.supportedActors

預設值為 http://schemas.xmlsoap.org/soap/actor/next。指定受支援的 SOAP行動程 式。每個行動程式必須以管道字元 (1) 來分隔。

■ com.sun.identity.liberty.ws.ta.certalias

值是在安裝期間設定的。指定用於簽署 SAML或 SAML之可信任授權單位的憑證別名。 回應訊息的 BEARER 記號。

- com.sun.identity.liberty.ws.wsc.certalias 值是在安裝期間設定的。指定欲設憑證別名以用於核發此 Web 服務用戶端的 Web 服務安 全性記號。
- com.sun.identity.liberty.ws.ta.certalias 值是在安裝期間設定的。指定用於簽署 SAML或 SAML之可信任授權單位的憑證別名。 回應訊息的 BEARER 記號。
- com.sun.identity.liberty.ws.trustedca.certaliases

值是在安裝期間設定的。

指定可信任 CA的憑證別名。內送請求的 SAML或 SAML BEARER 記號。必須由此清單中 的可信任 CA簽署訊息。語法為

*cert alias 1*[:*issuer 1* ]|*cert alias 2*[:*issuer 2*]|....。

範例: myalias1:myissuer1|myalias2|myalias3:myissuer3。 當記號在簽名內沒有 KeyInfo 時,會使用值**發行者**。該記號核發者必須於此清單中, 且 對應憑證別名將用來驗證簽名。如果有 KeyInfo,按鍵必須包含符合 KeyInfo 的憑證別 名,且憑證別名必須在此清單中。

- com.sun.identity.liberty.ws.security.TokenProviderImpl 值是在安裝期間設定的。指定安全性記號提供者的實作。
- com.sun.identity.saml.removeassertion 預設值為 true。若解除參照的指定應由快取中移除,則指出旗標。套用至與工件相關所 建立的指定並解除參照。

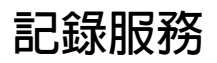

■ com.iplanet.am.logstatus 指定記錄是否開啟 (ACTIVE) 或關閉 (INACTIVE)。該值於安裝期間設定為 ACTIVE。

### **您可新增至AMConfig.properties的記錄特性**

藉由對 AMConfig.properties 檔案新增特性,您可配置包含於特定記錄檔案中資料的詳細程 度。請使用以下格式:

iplanet-am-logging.*logfileName* .level=*java.util.logging.Level*,其中 *logfileName* 是 Access Manager 服務 (請參閱表 1) 記錄檔的名稱, m *java.util.logging.Level* 是允許的屬性值。Access Manager 中的記錄層級為 INFO 。SAML和識別聯合服務亦以更詳細的程度來記錄 (FINE、 FINER、FINEST)。範例:

iplanet-am-logging.amSSO.access.level=FINER

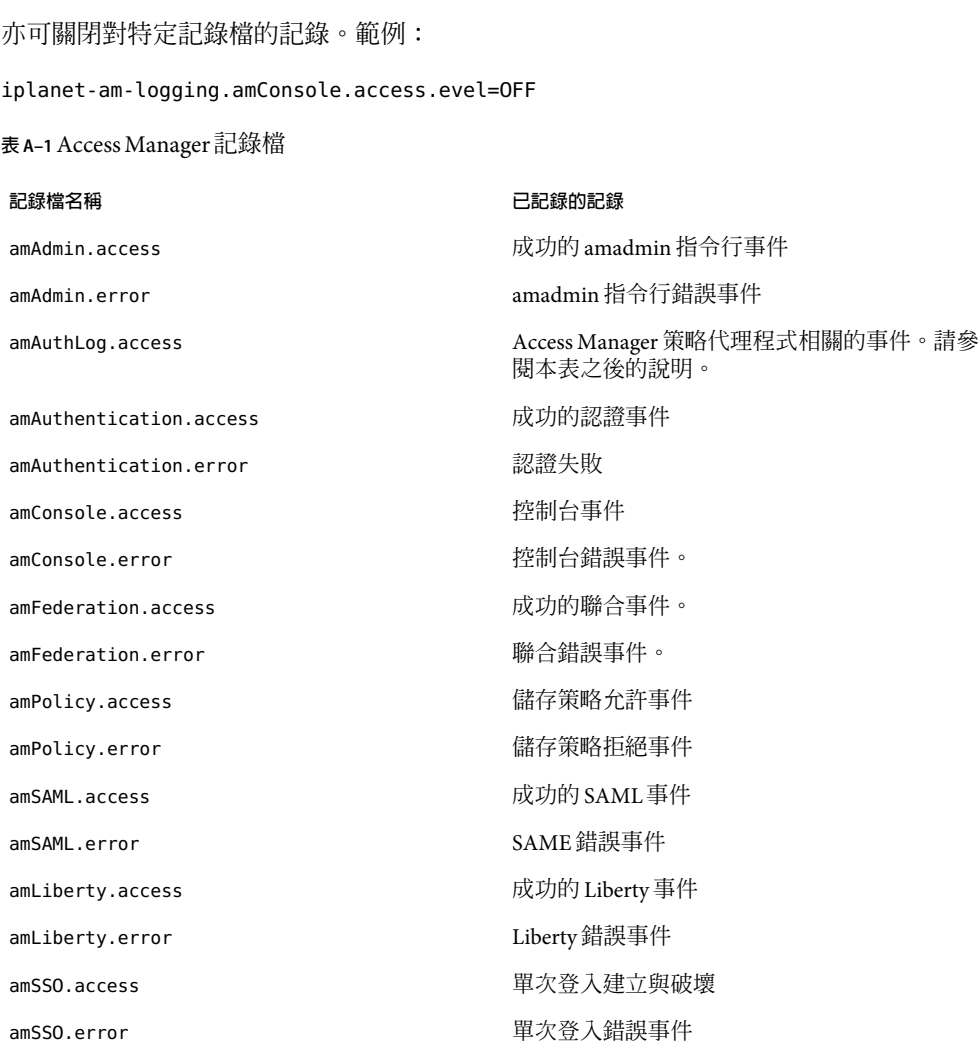

**備註 –** amAuthLog 檔名可由 AMAgent.properties 中的策略代理程式特性決定。若為 Web 策略 代理程式,特性為 com.sun.am.policy.agents.config.remote。log。若為 J2EE 策略代理程 式,特性為 com.sun.identity.agents.config.remote.logfile。預設為 amAuthLog*.host.domain.port*,其中 *host.domain* 是執行策略代理程式 Web 伺服器主機之完全 合格的主機名稱,而 *port* 是該伺服器的連接埠號。若您部署了多重「策略代理程式」,您 可擁有該檔案的多重實例。特性 com.sun.identity.agents.config.audit。accesstype (針 對 Web 和 J2EE 代理程式兩者) 決定遠端記錄的資料。所記錄的資料可包括策略允許、策略 拒絕、允許與拒絕兩者或者不包括允許也不包括拒絕。

# **命名服務**

- com.iplanet.am.naming.failover.url Access Manager 7.0 中不再使用該特性。
- com.iplanet.am.naming.url 值是在安裝期間設定的。範 例:http://*hostName.domainName*.com:*portNumber*/amserver/namingservice 指定要使用的命名服務 URL。

## **通知服務**

使用下列各鍵來配置通知執行緒池。

- com.iplanet.am.notification.threadpool.size 預設値為 10。指定執行緒的總數來定義池的大小。
- com.iplanet.am.notification.threadpool.threshold 預設值為 100。指定最大作業佇列長度。 當通知作業進入時,會被送到作業佇列進行處理。如果佇列達到最大長度,後續的內送 請求會隨同 ThreadPoolException 一併拒絕,直到佇列有空間為止。
- com.iplanet.am.notification.url 值是在安裝期間設定的。範 例:http://*hostName.domainName*.com:*portNumber*/amserver/notificationservice

## **策略代理程式**

- com.iplanet.am.policy.agents.url.deploymentDescriptor 值是在安裝期間設定的。範例: AGENT\_DEPLOY\_URI
- com.sun.identity.agents.app.username 預設值為 UrlAccessAgent。指定應用程式認證模組要使用的使用者名稱。
- com.sun.identity.agents.cache.size 預設值為 1000。指定資源結果快取的大小。在安裝策略代理程式的伺服器上建立快取。
- com.sun.identity.agents.header.attributes 預設值為 cn,ou,o,mail,employeenumber,c。指定要由策略評估程式傳回的策略特性。使 用格式 a[,...]。於此範例中,a 是可於資料儲存庫中取得的特性。
- com.sun.identity.agents.logging.level 預設值為 NONE。控制策略用戶端API 記錄層級的顆粒性。預設值為 NONE。可能的數值 為:
- ALLOW 記錄**允許存取**請求。
- DENY 記錄**拒絕存取**請求。
- BOTH 記錄**允許存取**和**拒絕存取**兩種請求。
- NONE 沒有記錄任何請求情。
- com.sun.identity.agents.notification.enabled 預設值為 false。啟用或停用策略用戶端API 的通知。
- com.sun.identity.agents.notification.url 為策略用戶端 SDK 所使用以註冊策略變更通知。此特性的錯誤配置將造成策略通知的停 用。
- com.sun.identity.agents.polling.interval 預設値為 3。指定輪詢間隔,這是會從用戶端 API 快取中卸除項目之前的分鐘數。
- com.sun.identity.agents.resource.caseSensitive 預設值為 false。描述 指定在策略評估期間,開啟或關閉區分大小寫。
- com.sun.identity.agents.true.value 指定策略動作的真實值。若應用程式不需要存取 PolicyEvaluator.isAllowed 方法,則 可忽略此值。此值表示應如何解釋Access Manager 的策略決定。預設值為**允許**。
- com.sun.identity.agents.resource.comparator.class 預設值為 com.sun.identity.policy.plugins.URLResourceName 指定資源比較類別名稱。可用的實作類別 有:com.sun.identity.policy.plugins.PrefixResourceName 和 com.sun.identity.policy.plugins.URLResourceName。
- com.sun.identity.agents.resource.delimiter 預設值為反斜線 (/)。指定資源名稱的分割元。
- com.sun.identity.agents.resource.wildcard 預設值為 \*。指定資源名稱的萬用字元。
- com.sun.identity.agents.server.log.file.name 預設值為 amRemotePolicyLog。指定用來將訊息記錄到Access Manager 的記錄檔名稱。僅 需要檔案名稱。檔案目錄是由其他Access manager 配置設定所決定的。
- com.sun.identity.agents.use.wildcard 預設值為 true。指出是否使用資源名稱比較的萬用字元。

## **策略用戶端API**

■ com.sun.identity.policy.client.booleanActionValues

iPlanetAMWebAgentService|POST|allow|deny

預設值為 iPlanetAMWebAgentService|GET|allow|deny:。

指定策略動作名稱的布林動作值。使用以下格式

serviceName|actionName|trueValue|falseValue。動作名稱值為分號 (:) 所分隔。

■ com.sun.identity.policy.client.cacheMode

預設值為 self。指定用戶端策略評估程式的快取模式。有效值為 subtree 與 self。如果 設定為 subtree,策略評估程式會針對實際請求資源之根目錄的所有資源,從伺服器取 得策略決策。如果設定為 self,策略評估程式僅會針對實際請求的資源,從伺服器取得 策略決策。

■ com.sun.identity.policy.client.clockSkew

調整策略用戶端機器與策略伺服器之間的時間差異。如果此特性不存在,且策略代理程 式的時間與策略伺服器的時間不同,則策略決策偶爾會發生錯誤。您必須執行時間同步 服務,以使策略伺服器與策略用戶端上的時間儘可能保持接近。無論有否執行時間同步 服務,使用此特性來調整微小的時間差異。 時間偏斜 (以秒為單位) = 代理程式時間 - 伺服器時間。在策略伺服器上對特性加入註釋。取消對行的註釋,並在策略用戶端機器 上或執行策略代理程式的機器上設定適當的代理程式-伺服器時間偏斜值 (以秒為單位)。

■ com.sun.identity.policy.client.resourceComparators=

serviceType=iPlanetAMWebAgentService|class=

指定不同服務名稱要使用的 ResourceComparators。由Access Manager 控制台複製值。移 至 [**配置服務**] > [PolicyConfiguration] > [**全域**: ResourceComparator]。從 Access Manager 鏈結多個值,使用冒號(:)做為分割元。

■ com.sun.identity.policy.plugins.URLResourceName|wildcard

預設值為 \*|delimiter=/|caseSensitive=trueDescription

## **設定檔服務**

■ com.iplanet.am.profile.host

Access Manager 7 中不再使用該特性。僅為確保向下相容性而提供。值是在安裝期間設定 的。範例:*hostName.domainName*.com

■ com.iplanet.am.profile.port

Access Manager 7 中不再使用該特性。僅為確保向下相容性而提供。值是在安裝期間設定 的。 *"* " 例:80

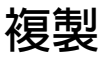

使用下列各鍵來配置複製設定。

- com.iplanet.am.replica.delay.between.retries 預設值為 1000。指定重試之間的毫秒數。
- com.iplanet.am.replica.num.retries 預設值為 0。指定要重試的次數。

## **SAML服務**

- com.sun.identity.saml.assertion.version 預設值為 1.1。指定使用的預設 SAML版本。可能的值為 1.0 或 1.1。
- com.sun.identity.saml.checkcert 預設值為 on。針對鍵值儲存區中的憑證,用來檢查內嵌於 KeyInfo 之憑證的旗標。鍵值 儲存區中的憑證由 com.sun.identity.saml.xmlsig.keystore 特性指定。可能的數值 為:on|off。如果旗標為「on」,\*鍵值儲存區中必須出現憑證\*以用於 XML簽名驗證。 如果旗標為「off」,則略過\*存在檢查\*。/
	- on 鍵值儲存區中必須出現憑證,以用於 XML簽名驗證。
	- off 略過檢查是否存在。
- com.sun.identity.saml.protocol.version 預設值為 1.1。指定使用的預設 SAML版本。可能的值為 1.0 或 1.1。
- com.sun.identity.saml.removeassertion
- com.sun.identity.saml.request.maxContentLength 預設值為 16384。指定將用於 SAML 之 HTTP **請求**的最大內容長度。
- com.sun.identity.saml.xmlsig.certalias 預設值為 test。描述
- com.sun.identity.saml.xmlsig.keypass 值是在安裝期間設定的。範例:/etc/opt/SUNWam/config/.keypass 指定 SAML XML鍵密碼檔案的路徑。
- com.sun.identity.saml.xmlsig.keystore 值是在安裝期間設定的。範例:/etc/opt/SUNWam/config/keystore.jks 指定 SAML XML鍵值儲存區密碼檔案的路徑。
- com.sun.identity.saml.xmlsig.storepass 值是在安裝期間設定的。範例:/etc/opt/SUNWam/config/.storepass

指定 SAML XML鍵儲存密碼檔案的路徑。

## **安全性**

■ com.iplanet.security.encryptor

預設值為 com.iplanet.services.util.JSSEncryption。指定加密類別實作。可用的類別 有:com.iplanet.services.util.JCEEncryption 和 com.iplanet.services.util.JSSEncryption.

■ com.iplanet.security.SecureRandomFactoryImpl

預設值為 com.iplanet.am.util.JSSSecureRandomFactoryImpl。指定 SecureRandomFactory 的工廠類別名稱。可用的實作類別 有:com.iplanet.am.util.JSSSecureRandomFactoryImpl 會使用 JSS 和 com.iplanet.am.util.SecureRandomFactoryImpl 會使用純 Java。

■ com.iplanet.security.SSLSocketFactoryImpl

預設值為 com.iplanet.services.ldap.JSSSocketFactory。指定 LDAPSocketFactory 的工 廠類別名稱。可用的類別有: com.iplanet.services.ldap.JSSSocketFactory 會使用 JSS 和 netscape.ldap.factory.JSSESocketFactory 會使用純 Java。

■ com.sun.identity.security.checkcaller

預設值為 false。啟用或停用 Java 安全性管理員檢查Access Manager 的權限。預設為停 用。如果啓用,應適當變更部署 Access Manager 的容器之 Java 策略檔案。以此方式,就 可用信任的 Access Manager JAR 檔案來執行機密作業。如需詳細資訊,請參閱 com.sun.identity.security 的 Java API Reference (Javadoc) 項目。

■ am.encryption.pwd 值是在安裝期間設定的。範例:dSB9LkwPCSoXfIKHVMhIt3bKgibtsggd 指定用來對密碼加密與解密的鍵值。

## **階段作業服務**

- com.iplanet.am.clientIPCheckEnabled 預設值為 false。指定是否在所有 SSOToken 建立或驗證時,檢查用戶端的 IP位址。
- com.iplanet.am.session.client.polling.enable 此為「唯讀」特性。請勿修改此特性值。

預設値為 false。啓用用戶端階段作業輪詢。請注意階段作業輪詢模式與階段作業通知 模式是相斥的。若啓用輪詢模式,階段作業通知將自動關閉,反之亦然。

■ com.iplanet.am.session.client.polling.period 預設值為 180。指定輪詢期間的秒數。

- com.iplanet.am.session.httpSession.enabled 預設值為 true。啟用或停用 USING httpSession。
- com.iplanet.am.session.invalidsessionmaxtime 預設値為 10。若已建立階段作業且使用者並未登入,指定無效的階段作業將由階段作業 表移除之後的分鐘數。此值應一律大於認證模組特性檔案中的逾時值。
- com.iplanet.am.session.maxSessions 預設值為 5000。指定允許的最大同步運作階段作業數。 如果最大同步運作階段作業數超過此數字,登入會送出 [最大階段作業] 錯誤訊息。
- com.iplanet.am.session.purgedelay

預設值為 60。指定清除階段作業要延遲的分鐘數。

這是階段作業逾時之後的延伸時間週期,在此期間階段作業會繼續存在於階段作業伺服 器中。用戶端應用程式使用此特性,透過 SSO API 來檢查階段作業是否逾時。此延伸時 間週期結束之後,此階段作業會被銷毀。如果使用者登出或Access Manager 元件明確地 銷毀階段作業,此階段作業不會在延伸期間持續。於此擴充期間,此階段作業是 INVALID 狀態。

- com.sun.am.session.caseInsensitiveDN 預設值為 true。比較代理程式 DN。若值為 false,則比較區分大小寫。
- com.sun.am.session.enableHostLookUp 預設值為 false。在階段作業記錄期間,啟用或停用主機查詢。

#### **SMTP**

- com.iplanet.am.smtphost 預設值為 localhost。指定郵件伺服器主機。
- com.iplanet.am.smtpport 預設值為 25。指定郵件伺服器通訊埠。

## **統計服務**

- com.iplanet.am.stats.interval 預設值為 60。指定統計記錄之間要經過的分鐘數。最小為 5 秒,以避免 CPU 飽和。 Access Manager 假設任何小於 5 秒的值皆為 5 秒。
- com.iplanet.services.stats.directory 值是在安裝期間設定的。範例:/var/opt/SUNWam/stats 指定建立除錯檔案的目錄。
- com.iplanet.services.stats.state

預設值為 file。指定統計記錄的位置。可能的數值為:

- off 不記錄任何統計。
- file 會將統計寫入指定目錄下的檔案。
- console 會將統計寫入 Web 伺服器記錄檔。

<span id="page-230-0"></span>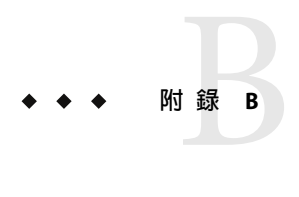

## serverconfig.xml**檔案**

serverconfig.xml 檔案提供有關以 Directory Server 做為資料存放區之 Sun Java™ System Access Manager 的配置資訊。本章說明該檔案的元素以及如何針對容錯移轉對其進行配置、如何具 有多重實例、如何取消部署主控台以及如何從伺服器移除主控台檔案。包含以下小節:

- 第 231 頁的 「簡介」
- 第 232 頁的 「server-config [定義類型文件」](#page-231-0)
- 第 235 [頁的 「容錯移轉或多主節點配置」](#page-234-0)

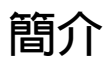

serverconfig.xml 檔案位於 / *AccessManager-base* /SUNWam/config/ums。它包含 Identity SDK 建立 LDAP連線池連至 Directory Server 時所用的參數。產品中的其他功能不使用此檔案。 這個檔案中定義了兩個使用者:user1 為 Directory Server 代理使用者,user2 為 Directory Server 管理員。

## **代理使用者**

代理使用者可以具備任何使用者的權限 (例如,組織管理員或一般使用者)。以連結至代理 使用者之連線建立連線池。Access Manager 以 cn=puser,ou=DSAME Users,dc=example,dc=com 之 DN 建立代理使用者。此使用者用於所有針對 Directory Server 的查詢。它利用了已在 Directory Server 中配置的代理使用者 ACI,因此可在必要時代表使用者執行動作。 它會保持 一條開啟的連線,透過該連線傳遞所有的查詢 (服務配置、組織資訊的擷取等等)。代理使 用者密碼一律會加密。第 231 頁的 「代理使用者」說明加密的密碼在 serverconfig.xml 中 的位置。

**範例 B–1** serverconfig.xml中的代理使用者

<User name="User1" type="proxy"> <DirDN> cn=puser,ou=DSAME Users,dc=example,dc=com <span id="page-231-0"></span>**範例 B–1** serverconfig.xml中的代理使用者 *(*續*)*

</DirDN> <DirPassword> AQICkc3qIrCeZrpexyeoL4cdeXih4vv9aCZZ </DirPassword> </User>

#### **管理員使用者**

dsameuser 用於連結,當 Access Manager SDK 在未連結至特定使用者的 Directory Server 上執 行作業時使用 (例如,擷取服務配置資訊)。第 231 [頁的 「代理使用者」會](#page-230-0)代表 dsameuser 執 行這些作業,但是連結必須先驗證 dsameuser 憑證。安裝時,Access Manager 會建立 cn=dsameuser,ou=DSAME Users,dc=example,dc=com。第 231 [頁的 「代理使用者」說](#page-230-0)明可在 serverconfig.xml 中的何處找到加密的 dsameuser 密碼。

**範例 B–2** serverconfig.xml中的管理員使用者

<User name="User2" type="admin"> <DirDN> cn=dsameuser,ou=DSAME Users,dc=example,dc=com </DirDN> <DirPassword> AQICkc3qIrCeZrpexyeoL4cdeXih4vv9aCZZ </DirPassword> </User>

### **server-config定義類型文件**

server-config.dtd 定義 serverconfig.xml 的結構。它位於 *AccessManager-base* /SUNWam/dtd。本節定義 DTD 的主要元素。第 234 頁的 「[MiscConfig](#page-233-0) 元素」是 serverconfig.xml 檔案的範例。

#### **iPlanetDataAccessLayer元素**

*iPlanetDataAccessLayer* 是根元素。它允許為每個 XML檔案定義多個伺服器群組。其直接子 元素為 第 233 頁的 「[ServerGroup](#page-232-0) 元素」。它並未包含任何屬性。

#### <span id="page-232-0"></span>**ServerGroup元素**

*ServerGroup* 定義到一或多個 Directory Server 的指標。它們可以是主伺服器或副本伺服器。 符合 *ServerGroup* 標準的子元素包括 第 233 頁的 「Server 元素」、第 233 頁的 「User 元 素」、第 234 頁的 「[BaseDN](#page-233-0) 元素」與 第 234 頁的 「[MiscConfig](#page-233-0) 元素」。*ServerGroup* 的 XML屬性是該伺服器群組的名稱,而 *minConnPool* 和 *maxConnPool* 則定義可為 LDAP連線 池開啟的最小 (1) 和最大 (10) 連線數。不支援定義多個 ServerGroup 元素。

**備註 –**Access Manager 使用連線池存取 Directory Server。當Access Manager 開啟後且尚未關閉 時,所有連線都是開啟的。可以重複使用這些連線。

## **Server元素**

*Server* 定義特定 Directory Server 實例。它並未包含任何子元素。對伺服器、主機名稱、執行 Directory Server 的連接埠號、必須開啟的 LDAP連線類型 (簡單或 SSL) 而言,*Server* 的必要 XML屬性名稱都是使用者友善的。

**備註 –** 如需使用 Server 元素之自動容錯移轉的範例,請參閱第 235 [頁的 「容錯移轉或多主節](#page-234-0) [點配置」。](#page-234-0)

## **User元素**

*User* 包含的子元素定義為 Directory Server 實例配置的使用者。符合 *User* 標準的子元素包括 *DirDN* 和 *DirPassword*。其必要的 XML屬性為使用者的名稱,以及使用者的類型。*type* 的值 可用於確定使用者的權限和為 Directory Server 實例開啟的連線類型。選項包括:

- auth—定義驗證到 Directory Server 的使用者。
- proxy—定義 Directory Server 代理使用者。請參閱第 231 [頁的 「代理使用者」以](#page-230-0)取得更多 資訊。
- rebind—定義具有可用來重新連結之憑證的使用者。
- admin—定義具有 Directory Server 管理權限的使用者。請參閱第 232 [頁的 「管理員使用](#page-231-0) [者」以](#page-231-0)取得更多資訊。

#### **DirDN元素**

*DirDN* 包含所定義使用者的 LDAP辨別名稱。

#### **DirPassword元素**

*DirPassword* 包含所定義使用者的已加密密碼。

<span id="page-233-0"></span>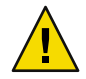

**注意–**在部署過程中保持密碼與加密金鑰的一致性是很重要的。例如,此元素中定義的密碼 亦會儲存在 Directory Server 中。如果變更了任一處的密碼,則必須在兩個地方都進行更 新。此外,這個密碼是加密的。如果變更了 am.encryption.pwd 特性中定義的加密金鑰,則 必須使用 ampassword --encrypt *password* 來重新加密 serverconfig.xml 中所有的密碼。

#### **BaseDN元素**

*BaseDN* 定義伺服器群組的基本辨別名稱。它並未包含任何子元素與 XML屬性。

#### **MiscConfig元素**

*MiscConfig* 是定義任何 LDAP JDK 功能的預留位置,例如快取大小。它並未包含任何子元 素。其必要的 XML屬性是該功能的名稱及其定義值。

**範例B–3** serverconfig.xml

```
<?xml version="1.0" encoding="UTF-8" standalone="yes"?>
\leq! - -
Copyright (c) 2002 Sun Microsystems, Inc. All rights reserved.
Use is subject to license terms.
-->
<iPlanetDataAccessLayer>
        <ServerGroup name="default" minConnPool="1" maxConnPool="10">
                <Server name="Server1" host="
               ishost.domain_name" port="389"
type="SIMPLE" />
                <User name="User1" type="proxy">
                        <DirDN>
                                 cn=puser,ou=DSAME Users,dc=example,dc=com
                        </DirDN>
                        <DirPassword>
                                 AQICkc3qIrCeZrpexyeoL4cdeXih4vv9aCZZ
                        </DirPassword>
                </User>
                <User name="User2" type="admin">
                        <DirDN>
                                 cn=dsameuser,ou=DSAME Users,dc=example,dc=com
                        </DirDN>
                        <DirPassword>
                                 AQICkc3qIrCeZrpexyeoL4cdeXih4vv9aCZZ
                        </DirPassword>
```
<span id="page-234-0"></span>**範例B–3** serverconfig.xml *(*續*)*

</User> <BaseDN> dc=example,dc=com </BaseDN> </ServerGroup> </iPlanetDataAccessLayer>

### **容錯移轉或多主節點配置**

Access Manager 允許自動容錯移轉至任何在 serverconfig.xml 中定義為第 233 [頁的](#page-232-0) 「[ServerGroup](#page-232-0) 元素」和第 233 [頁的 「](#page-232-0)Server 元素」之 Directory Server。可以為容錯移轉或多 主節點配置多部伺服器。如果第一部配置的伺服器關閉,則第二部配置的伺服器會接管。 第 235 頁的 「容錯移轉或多主節點配置」說明具有自動容錯移轉配置的 serverconfig.xml<sup>。</sup>

**範例 B–4**在serverconfig.xml中配置容錯移轉

```
<?xml version="1.0" encoding="ISO-8859-1" standalone="yes"?>
<! -PROPRIETARY/CONFIDENTIAL. Use of this product is subject to license terms.
Copyright 2002 Sun Microsystems, Inc. All rights reserved.
-->
<iPlanetDataAccessLayer>
     <ServerGroup name="default" minConnPool="1" maxConnPool="10">
          <Server name="Server1" host="
            amhost1.domain_name" port="389" type="SIMPLE" />
          <Server name="Server2" host="
            amhost2.domain_name" port="389" type="SIMPLE" />
          <Server name="Server3" host="
            amhost3.domain_name" port="390" type="SIMPLE" />
          <User name="User1" type="proxy">
               <DirDN>
                    cn=puser,ou=DSAME Users,dc=example,dc=com
               </DirDN>
               <DirPassword>
                    AQIC5wM2LY4Sfcy+AQBQxghVwhBE92i78cqf
               </DirPassword>
          </User>
          <User name="User2" type="admin">
               <DirDN>
                    cn=dsameuser,ou=DSAME Users,dc=example,dc=com
```
#### **範例 B–4**在serverconfig.xml中配置容錯移轉 *(*續*)*

</DirDN> <DirPassword> AQIC5wM2LY4Sfcy+AQBQxghVwhBE92i78cqf </DirPassword> </User> <BaseDN> o=isp </BaseDN> </ServerGroup> </iPlanetDataAccessLayer>

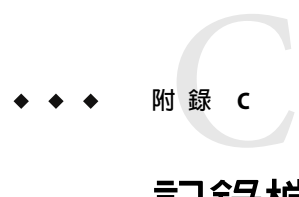

# **記錄檔參照**

此附錄列出每個Access Manager 功能區域之可能的記錄檔。本附錄中的表格說明下列記錄檔 案項目:

- ID 記錄識別號碼。
- 記錄層級 訊息的記錄層級特性。
- 描述 記錄訊息的描述。
- 日期 訊息保存的日期類型。
- 觸發器 記錄檔訊息的理由。
- 動作 您可取得更多資訊的動作。

記錄檔的定義與位置將於「Sun Java System Access Manager 7 2005Q4 Technical Overview」中 描述。

**表 C–1** amAdmin指令行公用程式的記錄檔參照

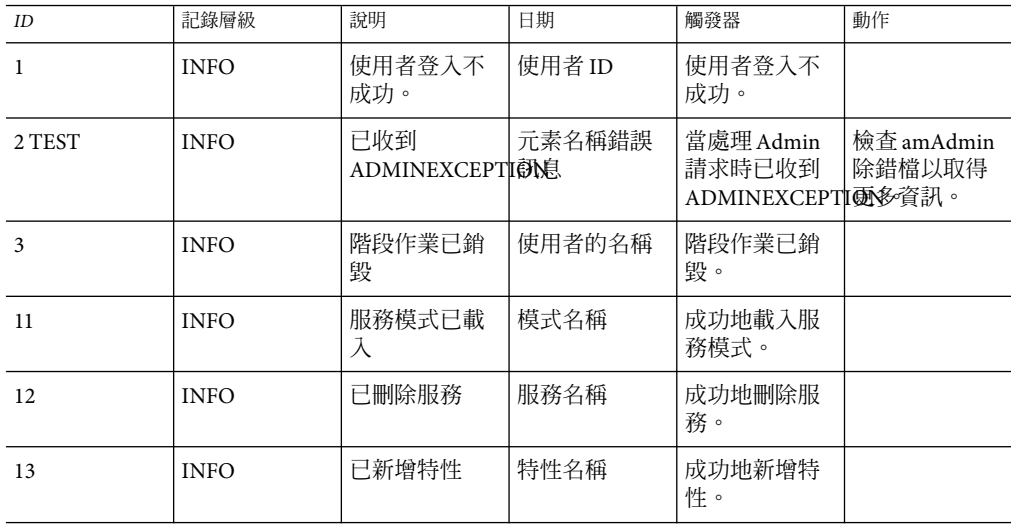

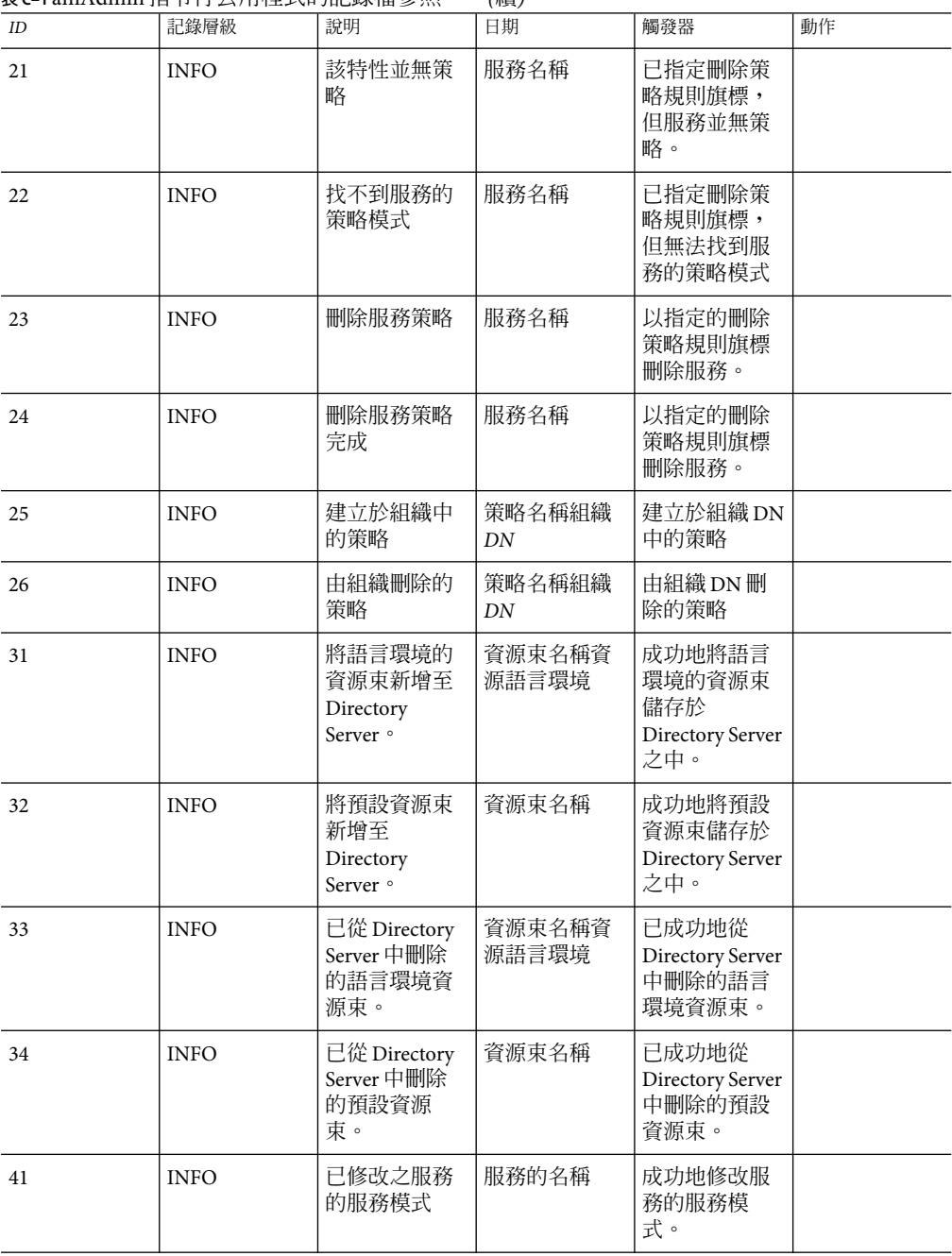

**表 C–1** amAdmin指令行公用程式的記錄檔參照 *(*續*)*

**表 C–1** amAdmin指令行公用程式的記錄檔參照 *(*續*)*

| ID | 記錄層級        | 說明               | ,<br>日期            | 觸發器                     | 動作 |
|----|-------------|------------------|--------------------|-------------------------|----|
| 42 | <b>INFO</b> | 服務的已刪除<br>服務子模式。 | 子模式名稱服<br>務名稱      | 成功地刪除服<br>務的服務子模<br>式。  |    |
| 43 | <b>INFO</b> | 服務的已新增<br>服務子模式。 | 服務的名稱              | 成功地對服務<br>新增服務子模<br>式。  |    |
| 44 | <b>INFO</b> | 對服務新增子<br>配置。    | 子配置名稱服<br>務名稱      | 成功地對服務<br>新增服務子配<br>置。  |    |
| 45 | <b>INFO</b> | 服務之已修改<br>子配置    | 子配置名稱服<br>務名稱      | 成功地修改服<br>務的服務子配<br>置。  |    |
| 46 | <b>INFO</b> | 服務的已刪除<br>子配置。   | 子配置名稱服<br>務名稱      | 成功地刪除服<br>務的服務子配<br>置。  |    |
| 47 | <b>INFO</b> | 刪除服務的所<br>有服務配置。 | 服務的名稱              | 成功地刪除服<br>務的所有服務<br>配置。 |    |
| 91 | <b>INFO</b> | 修改組織中的<br>服務子配置  | 子配置名稱服<br>務名稱組織 DN | 成功地修改組<br>織中的服務子<br>配置。 |    |
| 92 | <b>INFO</b> | 新增組織中的<br>服務子配置  | 子配置名稱服<br>務名稱組織 DN | 成功地新增組<br>織中的服務子<br>配置。 |    |
| 93 | <b>INFO</b> | 刪除組織中的<br>服務子配置  | 子配置名稱服<br>務名稱組織 DN | 成功地刪除組<br>織中的服務子<br>配置。 |    |
| 94 | <b>INFO</b> | 於組織中建立<br>的遠端提供者 | 提供者名稱組<br>織 DN     | 成功地於組織<br>中建立遠端提<br>供者。 |    |
| 95 | <b>INFO</b> | 於組織中修改<br>的遠端提供者 | 提供者名稱組<br>織 DN     | 成功地於組織<br>中修改遠端提<br>供者。 |    |
| 96 | <b>INFO</b> | 於組織中修改<br>的寄存提供者 | 提供者名稱組<br>織 DN     | 成功地於組織<br>中修改寄存提<br>供者。 |    |

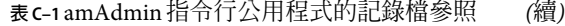

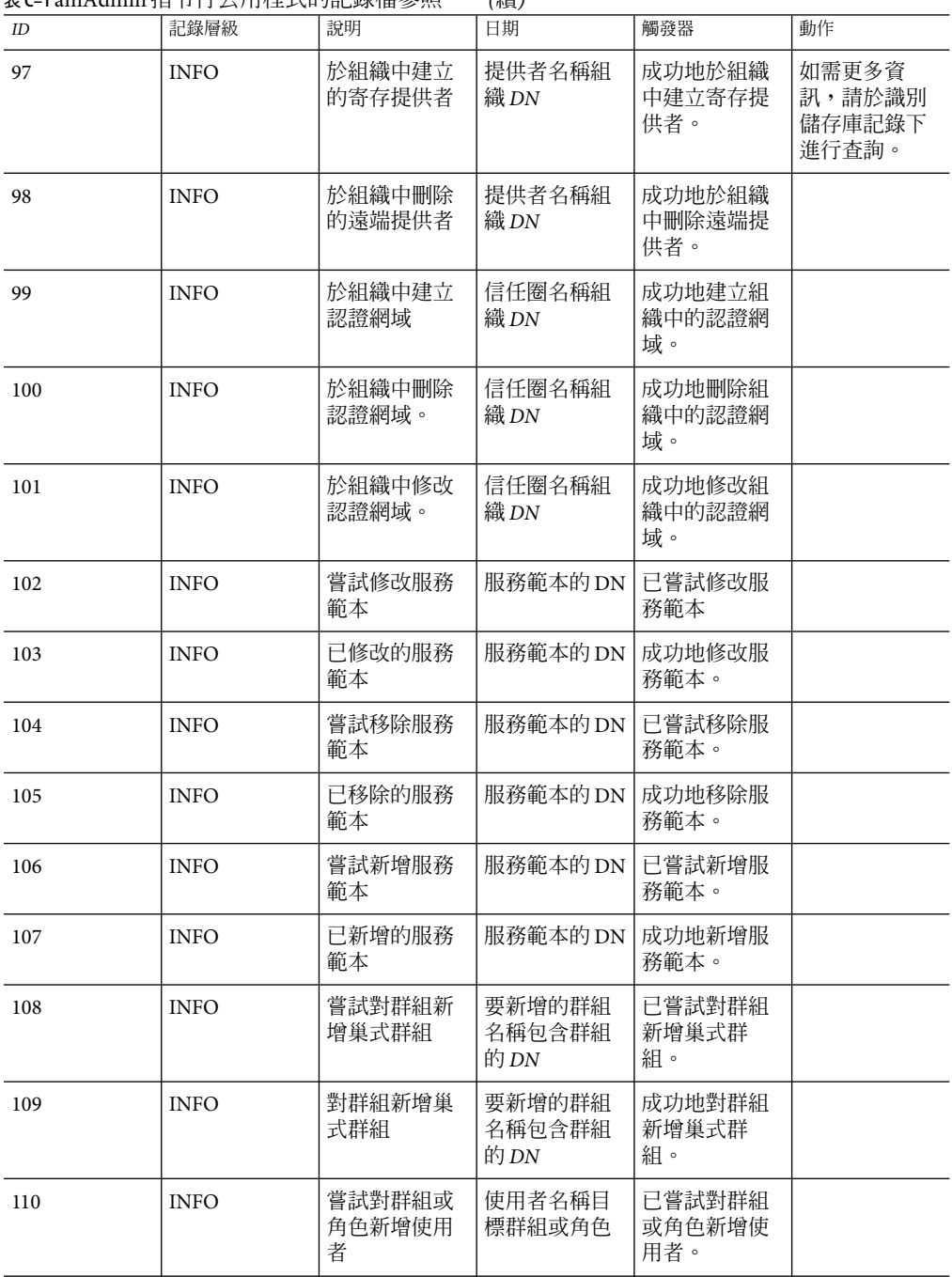

**表 C–1** amAdmin指令行公用程式的記錄檔參照 *(*續*)*

|                    |             |                         | いいへ                    |                           |    |
|--------------------|-------------|-------------------------|------------------------|---------------------------|----|
| $I\hspace{-.1em}D$ | 記錄層級        | 說明                      | 日期                     | 觸發器                       | 動作 |
| 111                | <b>INFO</b> | 對群組或角色<br>新增使用者         | 使用者名稱目<br>標群組或角色       | 成功地對群組<br>或角色新增使<br>用者。   |    |
| 112                | <b>INFO</b> | 嘗試建立實<br>體。             | 實體的 DN                 | 已嘗試建立實<br>體。              |    |
| 113                | <b>INFO</b> | 已建立實體。                  | 實體的本土化<br>名稱實體的 DN     | 已建立實體。                    |    |
| 114                | <b>INFO</b> | 嘗試建立角色                  | 角色 DN                  | 已嘗試建立角<br>色。              |    |
| 115                | <b>INFO</b> | 建立的角色                   | 角色名稱                   | 已建立的角<br>色。               |    |
| 116                | <b>INFO</b> | 嘗試建立群組<br>容器            | 群組容器名稱                 | 已嘗試建立群<br>組容器。            |    |
| 117                | <b>INFO</b> | 建立群組容器                  | 群組容器名稱                 | 已建立的群組<br>容器。             |    |
| 118                | <b>INFO</b> | 嘗試建立群<br>組。             | 群組名稱                   | 嘗試建立群<br>組。               |    |
| 119                | <b>INFO</b> | 建立群組。                   | 群組名稱                   | 已建立群組。                    |    |
| 120                | <b>INFO</b> | 嘗試建立使用<br>者容器。          | 使用者容器的<br>${\rm DN}$   | 已嘗試建立使<br>用者容器。           |    |
| 121                | <b>INFO</b> | 建立使用者容<br>器。            | 使用者容器的<br>DN           | 已建立的使用<br>者容器。            |    |
| 122                | <b>INFO</b> | 嘗試於組織或<br>角色中建立服<br>務範本 | 服務範本名稱<br>組織或角色的<br>名稱 | 已嘗試於組織<br>或角色中建立<br>服務範本。 |    |
| 123                | <b>INFO</b> | 於組織或角色<br>中建立服務範<br>本   | 服務範本名稱<br>組織或角色的<br>名稱 | 組織或角色中<br>之已建立的服<br>務範本。  |    |
| 124                | <b>INFO</b> | 嘗試建立容器                  | 容器名稱                   | 已嘗試建立容<br>器。              |    |
| 125                | <b>INFO</b> | 建立容器                    | 容器名稱                   | 已建立的容<br>器。               |    |
| 126                | <b>INFO</b> | 嘗試建立使用<br>者。            | 使用者的名稱                 | 已嘗試建立使<br>用者。             |    |
|                    |             |                         |                        |                           |    |

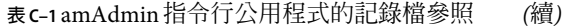

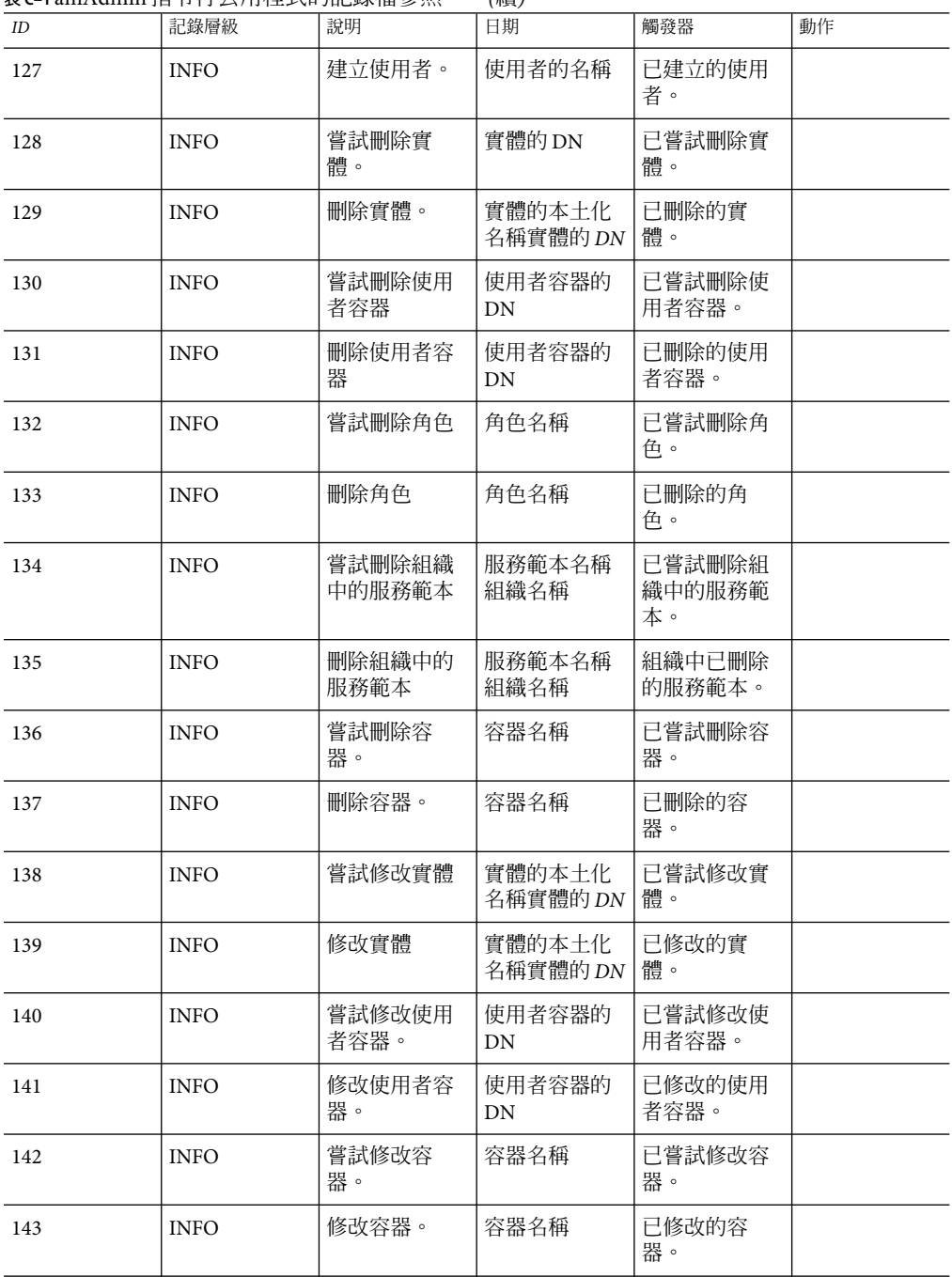

242 Sun Java System Access Manager 7 2005Q4**管理指南** •

**表 C–1** amAdmin指令行公用程式的記錄檔參照 *(*續*)*

| ID  | 記錄層級        | 說明                     | 日期             | 觸發器                      | 動作 |
|-----|-------------|------------------------|----------------|--------------------------|----|
| 144 | <b>INFO</b> | 嘗試於組織下<br>註冊服務。        | 服務名稱組織<br>名稱   | 已嘗試於組織<br>下註冊服務          |    |
| 145 | <b>INFO</b> | 於組織下註冊<br>服務。          | 服務名稱組織<br>名稱   | 組織下之已註<br>冊服務            |    |
| 146 | <b>INFO</b> | 嘗試於組織下<br>解除註冊服<br>務。  | 服務名稱組織<br>名稱   | 已嘗試於組織<br>下解除註冊服<br>務    |    |
| 147 | <b>INFO</b> | 於組織下解除<br>註冊服務。        | 服務名稱組織<br>名稱   | 組織下的未註<br>冊服務。           |    |
| 148 | <b>INFO</b> | 嘗試修改群<br>組。            | 群組名稱           | 已嘗試修改群<br>組              |    |
| 149 | <b>INFO</b> | 修改群組。                  | 群組名稱           | 已修改的群組                   |    |
| 150 | <b>INFO</b> | 嘗試由群組移<br>除巢式群組。       | 巢式群組名稱<br>群組名稱 | 已嘗試由群組<br>移除巢式群<br>組。    |    |
| 151 | <b>INFO</b> | 從群組移除巢<br>式群組。         | 巢式群組名稱<br>群組名稱 | 從群組移除的<br>巢式群組。          |    |
| 152 | <b>INFO</b> | 嘗試刪除群組                 | 群組名稱           | 已嘗試刪除群<br>組。             |    |
| 153 | <b>INFO</b> | 刪除群組                   | 群組名稱           | 已刪除的群<br>組。              |    |
| 154 | <b>INFO</b> | 嘗試由一個角<br>色移除一個使<br>用者 | 使用者名稱角<br>色名稱  | 已嘗試由一個<br>角色移除一個<br>使用者。 |    |
| 155 | <b>INFO</b> | 由一個角色移<br>除一個使用者       | 使用者名稱角<br>色名稱  | 已由一個角色<br>移除一個使用<br>者。   |    |
| 156 | <b>INFO</b> | 嘗試由一個群<br>組移除一個使<br>用者 | 使用者名稱群<br>組名稱  | 已嘗試由一個<br>群組移除一個<br>使用者。 |    |
| 157 | <b>INFO</b> | 由一個群組移<br>除一個使用者       | 使用者名稱群<br>組名稱  | 已由一個群組<br>移除一個使用<br>者。   |    |

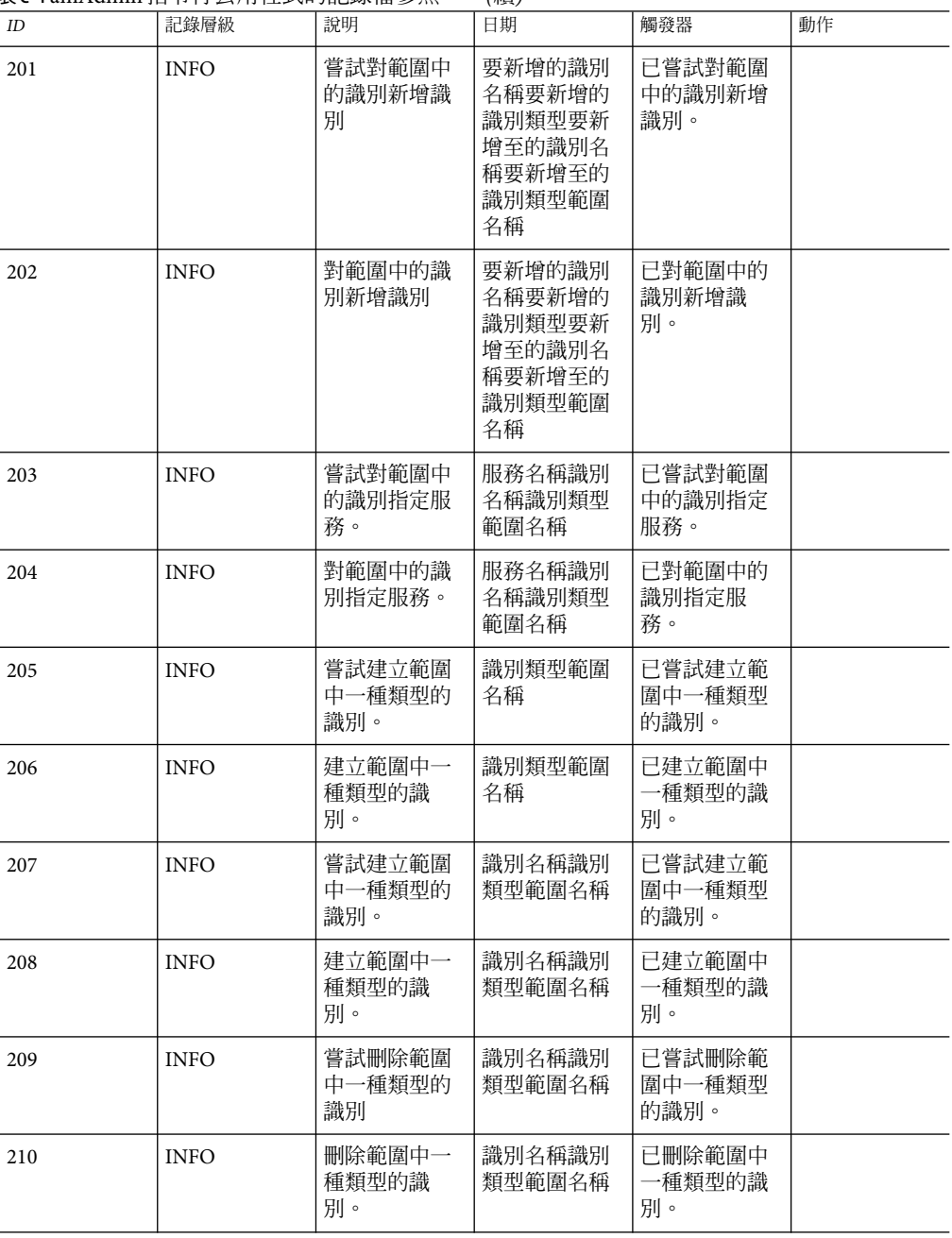

**表 C–1** amAdmin指令行公用程式的記錄檔參照 *(*續*)*

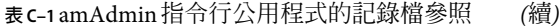

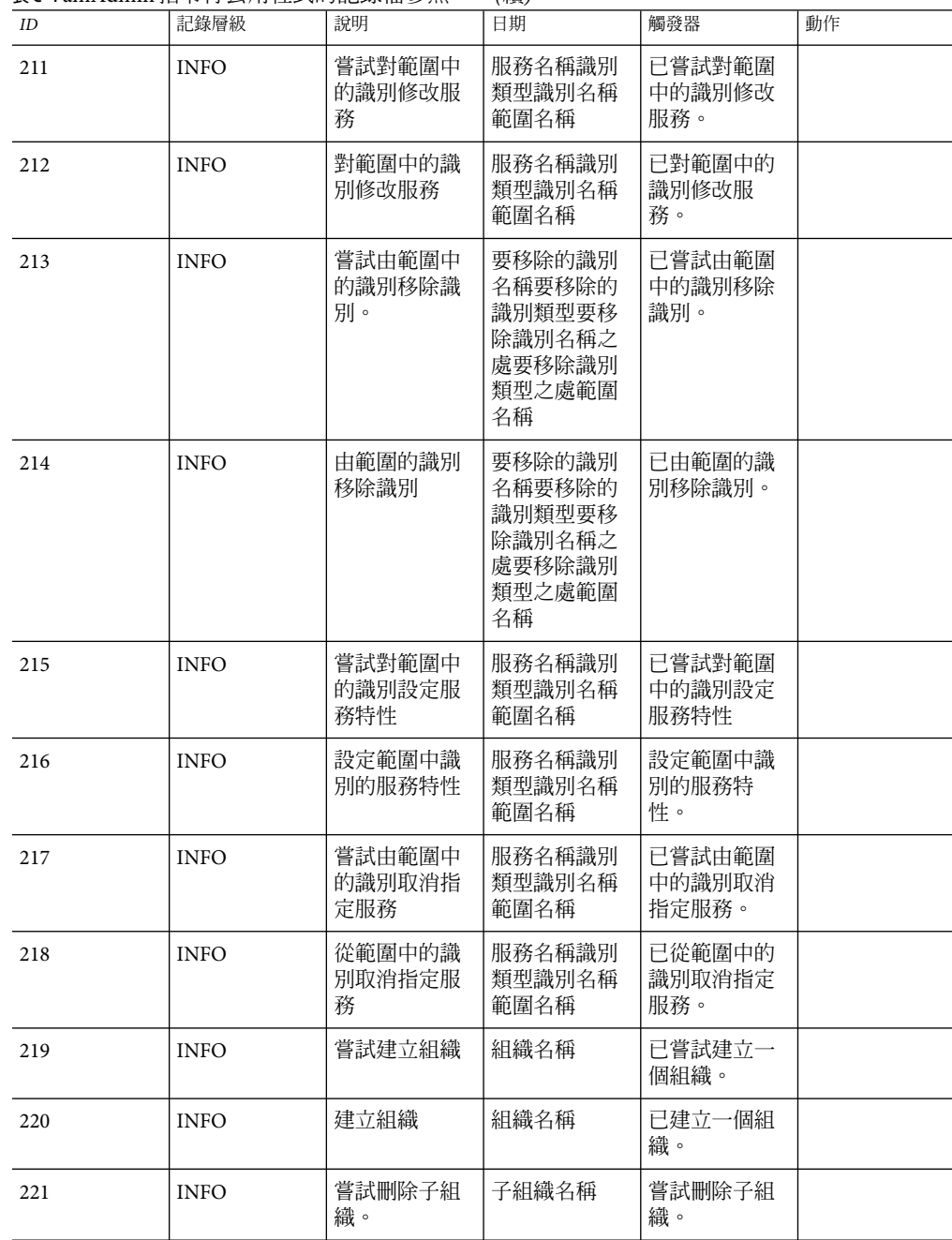

**表 C–1** amAdmin指令行公用程式的記錄檔參照 *(*續*)*

|     | <b>13 C−1 dill/101111111  口  -      ム/        エン\F JHU≯A` 田 彡 ハ\\\</b> |                         | (小具)                   |                          |    |
|-----|------------------------------------------------------------------------|-------------------------|------------------------|--------------------------|----|
| ID  | 記錄層級                                                                   | 說明                      | 日期                     | 觸發器                      | 動作 |
| 222 | <b>INFO</b>                                                            | 刪除子組織。                  | 子組織名稱                  | 刪除的子組<br>織。              |    |
| 223 | <b>INFO</b>                                                            | 嘗試修改角色                  | 角色名稱                   | 已嘗試修改角<br>色。             |    |
| 224 | <b>INFO</b>                                                            | 修改角色                    | 角色名稱                   | 已修改的角<br>色。              |    |
| 225 | <b>INFO</b>                                                            | 嘗試修改子組<br>織。            | 子組織名稱                  | 嘗試修改子組<br>織。             |    |
| 226 | <b>INFO</b>                                                            | 修改子組織。                  | 子組織名稱                  | 修改的子組<br>織。              |    |
| 227 | <b>INFO</b>                                                            | 嘗試刪除使用<br>者。            | 使用者的名稱                 | 已嘗試刪除使<br>用者。            |    |
| 228 | <b>INFO</b>                                                            | 刪除使用者。                  | 使用者的名稱                 | 已刪除的使用<br>者。             |    |
| 229 | <b>INFO</b>                                                            | 嘗試修改使用<br>者。            | 使用者的名稱                 | 已嘗試修改使<br>用者。            |    |
| 230 | <b>INFO</b>                                                            | 修改使用者。                  | 使用者的名稱                 | 已修改的使用<br>者。             |    |
| 231 | <b>INFO</b>                                                            | 嘗試對範圍中<br>的服務特性新<br>增值。 | 特性名稱服務<br>名稱範圍名稱       | 已嘗試對範圍<br>中的服務特性<br>新增值。 |    |
| 232 | <b>INFO</b>                                                            | 對範圍中的服<br>務特性新增<br>值。   | 特性名稱服務<br>名稱範圍名稱       | 已對範圍中的<br>服務特性新增<br>值。   |    |
| 233 | <b>INFO</b>                                                            | 嘗試對範圍指<br>定服務           | 服務名稱範圍<br>名稱           | 已嘗試對範圍<br>指定服務。          |    |
| 234 | <b>INFO</b>                                                            | 對範圍指定服<br>務             | 服務名稱範圍<br>名稱           | 已對範圍指定<br>服務。            |    |
| 235 | <b>INFO</b>                                                            | 嘗試建立範<br>圍。             | 已建立範圍的<br>名稱父系範圍<br>名稱 | 已嘗試建立範<br>圍。             |    |
| 236 | <b>INFO</b>                                                            | 建立一個範圍                  | 已建立範圍的<br>名稱父系範圍<br>名稱 | 已建立一個範<br>圍。             |    |
| 237 | <b>INFO</b>                                                            | 刪除範圍。                   | 是否遞迴已刪<br>除的範圍名稱       | 已刪除的範<br>圍。              |    |

246 Sun Java System Access Manager 7 2005Q4**管理指南** •

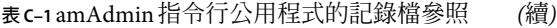

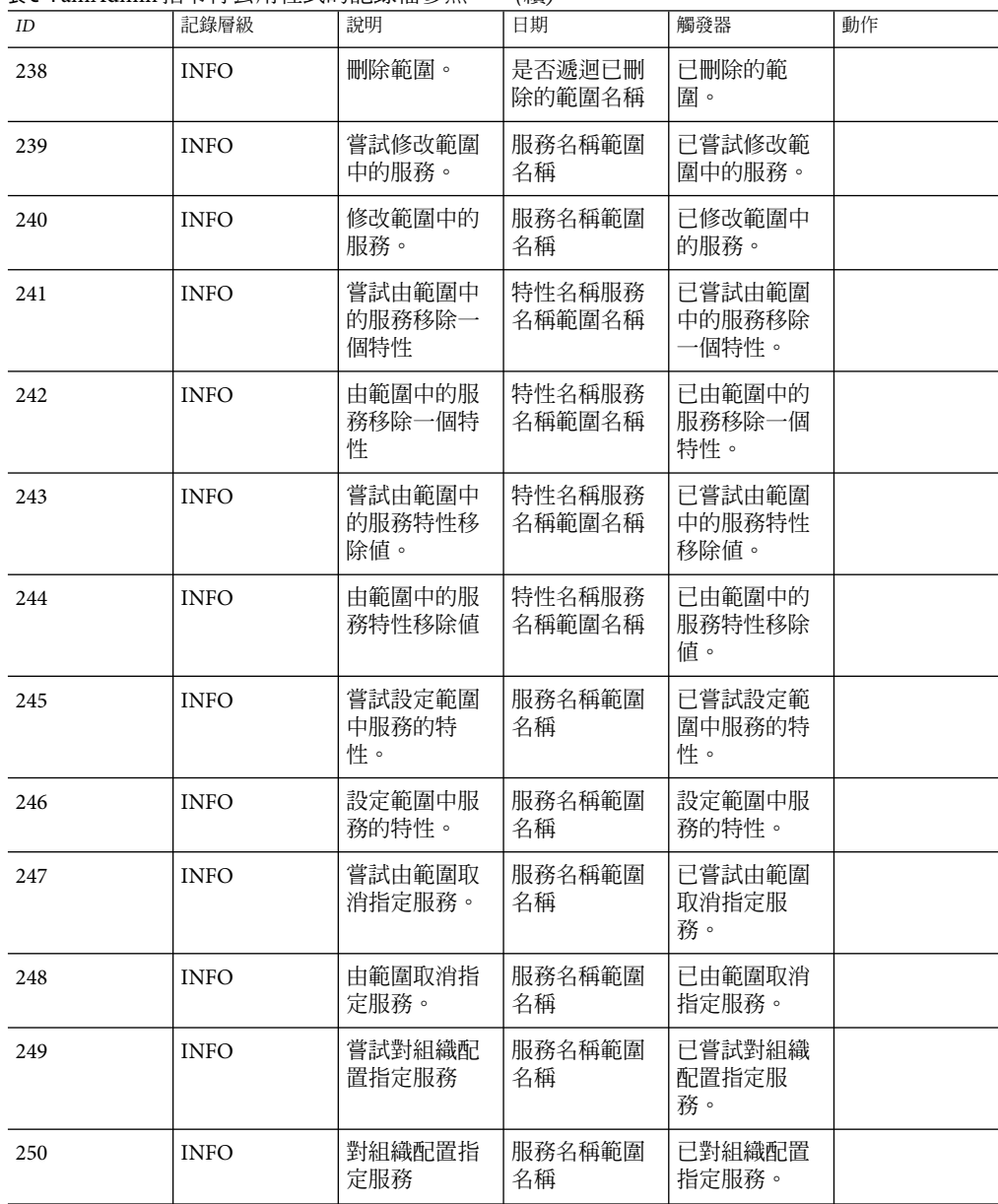

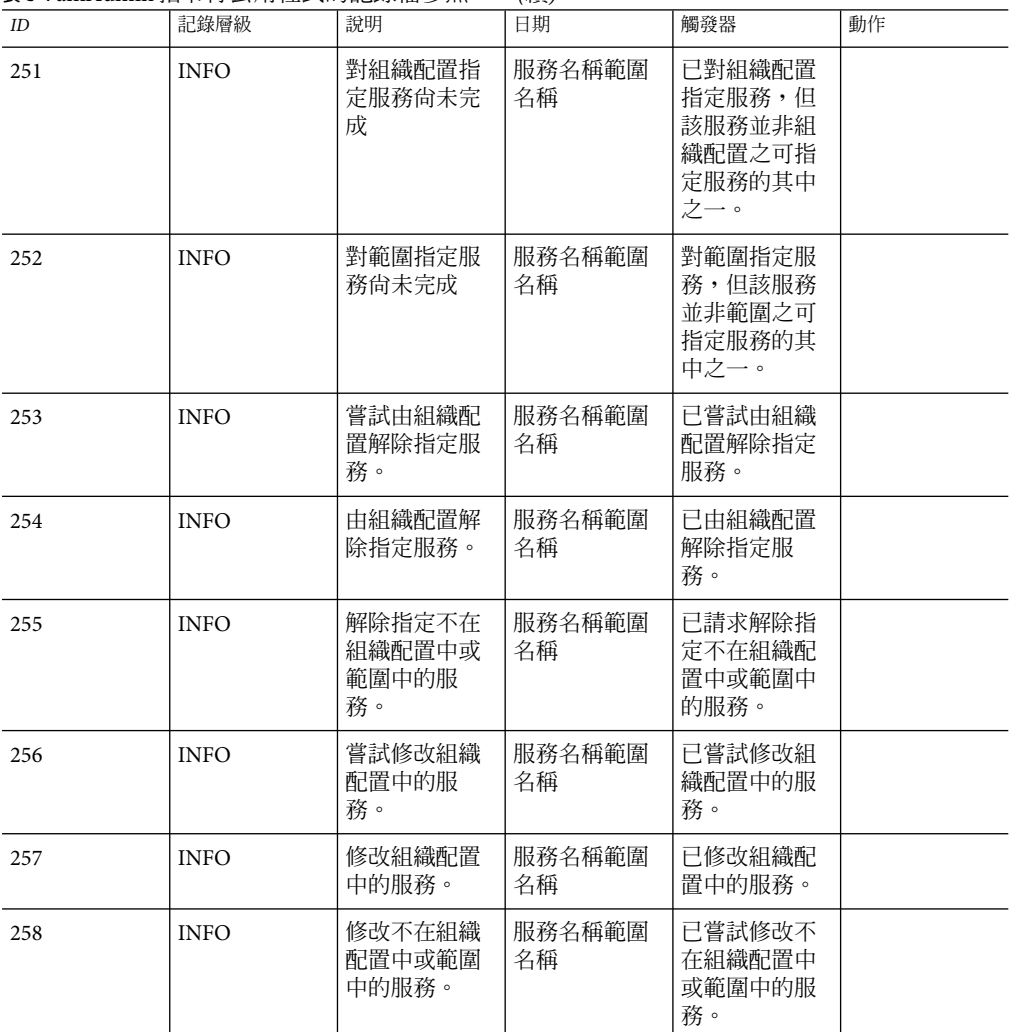

**表 C–1** amAdmin指令行公用程式的記錄檔參照 *(*續*)*

#### **表C–2**認證的記錄檔參照

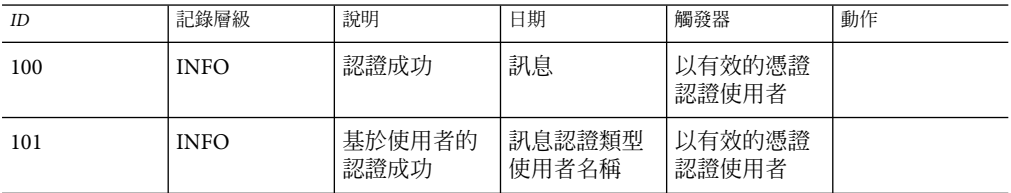

**表C–2**認證的記錄檔參照 *(*續*)*

| $I\hspace{-.1em}D$ | 記錄層級        | 說明              | 日期              | 觸發器                                                               | 動作                                                                    |
|--------------------|-------------|-----------------|-----------------|-------------------------------------------------------------------|-----------------------------------------------------------------------|
| 102                | <b>INFO</b> | 基於角色的認<br>證成功   | 訊息認證類型<br>角色名稱  | 以有效的憑證<br>認證屬於角色<br>的使用者                                          |                                                                       |
| 103                | <b>INFO</b> | 基於服務的認<br>證成功   | 訊息認證類型<br>服務名稱  | 對範圍下之已<br>配置的服務使<br>用有效的憑證<br>認證使用者                               |                                                                       |
| 104                | <b>INFO</b> | 基於認證層級<br>的認證成功 | 訊息認證類型<br>認證層級値 | 對具有認證層<br>級値大於或等<br>於指定的認證<br>層級之一或多<br>個認證模組使<br>用有效的憑證<br>認證使用者 |                                                                       |
| 105                | <b>INFO</b> | 基於模組的認<br>證成功   | 訊息認證類型<br>模組名稱  | 對範圍下之認<br>證模組使用有<br>效的憑證認證<br>使用者                                 |                                                                       |
| 200                | <b>INFO</b> | 認證失敗            | 錯誤訊息            | 表示不正確/無<br>效的憑證使用<br>者鎖定/不在作<br>用中                                | 對必要的認證模<br>組輸入正確/有<br>效的憑證                                            |
| 201                | <b>INFO</b> | 認證失敗            | 錯誤訊息            | 已輸入無效的<br>憑證。                                                     | 輸入正確的密<br>碼。                                                          |
| 202                | <b>INFO</b> | 認證失敗            | 錯誤訊息            | 已命名的配置<br>(認證鏈接)不<br>存在。                                          | 為此組織建立並<br>配置一個已命名<br>的配置。                                            |
| 203                | <b>INFO</b> | 認證失敗            | 錯誤訊息            | 並未找到該使<br>用者的使用者<br>設定檔。                                          | 使用者並未存在<br>於配置的資料儲<br>存外掛程式中,<br>因此請正確地配<br>置該範圍/組織<br>的資料儲存外掛<br>程式。 |
| 204                | <b>INFO</b> | 認證失敗            | 錯誤訊息            | 該使用者不在<br>作用中。                                                    | 啓動使用者。                                                                |
| 205                | <b>INFO</b> | 認證失敗            | 錯誤訊息            | 已超過失敗嘗<br>試的最大數<br>量。鎖定使用<br>者。                                   | 請連絡系統管理<br>員。                                                         |

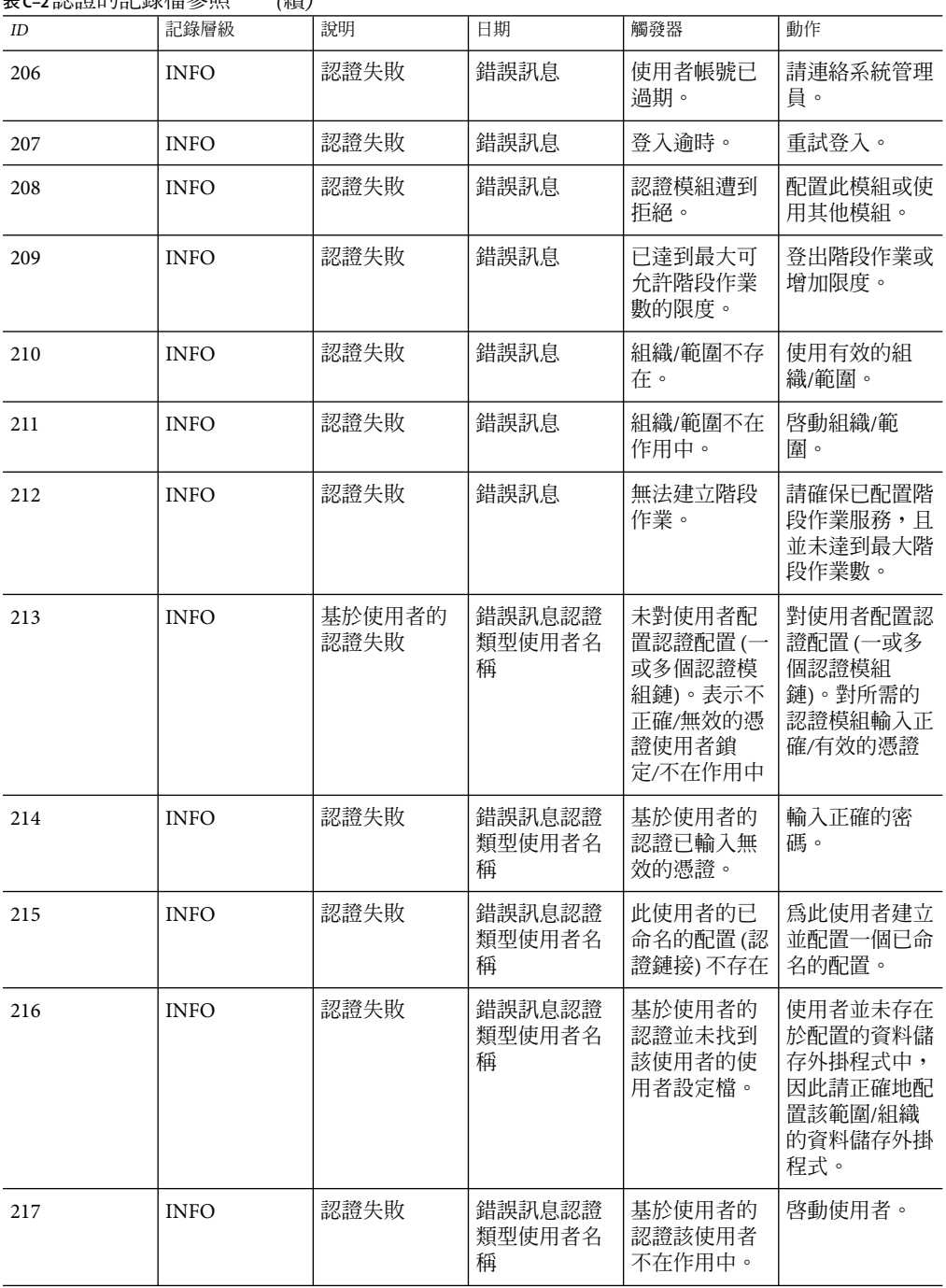

**表C–2**認證的記錄檔參照 *(*續*)*

**表C–2**認證的記錄檔參照 *(*續*)*

| ID  | 記錄層級        | 說明            | 日期                    | 觸發器                                                                                    | 動作                                                                              |
|-----|-------------|---------------|-----------------------|----------------------------------------------------------------------------------------|---------------------------------------------------------------------------------|
| 218 | <b>INFO</b> | 認證失敗          | 錯誤訊息認證<br>類型使用者名<br>稱 | 基於使用者的<br>認證已超過失<br>敗嘗試的最大<br>數量。使用者<br>已被鎖定。                                          | 請連絡系統管理<br>員。                                                                   |
| 219 | <b>INFO</b> | 認證失敗          | 錯誤訊息認證<br>類型使用者名<br>稱 | 基於使用者的<br>認證使用者帳<br>號已過期。                                                              | 請連絡系統管理<br>昌。                                                                   |
| 220 | <b>INFO</b> | 認證失敗          | 錯誤訊息認證<br>類型使用者名<br>稱 | 基於使用者的<br>認證登入逾<br>時。                                                                  | 重試登入。                                                                           |
| 221 | <b>INFO</b> | 認證失敗          | 錯誤訊息認證<br>類型使用者名<br>稱 | 基於使用者的<br>認證認證模組<br>遭到拒絕。                                                              | 配置此模組或使<br>用其他模組。                                                               |
| 222 | <b>INFO</b> | 認證失敗          | 錯誤訊息認證<br>類型使用者名<br>稱 | 基於使用者的<br>認證已達到最<br>大可允許階段<br>作業數的限<br>度。                                              | 登出階段作業或<br>增加限度。                                                                |
| 223 | <b>INFO</b> | 認證失敗          | 錯誤訊息認證<br>類型使用者名<br>稱 | 基於使用者的<br>認證組織/範圍<br>不存在。                                                              | 使用有效的組<br>織/範圍。                                                                 |
| 224 | <b>INFO</b> | 認證失敗          | 錯誤訊息認證<br>類型使用者名<br>稱 | 基於使用者的<br>認證組織/範圍<br>不在作用中。                                                            | 啓動組織/範<br>圍。                                                                    |
| 225 | <b>INFO</b> | 認證失敗          | 錯誤訊息認證<br>類型使用者名<br>稱 | 基於使用者的<br>認證無法建立<br>階段作業。                                                              | 請確保已配置階<br>段作業服務,且<br>並未達到最大階<br>段作業數。                                          |
| 226 | <b>INFO</b> | 基於角色的認<br>證失敗 | 錯誤訊息認證<br>類型角色名稱      | 未對使用者配<br>置認證配置(一<br>或多個認證模<br>組鏈)。表示不<br>正確/無效的憑<br>證使用者不屬<br>於此角色使用<br>者鎖定/不在作<br>用中 | 對角色配置認證<br>配置(一或多個<br>認證模組鏈)。<br>對所需的認證模<br>組輸入正確/有<br>效的憑證對認證<br>的使用者指定此<br>角色 |

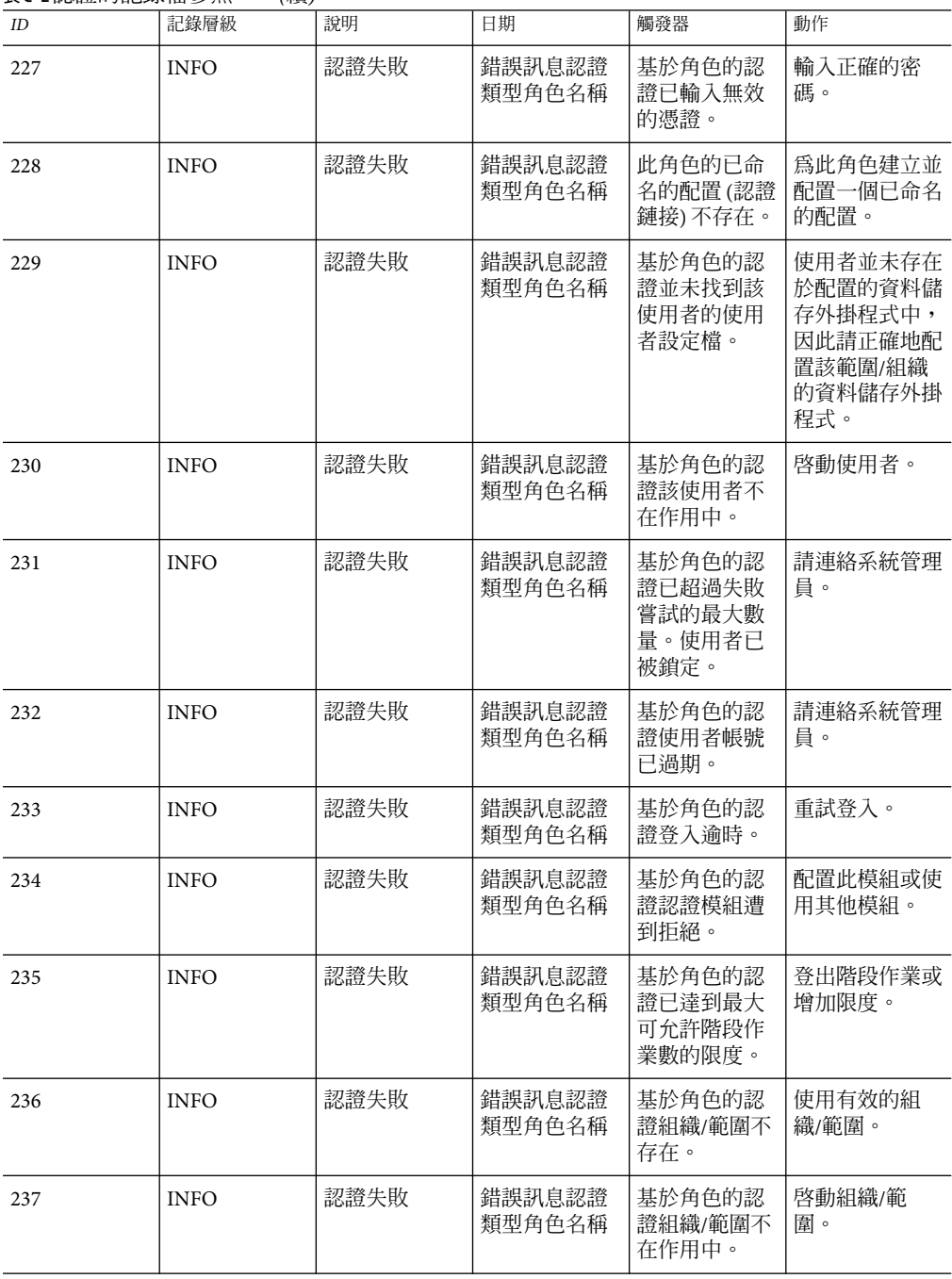

**表C–2**認證的記錄檔參照 *(*續*)*
**表C–2**認證的記錄檔參照 *(*續*)*

| ID  | 記錄層級        | 說明            | 日期               | 觸發器                                                                   | 動作                                                                    |
|-----|-------------|---------------|------------------|-----------------------------------------------------------------------|-----------------------------------------------------------------------|
| 238 | <b>INFO</b> | 認證失敗          | 錯誤訊息認證<br>類型角色名稱 | 基於角色的認<br>證無法建立階<br>段作業。                                              | 請確保已配置階<br>段作業服務,且<br>並未達到最大階<br>段作業數。                                |
| 239 | <b>INFO</b> | 認證失敗          | 錯誤訊息認證<br>類型角色名稱 | 基於角色的認<br>證使用者不屬<br>於這個角色。                                            | 對這個角色新增<br>使用者。                                                       |
| 240 | <b>INFO</b> | 基於服務的認<br>證失敗 | 錯誤訊息認證<br>類型服務名稱 | 未對服務配置<br>認證配置 (一或<br>多個認證模組<br>鏈)。表示不正<br>確/無效的憑證<br>使用者鎖定/不<br>在作用中 | 對服務配置認證<br>配置(一或多個<br>認證模組鏈)。<br>對所需的認證模<br>組輸入正確/有<br>效的憑證           |
| 241 | <b>INFO</b> | 認證失敗          | 錯誤訊息認證<br>類型服務名稱 | 基於服務的認<br>證已輸入無效<br>的憑證。                                              | 輸入正確的密<br>碼。                                                          |
| 242 | <b>INFO</b> | 認證失敗          | 錯誤訊息認證<br>類型服務名稱 | 以此服務名稱<br>的已命名的配<br>置(認證鏈接)<br>不存在。                                   | 建立並配置一個<br>以命名的配置。                                                    |
| 243 | <b>INFO</b> | 認證失敗          | 錯誤訊息認證<br>類型服務名稱 | 基於服務的認<br>證並未找到該<br>使用者的使用<br>者設定檔。                                   | 使用者並未存在<br>於配置的資料儲<br>存外掛程式中,<br>因此請正確地配<br>置該範圍/組織<br>的資料儲存外掛<br>程式。 |
| 244 | <b>INFO</b> | 認證失敗          | 錯誤訊息認證<br>類型服務名稱 | 基於服務的認<br>證該使用者不<br>在作用中。                                             | 啓動使用者。                                                                |
| 245 | <b>INFO</b> | 認證失敗          | 錯誤訊息認證<br>類型服務名稱 | 基於服務的認<br>證已超過失敗<br>嘗試的最大數<br>量。使用者已<br>被鎖定。                          | 請連絡系統管理<br>員。                                                         |
| 246 | <b>INFO</b> | 認證失敗          | 錯誤訊息認證<br>類型服務名稱 | 基於服務的認<br>證使用者帳號<br>已過期。                                              | 請連絡系統管理<br>員。                                                         |

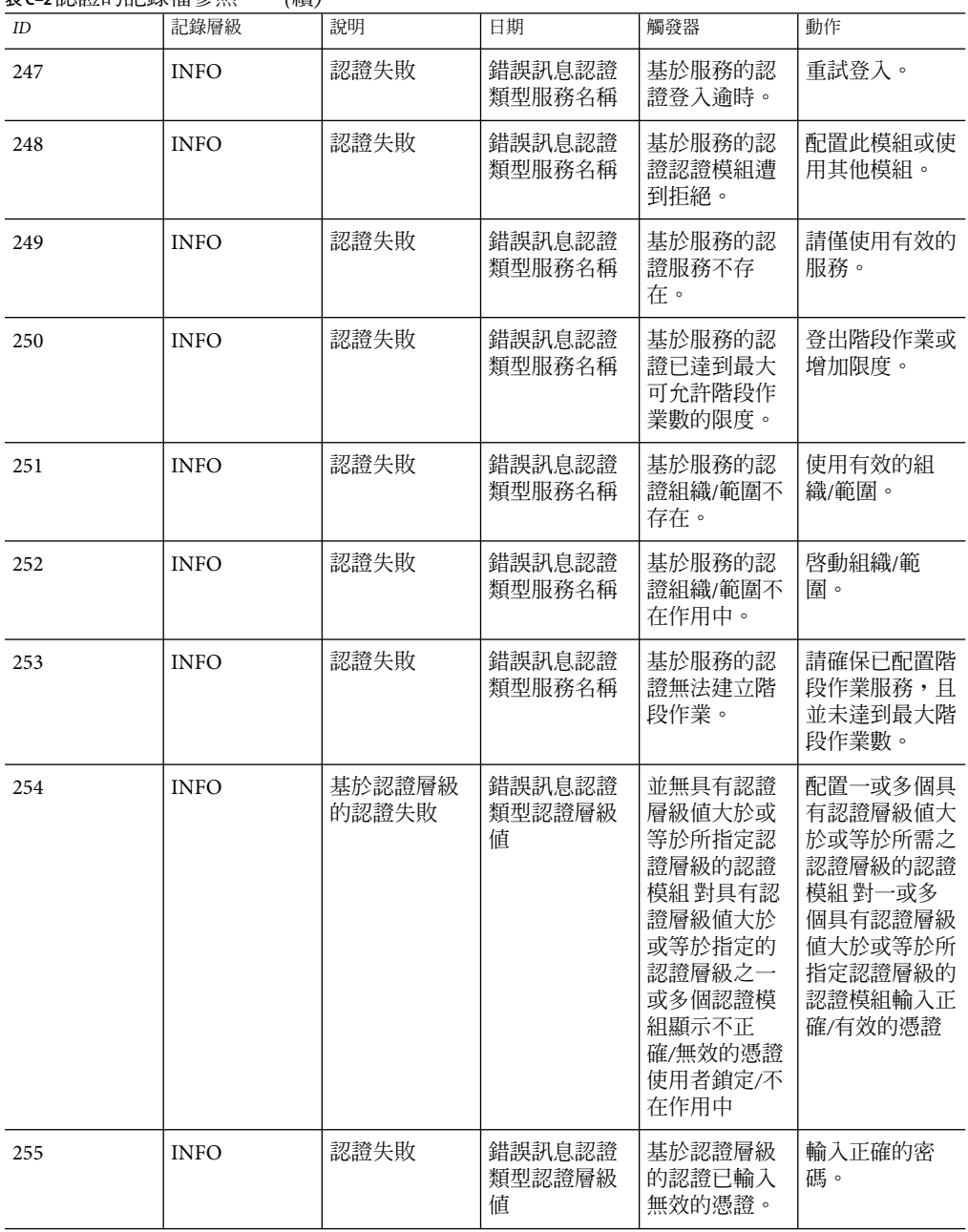

**表C–2**認證的記錄檔參照 *(*續*)*

**表C–2**認證的記錄檔參照 *(*續*)*

| ID  | 記錄層級        | 說明   | 日期                    | 觸發器                                            | 動作                                                                    |
|-----|-------------|------|-----------------------|------------------------------------------------|-----------------------------------------------------------------------|
| 256 | <b>INFO</b> | 認證失敗 | 錯誤訊息認證<br>類型認證層級<br>値 | 基於認證層級<br>的認證無可用<br>的認證配置。                     | 建立一個認證配<br>置。                                                         |
| 257 | <b>INFO</b> | 認證失敗 | 錯誤訊息認證<br>類型認證層級<br>値 | 基於認證層級<br>的認證並未找<br>到該使用者的<br>使用者設定<br>檔。      | 使用者並未存在<br>於配置的資料儲<br>存外掛程式中,<br>因此請正確地配<br>置該範圍/組織<br>的資料儲存外掛<br>程式。 |
| 258 | <b>INFO</b> | 認證失敗 | 錯誤訊息認證<br>類型認證層級<br>値 | 基於認證層級<br>的認證該使用<br>者不在作用<br>中。                | 啓動使用者。                                                                |
| 259 | <b>INFO</b> | 認證失敗 | 錯誤訊息認證<br>類型認證層級<br>値 | 基於認證層級<br>的認證已超過<br>失敗嘗試的最<br>大數量。使用<br>者已被鎖定。 | 請連絡系統管理<br>員。                                                         |
| 260 | <b>INFO</b> | 認證失敗 | 錯誤訊息認證<br>類型認證層級<br>値 | 基於認證層級<br>的認證使用者<br>帳號已過期。                     | 請連絡系統管理<br>員。                                                         |
| 261 | <b>INFO</b> | 認證失敗 | 錯誤訊息認證<br>類型認證層級<br>値 | 基於認證層級<br>的認證登入逾<br>時。                         | 重試登入。                                                                 |
| 262 | <b>INFO</b> | 認證失敗 | 錯誤訊息認證<br>類型認證層級<br>値 | 基於認證層級<br>的認證認證模<br>組遭到拒絕。                     | 配置此模組或使<br>用其他模組。                                                     |
| 263 | <b>INFO</b> | 認證失敗 | 錯誤訊息認證<br>類型認證層級<br>値 | 基於認證層級<br>的認證認證層<br>級無效。                       | 請指定有效的認<br>證層級。                                                       |
| 264 | <b>INFO</b> | 認證失敗 | 錯誤訊息認證<br>類型認證層級<br>値 | 基於認證層級<br>的認證已達到<br>最大可允許階<br>段作業數的限<br>度。     | 登出階段作業或<br>增加限度。                                                      |
| 265 | <b>INFO</b> | 認證失敗 | 錯誤訊息認證<br>類型認證層級<br>值 | 基於認證層級<br>的認證組織/範<br>圍不存在。                     | 使用有效的組<br>織/範圍。                                                       |

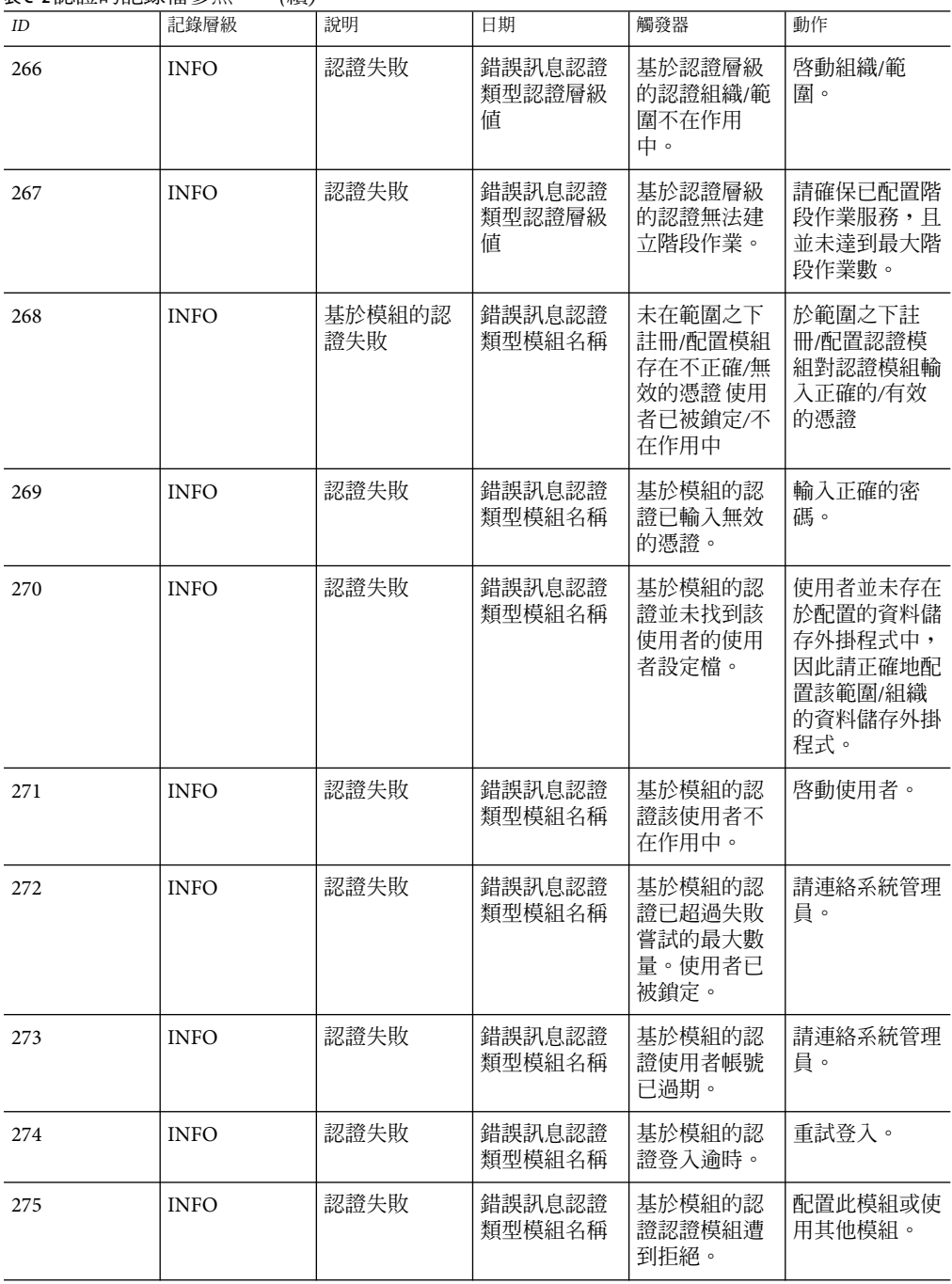

**表C–2**認證的記錄檔參照 *(*續*)*

**表C–2**認證的記錄檔參照 *(*續*)*

| ID  | 記錄層級        | 說明                        | 日期               | 觸發器                                                   | 動作                                     |
|-----|-------------|---------------------------|------------------|-------------------------------------------------------|----------------------------------------|
| 276 | <b>INFO</b> | 認證失敗                      | 錯誤訊息認證<br>類型模組名稱 | 基於模組的認<br>證已達到最大<br>可允許階段作<br>業數的限度。                  | 登出階段作業或<br>增加限度。                       |
| 277 | <b>INFO</b> | 認證失敗                      | 錯誤訊息認證<br>類型模組名稱 | 基於模組的認<br>證組織/範圍不<br>存在。                              | 使用有效的組<br>織/範圍。                        |
| 278 | <b>INFO</b> | 認證失敗                      | 錯誤訊息認證<br>類型模組名稱 | 基於模組的認<br>證組織/範圍不<br>在作用中。                            | 啓動組織/範<br>圍。                           |
| 279 | <b>INFO</b> | 認證失敗                      | 錯誤訊息認證<br>類型模組名稱 | 基於模組的認<br>證無法建立階<br>段作業。                              | 請確保已配置階<br>段作業服務,且<br>並未達到最大階<br>段作業數。 |
| 300 | <b>INFO</b> | 使用者登出成<br>功               | 訊息               | 使用者已登出                                                |                                        |
| 301 | <b>INFO</b> | 使用者由基於<br>使用者的認證<br>登出成功  | 訊息認證類型<br>使用者名稱  | 使用者已登出                                                |                                        |
| 302 | <b>INFO</b> | 使用者由基於<br>角色的認證登<br>出成功   | 訊息認證類型<br>角色名稱   | 屬於此角色的<br>使用者已登出                                      |                                        |
| 303 | <b>INFO</b> | 使用者由基於<br>服務的認證登<br>出成功   | 訊息認證類型<br>服務名稱   | 使用者登出範<br>圍之下的一個<br>已配置服務                             |                                        |
| 304 | <b>INFO</b> | 使用者由基於<br>認證層級的認<br>證登出成功 | 訊息認證類型<br>認證層級値  | 使用者登出一<br>或多個具有認<br>證層級値大於<br>或等於所指定<br>認證層級的認<br>證模組 |                                        |
| 305 | <b>INFO</b> | 使用者由基於<br>模組的認證登<br>出成功   | 訊息認證類型<br>模組名稱   | 使用者登出範<br>圍之下的認證<br>模組                                |                                        |

## **表 C–3**Access Manager主控台的記錄檔參照

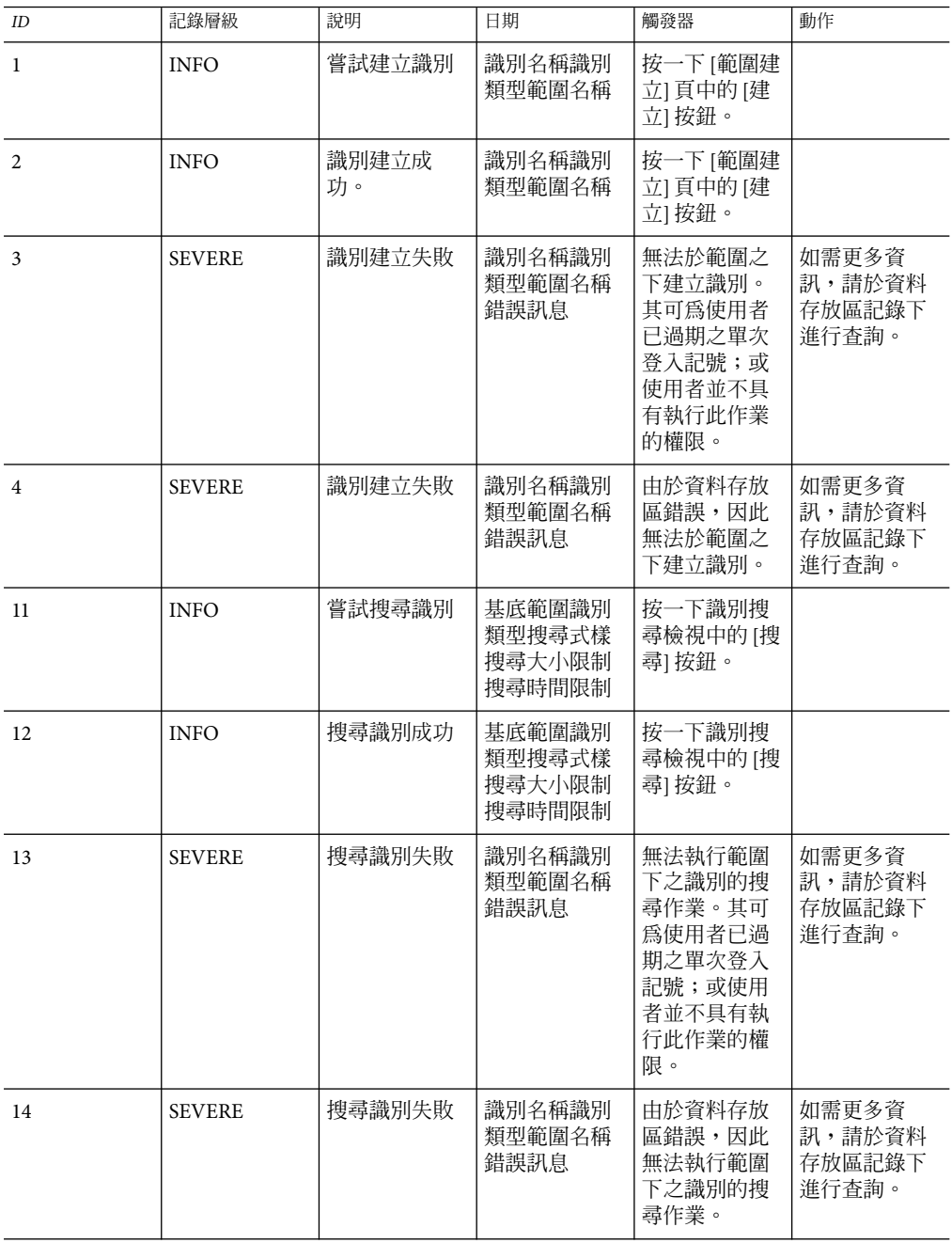

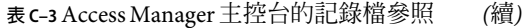

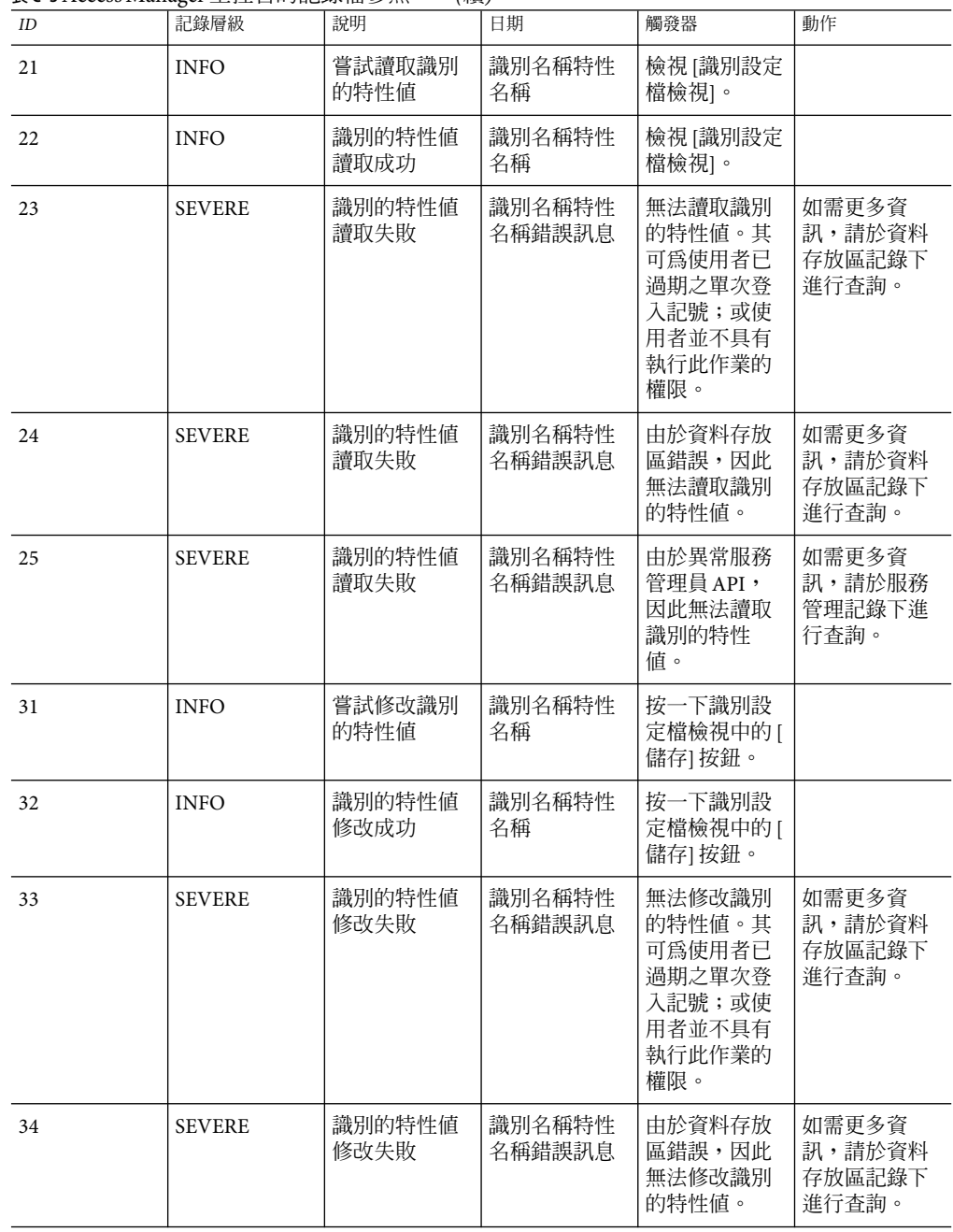

| ID | 記錄層級          | い ローン ハハ<br>說明         | 日期                        | 觸發器                                                                              | 動作                                 |
|----|---------------|------------------------|---------------------------|----------------------------------------------------------------------------------|------------------------------------|
| 41 | <b>INFO</b>   | 嘗試刪除識別                 | 範圍名稱將要<br>刪除的識別名<br>稱     | 按一下識別搜<br>尋檢視中的[刪<br>除1按鈕。                                                       |                                    |
| 42 | <b>INFO</b>   | 識別刪除成功                 | 範圍名稱將要<br>刪除的識別名<br>稱     | 按一下識別搜<br>尋檢視中的[刪<br>除] 按鈕。                                                      |                                    |
| 43 | <b>SEVERE</b> | 識別刪除失敗                 | 範圍名稱將要<br>刪除的識別名<br>稱錯誤訊息 | 無法刪除識<br>別。其可爲使<br>用者已過期之<br>單次登入記<br>號;或使用者<br>並不具有執行<br>此作業的權<br>限。            | 如需更多資<br>訊,請於資料<br>存放區記錄下<br>進行查詢。 |
| 44 | <b>SEVERE</b> | 識別刪除失敗                 | 範圍名稱將要<br>刪除的識別名<br>稱錯誤訊息 | 由於資料存放<br>區錯誤,因此<br>無法刪除識<br>別。                                                  | 如需更多資<br>訊,請於資料<br>存放區記錄下<br>進行查詢。 |
| 51 | <b>INFO</b>   | 嘗試讀取識別<br>的成員身份資<br>訊  | 識別名稱成員<br>身份類型            | 檢視是識別的<br>成員身份頁。                                                                 |                                    |
| 52 | <b>INFO</b>   | 讀取識別的成<br>員身份資訊成<br>功  | 識別名稱成員<br>身份類型            | 檢視是識別的<br>成員身份頁。                                                                 |                                    |
| 53 | <b>SEVERE</b> | 讀取識別的成<br>員身份資訊失<br>敗。 | 識別名稱成員<br>身份識別類型<br>錯誤訊息  | 無法讀取識別<br>的成員身份資<br>訊。其可為使<br>用者已過期之<br>單次登入記<br>號;或使用者<br>並不具有執行<br>此作業的權<br>限。 | 如需更多資<br>訊,請於資料<br>存放區記錄下<br>進行查詢。 |
| 54 | <b>SEVERE</b> | 讀取識別的成<br>員身份資訊失<br>敗。 | 識別名稱成員<br>身份識別類型<br>錯誤訊息  | 由於資料存放<br>區錯誤,因此<br>無法讀取識別<br>的成員身份資<br>訊。                                       | 如需更多資<br>訊,請於資料<br>存放區記錄下<br>進行查詢。 |
| 61 | <b>INFO</b>   | 嘗試讀取識別<br>的成員資訊        | 識別名稱成員<br>識別類型            | 檢視識別的成<br>員頁面。                                                                   |                                    |

**表 C–3**Access Manager主控台的記錄檔參照 *(*續*)*

**表 C–3**Access Manager主控台的記錄檔參照 *(*續*)*

| $I\hspace{-.1em}D$ | 記錄層級          | ウ・ローニン ハハ<br>說明  | 日期                         | 觸發器                                                                        | 動作                                 |
|--------------------|---------------|------------------|----------------------------|----------------------------------------------------------------------------|------------------------------------|
| 62                 | <b>INFO</b>   | 讀取識別的成<br>員資訊成功  | 識別名稱成員<br>識別類型             | 檢視識別的成<br>員頁面。                                                             |                                    |
| 63                 | <b>SEVERE</b> | 讀取識別的成<br>員資訊失敗。 | 識別名稱成員<br>識別類型錯誤<br>訊息     | 無法讀取識別<br>的成員資訊。<br>其可爲使用者<br>已過期之單次<br>登入記號;或<br>使用者並不具<br>有執行此作業<br>的權限。 | 如需更多資<br>訊,請於資料<br>存放區記錄下<br>進行查詢。 |
| 64                 | <b>SEVERE</b> | 讀取識別的成<br>員資訊失敗。 | 識別名稱成員<br>識別類型錯誤<br>訊息     | 由於資料存放<br>區錯誤,因此<br>無法讀取識別<br>的成員資訊。                                       | 如需更多資<br>訊,請於資料<br>存放區記錄下<br>進行查詢。 |
| 71                 | <b>INFO</b>   | 嘗試對識別新<br>增成員    | 識別名稱將要<br>新增的識別名<br>稱。     | 選取要新增至<br>識別的成員。                                                           |                                    |
| 72                 | <b>INFO</b>   | 對識別新增成<br>員成功    | 識別名稱新增<br>的識別名稱。           | 選取要新增至<br>識別的成員。                                                           |                                    |
| 73                 | <b>SEVERE</b> | 對識別新增成<br>員失敗。   | 識別名稱將要<br>新增的識別名<br>稱。錯誤訊息 | 無法對識別新<br>增成員。其可<br>為使用者已過<br>期之單次登入<br>記號;或使用<br>者並不具有執<br>行此作業的權<br>限。   | 如需更多資<br>訊,請於資料<br>存放區記錄下<br>進行杳詢。 |
| 74                 | <b>SEVERE</b> | 對識別新增成<br>員失敗。   | 識別名稱將要<br>新增的識別名<br>稱。錯誤訊息 | 由於資料存放<br>區錯誤,因此<br>無法對識別新<br>增成員。                                         | 如需更多資<br>訊,請於資料<br>存放區記錄下<br>進行查詢。 |
| 81                 | <b>INFO</b>   | 嘗試由識別移<br>除成員    | 識別名稱將要<br>移除的識別名<br>稱。     | 選取將要由識<br>別移除的成<br>昌。                                                      |                                    |
| 82                 | <b>INFO</b>   | 由識別移除的<br>成員成功。  | 識別名稱移除<br>的識別名稱。           | 選取將要由識<br>別移除的成<br>員。                                                      |                                    |

| $I\!D$ | 記錄層級          | 說明                      | 日期                         | 觸發器                                                                                | 動作                                 |
|--------|---------------|-------------------------|----------------------------|------------------------------------------------------------------------------------|------------------------------------|
| 83     | <b>SEVERE</b> | 對識別移除成<br>員失敗。          | 識別名稱將要<br>移除的識別名<br>稱。錯誤訊息 | 無法由識別移<br>除成員。其可<br>爲使用者已過<br>期之單次登入<br>記號;或使用<br>者並不具有執<br>行此作業的權<br>限。           | 如需更多資<br>訊,請於資料<br>存放區記錄下<br>進行查詢。 |
| 84     | <b>SEVERE</b> | 由識別移除成<br>員失敗。          | 識別名稱將要<br>移除的識別名<br>稱。錯誤訊息 | 由於資料存放<br>區錯誤,因此<br>無法對識別移<br>除成員。                                                 | 如需更多資<br>訊,請於資料<br>存放區記錄下<br>進行查詢。 |
| 91     | <b>INFO</b>   | 嘗試讀取識別<br>之所指定的服<br>務名稱 | 識別名稱                       | 按一下識別之 [<br>服務指定檢視]<br>中的[新增]按<br>鈕。                                               |                                    |
| 92     | <b>INFO</b>   | 讀取識別之所<br>指定的服務名<br>稱成功 | 識別名稱                       | 按一下識別之 [<br>服務指定檢視]<br>中的[新增]按<br>鈕。                                               |                                    |
| 93     | <b>SEVERE</b> | 讀取識別之所<br>指定的服務名<br>稱失敗 | 識別名稱錯誤<br>訊息               | 無法讀取識別<br>之所指定的服<br>務名稱。其可<br>爲使用者已過<br>期之單次登入<br>記號;或使用<br>者並不具有執<br>行此作業的權<br>限。 | 如需更多資<br>訊,請於資料<br>存放區記錄下<br>進行查詢。 |
| 94     | <b>SEVERE</b> | 讀取識別之所<br>指定的服務名<br>稱失敗 | 識別名稱錯誤<br>訊息               | 由於資料存放<br>區錯誤,因此<br>無法讀取識別<br>之已指定服務<br>名稱。                                        | 如需更多資<br>訊,請於資料<br>存放區記錄下<br>進行查詢。 |
| 101    | <b>INFO</b>   | 嘗試讀取識別<br>之可指定的服<br>務名稱 | 識別名稱                       | 檢視識別的服<br>務頁面。                                                                     |                                    |
| 102    | <b>INFO</b>   | 讀取識別之可<br>指定的服務名<br>稱成功 | 識別名稱                       | 檢視識別的服<br>務頁面。                                                                     |                                    |
|        |               |                         |                            |                                                                                    |                                    |

**表 C–3**Access Manager主控台的記錄檔參照 *(*續*)*

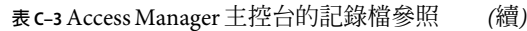

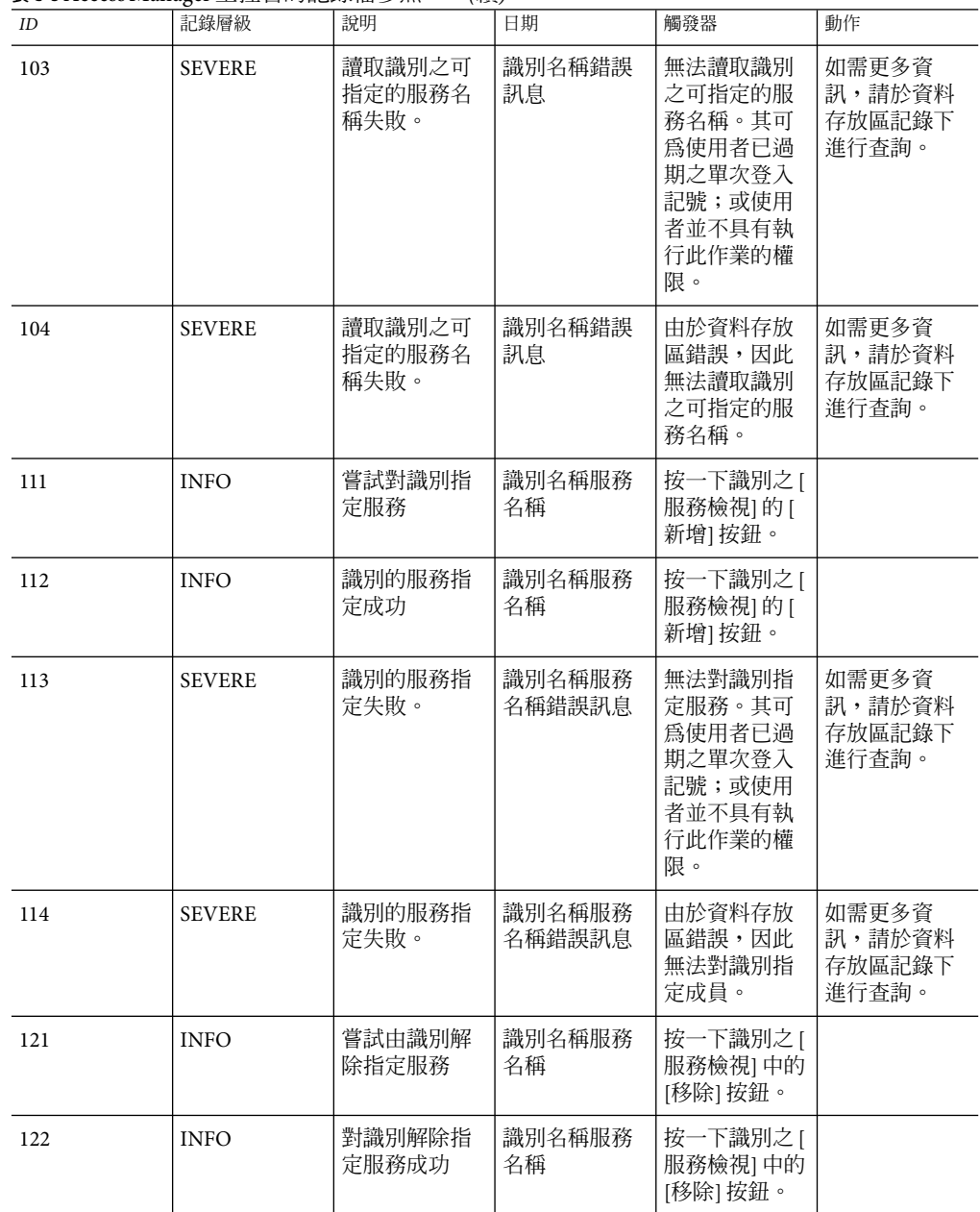

| $I\hspace{-.1em}D$ | 記錄層級          | 說明                    | 日期               | 觸發器                                                                             | 動作                                 |
|--------------------|---------------|-----------------------|------------------|---------------------------------------------------------------------------------|------------------------------------|
| 123                | <b>SEVERE</b> | 由識別解除指<br>定服務失敗。      | 識別名稱服務<br>名稱錯誤訊息 | 無法由識別解<br>除指定服務。<br>其可為使用者<br>已過期之單次<br>登入記號;或<br>使用者並不具<br>有執行此作業<br>的權限。      | 如需更多資<br>訊,請於資料<br>存放區記錄下<br>進行查詢。 |
| 124                | <b>SEVERE</b> | 由識別解除指<br>定服務失敗。      | 識別名稱服務<br>名稱錯誤訊息 | 由於資料存放<br>區錯誤,因此<br>無法由識別解<br>除指定服務。                                            | 如需更多資<br>訊,請於資料<br>存放區記錄下<br>進行查詢。 |
| 131                | <b>INFO</b>   | 嘗試讀取識別<br>的服務特性值      | 識別名稱服務<br>名稱     | 檢視識別的服<br>務設定檔檢<br>視。                                                           |                                    |
| 132                | <b>INFO</b>   | 識別的服務特<br>性值讀取成功      | 識別名稱服務<br>名稱     | 檢視識別的服<br>務設定檔檢<br>視。                                                           |                                    |
| 133                | <b>SEVERE</b> | 識別的服務特<br>性值讀取失<br>敗。 | 識別名稱服務<br>名稱錯誤訊息 | 無法讀取識別<br>的服務特性<br>值。其可為使<br>用者已過期之<br>單次登入記<br>號;或使用者<br>並不具有執行<br>此作業的權<br>限。 | 如需更多資<br>訊,請於資料<br>存放區記錄下<br>進行查詢。 |
| 134                | <b>SEVERE</b> | 識別的服務特<br>性值讀取失<br>敗。 | 識別名稱服務<br>名稱錯誤訊息 | 由於資料存放<br>區錯誤,因此<br>無法讀取識別<br>的服務特性<br>值。                                       | 如需更多資<br>訊,請於資料<br>存放區記錄下<br>進行查詢。 |
| 141                | <b>INFO</b>   | 嘗試將服務特<br>性值寫入識別      | 識別名稱服務<br>名稱     | 按一下識別之 [<br>服務設定檔檢<br>視]中的[儲存]<br>按鈕。                                           |                                    |
| 142                | <b>INFO</b>   | 對識別服務特<br>性值寫入成功      | 識別名稱服務<br>名稱     | 按一下識別之 [<br>服務設定檔檢<br>視]中的[儲存]<br>按鈕。                                           |                                    |

**表 C–3**Access Manager主控台的記錄檔參照 *(*續*)*

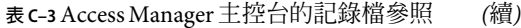

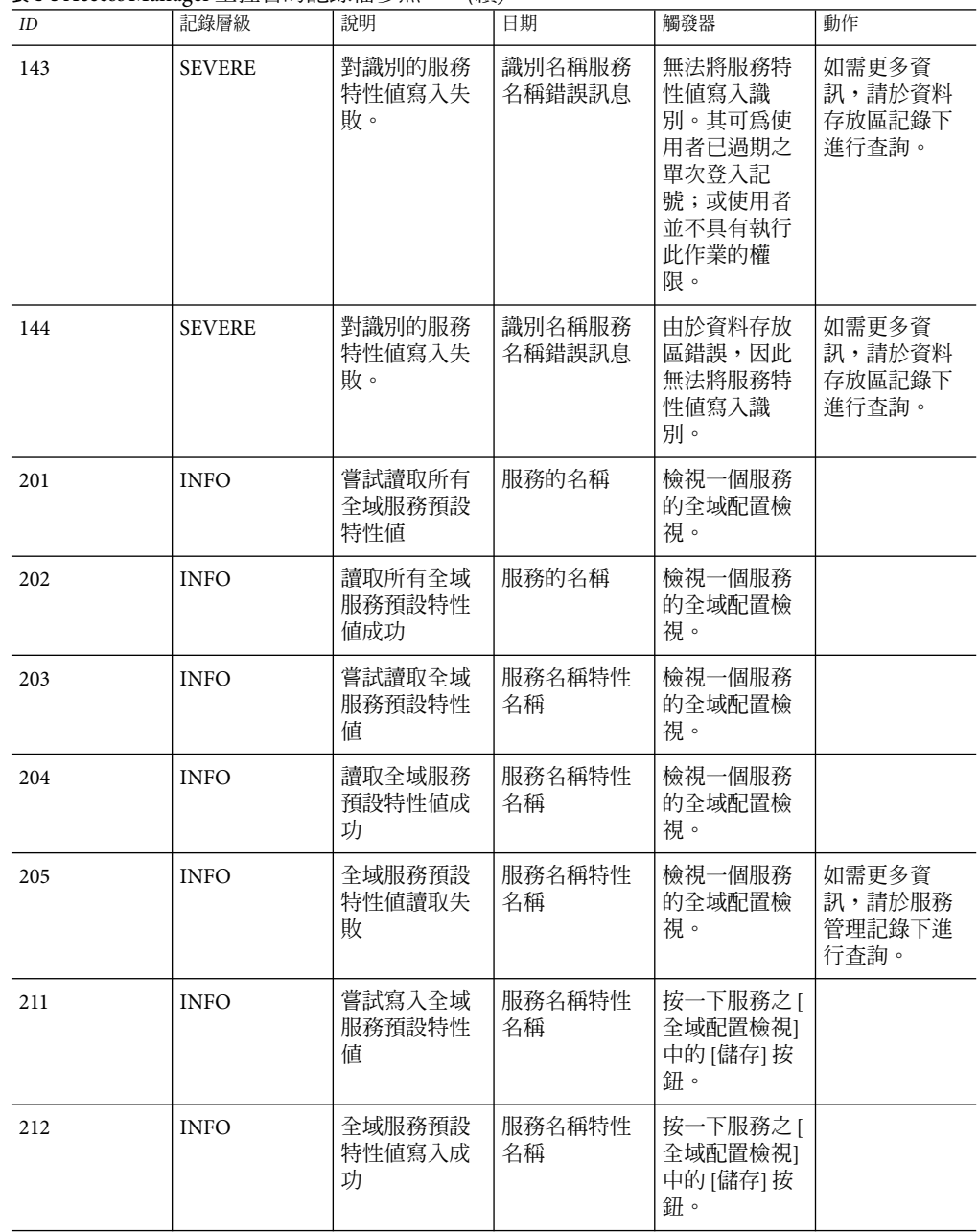

| $I\!D$ | 記錄層級          | 說明                     | 日期                                  | 觸發器                                                                              | 動作                                |
|--------|---------------|------------------------|-------------------------------------|----------------------------------------------------------------------------------|-----------------------------------|
| 213    | <b>SEVERE</b> | 全域服務預設<br>特性值寫入失<br>敗。 | 服務名稱特性<br>名稱錯誤訊息                    | 無法寫入全域<br>服務預設特性<br>值。其可爲使<br>用者已過期之<br>單次登入記<br>號;或使用者<br>並不具有執行<br>此作業的權<br>限。 | 如需更多資<br>訊,請於服務<br>管理記錄下進<br>行查詢。 |
| 214    | <b>SEVERE</b> | 全域服務預設<br>特性值寫入失<br>敗。 | 服務名稱特性<br>名稱錯誤訊息                    | 由於服務管理<br>錯誤,因此無<br>法寫入服務預<br>設特性値。                                              | 如需更多資<br>訊,請於服務<br>管理記錄下進<br>行查詢。 |
| 221    | <b>INFO</b>   | 嘗試取得子配<br>置名稱          | 服務名稱基底<br>全域子配置名<br>稱               | 檢視一個其服<br>務具有子模式<br>的全域服務檢<br>視。                                                 |                                   |
| 222    | <b>INFO</b>   | 全域子配置名<br>稱讀取成功        | 服務名稱基底<br>全域子配置名<br>稱               | 檢視一個其服<br>務具有子模式<br>的全域服務檢<br>視。                                                 |                                   |
| 223    | <b>SEVERE</b> | 全域子配置名<br>稱讀取失敗。       | 服務名稱基底<br>全域子配置名<br>稱錯誤訊息           | 無法取得全域<br>子配置名稱。<br>其可爲使用者<br>已過期之單次<br>登入記號;或<br>使用者並不具<br>有執行此作業<br>的權限。       | 如需更多資<br>訊,請於服務<br>管理記錄下進<br>行查詢。 |
| 224    | <b>SEVERE</b> | 全域子配置名<br>稱讀取失敗。       | 服務名稱基底<br>全域子配置名<br>稱錯誤訊息           | 由於服務管理<br>錯誤,無法取<br>得全域子配置<br>名稱。                                                | 如需更多資<br>訊,請於服務<br>管理記錄下進<br>行查詢。 |
| 231    | <b>INFO</b>   | 嘗試刪除子配<br>置            | 服務名稱基底<br>全域子配置名<br>稱將要刪除之<br>子配置名稱 | 按一下全域服<br>務設定檔檢視<br>中的 [刪除選取<br>的] 按鈕。                                           |                                   |
| 232    | <b>INFO</b>   | 子配置刪除成<br>功            | 服務名稱基底<br>全域子配置名<br>稱將要刪除之<br>子配置名稱 | 按一下全域服<br>務設定檔檢視<br>中的 [刪除選取<br>的] 按鈕。                                           |                                   |

**表 C–3**Access Manager主控台的記錄檔參照 *(*續*)*

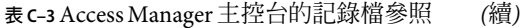

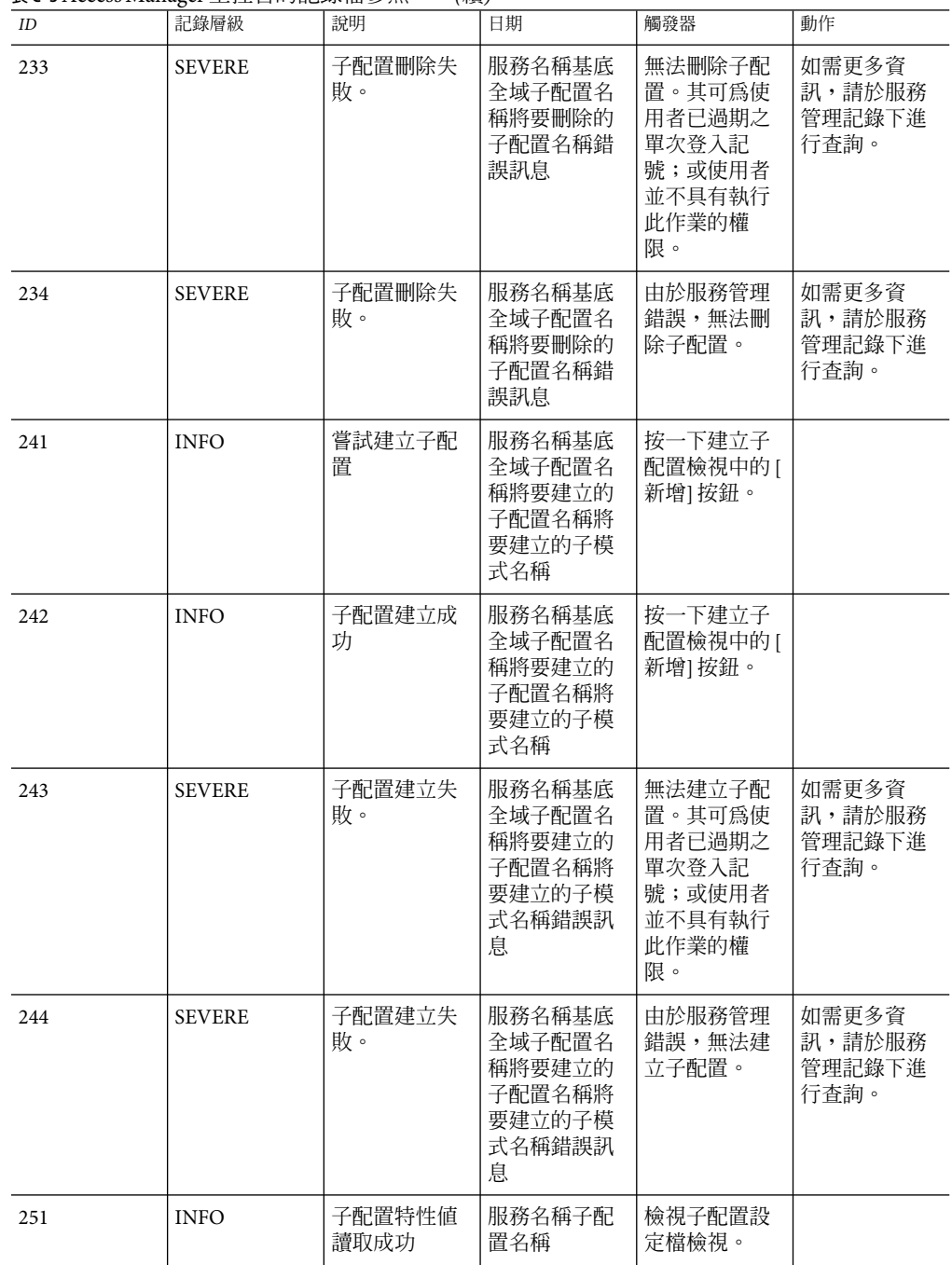

| $I\!D$ | 記錄層級          | 說明                    | 日期                    | 觸發器                                                                             | 動作                                |
|--------|---------------|-----------------------|-----------------------|---------------------------------------------------------------------------------|-----------------------------------|
| 261    | <b>INFO</b>   | 嘗試寫入子配<br>置特性值        | 服務名稱子配<br>置名稱         | 按一下子配置<br>設定檔檢視中<br>的[儲存]按<br>紐。                                                |                                   |
| 262    | <b>INFO</b>   | 子配置特性值<br>寫入成功        | 服務名稱子配<br>置名稱         | 按一下子配置<br>設定檔檢視中<br>的[儲存]按<br>鈕。                                                |                                   |
| 263    | <b>SEVERE</b> | 子配置特性值<br>寫入失敗。       | 服務名稱子配<br>置名稱錯誤訊<br>息 | 無法寫入子配<br>置特性值。其<br>可為使用者已<br>過期之單次登<br>入記號;或使<br>用者並不具有<br>執行此作業的<br>權限。       | 如需更多資<br>訊,請於服務<br>管理記錄下進<br>行查詢。 |
| 264    | <b>SEVERE</b> | 子配置特性值<br>寫入失敗。       | 服務名稱子配<br>置名稱錯誤訊<br>息 | 由於服務管理<br>錯誤,因此無<br>法寫入子配置<br>特性值。                                              | 如需更多資<br>訊,請於服務<br>管理記錄下進<br>行查詢。 |
| 301    | <b>INFO</b>   | 嘗試取得範圍<br>下的策略名<br>稱。 | 範圍名稱                  | 檢視策略主<br>頁。                                                                     |                                   |
| 302    | <b>INFO</b>   | 取得範圍下的<br>策略名稱成功      | 範圍名稱                  | 檢視策略主<br>頁。                                                                     |                                   |
| 303    | <b>SEVERE</b> | 取得範圍下的<br>策略名稱失<br>敗。 | 範圍名稱錯誤<br>訊息          | 無法取得範圍<br>下的策略名<br>稱。其可爲使<br>用者已過期之<br>單次登入記<br>號;或使用者<br>並不具有執行<br>此作業的權<br>限。 | 如需更多資<br>訊,請於策略<br>記錄下進行查<br>詢。   |
| 304    | <b>SEVERE</b> | 取得範圍下的<br>策略名稱失<br>敗。 | 範圍名稱錯誤<br>訊息          | 由於策略 SDK<br>相關的錯誤,<br>因此無法取得<br>範圍下的策略<br>名稱。                                   | 如需更多資<br>訊,請於策略<br>記錄下進行查<br>詢。   |

**表 C–3**Access Manager主控台的記錄檔參照 *(*續*)*

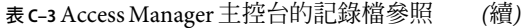

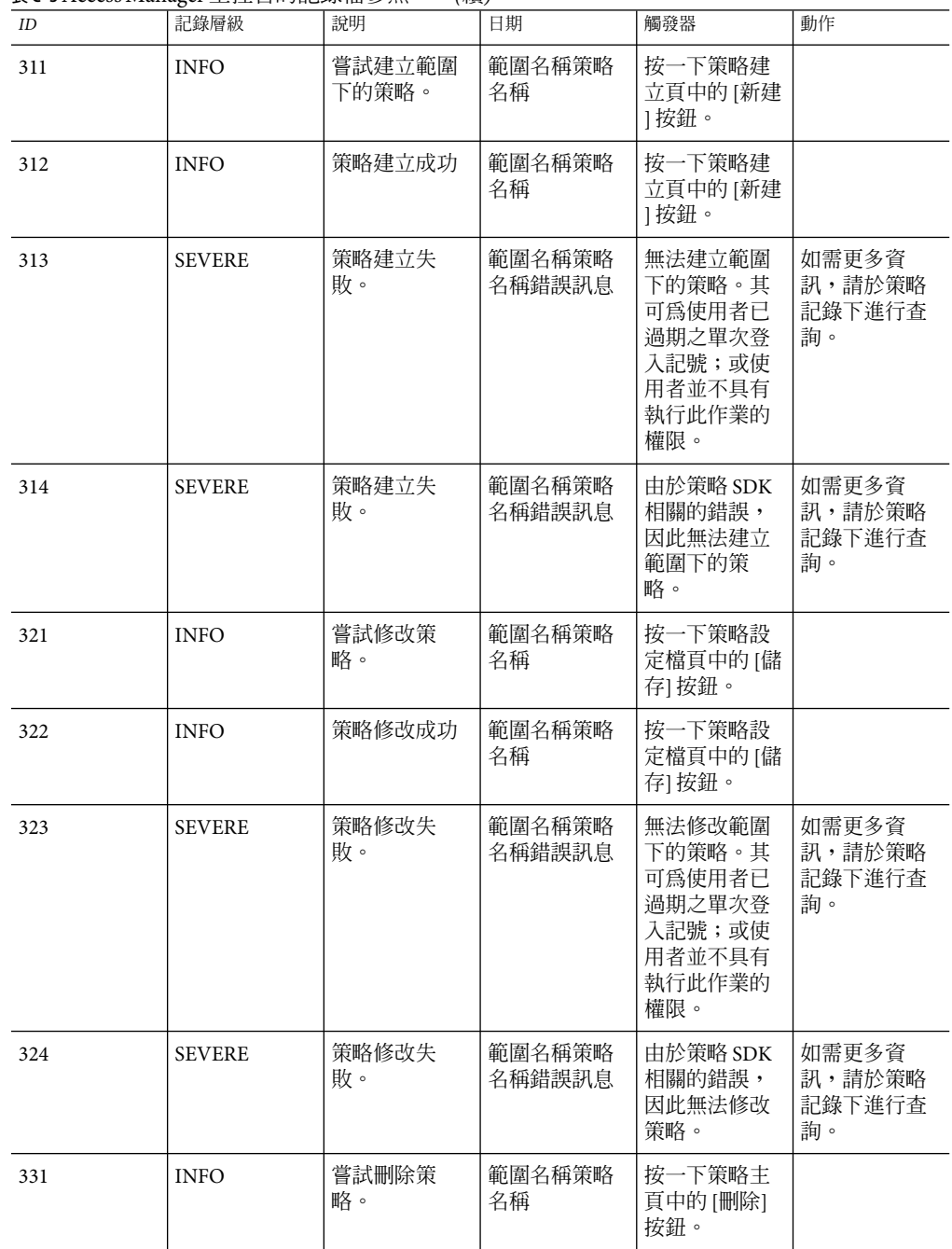

| $I\!D$ | 記錄層級          | 說明            | 日期                       | 觸發器                                                                   | 動作                                |
|--------|---------------|---------------|--------------------------|-----------------------------------------------------------------------|-----------------------------------|
| 332    | <b>INFO</b>   | 策略刪除成功        | 範圍名稱策略<br>名稱             | 按一下策略主<br>頁中的[刪除]<br>按鈕。                                              |                                   |
| 333    | <b>SEVERE</b> | 策略刪除失<br>敗。   | 範圍名稱策略<br>名稱錯誤訊息         | 無法刪除策<br>略。其可爲使<br>用者已過期之<br>單次登入記<br>號;或使用者<br>並不具有執行<br>此作業的權<br>限。 | 如需更多資<br>訊,請於策略<br>記錄下進行杳<br>詢。   |
| 334    | <b>SEVERE</b> | 策略刪除失<br>敗。   | 範圍名稱策略<br>名稱錯誤訊息         | 由於策略 SDK<br>相關的錯誤,<br>因此無法刪除<br>策略。                                   | 如需更多資<br>訊,請於策略<br>記錄下進行查<br>詢。   |
| 401    | <b>INFO</b>   | 嘗試取得範圍<br>名稱  | 父系範圍名稱                   | 檢視範圍主<br>百。                                                           |                                   |
| 402    | <b>INFO</b>   | 成功取得範圍<br>名稱。 | 父系範圍名稱                   | 檢視範圍主<br>頁。                                                           |                                   |
| 403    | <b>SEVERE</b> | 取得範圍名稱<br>失敗。 | 父系範圍名稱<br>錯誤訊息           | 由於服務管理<br>SDK異常,因<br>此無法取得範<br>圍名稱。                                   | 如需更多資<br>訊,請於服務<br>管理記錄下進<br>行查詢。 |
| 411    | <b>INFO</b>   | 嘗試建立範<br>圍。   | 父系範圍名稱<br>新的範圍名稱         | 按一下建立範<br>圍頁中的 [新建<br>1按鈕。                                            |                                   |
| 412    | <b>INFO</b>   | 範圍建立成<br>功。   | 父系範圍名稱<br>新的範圍名稱         | 按一下建立範<br>圍頁中的 [新建<br>1按鈕。                                            |                                   |
| 413    | <b>SEVERE</b> | 範圍建立失<br>敗。   | 父系範圍名稱<br>新的範圍名稱<br>錯誤訊息 | 由於服務管理<br>SDK異常,因<br>此無法建立新<br>的範圍。                                   | 如需更多資<br>訊,請於服務<br>管理記錄下進<br>行查詢。 |
| 421    | <b>INFO</b>   | 嘗試刪除範圍        | 父系範圍名稱<br>要刪除的範圍<br>名稱   | 按一下範圍主<br>頁中的[刪除]<br>按鈕。                                              |                                   |
| 422    | <b>INFO</b>   | 範圍刪除成<br>功。   | 父系範圍名稱<br>要刪除的範圍<br>名稱   | 按一下範圍主<br>頁中的[刪除]<br>按鈕。                                              |                                   |

**表 C–3**Access Manager主控台的記錄檔參照 *(*續*)*

**表 C–3**Access Manager主控台的記錄檔參照 *(*續*)*

| $\mathcal{R}$ $\mathcal{C}$ . There is intermed at $\mathcal{L}$ in $\mathcal{L}$ in $\mathcal{L}$ in $\mathcal{L}$ and $\mathcal{L}$ and $\mathcal{L}$ and $\mathcal{L}$ and $\mathcal{L}$ and $\mathcal{L}$ are all $\mathcal{L}$ and $\mathcal{L}$ are all $\mathcal{L}$ and $\mathcal{L}$ are all $\$<br>1.小吴ノ |               |                       |                            |                                                                         |                                   |  |
|----------------------------------------------------------------------------------------------------|---------------|-----------------------|----------------------------|-------------------------------------------------------------------------|-----------------------------------|--|
| ID                                                                                                    | 記錄層級          | 說明                    | 日期                         | 觸發器                                                                     | 動作                                |  |
| 423                                                                                                    | <b>SEVERE</b> | 範圍刪除失<br>敗。           | 父系範圍名稱<br>要刪除的範圍<br>名稱錯誤訊息 | 由於服務管理<br>SDK異常,因<br>此無法刪除範<br>圍。                                       | 如需更多資<br>訊,請於服務<br>管理記錄下進<br>行查詢。 |  |
| 431                                                                                                    | <b>INFO</b>   | 嘗試取得範圍<br>的特性值        | 範圍名稱                       | 檢視範圍設定<br>檔頁。                                                           |                                   |  |
| 432                                                                                                    | <b>INFO</b>   | 取得範圍的特<br>性值成功。       | 範圍名稱                       | 檢視範圍設定<br>檔頁。                                                           |                                   |  |
| 433                                                                                                    | <b>SEVERE</b> | 取得範圍的特<br>性值失敗。       | 範圍名稱錯誤<br>訊息               | 由於服務管理<br>SDK異常,因<br>此無法取得範<br>圍的特性值。                                   | 如需更多資<br>訊,請於服務<br>管理記錄下進<br>行查詢。 |  |
| 441                                                                                                    | <b>INFO</b>   | 嘗試修改範圍<br>設定檔         | 範圍名稱                       | 按一下範圍設<br>定檔頁中的[儲<br>存1按鈕。                                              |                                   |  |
| 442                                                                                                    | <b>INFO</b>   | 範圍設定檔修<br>改成功。        | 範圍名稱                       | 按一下範圍設<br>定檔頁中的[儲<br>存1按鈕。                                              |                                   |  |
| 443                                                                                                    | <b>SEVERE</b> | 範圍設定檔修<br>改失敗。        | 範圍名稱錯誤<br>訊息               | 由於服務管理<br>SDK異常,因<br>此無法修改範<br>圍設定檔。                                    | 如需更多資<br>訊,請於服務<br>管理記錄下進<br>行查詢。 |  |
| 501                                                                                                    | <b>INFO</b>   | 嘗試於範圍下<br>取得委託主旨      | 範圍名稱搜尋<br>樣式               | 檢視委託主<br>百。                                                             |                                   |  |
| 502                                                                                                    | <b>INFO</b>   | 於範圍下取得<br>委託主旨成<br>功。 | 範圍名稱搜尋<br>樣式               | 檢視委託主<br>百。                                                             |                                   |  |
| 503                                                                                                    | <b>SEVERE</b> | 於範圍下取得<br>委託主旨失<br>敗。 | 範圍名稱搜尋<br>式樣錯誤訊息           | 無法取得委託<br>主旨。其可爲<br>使用者已過期<br>之單次登入記<br>號;或使用者<br>並不具有執行<br>此作業的權<br>限。 | 如需更多資<br>訊,請於委託<br>管理記錄下進<br>行查詢。 |  |

| $I\!D$ | 記錄層級          | 說明                    | 日期                            | 觸發器                                                                        | 動作                                |
|--------|---------------|-----------------------|-------------------------------|----------------------------------------------------------------------------|-----------------------------------|
| 504    | <b>SEVERE</b> | 於範圍下取得<br>委託主旨失<br>敗。 | 範圍名稱搜尋<br>式樣錯誤訊息              | 由於委託管理<br>SDK相關的錯<br>誤,因此無法<br>取得委託主<br>旨。                                 | 如需更多資<br>訊,請於委託<br>管理記錄下進<br>行查詢。 |
| 511    | <b>INFO</b>   | 嘗試取得委託<br>主旨的權限。      | 範圍名稱委託<br>主旨的ID               | 檢視委託主旨<br>設定檔頁面。                                                           |                                   |
| 512    | <b>INFO</b>   | 取得委託主旨<br>的權限成功。      | 範圍名稱委託<br>主旨的ID               | 檢視委託主旨<br>設定檔頁面。                                                           |                                   |
| 513    | <b>SEVERE</b> | 取得委託主旨<br>的權限失敗。      | 範圍名稱委託<br>主旨的ID錯誤<br>訊息       | 無法取得委託<br>主旨的權限。<br>其可為使用者<br>已過期之單次<br>登入記號;或<br>使用者並不具<br>有執行此作業<br>的權限。 | 如需更多資<br>訊,請於委託<br>管理記錄下進<br>行查詢。 |
| 514    | <b>SEVERE</b> | 取得委託主旨<br>的權限失敗。      | 範圍名稱委託<br>主旨的ID錯誤<br>訊息       | 由於委託管理<br>SDK相關的錯<br>誤,因此無法<br>取得委託主旨<br>的權限。                              | 如需更多資<br>訊,請於委託<br>管理記錄下進<br>行查詢。 |
| 521    | <b>INFO</b>   | 嘗試修改委託<br>權限          | 範圍名稱委託<br>權限 ID 主旨的<br>ID     | 按一下委託主<br>旨設定檔頁中<br>的[儲存]按<br>鈕。                                           |                                   |
| 522    | <b>INFO</b>   | 委託權限修改<br>成功。         | 範圍名稱委託<br>權限 ID 主旨的<br>ID     | 按一下委託主<br>旨設定檔頁中<br>的[儲存]按<br>紐。                                           |                                   |
| 523    | <b>SEVERE</b> | 委託權限修改<br>失敗。         | 範圍名稱委託<br>權限 ID 主旨的<br>ID錯誤訊息 | 無法修改委託<br>權限。其可為<br>使用者已過期<br>之單次登入記<br>號;或使用者<br>並不具有執行<br>此作業的權<br>限。    | 如需更多資<br>訊,請於委託<br>管理記錄下進<br>行查詢。 |

**表 C–3**Access Manager主控台的記錄檔參照 *(*續*)*

**表 C–3**Access Manager主控台的記錄檔參照 *(*續*)*

|     | $\mathcal{L}$ $\mathcal{L}$ is a second manager $\mathcal{L}$ and $\mathcal{L}$ in the second mass $\mathcal{L}$ and $\mathcal{L}$ and $\mathcal{L}$ | (123)                  |                                |                                                                                 |                                   |
|-----|----------------------------------------------------------------------------------------------------|------------------------|--------------------------------|---------------------------------------------------------------------------------|-----------------------------------|
| ID  | 記錄層級                                                                                                    | 說明                     | 日期                             | 觸發器                                                                             | 動作                                |
| 524 | <b>SEVERE</b>                                                                                                    | 委託權限修改<br>失敗。          | 範圍名稱委託<br>權限 ID 主旨的<br>ID 錯誤訊息 | 由於委託管理<br>SDK相關的錯<br>誤,因此無法<br>修改委託權<br>限。                                      | 如需更多資<br>訊,請於委託<br>管理記錄下進<br>行查詢。 |
| 601 | <b>INFO</b>                                                                                                    | 嘗試取得資料<br>存放區名稱        | 範圍名稱                           | 檢視資料存放<br>區主頁。                                                                  |                                   |
| 602 | <b>INFO</b>                                                                                                    | 取得資料存放<br>區名稱成功。       | 範圍名稱                           | 檢視資料存放<br>區主頁。                                                                  |                                   |
| 603 | <b>SEVERE</b>                                                                                                    | 取得資料存放<br>區名稱失敗。       | 範圍名稱錯誤<br>訊息                   | 無法取得資料<br>存放區名稱。<br>其可爲使用者<br>已過期之單次<br>登入記號;或<br>使用者並不具<br>有執行此作業<br>的權限。      | 如需更多資<br>訊,請於服務<br>管理記錄下進<br>行查詢。 |
| 604 | <b>SEVERE</b>                                                                                                    | 取得資料存放<br>區名稱失敗。       | 範圍名稱錯誤<br>訊息                   | 由於服務管理<br>SDK異常,因<br>此無法取得資<br>料存放區名<br>稱。                                      | 如需更多資<br>訊,請於服務<br>管理記錄下進<br>行查詢。 |
| 611 | <b>INFO</b>                                                                                                    | 嘗試取得識別<br>儲存庫的特性<br>值  | 範圍名稱識別<br>儲存庫名稱                | 檢視資料存放<br>區設定檔頁<br>面。                                                           |                                   |
| 612 | <b>INFO</b>                                                                                                    | 取得資料存放<br>區的特性值成<br>功。 | 範圍名稱識別<br>儲存庫名稱                | 檢視資料存放<br>區設定檔頁<br>面。                                                           |                                   |
| 613 | <b>SEVERE</b>                                                                                                    | 取得資料存放<br>區的特性值失<br>敗。 | 範圍名稱識別<br>儲存庫名稱錯<br>誤訊息        | 無法取得識別<br>儲存庫的特性<br>值其可為使用<br>者已過期之單<br>次登入記<br>號;或使用者<br>並不具有執行<br>此作業的權<br>限。 | 如需更多資<br>訊,請於服務<br>管理記錄下進<br>行查詢。 |

| $I\!D$ | 記錄層級          | $4.14 \leq m$<br>說明    | 日期                                 | 觸發器                                                                      | 動作                                |
|--------|---------------|------------------------|------------------------------------|--------------------------------------------------------------------------|-----------------------------------|
| 614    | <b>SEVERE</b> | 取得資料存放<br>區的特性值失<br>敗。 | 範圍名稱識別<br>儲存庫名稱錯<br>誤訊息            | 由於服務管理<br>SDK異常,因<br>此無法取得資<br>料存放區的特<br>性值。                             | 如需更多資<br>訊,請於服務<br>管理記錄下進<br>行查詢。 |
| 621    | <b>INFO</b>   | 嘗試建立識別<br>儲存庫          | 範圍名稱識別<br>儲存庫名稱識<br>別儲存庫類型         | 按一下資料存<br>放區建立頁中<br>的[新建]按<br>鈕。                                         |                                   |
| 622    | <b>INFO</b>   | 資料存放區建<br>立成功。         | 範圍名稱識別<br>儲存庫名稱識<br>別儲存庫類型         | 按一下資料存<br>放區建立頁中<br>的[新建]按<br>紐。                                         |                                   |
| 623    | <b>SEVERE</b> | 資料存放區建<br>立失敗。         | 範圍名稱識別<br>儲存庫名稱識<br>別儲存庫類型<br>錯誤訊息 | 無法建立識別<br>儲存庫。其可<br>爲使用者已過<br>期之單次登入<br>記號;或使用<br>者並不具有執<br>行此作業的權<br>限。 | 如需更多資<br>訊,請於服務<br>管理記錄下進<br>行查詢。 |
| 624    | <b>SEVERE</b> | 資料存放區建<br>立失敗。         | 範圍名稱識別<br>儲存庫名稱識<br>別儲存庫類型<br>錯誤訊息 | 由於服務管理<br>SDK異常,因<br>此無法建立資<br>料存放區。                                     | 如需更多資<br>訊,請於服務<br>管理記錄下進<br>行查詢。 |
| 631    | <b>INFO</b>   | 嘗試刪除識別<br>儲存庫          | 範圍名稱識別<br>儲存庫名稱                    | 按一下資料存<br>放區主頁中的 [<br>刪除] 按鈕。                                            |                                   |
| 632    | <b>INFO</b>   | 資料存放區刪<br>除成功。         | 範圍名稱識別<br>儲存庫名稱                    | 按一下資料存<br>放區主頁中的 [<br>刪除] 按鈕。                                            |                                   |
| 633    | <b>SEVERE</b> | 資料存放區刪<br>除失敗。         | 範圍名稱識別<br>儲存庫名稱錯<br>誤訊息            | 無法刪除識別<br>儲存庫。其可<br>爲使用者已過<br>期之單次登入<br>記號;或使用<br>者並不具有執<br>行此作業的權<br>限。 | 如需更多資<br>訊,請於服務<br>管理記錄下進<br>行查詢。 |

**表 C–3**Access Manager主控台的記錄檔參照 *(*續*)*

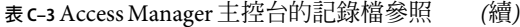

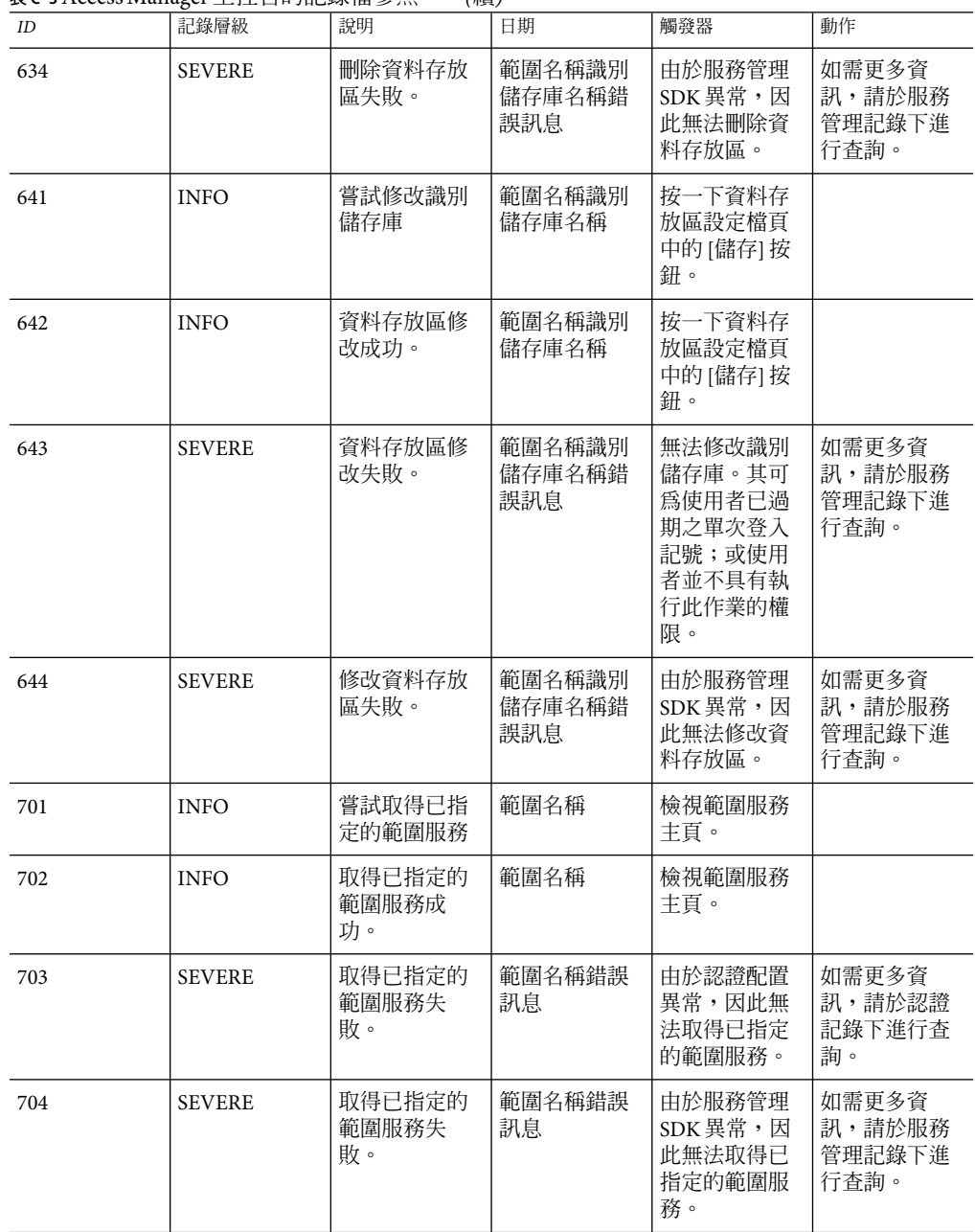

| $I\!D$ | 記錄層級          | 說明                    | 日期           | 觸發器                                                                             | 動作                                   |
|--------|---------------|-----------------------|--------------|---------------------------------------------------------------------------------|--------------------------------------|
| 705    | <b>SEVERE</b> | 取得已指定的<br>範圍服務失<br>敗。 | 範圍名稱錯誤<br>訊息 | 由於資料存放<br>區 SDK 異常,<br>因此無法取得<br>已指定的範圍<br>服務。                                  | 如需更多資<br>訊,請於服務<br>管理記錄下進<br>行查詢。    |
| 706    | <b>SEVERE</b> | 取得已指定的<br>範圍服務失<br>敗。 | 範圍名稱錯誤<br>訊息 | 無法取得已指<br>定的範圍服<br>務。其可為使<br>用者已過期之<br>單次登入記<br>號;或使用者<br>並不具有執行<br>此作業的權<br>限。 | 如需更多資<br>訊,請於服務<br>管理記錄下進<br>行查詢。    |
| 711    | <b>INFO</b>   | 嘗試取得可指<br>定的範圍服務      | 範圍名稱         | 檢視範圍服務<br>主頁。                                                                   |                                      |
| 712    | <b>INFO</b>   | 取得可指定的<br>範圍服務成<br>功。 | 範圍名稱         | 檢視範圍服務<br>主頁。                                                                   |                                      |
| 713    | <b>SEVERE</b> | 取得可指定的<br>範圍服務失<br>敗。 | 範圍名稱錯誤<br>訊息 | 由於認證配置<br>異常,因此無<br>法取得可指定<br>的範圍服務。                                            | 如需更多資<br>訊,請於認證<br>記錄下進行查<br>詢。      |
| 714    | <b>SEVERE</b> | 取得可指定的<br>範圍服務失<br>敗。 | 範圍名稱錯誤<br>訊息 | 由於服務管理<br>SDK異常,因<br>此無法取得可<br>指定的範圍服<br>務。                                     | 如需更多資<br>訊,請於服務<br>管理記錄下進<br>行查詢。    |
| 715    | <b>SEVERE</b> | 取得可指定的<br>範圍服務失<br>敗。 | 範圍名稱錯誤<br>訊息 | 由於 ID 儲存庫<br>管理 SDK 異<br>常,因此無法<br>取得可指定的<br>範圍服務。                              | 如需更多資<br>訊,請於ID儲<br>存庫管理記錄<br>下進行查詢。 |

**表 C–3**Access Manager主控台的記錄檔參照 *(*續*)*

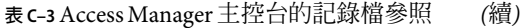

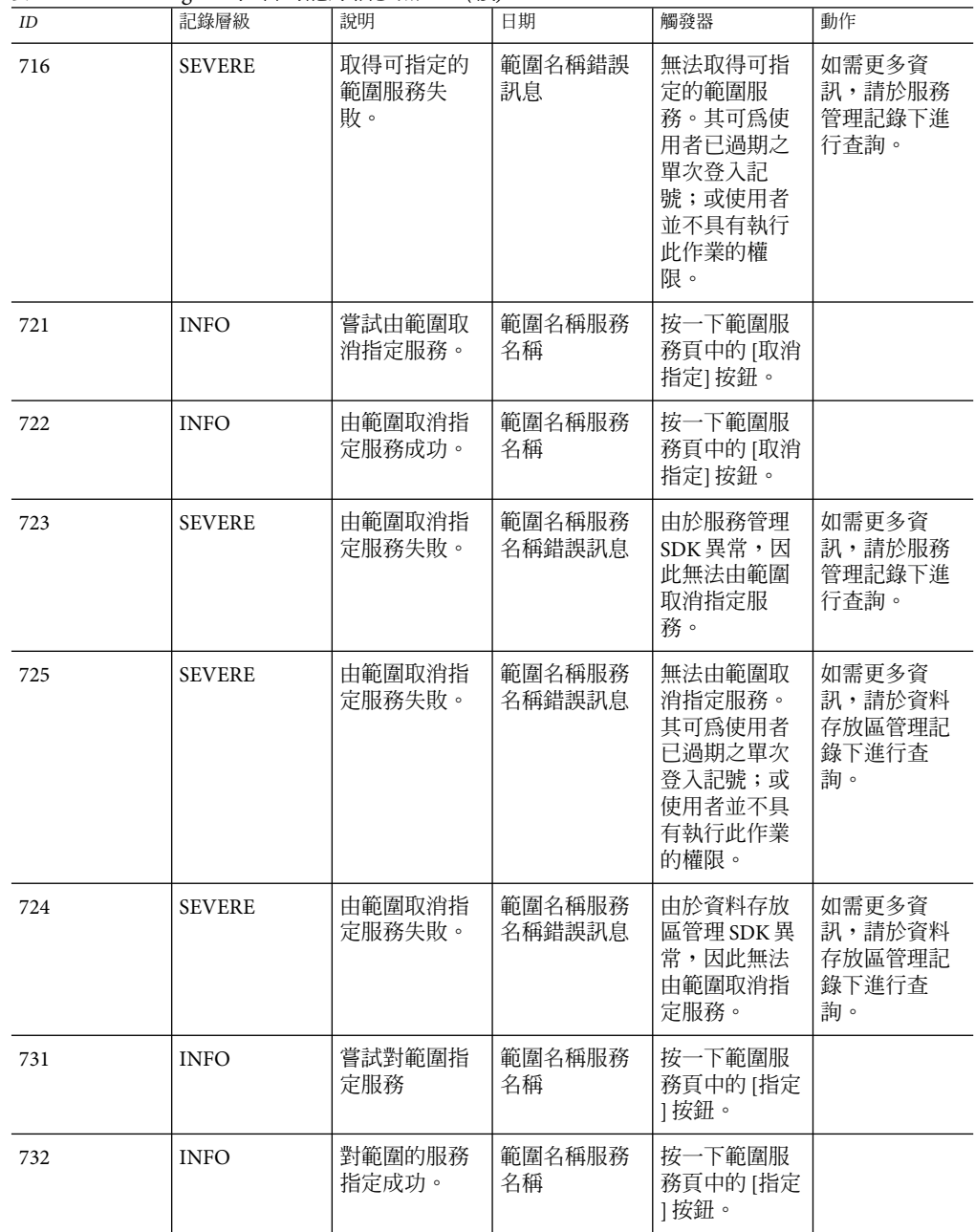

| $I\!D$ | 記錄層級          | 說明                     | 日期                         | 觸發器                                                                       | 動作                                |
|--------|---------------|------------------------|----------------------------|---------------------------------------------------------------------------|-----------------------------------|
| 733    | <b>SEVERE</b> | 對範圍的服務<br>指定失敗。        | 範圍名稱服務<br>名稱錯誤訊息           | 由於服務管理<br>SDK異常,因<br>此無法對範圍<br>指定服務。                                      | 如需更多資<br>訊,請於服務<br>管理記錄下進<br>行查詢。 |
| 734    | <b>SEVERE</b> | 對範圍的服務<br>指定失敗。        | 範圍名稱服務<br>名稱錯誤訊息           | 無法對範圍指<br>定服務。其可<br>爲使用者已過<br>期之單次登入<br>記號;或使用<br>者並不具有執<br>行此作業的權<br>限。  | 如需更多資<br>訊,請於服務<br>管理記錄下進<br>行杳詢。 |
| 735    | <b>SEVERE</b> | 對範圍的服務<br>指定失敗。        | 範圍名稱服務<br>名稱錯誤訊息           | 由於資料存放<br>區 SDK 異常,<br>因此無法對範<br>圍指定服務。                                   | 如需更多資<br>訊,請於服務<br>管理記錄下進<br>行查詢。 |
| 741    | <b>INFO</b>   | 嘗試取得範圍<br>中的服務特性<br>值  | 範圍名稱服務<br>名稱特性模式<br>名稱     | 檢視範圍服務<br>設定檔頁面。                                                          |                                   |
| 742    | <b>INFO</b>   | 取得範圍下的<br>服務特性値成<br>功。 | 範圍名稱服務<br>名稱特性模式<br>名稱     | 檢視範圍服務<br>設定檔頁面。                                                          |                                   |
| 743    | <b>SEVERE</b> | 取得範圍下的<br>服務特性値失<br>敗。 | 範圍名稱服務<br>名稱特性模式<br>名稱錯誤訊息 | 由於服務管理<br>SDK異常,因<br>此無法取得服<br>務的特性值。                                     | 如需更多資<br>訊,請於服務<br>管理記錄下進<br>行查詢。 |
| 744    | <b>INFO</b>   | 取得範圍下的<br>服務特性値失<br>敗。 | 範圍名稱服務<br>名稱特性模式<br>名稱錯誤訊息 | 由於資料存放<br>區 SDK 異常,<br>因此無法取得<br>服務的特性<br>值。                              | 如需更多資<br>訊,請於服務<br>管理記錄下進<br>行查詢。 |
| 745    | <b>SEVERE</b> | 取得範圍下的<br>服務特性値失<br>敗。 | 範圍名稱服務<br>名稱特性模式<br>名稱錯誤訊息 | 無法取得服務<br>的特性值。其<br>可為使用者已<br>過期之單次登<br>入記號;或使<br>用者並不具有<br>執行此作業的<br>權限。 | 如需更多資<br>訊,請於服務<br>管理記錄下進<br>行查詢。 |

**表 C–3**Access Manager主控台的記錄檔參照 *(*續*)*

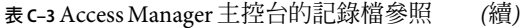

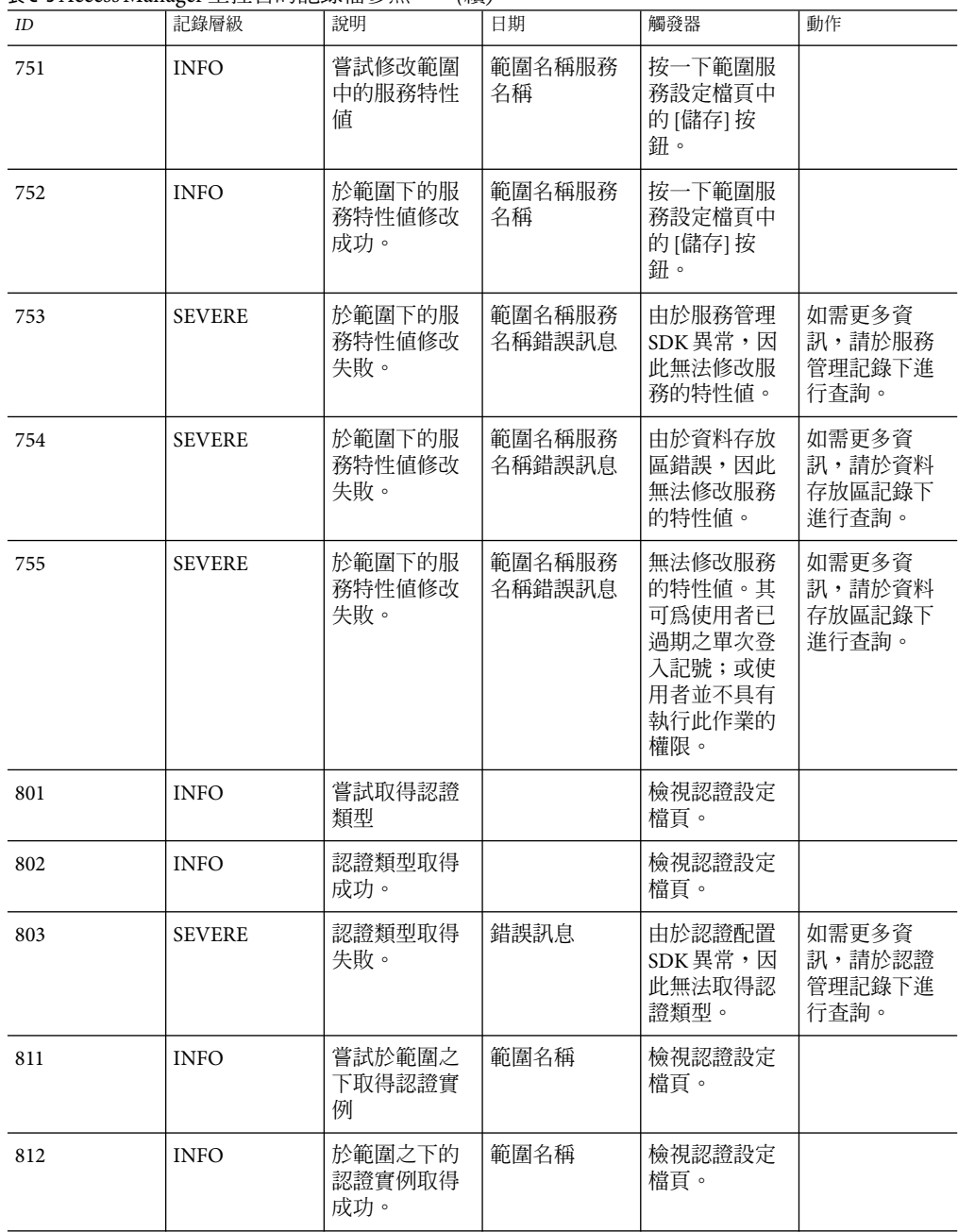

| $I\!D$ | 記錄層級          | 說明                      | 日期                               | 觸發器                                 | 動作                                |
|--------|---------------|-------------------------|----------------------------------|-------------------------------------|-----------------------------------|
| 813    | <b>SEVERE</b> | 於範圍之下的<br>認證實例取得<br>失敗。 | 範圍名稱錯誤<br>訊息                     | 由於認證配置<br>SDK異常,因<br>此無法取得認<br>證實例。 | 如需更多資<br>訊,請於認證<br>管理記錄下進<br>行查詢。 |
| 821    | <b>INFO</b>   | 嘗試於範圍之<br>下移除認證實<br>例   | 範圍名稱認證<br>實例名稱                   | 檢視認證設定<br>檔百。                       |                                   |
| 822    | <b>INFO</b>   | 於範圍之下的<br>認證實例移除<br>成功。 | 範圍名稱認證<br>實例名稱                   | 檢視認證設定<br>檔百。                       |                                   |
| 823    | <b>SEVERE</b> | 於範圍之下的<br>認證實例移除<br>失敗。 | 範圍名稱認證<br>實例名稱錯誤<br>訊息           | 由於認證配置<br>SDK異常,因<br>此無法移除認<br>證實例。 | 如需更多資<br>訊,請於認證<br>管理記錄下進<br>行查詢。 |
| 831    | <b>INFO</b>   | 嘗試於範圍之<br>下建立認證實<br>例   | 範圍名稱認證<br>實例名稱認證<br>實例類型         | 按一下認證建<br>立頁中的[新建<br>1按鈕。           |                                   |
| 832    | <b>INFO</b>   | 於範圍之下的<br>認證實例建立<br>成功。 | 範圍名稱認證<br>實例名稱認證<br>實例類型         | 按一下認證建<br>立頁中的[新建<br>1按鈕。           |                                   |
| 833    | <b>SEVERE</b> | 於範圍之下的<br>認證實例建立<br>失敗。 | 範圍名稱認證<br>實例名稱認證<br>實例類型錯誤<br>訊息 | 由於認證配置<br>SDK異常,因<br>此無法建立認<br>證實例。 | 如需更多資<br>訊,請於認證<br>配置記錄下進<br>行查詢。 |
| 841    | <b>INFO</b>   | 嘗試修改認證<br>實例            | 範圍名稱認證<br>服務名稱                   | 按一下認證設<br>定檔頁中的[儲<br>存1按鈕。          |                                   |
| 842    | <b>INFO</b>   | 認證實例的修<br>改成功。          | 範圍名稱認證<br>服務名稱                   | 按一下認證設<br>定檔頁中的[儲<br>存1按鈕。          |                                   |
| 843    | <b>SEVERE</b> | 認證實例的修<br>改失敗。          | 範圍名稱認證<br>服務名稱錯誤<br>訊息           | 由於服務管理<br>SDK異常,因<br>此無法修改認<br>證實例。 | 如需更多資<br>訊,請於服務<br>管理記錄下進<br>行查詢。 |

**表 C–3**Access Manager主控台的記錄檔參照 *(*續*)*

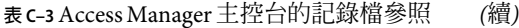

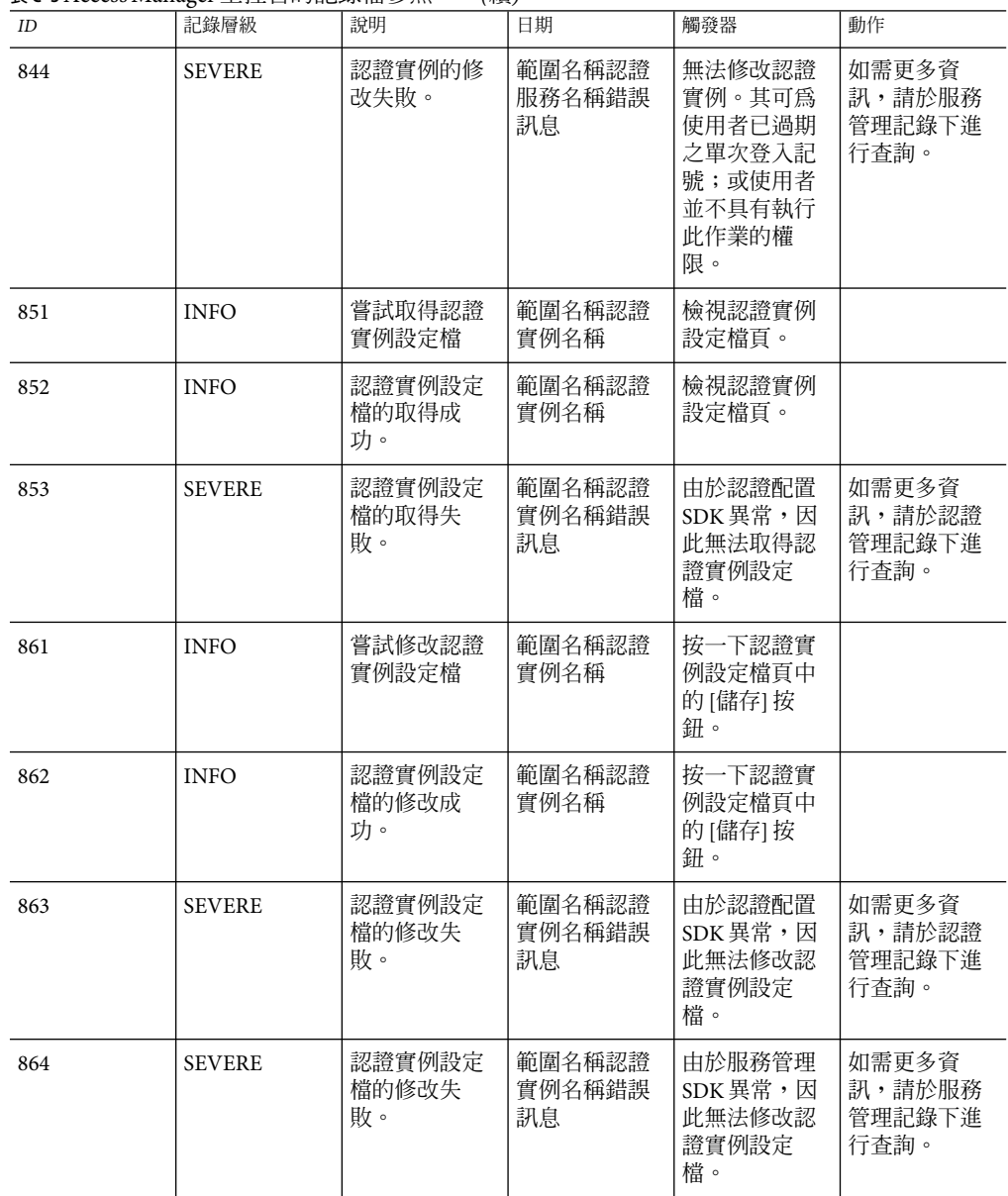

|        |               | $-$                     |                        |                                                                            |                                   |
|--------|---------------|-------------------------|------------------------|----------------------------------------------------------------------------|-----------------------------------|
| $I\!D$ | 記錄層級          | 說明                      | 日期                     | 觸發器                                                                        | 動作                                |
| 864    | <b>SEVERE</b> | 認證實例設定<br>檔的修改失<br>敗。   | 範圍名稱認證<br>實例名稱錯誤<br>訊息 | 無法修改認證<br>實例設定檔。<br>其可爲使用者<br>已過期之單次<br>登入記號;或<br>使用者並不具<br>有執行此作業<br>的權限。 | 如需更多資<br>訊,請於服務<br>管理記錄下進<br>行查詢。 |
| 871    | <b>INFO</b>   | 嘗試於範圍之<br>下取得認證設<br>定檔  | 範圍名稱                   | 檢視範圍頁面<br>下的認證設定<br>檔。                                                     |                                   |
| 872    | <b>INFO</b>   | 於範圍之下認<br>證設定檔取得<br>成功。 | 範圍名稱                   | 檢視範圍頁面<br>下的認證設定<br>檔。                                                     |                                   |
| 873    | <b>SEVERE</b> | 於範圍之下認<br>證設定檔取得<br>失敗。 | 範圍名稱錯誤<br>訊息           | 由於服務管理<br>SDK異常,因<br>此無法於範圍<br>之下取得認證<br>設定檔。                              | 如需更多資<br>訊,請於服務<br>管理記錄下進<br>行查詢。 |
| 881    | <b>INFO</b>   | 嘗試取得認證<br>配置設定檔         | 範圍名稱認證<br>配置名稱         | 檢視認證配置<br>設定檔頁。                                                            |                                   |
| 882    | <b>INFO</b>   | 取得認證配置<br>設定檔成功。        | 範圍名稱認證<br>配置名稱         | 檢視認證配置<br>設定檔頁。                                                            |                                   |
| 883    | <b>SEVERE</b> | 取得認證配置<br>設定檔失敗。        | 範圍名稱認證<br>配置名稱錯誤<br>訊息 | 無法取得認證<br>配置設定檔。<br>其可爲使用者<br>已過期之單次<br>登入記號;或<br>使用者並不具<br>有執行此作業<br>的權限。 | 如需更多資<br>訊,請於服務<br>管理記錄下進<br>行查詢。 |
| 884    | <b>SEVERE</b> | 取得認證配置<br>設定檔失敗。        | 範圍名稱認證<br>配置名稱錯誤<br>訊息 | 由於服務管理<br>SDK異常,因<br>此無法取得認<br>證配置設定<br>檔。                                 | 如需更多資<br>訊,請於服務<br>管理記錄下進<br>行查詢。 |
| 885    | <b>SEVERE</b> | 取得認證配置<br>設定檔失敗。        | 範圍名稱認證<br>配置名稱錯誤<br>訊息 | 由於認證配置<br>SDK異常,因<br>此無法取得認<br>證配置設定<br>檔。                                 | 如需更多資<br>訊,請於認證<br>配置記錄下進<br>行查詢。 |

**表 C–3**Access Manager主控台的記錄檔參照 *(*續*)*

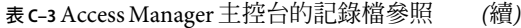

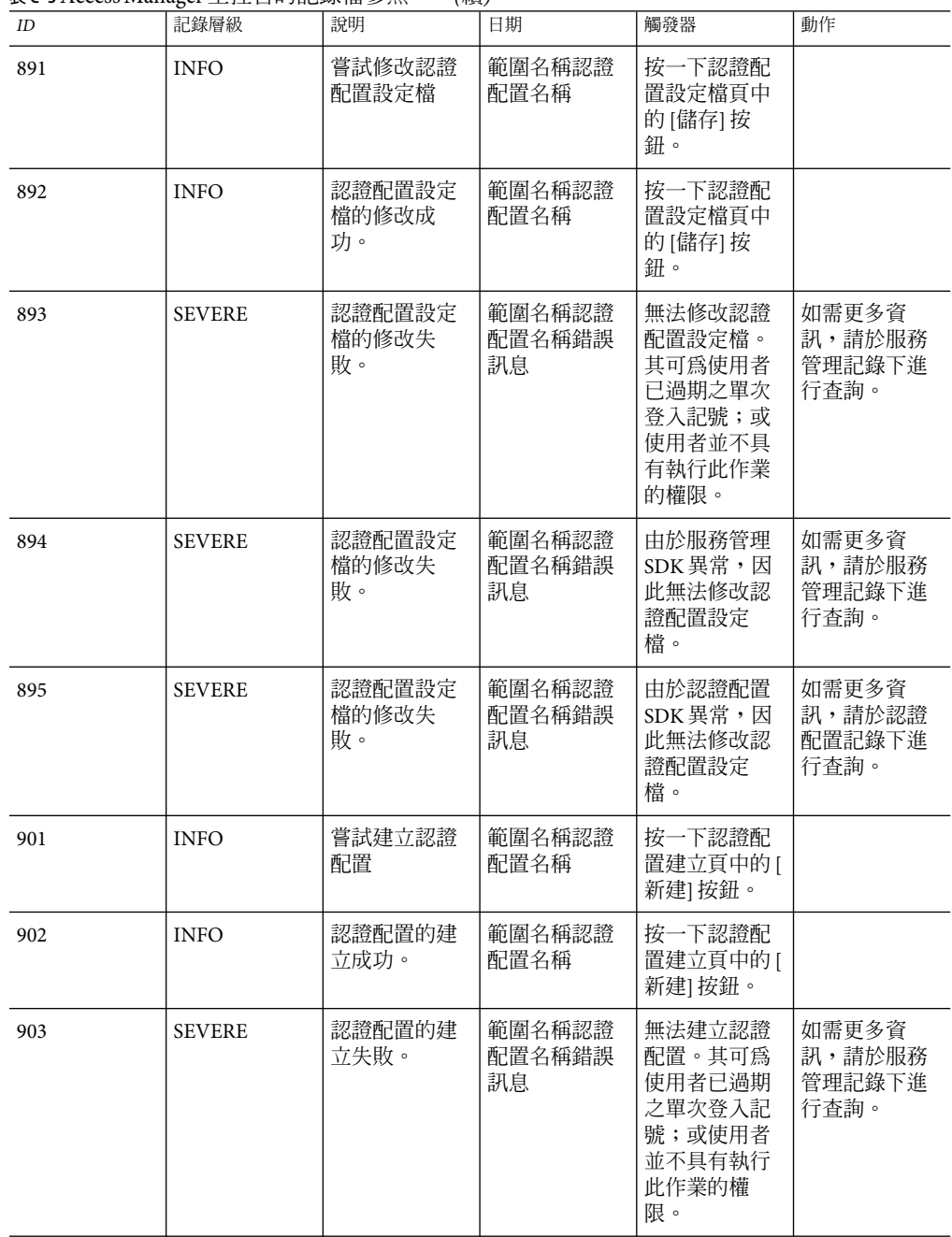

| $I\!D$ | 記錄層級          | 說明               | 日期                     | 觸發器                                          | 動作                                |
|--------|---------------|------------------|------------------------|----------------------------------------------|-----------------------------------|
| 904    | <b>SEVERE</b> | 認證配置的建<br>立失敗。   | 範圍名稱認證<br>配置名稱錯誤<br>訊息 | 由於服務管理<br>SDK異常,因<br>此無法建立認<br>證配置。          | 如需更多資<br>訊,請於服務<br>管理記錄下進<br>行查詢。 |
| 905    | <b>SEVERE</b> | 認證配置的建<br>立失敗。   | 範圍名稱認證<br>配置名稱錯誤<br>訊息 | 由於認證配置<br>SDK異常,因<br>此無法建立認<br>證配置。          | 如需更多資<br>訊,請於認證<br>配置記錄下進<br>行查詢。 |
| 1001   | <b>INFO</b>   | 嘗試取得實體<br>描述元名稱。 | 搜尋式樣                   | 檢視實體描述<br>元主頁。                               |                                   |
| 1002   | <b>INFO</b>   | 取得實體描述<br>元名稱成功。 | 搜尋式樣                   | 檢視實體描述<br>元主頁。                               |                                   |
| 1003   | <b>SEVERE</b> | 取得實體描述<br>元名稱失敗。 | 搜尋式樣錯誤<br>訊息           | 由於聯合 SDK<br>相關的錯誤,<br>因此無法取得<br>實體描述元名<br>稱。 | 如需更多資<br>訊,請於聯合<br>記錄下進行查<br>詢。   |
| 1011   | <b>INFO</b>   | 嘗試建立實體<br>描述元。   | 描述元名稱描<br>述元類型         | 按一下實體描<br>述元建立頁中<br>的[新建]按<br>鈕。             |                                   |
| 1012   | <b>INFO</b>   | 建立實體描述<br>元成功    | 描述元名稱描<br>沭元類型         | 按一下實體描<br>述元建立頁中<br>的[新建]按<br>紐。             |                                   |
| 1013   | <b>SEVERE</b> | 建立實體描述<br>元失敗。   | 描述元名稱描<br>述元類型錯誤<br>訊息 | 由於聯合 SDK<br>相關的錯誤,<br>因此無法建立<br>實體描述元。       | 如需更多資<br>訊,請於聯合<br>記錄下進行查<br>詢。   |
| 10211  | <b>INFO</b>   | 嘗試刪除實體<br>描述元。   | 描述元名稱                  | 按一下實體描<br>述元主頁中的 [<br>刪除] 按鈕。                |                                   |
| 1022   | <b>INFO</b>   | 刪除實體描述<br>元成功    | 描述元名稱                  | 按一下實體描<br>述元主頁中的 [<br>刪除] 按鈕。                |                                   |
| 1023   | <b>SEVERE</b> | 刪除實體描述<br>元失敗。   | 描述元名稱錯<br>誤訊息          | 由於聯合 SDK<br>相關的錯誤,<br>因此無法刪除<br>實體描述元。       | 如需更多資<br>訊,請於聯合<br>記錄下進行查<br>詢。   |

**表 C–3**Access Manager主控台的記錄檔參照 *(*續*)*

**表 C–3**Access Manager主控台的記錄檔參照 *(*續*)*

| $I\hspace{-0.1cm}D$ | 記錄層級          | 說明                                | 日期            | 觸發器                                                          | 動作                              |
|---------------------|---------------|-----------------------------------|---------------|--------------------------------------------------------------|---------------------------------|
| 1031                | <b>INFO</b>   | 嘗試取得一個<br>附屬提供者實<br>體描述元的特<br>性值。 | 描述元名稱         | 檢視附屬提供<br>者實體描述元<br>設定檔頁。                                    |                                 |
| 1032                | <b>INFO</b>   | 取得一個附屬<br>提供者實體描<br>述元的特性值<br>成功。 | 描述元名稱         | 檢視附屬提供<br>者實體描述元<br>設定檔頁。                                    |                                 |
| 1033                | <b>SEVERE</b> | 取得一個附屬<br>提供者實體描<br>述元的特性值<br>失敗。 | 描述元名稱錯<br>誤訊息 | 由於聯合 SDK<br>相關的錯誤,<br>因此無法取得<br>一個附屬提供<br>者實體描述元<br>的特性值。    | 如需更多資<br>訊,請於聯合<br>記錄下進行杳<br>詢。 |
| 1041                | <b>INFO</b>   | 嘗試修改一個<br>附屬提供者實<br>體描述元。         | 描述元名稱         | 按一下附屬提<br>供者實體描述<br>元設定檔頁的 [<br>儲存] 按鈕。                      |                                 |
| 1042                | <b>INFO</b>   | 附屬提供者實<br>體描述元的修<br>改成功。          | 描述元名稱         | 按一下附屬提<br>供者實體描述<br>元設定檔頁的 [<br>儲存] 按鈕。                      |                                 |
| 1043                | <b>SEVERE</b> | 附屬提供者實<br>體描述元的修<br>改失敗。          | 描述元名稱錯<br>誤訊息 | 由於聯合 SDK<br>相關的錯誤,<br>因此無法修改<br>附屬提供者實<br>體描述元。              | 如需更多資<br>訊,請於聯合<br>記錄下進行查<br>詢。 |
| 1044                | <b>SEVERE</b> | 附屬提供者實<br>體描述元的修<br>改失敗。          | 描述元名稱錯<br>誤訊息 | 由於一或多個<br>特性值之不正<br>確的數字格<br>式,因此無法<br>修改附屬提供<br>者實體描述<br>元。 | 如需更多資<br>訊,請於聯合<br>記錄下進行杳<br>詢。 |
| 1051                | <b>INFO</b>   | 嘗試取得一個<br>實體描述元的<br>特性值。          | 描述元名稱         | 檢視實體描述<br>元設定檔頁。                                             |                                 |
| 1052                | <b>INFO</b>   | 取得實體描述<br>元的特性值成<br>功。            | 描述元名稱         | 檢視實體描述<br>元設定檔頁。                                             |                                 |

|      | $\cdots$ $\cdots$ $\cdots$ $\cdots$ $\cdots$ |                        |                |                                                  |                                 |
|------|----------------------------------------------|------------------------|----------------|--------------------------------------------------|---------------------------------|
| ID   | 記錄層級                                         | 說明                     | 日期             | 觸發器                                              | 動作                              |
| 1053 | <b>SEVERE</b>                                | 取得實體描述<br>元的特性值失<br>敗。 | 描述元名稱錯<br>誤訊息  | 由於聯合 SDK<br>相關的錯誤,<br>因此無法取得<br>一個實體描述<br>元的特性值。 | 如需更多資<br>訊,請於聯合<br>記錄下進行查<br>詢。 |
| 1061 | <b>INFO</b>                                  | 嘗試修改實體<br>描述元。         | 描述元名稱          | 按一下實體描<br>述元設定檔頁<br>的[儲存]按<br>紐。                 |                                 |
| 1062 | <b>INFO</b>                                  | 實體描述元修<br>改成功。         | 描述元名稱          | 按一下實體描<br>述元設定檔頁<br>的[儲存]按<br>紐。                 |                                 |
| 1063 | <b>SEVERE</b>                                | 實體描述元修<br>改失敗。         | 描述元名稱錯<br>誤訊息  | 由於聯合 SDK<br>相關的錯誤,<br>因此無法修改<br>實體描述元。           | 如需更多資<br>訊,請於聯合<br>記錄下進行查<br>詢。 |
| 1101 | <b>INFO</b>                                  | 嘗試取得認證<br>網域名稱。        | 搜尋式樣           | 檢視認證網域<br>主頁。                                    |                                 |
| 1102 | <b>INFO</b>                                  | 取得認證網域<br>名稱成功。        | 搜尋式樣           | 檢視認證網域<br>主頁。                                    |                                 |
| 1103 | <b>SEVERE</b>                                | 取得認證網域<br>名稱失敗。        | 搜尋式樣錯誤<br>訊息   | 由於聯合 SDK<br>相關的錯誤,<br>因此無法取得<br>認證網域名<br>稱。      | 如需更多資<br>訊,請於聯合<br>記錄下進行查<br>詢。 |
| 1111 | <b>INFO</b>                                  | 嘗試建立認證<br>網域           | 認證網域名稱         | 按一下認證網<br>域建立頁中的 [<br>新建] 按鈕。                    |                                 |
| 1112 | <b>INFO</b>                                  | 認證網域建立<br>成功。          | 認證網域名稱         | 按一下認證網<br>域建立頁中的「<br>新建] 按鈕。                     |                                 |
| 1113 | <b>SEVERE</b>                                | 認證網域建立<br>失敗。          | 認證網域名稱<br>錯誤訊息 | 由於聯合 SDK<br>相關的錯誤,<br>因此無法建立<br>認證網域。            | 如需更多資<br>訊,請於聯合<br>記錄下進行查<br>詢。 |
| 1121 | <b>INFO</b>                                  | 嘗試刪除認證<br>網域           | 認證網域名稱         | 按一下認證網<br>域主頁中的[建<br>立] 按鈕。                      |                                 |

**表 C–3**Access Manager主控台的記錄檔參照 *(*續*)*

**表 C–3**Access Manager主控台的記錄檔參照 *(*續*)*

| $I\hspace{-0.1cm}D$ | 記錄層級          | $1 - 2$<br>說明    | 日期             | 觸發器                                          | 動作                              |
|---------------------|---------------|------------------|----------------|----------------------------------------------|---------------------------------|
| 1122                | <b>INFO</b>   | 認證網域刪除<br>成功。    | 認證網域名稱         | 按一下認證網<br>域主頁中的[建<br>立] 按鈕。                  |                                 |
| 1123                | <b>SEVERE</b> | 認證網域刪除<br>失敗。    | 認證網域名稱<br>錯誤訊息 | 由於聯合 SDK<br>相關的錯誤,<br>因此無法刪除<br>認證網域。        | 如需更多資<br>訊,請於聯合<br>記錄下進行查<br>詢。 |
| 1131                | <b>INFO</b>   | 嘗試取得認證<br>網域特性值  | 認證網域名稱         | 檢視認證網域<br>設定檔頁。                              |                                 |
| 1132                | <b>INFO</b>   | 取得認證網域<br>特性值成功。 | 認證網域名稱         | 檢視認證網域<br>設定檔頁。                              |                                 |
| 1133                | <b>SEVERE</b> | 取得認證網域<br>特性值失敗。 | 認證網域名稱<br>錯誤訊息 | 由於聯合 SDK<br>相關的錯誤,<br>因此無法取得<br>認證網域特性<br>値。 | 如需更多資<br>訊,請於聯合<br>記錄下進行查<br>詢。 |
| 1141                | <b>INFO</b>   | 嘗試修改認證<br>網域     | 認證網域名稱         | 按一下認證網<br>域設定檔頁中<br>的[儲存]按<br>鈕。             |                                 |
| 1142                | <b>INFO</b>   | 修改認證網域<br>成功。    | 認證網域名稱         | 按一下認證網<br>域設定檔頁中<br>的[儲存] 按<br>鈕。            |                                 |
| 1143                | <b>SEVERE</b> | 修改認證網域<br>失敗。    | 認證網域名稱<br>錯誤訊息 | 由於聯合 SDK<br>相關的錯誤,<br>因此無法修改<br>認證網域。        | 如需更多資<br>訊,請於聯合<br>記錄下進行查<br>詢。 |
| 1151                | <b>INFO</b>   | 嘗試取得所有<br>提供者名稱  |                | 檢視認證網域<br>設定檔頁。                              |                                 |
| 1152                | <b>INFO</b>   | 取得所有提供<br>者名稱成功。 |                | 檢視認證網域<br>設定檔頁。                              |                                 |
| 1153                | <b>SEVERE</b> | 取得所有提供<br>者名稱失敗。 | 錯誤訊息           | 由於聯合 SDK<br>相關的錯誤,<br>因此無法取得<br>所有提供者名<br>稱。 | 如需更多資<br>訊,請於聯合<br>記錄下進行查<br>詢。 |

| $I\!D$ | 記錄層級          | 說明                       | 日期                      | 觸發器                                              | 動作                              |
|--------|---------------|--------------------------|-------------------------|--------------------------------------------------|---------------------------------|
| 1161   | <b>INFO</b>   | 嘗試取得認證<br>網域下的提供<br>者名稱  | 認證網域名稱                  | 檢視認證網域<br>設定檔頁。                                  |                                 |
| 1162   | <b>INFO</b>   | 取得認證網域<br>下的提供者名<br>稱成功。 | 認證網域名稱                  | 檢視認證網域<br>設定檔頁。                                  |                                 |
| 1163   | <b>SEVERE</b> | 取得認證網域<br>下的提供者名<br>稱失敗。 | 認證網域名稱<br>錯誤訊息          | 由於聯合 SDK<br>相關的錯誤,<br>因此無法取得<br>認證網域下的<br>提供者名稱。 | 如需更多資<br>訊,請於聯合<br>記錄下進行查<br>詢。 |
| 1171   | <b>INFO</b>   | 嘗試對認證網<br>域新增提供者         | 認證網域名稱<br>提供者名稱         | 按一下提供者<br>指定頁中的[儲<br>存1按鈕。                       |                                 |
| 1172   | <b>INFO</b>   | 對認證網域新<br>增提供者成<br>功。    | 認證網域名稱<br>提供者名稱         | 按一下提供者<br>指定頁中的[儲<br>存1按鈕。                       |                                 |
| 1173   | <b>SEVERE</b> | 對認證網域新<br>增提供者失<br>敗。    | 認證網域名稱<br>提供者名稱錯<br>誤訊息 | 由於聯合 SDK<br>相關的錯誤,<br>因此無法對認<br>證網域新增提<br>供者。    | 如需更多資<br>訊,請於聯合<br>記錄下進行查<br>詢。 |
| 1181   | <b>INFO</b>   | 嘗試由認證網<br>域移除提供者         | 認證網域名稱<br>提供者名稱         | 按一下提供者<br>指定頁中的[儲<br>存1按鈕。                       |                                 |
| 1182   | <b>INFO</b>   | 由認證網域刪<br>除提供者成<br>功。    | 認證網域名稱<br>提供者名稱         | 按一下提供者<br>指定頁中的[儲<br>存] 按鈕。                      |                                 |
| 1183   | <b>SEVERE</b> | 由認證網域刪<br>除提供者失<br>敗。    | 認證網域名稱<br>提供者名稱錯<br>誤訊息 | 由於聯合 SDK<br>相關的錯誤,<br>因此無法由認<br>證網域移除提<br>供者。    | 如需更多資<br>訊,請於聯合<br>記錄下進行查<br>詢。 |
| 1301   | <b>INFO</b>   | 嘗試建立提供<br>者              | 提供者名稱提<br>供者角色提供<br>者類型 | 按一下提供者<br>指定頁中的[儲<br>存1按鈕。                       |                                 |
| 1302   | <b>INFO</b>   | 提供者建立成<br>功。             | 提供者名稱提<br>供者角色提供<br>者類型 | 按一下提供者<br>指定頁中的[儲<br>存1按鈕。                       |                                 |

**表 C–3**Access Manager主控台的記錄檔參照 *(*續*)*
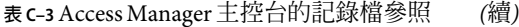

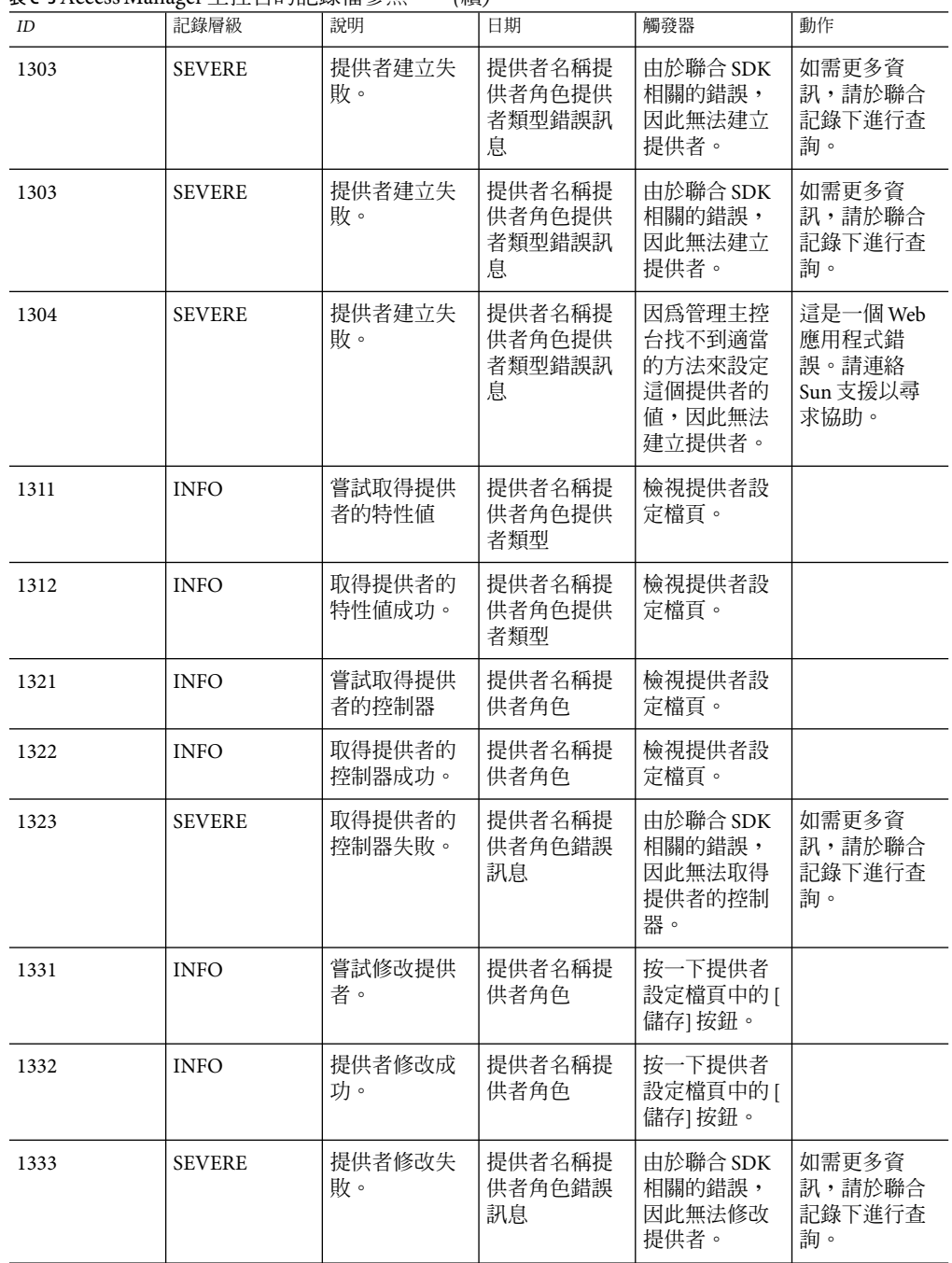

| ID   | 記錄層級          | 說明                         | 日期                       | 觸發器                                                      | 動作                                             |
|------|---------------|----------------------------|--------------------------|----------------------------------------------------------|------------------------------------------------|
| 1334 | <b>SEVERE</b> | 提供者修改失<br>敗。               | 提供者名稱提<br>供者角色錯誤<br>訊息   | 因為管理主控<br>台找不到適當<br>的方法來設定<br>這個提供者的<br>值,因此無法<br>修改提供者。 | 這是一個 Web<br>應用程式錯<br>誤。請連絡<br>Sun 支援以尋<br>求協助。 |
| 1341 | <b>INFO</b>   | 嘗試刪除提供<br>者                | 提供者名稱提<br>供者角色           | 按一下提供者<br>設定檔頁中的[<br>刪除提供者] 按<br>紐。                      |                                                |
| 1342 | <b>INFO</b>   | 提供者刪除成<br>功。               | 提供者名稱提<br>供者角色           | 按一下提供者<br>設定檔頁中的 [<br>刪除提供者] 按<br>鈕。                     |                                                |
| 1343 | <b>SEVERE</b> | 提供者刪除失<br>敗。               | 提供者名稱提<br>供者角色錯誤<br>訊息   | 由於聯合 SDK<br>相關的錯誤,<br>因此無法刪除<br>提供者。                     | 如需更多資<br>訊,請於聯合<br>記錄下進行查<br>詢。                |
| 1351 | <b>INFO</b>   | 嘗試取得未來<br>的受信任提供<br>者      | 提供者名稱提<br>供者角色           | 檢視新增受信<br>任提供者頁。                                         |                                                |
| 1352 | <b>INFO</b>   | 取得未來的受<br>信任提供者成<br>功。     | 提供者名稱提<br>供者角色           | 檢視新增受信<br>任提供者頁。                                         |                                                |
| 1353 | <b>SEVERE</b> | 取得未來的受<br>信任提供者失<br>敗。     | 提供者名稱提<br>供者角色錯誤<br>訊息   | 由於聯合 SDK<br>相關的錯誤,<br>因此無法取得<br>未來的受信任<br>提供者。           | 如需更多資<br>訊,請於聯合<br>記錄下進行查<br>詢。                |
| 2001 | <b>INFO</b>   | 嘗試取得服務<br>模式之模式類<br>型的特性值  | 服務名稱模式<br>類型名稱特性<br>模式名稱 | 檢視服務設定<br>檔頁。                                            |                                                |
| 2002 | <b>INFO</b>   | 取得服務模式<br>之模式類型的<br>特性值成功。 | 服務名稱模式<br>類型名稱特性<br>模式名稱 | 檢視服務設定<br>檔頁。                                            |                                                |

**表 C–3**Access Manager主控台的記錄檔參照 *(*續*)*

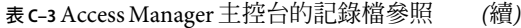

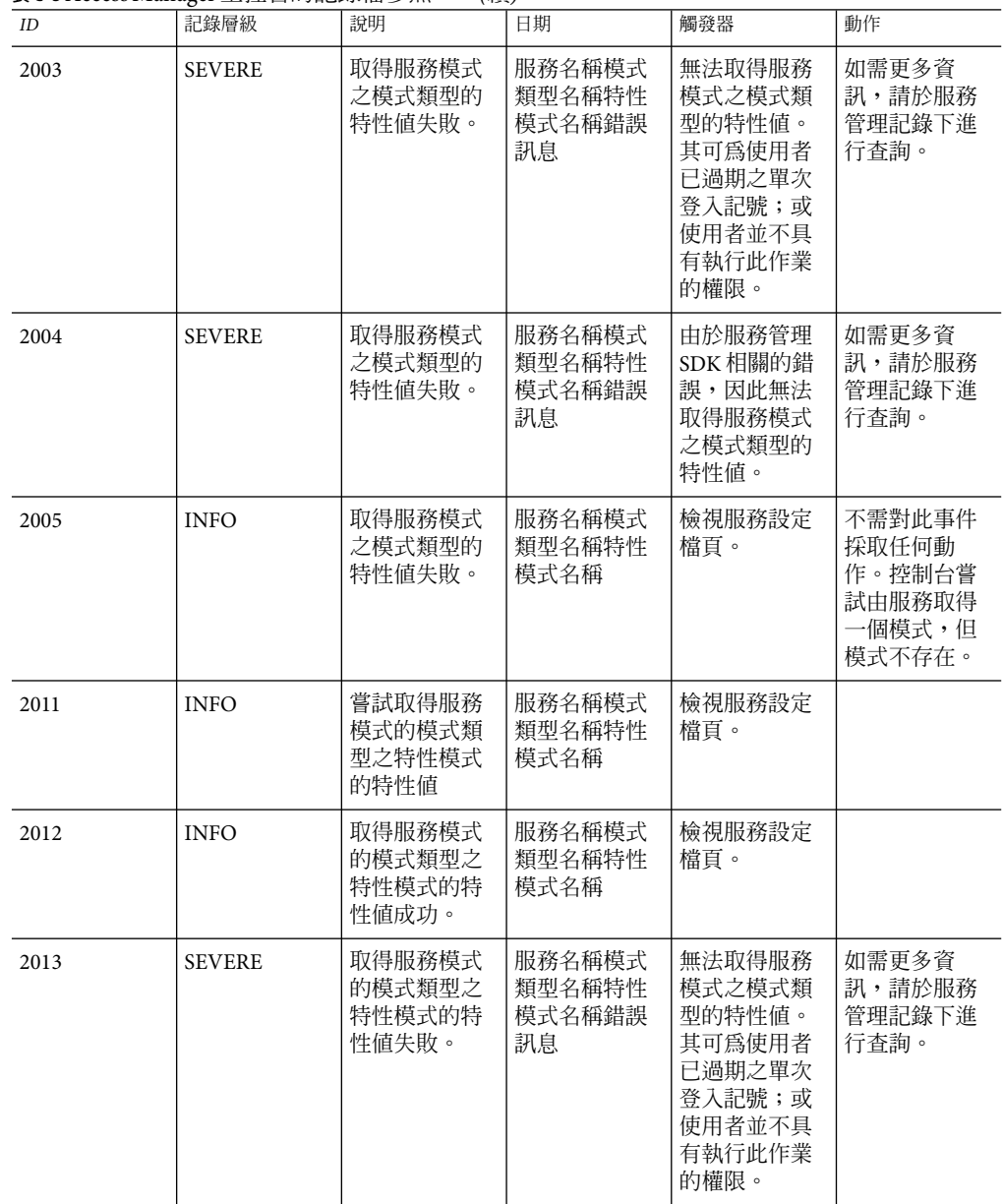

| $I\hspace{-.1em}D$ | 記錄層級          | $\sim$ $\sim$ $\sim$ $\sim$<br>說明   | 日期                               | 觸發器                                                                                  | 動作                                |
|--------------------|---------------|-------------------------------------|----------------------------------|--------------------------------------------------------------------------------------|-----------------------------------|
| 2014               | <b>SEVERE</b> | 取得服務模式<br>的模式類型之<br>特性模式的特<br>性值失敗。 | 服務名稱模式<br>類型名稱特性<br>模式名稱錯誤<br>訊息 | 由於服務管理<br>SDK相關的錯<br>誤,因此無法<br>取得服務模式<br>之模式類型的<br>特性值。                              | 如需更多資<br>訊,請於服務<br>管理記錄下進<br>行查詢。 |
| 2021               | <b>INFO</b>   | 嘗試修改服務<br>模式的模式類<br>型之特性模式<br>的特性值  | 服務名稱模式<br>類型名稱特性<br>模式名稱         | 按一下服務設<br>定檔頁中的[儲<br>存1按鈕。                                                           |                                   |
| 2022               | <b>INFO</b>   | 修改服務模式<br>的模式類型之<br>特性模式的特<br>性值成功。 | 服務名稱模式<br>類型名稱特性<br>模式名稱         | 按一下服務設<br>定檔頁中的[儲<br>存1按鈕。                                                           |                                   |
| 2023               | <b>SEVERE</b> | 修改服務模式<br>的模式類型之<br>特性模式的特<br>性值失敗。 | 服務名稱模式<br>類型名稱特性<br>模式名稱錯誤<br>訊息 | 無法修改服務<br>模式之模式類<br>型的特性值。<br>其可為使用者<br>已過期之單次<br>登入記號;或<br>使用者並不具<br>有執行此作業<br>的權限。 | 如需更多資<br>訊,請於服務<br>管理記錄下進<br>行查詢。 |
| 2024               | <b>SEVERE</b> | 修改服務模式<br>的模式類型之<br>特性模式的特<br>性值失敗。 | 服務名稱模式<br>類型名稱特性<br>模式名稱錯誤<br>訊息 | 由於服務管理<br>SDK相關的錯<br>誤,因此無法<br>修改服務模式<br>之模式類型的<br>特性值。                              | 如需更多資<br>訊,請於服務<br>管理記錄下進<br>行查詢。 |
| 2501               | <b>INFO</b>   | 嘗試取得用戶<br>端偵測服務的<br>裝置名稱            | 設定檔名稱樣<br>式名稱搜尋式<br>樣            | 檢視用戶端設<br>定檔頁。                                                                       |                                   |
| 2502               | <b>INFO</b>   | 取得用戶端偵<br>測服務的裝置<br>名稱成功。           | 設定檔名稱樣<br>式名稱搜尋式<br>樣            | 檢視用戶端設<br>定檔頁。                                                                       |                                   |
| 2511               | <b>INFO</b>   | 嘗試刪除用戶<br>端偵測服務中<br>的用戶端            | 用戶端類型                            | 按一下用戶端<br>類型以刪除超<br>連結頁面。                                                            |                                   |
| 2512               | <b>INFO</b>   | 用戶端偵測服<br>務中的用戶端<br>刪除成功。           | 用戶端類型                            | 按一下用戶端<br>類型以刪除超<br>連結頁面。                                                            |                                   |

**表 C–3**Access Manager主控台的記錄檔參照 *(*續*)*

**表 C–3**Access Manager主控台的記錄檔參照 *(*續*)*

| ID   | 記錄層級          | 說明                               | 日期            | 觸發器                                          | 動作                                       |
|------|---------------|----------------------------------|---------------|----------------------------------------------|------------------------------------------|
| 2513 | <b>SEVERE</b> | 用戶端偵測服<br>務中的用戶端<br>刪除失敗。        | 用戶端類型錯<br>誤訊息 | 由於用戶端偵<br>測 SDK 相關的<br>錯誤,因此無<br>法删除用户<br>端。 | 如需更多資<br>訊,請於用戶<br>端偵測管理記<br>錄下進行查<br>詢。 |
| 2521 | <b>INFO</b>   | 嘗試建立用戶<br>端偵測服務中<br>的用戶端         | 用戶端類型         | 按一下用戶端<br>建立頁中的[新<br>建1按鈕。                   |                                          |
| 2522 | <b>INFO</b>   | 用戶端偵測服<br>務中的用戶端<br>建立成功。        | 用戶端類型         | 按一下用戶端<br>建立頁中的[新<br>建] 按鈕。                  |                                          |
| 2523 | <b>SEVERE</b> | 用戶端偵測服<br>務中的用戶端<br>建立失敗。        | 用戶端類型錯<br>誤訊息 | 由於用戶端偵<br>測 SDK 相關的<br>錯誤,因此無<br>法建立用戶<br>端。 | 如需更多資<br>訊,請於用戶<br>端偵測管理記<br>錄下進行查<br>詢。 |
| 2524 | <b>INFO</b>   | 用戶端偵測服<br>務中的用戶端<br>建立失敗。        | 用戶端類型錯<br>誤訊息 | 由於用戶端類<br>型無效,因此<br>無法建立用戶<br>端。             | 於建立之前,<br>請再次檢查用<br>戶端類型。                |
| 2531 | <b>INFO</b>   | 嘗試建立用戶<br>端偵測服務中<br>的用戶端設定<br>檔  | 用戶端類型分<br>類   | 檢視用戶端設<br>定檔頁。                               |                                          |
| 2532 | <b>INFO</b>   | 用戶端偵測服<br>務中的用戶端<br>設定檔取得成<br>功。 | 用戶端類型分<br>類   | 檢視用戶端設<br>定檔頁。                               |                                          |
| 2541 | <b>INFO</b>   | 嘗試修改用戶<br>端偵測服務中<br>的用戶端設定<br>檔  | 用戶端類型         | 按一下用戶端<br>設定檔頁中的 [<br>儲存1按鈕。                 |                                          |
| 2542 | <b>INFO</b>   | 用戶端偵測服<br>務中的用戶端<br>設定檔修改成<br>功。 | 用戶端類型         | 按一下用戶端<br>設定檔頁中的 [<br>儲存1按鈕。                 |                                          |

|       |               | ウ・ローニン ハハ                        |                           |                                                                       |                                          |
|-------|---------------|----------------------------------|---------------------------|-----------------------------------------------------------------------|------------------------------------------|
| ID    | 記錄層級          | 說明                               | 日期                        | 觸發器                                                                   | 動作                                       |
| 2543  | <b>SEVERE</b> | 用戶端偵測服<br>務中的用戶端<br>設定檔修改失<br>敗。 | 用戶端類型錯<br>誤訊息             | 由於用戶端偵<br>測 SDK 相關的<br>錯誤,因此無<br>法修改用戶端<br>設定檔。                       | 如需更多資<br>訊,請於用戶<br>端偵測管理記<br>錄下進行查<br>詢。 |
| 3001  | <b>INFO</b>   | 嘗試取得目前<br>的階段作業                  | 伺服器名稱搜<br>尋式樣             | 檢視階段作業<br>主頁。                                                         |                                          |
| 3002  | <b>INFO</b>   | 取得目前的階<br>段作業成功。                 | 伺服器名稱搜<br>尋式樣             | 檢視階段作業<br>主頁。                                                         |                                          |
| 3003  | <b>SEVERE</b> | 取得目前的階<br>段作業失敗。                 | 伺服器名稱範<br>圍名稱錯誤訊<br>息     | 由於階段作業<br>SDK異常,因<br>此伺無法取得<br>目前的階段作<br>業。                           | 如需更多資<br>訊,請於階段<br>作業管理記錄<br>下進行查詢。      |
| 3011  | <b>INFO</b>   | 嘗試使階段作<br>業無效                    | 伺服器名稱階<br>段作業 ID          | 按一下階段作<br>業主頁中的[無<br>效] 按鈕。                                           |                                          |
| 3012  | <b>INFO</b>   | 使階段作業無<br>效成功。                   | 伺服器名稱階<br>段作業 ID          | 按一下階段作<br>業主頁中的[無<br>效] 按鈕。                                           |                                          |
| 3013  | <b>SEVERE</b> | 使階段作業無<br>效失敗。                   | 伺服器名稱階<br>段作業 ID 錯誤<br>訊息 | 由於階段作業<br>SDK異常,因<br>此伺無法使階<br>段作業無效。                                 | 如需更多資<br>訊,請於階段<br>作業管理記錄<br>下進行查詢。      |
| 10001 | <b>INFO</b>   | 嘗試由組織搜<br>尋容器                    | 組織的 DN 搜<br>尋式樣           | 按一下組織容<br>器頁中的[搜尋<br>1按鈕。                                             |                                          |
| 10002 | <b>INFO</b>   | 由組織搜尋容<br>器成功。                   | 組織的 DN搜<br>尋式樣            | 按一下組織容<br>器頁中的[搜尋<br>1按鈕。                                             |                                          |
| 10003 | <b>SEVERE</b> | 由組織搜尋容<br>器失敗。                   | 組織的 DN 搜<br>尋式樣錯誤訊<br>息   | 無法搜尋容<br>器。其可為使<br>用者已過期之<br>單次登入記<br>號;或使用者<br>並不具有執行<br>此作業的權<br>限。 | 如需更多資<br>訊,請於存取<br>管理 SDK 記錄<br>下進行查詢。   |

**表 C–3**Access Manager主控台的記錄檔參照 *(*續*)*

**表 C–3**Access Manager主控台的記錄檔參照 *(*續*)*

| ID    | 記錄層級          | 說明               | 日期                      | 觸發器                                                                   | 動作                                     |
|-------|---------------|------------------|-------------------------|-----------------------------------------------------------------------|----------------------------------------|
| 10004 | <b>SEVERE</b> | 由組織搜尋容<br>器失敗。   | 組織的 DN搜<br>尋式樣錯誤訊<br>息  | 由於存取管理<br>SDK異常,無<br>法搜尋容器。                                           | 如需更多資<br>訊,請於存取<br>管理 SDK 記錄<br>下進行查詢。 |
| 10011 | <b>INFO</b>   | 嘗試由一個容<br>器搜尋容器  | 容器的 DN搜<br>尋式樣          | 按一下容器之<br>子容器頁中的 [<br>搜尋] 按鈕。                                         |                                        |
| 10012 | <b>INFO</b>   | 由一個容器搜<br>尋容器成功。 | 容器的 DN搜<br>尋式樣          | 按一下容器之<br>子容器頁中的 [<br>搜尋] 按鈕。                                         |                                        |
| 10013 | <b>SEVERE</b> | 由一個容器搜<br>尋容器失敗。 | 容器的 DN搜<br>尋式樣錯誤訊<br>息  | 無法搜尋容<br>器。其可為使<br>用者已過期之<br>單次登入記<br>號;或使用者<br>並不具有執行<br>此作業的權<br>限。 | 如需更多資<br>訊,請於存取<br>管理 SDK 記錄<br>下進行查詢。 |
| 10014 | <b>SEVERE</b> | 由一個容器搜<br>尋容器失敗。 | 容器的 DN搜<br>尋式樣錯誤訊<br>息  | 由於存取管理<br>SDK異常,無<br>法搜尋容器。                                           | 如需更多資<br>訊,請於存取<br>管理 SDK 記錄<br>下進行查詢。 |
| 10021 | <b>INFO</b>   | 嘗試於組織下<br>建立容器   | 組織的 DN 容<br>器名稱         | 按一下容器建<br>立頁中的[新建<br>]按鈕。                                             |                                        |
| 10022 | <b>INFO</b>   | 於組織下建立<br>容器成功。  | 組織的 DN 容<br>器名稱         | 按一下容器建<br>立頁中的 [新建<br>1按鈕。                                            |                                        |
| 10023 | <b>SEVERE</b> | 於組織下建立<br>容器失敗。  | 組織的 DN 容<br>器名稱錯誤訊<br>息 | 無法建立容<br>器。其可為使<br>用者已過期之<br>單次登入記<br>號;或使用者<br>並不具有執行<br>此作業的權<br>限。 | 如需更多資<br>訊,請於存取<br>管理 SDK 記錄<br>下進行查詢。 |
| 10024 | <b>SEVERE</b> | 於組織下建立<br>容器失敗。  | 組織的 DN 容<br>器名稱錯誤訊<br>息 | 由於存取管理<br>SDK異常,無<br>法建立容器。                                           | 如需更多資<br>訊,請於存取<br>管理 SDK 記錄<br>下進行查詢。 |

| $I\!D$ | 記錄層級          | 說明                     | 日期                      | 觸發器                                                                             | 動作                                     |
|--------|---------------|------------------------|-------------------------|---------------------------------------------------------------------------------|----------------------------------------|
| 10031  | <b>INFO</b>   | 嘗試於容器下<br>建立容器         | 容器的 DN 容<br>器名稱         | 按一下容器建<br>立頁中的[新建<br>1按鈕。                                                       |                                        |
| 10032  | <b>INFO</b>   | 容器之下建立<br>容器成功。        | 容器的 DN 容<br>器名稱         | 按一下容器建<br>立頁中的[新建<br>1按鈕。                                                       |                                        |
| 10033  | <b>SEVERE</b> | 容器之下建立<br>容器失敗。        | 容器的 DN 容<br>器名稱錯誤訊<br>息 | 無法建立容<br>器。其可為使<br>用者已過期之<br>單次登入記<br>號;或使用者<br>並不具有執行<br>此作業的權<br>限。           | 如需更多資<br>訊,請於存取<br>管理 SDK 記錄<br>下進行查詢。 |
| 10034  | <b>SEVERE</b> | 容器之下建立<br>容器失敗。        | 容器的 DN 容<br>器名稱錯誤訊<br>息 | 由於存取管理<br>SDK異常,無<br>法建立容器。                                                     | 如需更多資<br>訊,請於存取<br>管理 SDK 記錄<br>下進行查詢。 |
| 10041  | <b>INFO</b>   | 嘗試對容器取<br>得已指定的服<br>務  | 容器 DN                   | 檢視容器服務<br>設定檔頁面。                                                                |                                        |
| 10042  | <b>INFO</b>   | 對容器取得已<br>指定的服務成<br>功。 | 容器 DN                   | 檢視容器服務<br>設定檔頁面。                                                                |                                        |
| 10043  | <b>SEVERE</b> | 對容器取得已<br>指定的服務失<br>敗。 | 容器 DN 錯誤<br>訊息          | 無法取得對容<br>器的指定服<br>務。其可爲使<br>用者已過期之<br>單次登入記<br>號;或使用者<br>並不具有執行<br>此作業的權<br>限。 | 如需更多資<br>訊,請於存取<br>管理 SDK 記錄<br>下進行查詢。 |
| 10044  | <b>SEVERE</b> | 對容器取得已<br>指定的服務失<br>敗。 | 容器 DN 錯誤<br>訊息          | 由於存取管理<br>SDK異常,無<br>法對容器取得<br>已指定的服<br>務。                                      | 如需更多資<br>訊,請於存取<br>管理 SDK 記錄<br>下進行查詢。 |
| 10101  | <b>INFO</b>   | 嘗試取得組織<br>下的服務範本       | 組織 DN 服務<br>名稱範本類型      | 檢視組織服務<br>設定檔頁。                                                                 |                                        |

**表 C–3**Access Manager主控台的記錄檔參照 *(*續*)*

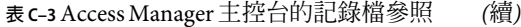

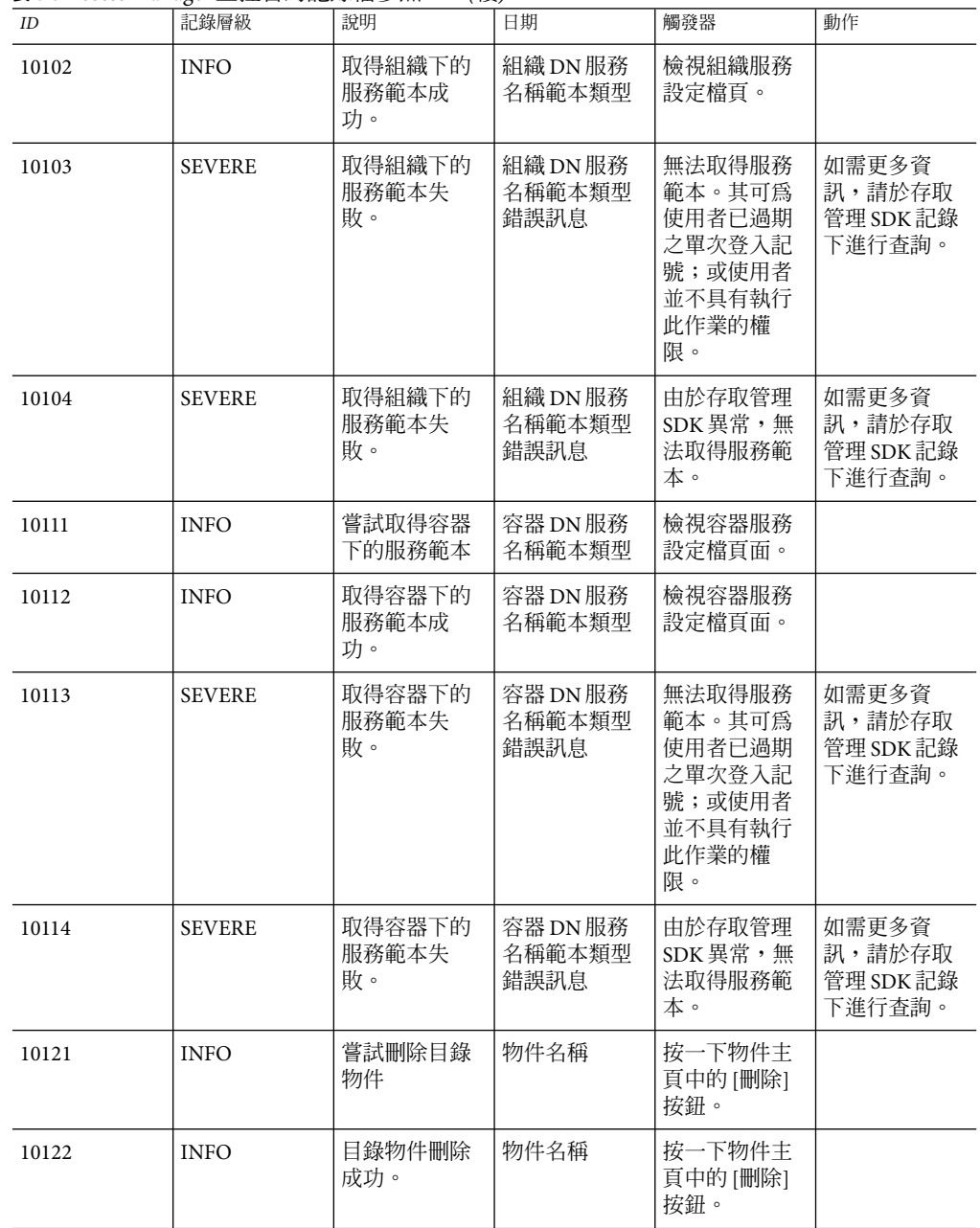

| $I\!D$ | 記錄層級          | 說明              | 日期                 | 觸發器                                                                    | 動作                                     |
|--------|---------------|-----------------|--------------------|------------------------------------------------------------------------|----------------------------------------|
| 10123  | <b>SEVERE</b> | 目錄物件刪除<br>失敗。   | 物件名稱錯誤<br>訊息       | 無法刪除目錄<br>物。其可為使<br>用者已過期之<br>單次登入記<br>號;或使用者<br>並不具有執行<br>此作業的權<br>限。 | 如需更多資<br>訊,請於存取<br>管理 SDK 記錄<br>下進行查詢。 |
| 10124  | <b>SEVERE</b> | 目錄物件刪除<br>失敗。   | 物件名稱錯誤<br>訊息       | 由於存取管理<br>SDK異常,無<br>法删除目錄物<br>件。                                      | 如需更多資<br>訊,請於存取<br>管理 SDK 記錄<br>下進行查詢。 |
| 10131  | <b>INFO</b>   | 嘗試修改目錄<br>物件    | 物件 DN              | 按一下物件設<br>定檔頁。                                                         |                                        |
| 10132  | <b>INFO</b>   | 目錄物件修改<br>成功。   | 物件 DN              | 按一下物件設<br>定檔頁。                                                         |                                        |
| 10133  | <b>SEVERE</b> | 目錄物件修改<br>失敗。   | 物件 DN 錯誤<br>訊息     | 由於存取管理<br>SDK異常,無<br>法修改目錄物<br>件。                                      | 如需更多資<br>訊,請於存取<br>管理 SDK 記錄<br>下進行查詢。 |
| 10141  | <b>INFO</b>   | 嘗試由組織刪<br>除服務範本 | 組織 DN 服務<br>名稱     | 按一下組織服<br>務頁中的 [取消<br>指定] 按鈕。                                          |                                        |
| 10142  | <b>INFO</b>   | 由組織刪除服<br>務成功。  | 組織 DN 服務<br>名稱     | 按一下組織服<br>務頁中的 [取消<br>指定1按鈕。                                           |                                        |
| 10143  | <b>SEVERE</b> | 由組織刪除服<br>務失敗。  | 組織 DN 服務<br>名稱錯誤訊息 | 無法刪除服<br>務。其可爲使<br>用者已過期之<br>單次登入記<br>號;或使用者<br>並不具有執行<br>此作業的權<br>限。  | 如需更多資<br>訊,請於存取<br>管理 SDK 記錄<br>下進行查詢。 |
| 10144  | <b>SEVERE</b> | 由組織刪除服<br>務失敗。  | 組織 DN 服務<br>名稱錯誤訊息 | 由於存取管理<br>SDK異常,無<br>法刪除服務。                                            | 如需更多資<br>訊,請於存取<br>管理 SDK 記錄<br>下進行查詢。 |

**表 C–3**Access Manager主控台的記錄檔參照 *(*續*)*

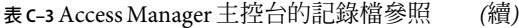

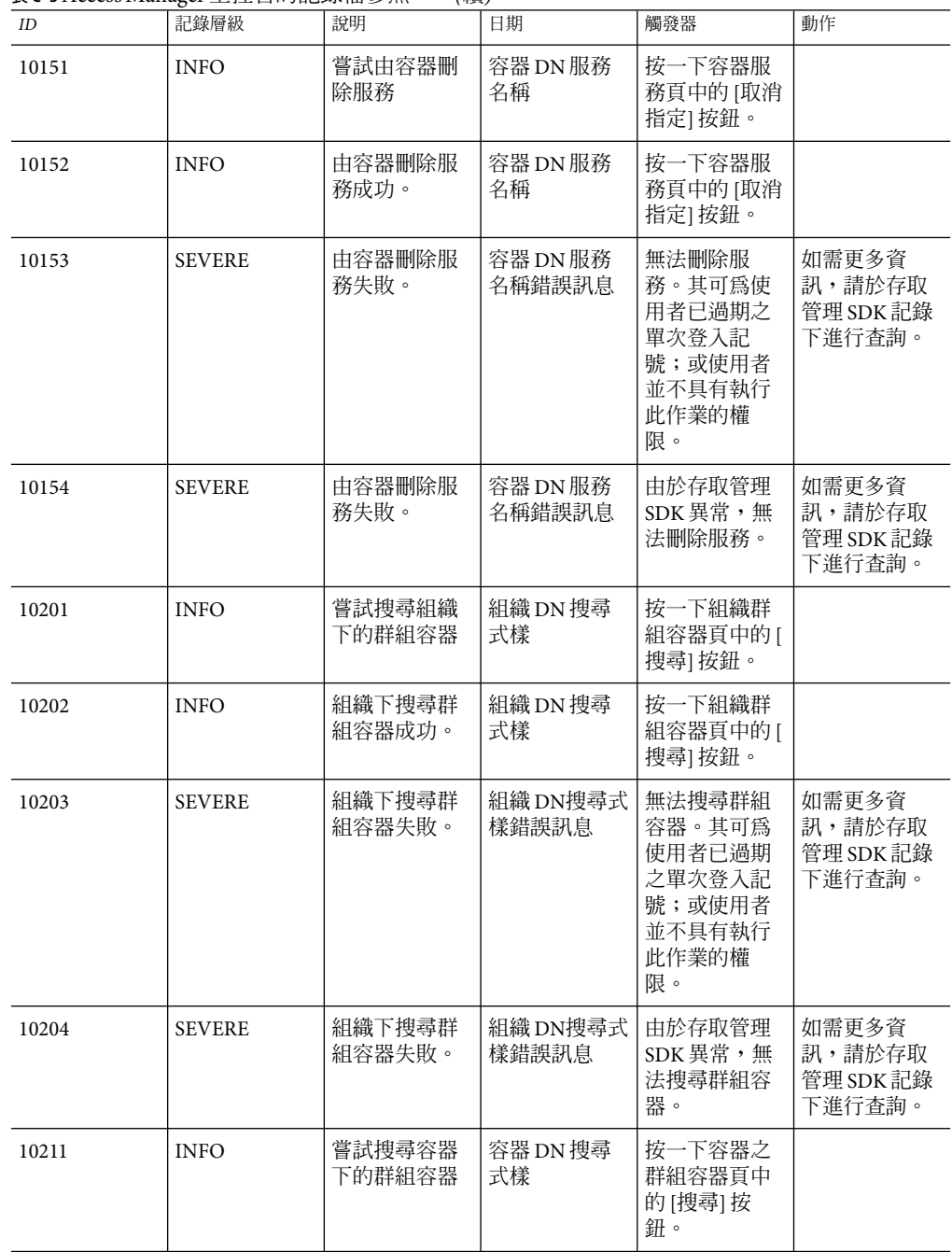

| $I\!D$ | 記錄層級          | 說明                     | 日期                      | 觸發器                                                                     | 動作                                     |
|--------|---------------|------------------------|-------------------------|-------------------------------------------------------------------------|----------------------------------------|
| 10212  | <b>INFO</b>   | 容器下搜尋群<br>組容器成功。       | 容器 DN 搜尋<br>式樣          | 按一下容器之<br>群組容器頁中<br>的[搜尋]按<br>鈕。                                        |                                        |
| 10213  | <b>SEVERE</b> | 容器下搜尋群<br>組容器失敗。       | 容器 DN搜尋式<br>樣錯誤訊息       | 無法搜尋群組<br>容器。其可為<br>使用者已過期<br>之單次登入記<br>號;或使用者<br>並不具有執行<br>此作業的權<br>限。 | 如需更多資<br>訊,請於存取<br>管理 SDK 記錄<br>下進行杳詢。 |
| 10214  | <b>SEVERE</b> | 容器下搜尋群<br>組容器失敗。       | 容器 DN搜尋式<br>樣錯誤訊息       | 由於存取管理<br>SDK異常,無<br>法搜尋群組容<br>器。                                       | 如需更多資<br>訊,請於存取<br>管理 SDK 記錄<br>下進行查詢。 |
| 10221  | <b>INFO</b>   | 嘗試搜尋群組<br>容器下的群組<br>容器 | 群組容器 DN<br>搜尋式樣         | 按一下群組容<br>器之群組容器<br>頁中的[搜尋]<br>按鈕。                                      |                                        |
| 10222  | <b>INFO</b>   | 群組容器下搜<br>尋群組容器成<br>功。 | 群組容器 DN<br>搜尋式樣         | 按一下群組容<br>器之群組容器<br>頁中的[搜尋]<br>按鈕。                                      |                                        |
| 10223  | <b>SEVERE</b> | 群組容器下搜<br>尋群組容器失<br>敗。 | 群組容器 DN搜<br>尋式樣錯誤訊<br>息 | 無法搜尋群組<br>容器。其可為<br>使用者已過期<br>之單次登入記<br>號;或使用者<br>並不具有執行<br>此作業的權<br>限。 | 如需更多資<br>訊,請於存取<br>管理 SDK 記錄<br>下進行查詢。 |
| 10224  | <b>SEVERE</b> | 群組容器下搜<br>尋群組容器失<br>敗。 | 群組容器 DN搜<br>尋式樣錯誤訊<br>息 | 由於存取管理<br>SDK異常,無<br>法搜尋群組容<br>器。                                       | 如需更多資<br>訊,請於存取<br>管理 SDK 記錄<br>下進行查詢。 |
| 10231  | <b>INFO</b>   | 嘗試建立組織<br>中的群組容器       | 組織 DN群組容<br>器名稱         | 按一下群組容<br>器建立頁中的 [<br>新建] 按鈕。                                           |                                        |

**表 C–3**Access Manager主控台的記錄檔參照 *(*續*)*

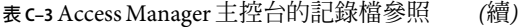

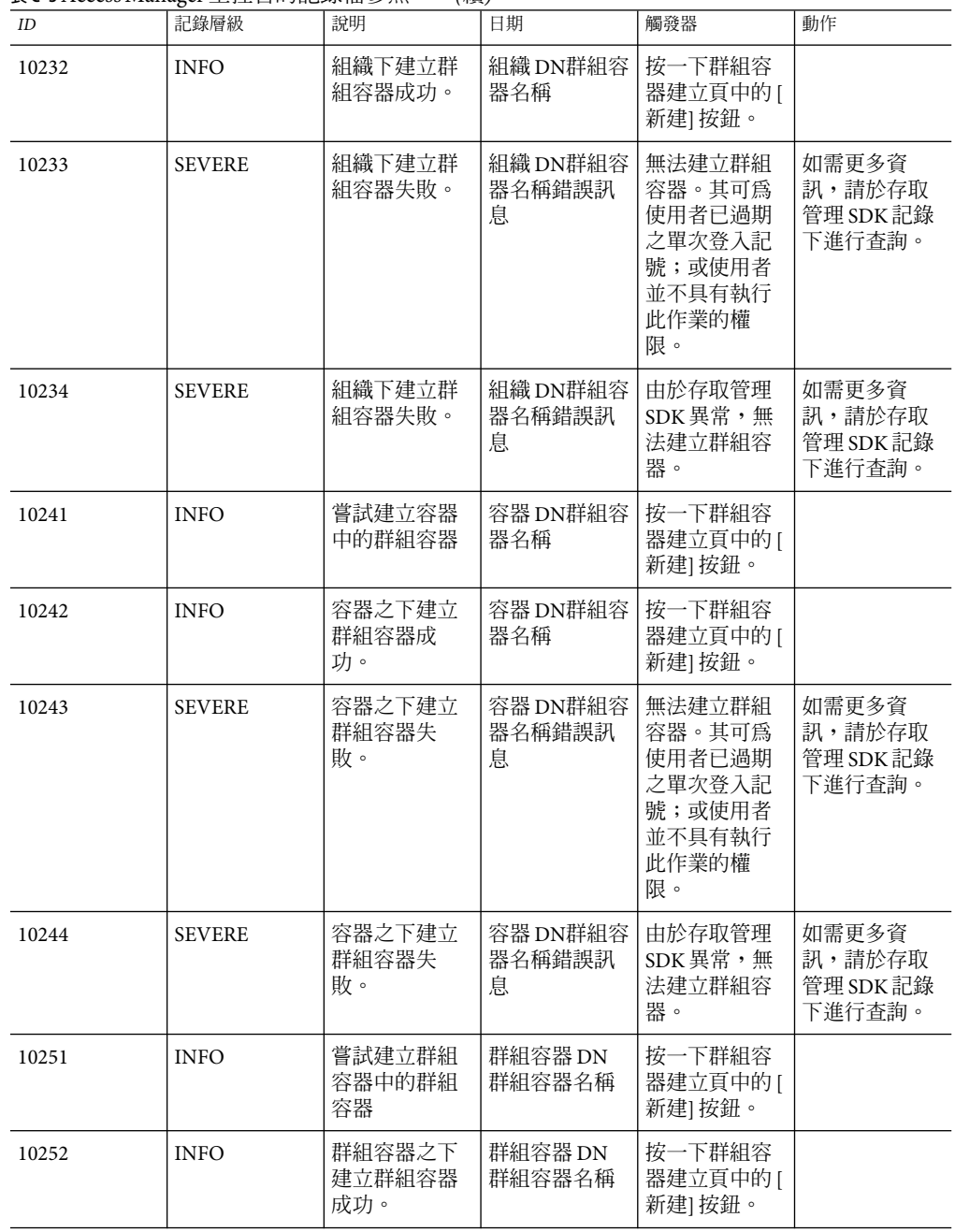

| ID    | 記錄層級          | 說明                      | 日期                        | 觸發器                                                                     | 動作                                     |
|-------|---------------|-------------------------|---------------------------|-------------------------------------------------------------------------|----------------------------------------|
| 10253 | <b>SEVERE</b> | 群組容器之下<br>建立群組容器<br>失敗。 | 群組容器 DN群<br>組容器名稱錯<br>誤訊息 | 無法建立群組<br>容器。其可為<br>使用者已過期<br>之單次登入記<br>號;或使用者<br>並不具有執行<br>此作業的權<br>限。 | 如需更多資<br>訊,請於存取<br>管理 SDK 記錄<br>下進行查詢。 |
| 10254 | <b>SEVERE</b> | 群組容器之下<br>建立群組容器<br>失敗。 | 群組容器 DN群<br>組容器名稱錯<br>誤訊息 | 由於存取管理<br>SDK異常,無<br>法建立群組容<br>器。                                       | 如需更多資<br>訊,請於存取<br>管理 SDK 記錄<br>下進行查詢。 |
| 10301 | <b>INFO</b>   | 嘗試搜尋組織<br>下的群組          | 組織的 DN 搜<br>尋式樣           | 按一下組織群<br>組頁中的 [搜尋<br>1按鈕。                                              |                                        |
| 10302 | <b>INFO</b>   | 組織下搜尋群<br>組成功。          | 組織的 DN搜<br>尋式樣            | 按一下組織群<br>組頁中的 [搜尋<br>1按鈕。                                              |                                        |
| 10303 | <b>SEVERE</b> | 組織下搜尋群<br>組失敗。          | 組織的 DN 搜<br>尋式樣錯誤訊<br>息   | 無法搜尋群<br>組。其可為使<br>用者已過期之<br>單次登入記<br>號;或使用者<br>並不具有執行<br>此作業的權<br>限。   | 如需更多資<br>訊,請於存取<br>管理 SDK 記錄<br>下進行查詢。 |
| 10304 | <b>SEVERE</b> | 組織下搜尋群<br>組失敗。          | 組織的 DN搜<br>尋式樣錯誤訊<br>息    | 由於存取管理<br>SDK異常,無<br>法搜尋群組。                                             | 如需更多資<br>訊,請於存取<br>管理 SDK 記錄<br>下進行查詢。 |
| 10311 | <b>INFO</b>   | 嘗試搜尋容器<br>下的群組          | 容器的 DN搜<br>尋式樣            | 按一下容器群<br>組頁中的 [搜尋<br>1按鈕。                                              |                                        |
| 10312 | <b>INFO</b>   | 容器下搜尋群<br>組成功。          | 容器的 DN搜<br>尋式樣            | 按一下容器群<br>組頁中的 [搜尋<br>1按鈕。                                              |                                        |

**表 C–3**Access Manager主控台的記錄檔參照 *(*續*)*

**表 C–3**Access Manager主控台的記錄檔參照 *(*續*)*

| ID    | 記錄層級          | 說明               | 日期                      | 觸發器                                                                   | 動作                                     |
|-------|---------------|------------------|-------------------------|-----------------------------------------------------------------------|----------------------------------------|
| 10313 | <b>SEVERE</b> | 容器下搜尋群<br>組失敗。   | 容器的 DN搜<br>尋式樣錯誤訊<br>息  | 無法搜尋群<br>組。其可為使<br>用者已過期之<br>單次登入記<br>號;或使用者<br>並不具有執行<br>此作業的權<br>限。 | 如需更多資<br>訊,請於存取<br>管理 SDK 記錄<br>下進行杳詢。 |
| 10314 | <b>SEVERE</b> | 容器下搜尋群<br>組失敗。   | 容器的 DN搜<br>尋式樣錯誤訊<br>息  | 由於存取管理<br>SDK異常,無<br>法搜尋群組。                                           | 如需更多資<br>訊,請於存取<br>管理 SDK 記錄<br>下進行查詢。 |
| 10321 | <b>INFO</b>   | 嘗試搜尋靜態<br>群組下的群組 | 靜態群組的 DN<br>搜尋式樣        | 按一下靜態群<br>組的群組頁中<br>的[搜尋]按<br>鈕。                                      |                                        |
| 10322 | <b>INFO</b>   | 靜態群組下搜<br>尋群組成功。 | 靜態群組的 DN<br>搜尋式樣        | 按一下靜態群<br>組的群組頁中<br>的[搜尋]按<br>鈕。                                      |                                        |
| 10323 | <b>SEVERE</b> | 靜態群組下搜<br>尋群組失敗。 | 靜態群組的<br>DN搜尋式樣錯<br>誤訊息 | 無法搜尋群<br>組。其可為使<br>用者已過期之<br>單次登入記<br>號;或使用者<br>並不具有執行<br>此作業的權<br>限。 | 如需更多資<br>訊,請於存取<br>管理 SDK 記錄<br>下進行查詢。 |
| 10324 | <b>SEVERE</b> | 靜態群組下搜<br>尋群組失敗。 | 靜態群組的<br>DN搜尋式樣錯<br>誤訊息 | 由於存取管理<br>SDK異常,無<br>法搜尋群組。                                           | 如需更多資<br>訊,請於存取<br>管理 SDK 記錄<br>下進行查詢。 |
| 10331 | <b>INFO</b>   | 嘗試搜尋動態<br>群組下的群組 | 動態群組的 DN<br>搜尋式樣        | 按一下動態群<br>組的群組頁中<br>的[搜尋]按<br>鈕。                                      |                                        |
| 10332 | <b>INFO</b>   | 動態群組下搜<br>尋群組成功。 | 動態群組的 DN<br>搜尋式樣        | 按一下動態群<br>組的群組頁中<br>的[搜尋]按<br>鈕。                                      |                                        |

| $I\!D$ | 記錄層級          | 說明                       | 日期                          | 觸發器                                                                   | 動作                                     |
|--------|---------------|--------------------------|-----------------------------|-----------------------------------------------------------------------|----------------------------------------|
| 10333  | <b>SEVERE</b> | 動態群組下搜<br>尋群組失敗。         | 動態群組的<br>DN搜尋式樣錯<br>誤訊息     | 無法搜尋群<br>組。其可為使<br>用者已過期之<br>單次登入記<br>號;或使用者<br>並不具有執行<br>此作業的權<br>限。 | 如需更多資<br>訊,請於存取<br>管理 SDK 記錄<br>下進行查詢。 |
| 10334  | <b>SEVERE</b> | 動態群組下搜<br>尋群組失敗。         | 動態群組的<br>DN搜尋式樣錯<br>誤訊息     | 由於存取管理<br>SDK異常,無<br>法搜尋群組。                                           | 如需更多資<br>訊,請於存取<br>管理 SDK 記錄<br>下進行查詢。 |
| 10341  | <b>INFO</b>   | 嘗試搜尋可指<br>定之動態群組<br>下的群組 | 可指定的動態<br>群組 DN 搜尋<br>式樣    | 按一下可指定<br>之動態群組的<br>群組頁中的 [搜<br>尋1按鈕。                                 |                                        |
| 10342  | <b>INFO</b>   | 可指定的動態<br>群組下搜尋群<br>組成功。 | 可指定的動態<br>群組 DN 搜尋<br>式樣    | 按一下可指定<br>之動態群組的<br>群組頁中的[搜<br>尋1按鈕。                                  |                                        |
| 10343  | <b>SEVERE</b> | 可指定的動態<br>群組下搜尋群<br>組失敗。 | 可指定的動態<br>群組 DN搜尋式<br>樣錯誤訊息 | 無法搜尋群<br>組。其可為使<br>用者已過期之<br>單次登入記<br>號;或使用者<br>並不具有執行<br>此作業的權<br>限。 | 如需更多資<br>訊,請於存取<br>管理 SDK 記錄<br>下進行查詢。 |
| 10344  | <b>SEVERE</b> | 可指定的動態<br>群組下搜尋群<br>組失敗。 | 可指定的動態<br>群組 DN搜尋式<br>樣錯誤訊息 | 由於存取管理<br>SDK異常,無<br>法搜尋群組。                                           | 如需更多資<br>訊,請於存取<br>管理 SDK 記錄<br>下進行查詢。 |
| 10351  | <b>INFO</b>   | 嘗試建立組織<br>下的群組           | 群組 DN 群組<br>名稱              | 按一下群組建<br>立頁中的 [新建<br>1按鈕。                                            |                                        |
| 10352  | <b>INFO</b>   | 組織下建立群<br>組成功。           | 群組 DN 群組<br>名稱              | 按一下群組建<br>立頁中的 [新建<br>1按鈕。                                            |                                        |

**表 C–3**Access Manager主控台的記錄檔參照 *(*續*)*

**表 C–3**Access Manager主控台的記錄檔參照 *(*續*)*

| ID    | 記錄層級          | 說明               | 日期                | 觸發器                                                                   | 動作                                     |
|-------|---------------|------------------|-------------------|-----------------------------------------------------------------------|----------------------------------------|
| 10353 | <b>SEVERE</b> | 組織下建立群<br>組失敗。   | 群組 DN群組名<br>稱錯誤訊息 | 無法建立群<br>組。其可為使<br>用者已過期之<br>單次登入記<br>號;或使用者<br>並不具有執行<br>此作業的權<br>限。 | 如需更多資<br>訊,請於存取<br>管理 SDK 記錄<br>下進行查詢。 |
| 10354 | <b>SEVERE</b> | 組織下建立群<br>組失敗。   | 群組 DN群組名<br>稱錯誤訊息 | 由於存取管理<br>SDK異常,無<br>法建立群組。                                           | 如需更多資<br>訊,請於存取<br>管理 SDK 記錄<br>下進行查詢。 |
| 10361 | <b>INFO</b>   | 嘗試建立容器<br>下的群組   | 容器 DN 群組<br>名稱    | 按一下群組建<br>立頁中的 [新建<br>1按鈕。                                            |                                        |
| 10362 | <b>INFO</b>   | 容器下建立群<br>組成功。   | 容器 DN 群組<br>名稱    | 按一下群組建<br>立頁中的[新建<br>1按鈕。                                             |                                        |
| 10363 | <b>SEVERE</b> | 容器下建立群<br>組失敗。   | 容器 DN群組名<br>稱錯誤訊息 | 無法建立群<br>組。其可為使<br>用者已過期之<br>單次登入記<br>號;或使用者<br>並不具有執行<br>此作業的權<br>限。 | 如需更多資<br>訊,請於存取<br>管理 SDK 記錄<br>下進行查詢。 |
| 10364 | <b>SEVERE</b> | 容器下建立群<br>組失敗。   | 容器 DN群組名<br>稱錯誤訊息 | 由於存取管理<br>SDK異常,無<br>法建立群組。                                           | 如需更多資<br>訊,請於存取<br>管理 SDK 記錄<br>下進行查詢。 |
| 10371 | <b>INFO</b>   | 嘗試建立群組<br>容器下的群組 | 群組容器 DN<br>群組名稱   | 按一下群組建<br>立頁中的[新建<br>1按鈕。                                             |                                        |
| 10372 | <b>INFO</b>   | 群組容器下建<br>立群組成功。 | 群組容器 DN<br>群組名稱   | 按一下群組建<br>立頁中的[新建<br>1按鈕。                                             |                                        |

| ID    | 記錄層級          | 說明               | 日期                      | 觸發器                                                                   | 動作                                     |
|-------|---------------|------------------|-------------------------|-----------------------------------------------------------------------|----------------------------------------|
| 10373 | <b>SEVERE</b> | 群組容器下建<br>立群組失敗。 | 群組容器 DN群<br>組名稱錯誤訊<br>息 | 無法建立群<br>組。其可為使<br>用者已過期之<br>單次登入記<br>號;或使用者<br>並不具有執行<br>此作業的權<br>限。 | 如需更多資<br>訊,請於存取<br>管理 SDK 記錄<br>下進行查詢。 |
| 10374 | <b>SEVERE</b> | 群組容器下建<br>立群組失敗。 | 群組容器 DN群<br>組名稱錯誤訊<br>息 | 由於存取管理<br>SDK異常,無<br>法建立群組。                                           | 如需更多資<br>訊,請於存取<br>管理 SDK 記錄<br>下進行查詢。 |
| 10381 | <b>INFO</b>   | 嘗試建立動態<br>群組下的群組 | 動態群組 DN<br>群組名稱         | 按一下群組建<br>立頁中的[新建<br>1按鈕。                                             |                                        |
| 10382 | <b>INFO</b>   | 動態群組下建<br>立群組成功。 | 動態群組 DN<br>群組名稱         | 按一下群組建<br>立頁中的[新建<br>1按鈕。                                             |                                        |
| 10383 | <b>SEVERE</b> | 動態群組下建<br>立群組失敗。 | 動態群組 DN群<br>組名稱錯誤訊<br>息 | 無法建立群<br>組。其可為使<br>用者已過期之<br>單次登入記<br>號;或使用者<br>並不具有執行<br>此作業的權<br>限。 | 如需更多資<br>訊,請於存取<br>管理 SDK 記錄<br>下進行查詢。 |
| 10384 | <b>SEVERE</b> | 動態群組下建<br>立群組失敗。 | 動態群組 DN群<br>組名稱錯誤訊<br>息 | 由於存取管理<br>SDK異常,無<br>法建立群組。                                           | 如需更多資<br>訊,請於存取<br>管理 SDK 記錄<br>下進行查詢。 |
| 10391 | <b>INFO</b>   | 嘗試建立靜態<br>群組下的群組 | 靜態群組 DN<br>群組名稱         | 按一下群組建<br>立頁中的[新建<br>1按鈕。                                             |                                        |
| 10392 | <b>INFO</b>   | 靜態群組下建<br>立群組成功。 | 靜態群組 DN<br>群組名稱         | 按一下群組建<br>立頁中的[新建<br>1按鈕。                                             |                                        |

**表 C–3**Access Manager主控台的記錄檔參照 *(*續*)*

**表 C–3**Access Manager主控台的記錄檔參照 *(*續*)*

| $I\hspace{-.1em}D$ | 記錄層級          | 說明                       | 日期                          | 觸發器                                                                   | 動作                                     |
|--------------------|---------------|--------------------------|-----------------------------|-----------------------------------------------------------------------|----------------------------------------|
| 10393              | <b>SEVERE</b> | 靜態群組下建<br>立群組失敗。         | 靜態群組 DN群<br>組名稱錯誤訊<br>息     | 無法建立群<br>組。其可為使<br>用者已過期之<br>單次登入記<br>號;或使用者<br>並不具有執行<br>此作業的權<br>限。 | 如需更多資<br>訊,請於存取<br>管理 SDK 記錄<br>下進行查詢。 |
| 10394              | <b>SEVERE</b> | 靜態群組下建<br>立群組失敗。         | 靜態群組 DN群<br>組名稱錯誤訊<br>息     | 由於存取管理<br>SDK異常,無<br>法建立群組。                                           | 如需更多資<br>訊,請於存取<br>管理 SDK 記錄<br>下進行查詢。 |
| 10401              | <b>INFO</b>   | 嘗試建立可指<br>定之動態群組<br>下的群組 | 可指定的動態<br>群組 DN 群組<br>名稱    | 按一下群組建<br>立頁中的[新建<br>]按鈕。                                             |                                        |
| 10402              | <b>INFO</b>   | 可指定的動態<br>群組下建立群<br>組成功。 | 可指定的動態<br>群組 DN 群組<br>名稱    | 按一下群組建<br>立頁中的[新建<br>1按鈕。                                             |                                        |
| 10403              | <b>SEVERE</b> | 可指定的動態<br>群組下建立群<br>組失敗。 | 可指定的動態<br>群組 DN群組名<br>稱錯誤訊息 | 無法建立群<br>組。其可為使<br>用者已過期之<br>單次登入記<br>號;或使用者<br>並不具有執行<br>此作業的權<br>限。 | 如需更多資<br>訊,請於存取<br>管理 SDK 記錄<br>下進行查詢。 |
| 10404              | <b>SEVERE</b> | 可指定的動態<br>群組下建立群<br>組失敗。 | 可指定的動態<br>群組 DN群組名<br>稱錯誤訊息 | 由於存取管理<br>SDK異常,無<br>法建立群組。                                           | 如需更多資<br>訊,請於存取<br>管理 SDK 記錄<br>下進行杳詢。 |
| 10411              | <b>INFO</b>   | 嘗試修改群組                   | 群組 DN                       | 按一下群組設<br>定檔頁中的[儲<br>存1按鈕。                                            |                                        |
| 10412              | <b>INFO</b>   | 群組修改成<br>功。              | 群組 DN                       | 按一下群組設<br>定檔頁中的[儲<br>存] 按鈕。                                           |                                        |
| 10414              | <b>SEVERE</b> | 群組修改失<br>敗。              | 可指定的動態<br>群組 DN群組名<br>稱錯誤訊息 | 由於存取管理<br>SDK異常,無<br>法修改群組。                                           | 如需更多資<br>訊,請於存取<br>管理 SDK 記錄<br>下進行查詢。 |

| $I\!D$ | 記錄層級          | $4.14 \leq m$<br>說明 | 日期                | 觸發器                                                                     | 動作                                     |
|--------|---------------|---------------------|-------------------|-------------------------------------------------------------------------|----------------------------------------|
| 10421  | <b>INFO</b>   | 嘗試搜尋群組<br>中的使用者     | 群組 DN 搜尋<br>式樣    | 檢視群組使用<br>者頁。                                                           |                                        |
| 10422  | <b>INFO</b>   | 搜尋群組中的<br>使用者成功。    | 群組 DN 搜尋<br>式樣    | 檢視群組使用<br>者頁。                                                           |                                        |
| 10423  | <b>SEVERE</b> | 搜尋群組中的<br>使用者失敗。    | 群組 DN搜尋式<br>樣錯誤訊息 | 無法搜尋使用<br>者。其可爲使<br>用者已過期之<br>單次登入記<br>號;或使用者<br>並不具有執行<br>此作業的權<br>限。  | 如需更多資<br>訊,請於存取<br>管理 SDK 記錄<br>下進行查詢。 |
| 10424  | <b>SEVERE</b> | 搜尋群組中的<br>使用者失敗。    | 群組 DN搜尋式<br>樣錯誤訊息 | 由於存取管理<br>SDK異常,無<br>法搜尋使用<br>者。                                        | 如需更多資<br>訊,請於存取<br>管理 SDK 記錄<br>下進行查詢。 |
| 10431  | <b>INFO</b>   | 嘗試取得巢式<br>群組        | 群組 DN             | 檢視群組成員<br>頁。                                                            |                                        |
| 10432  | <b>INFO</b>   | 取得巢式群組<br>成功。       | 群組 DN             | 檢視群組成員<br>頁。                                                            |                                        |
| 10433  | <b>SEVERE</b> | 取得巢式群組<br>失敗。       | 群組 DN 錯誤<br>訊息    | 無法取得巢式<br>群組。其可為<br>使用者已過期<br>之單次登入記<br>號;或使用者<br>並不具有執行<br>此作業的權<br>限。 | 如需更多資<br>訊,請於存取<br>管理 SDK 記錄<br>下進行查詢。 |
| 10434  | <b>SEVERE</b> | 取得巢式群組<br>失敗。       | 群組 DN 錯誤<br>訊息    | 由於存取管理<br>SDK異常,無<br>法取得巢式群<br>組。                                       | 如需更多資<br>訊,請於存取<br>管理 SDK 記錄<br>下進行查詢。 |
| 10441  | <b>INFO</b>   | 嘗試移除巢式<br>群組        | 群組 DN 巢式<br>群組 DN | 按一下群組成<br>員頁中的 [移除<br>1按鈕。                                              |                                        |
| 10442  | <b>INFO</b>   | 移除巢式群組<br>成功。       | 群組 DN 巢式<br>群組 DN | 按一下群組成<br>員頁中的[移除<br>1按鈕。                                               |                                        |
|        |               |                     |                   |                                                                         |                                        |

**表 C–3**Access Manager主控台的記錄檔參照 *(*續*)*

**表 C–3**Access Manager主控台的記錄檔參照 *(*續*)*

| ID    | 記錄層級          | 說明                     | 日期                       | 觸發器                                                                     | 動作                                     |
|-------|---------------|------------------------|--------------------------|-------------------------------------------------------------------------|----------------------------------------|
| 10443 | <b>SEVERE</b> | 移除巢式群組<br>失敗。          | 群組 DN巢式群<br>組 DN錯誤訊息     | 無法移除巢式<br>群組。其可為<br>使用者已過期<br>之單次登入記<br>號;或使用者<br>並不具有執行<br>此作業的權<br>限。 | 如需更多資<br>訊,請於存取<br>管理 SDK 記錄<br>下進行查詢。 |
| 10444 | <b>SEVERE</b> | 移除巢式群組<br>失敗。          | 群組 DN巢式群<br>組 DN錯誤訊息     | 由於存取管理<br>SDK異常,無<br>法移除巢式群<br>組。                                       | 如需更多資<br>訊,請於存取<br>管理 SDK 記錄<br>下進行查詢。 |
| 10451 | <b>INFO</b>   | 嘗試由群組移<br>除使用者         | 群組 DN 使用<br>者DN          | 按一下群組成<br>員頁中的 [移除<br>1按鈕。                                              |                                        |
| 10452 | <b>INFO</b>   | 由群組移除使<br>用者成功。        | 群組 DN 使用<br>者DN          | 按一下群組成<br>員頁中的 [移除<br>1按鈕。                                              |                                        |
| 10453 | <b>SEVERE</b> | 由群組移除使<br>用者失敗。        | 群組 DN 使用<br>者 DN錯誤訊<br>息 | 無法移除使用<br>者。其可爲使<br>用者已過期之<br>單次登入記<br>號;或使用者<br>並不具有執行<br>此作業的權<br>限。  | 如需更多資<br>訊,請於存取<br>管理 SDK 記錄<br>下進行查詢。 |
| 10454 | <b>SEVERE</b> | 由群組移除使<br>用者失敗。        | 群組 DN 使用<br>者 DN錯誤訊<br>息 | 由於存取管理<br>SDK異常,無<br>法移除使用<br>者。                                        | 如需更多資<br>訊,請於存取<br>管理 SDK 記錄<br>下進行查詢。 |
| 10501 | <b>INFO</b>   | 嘗試搜尋組織<br>中的使用者容<br>器  | 組織 DN 搜尋<br>式樣           | 檢視組織的使<br>用者容器頁。                                                        |                                        |
| 10502 | <b>INFO</b>   | 於組織中搜尋<br>使用者容器成<br>功。 | 組織 DN 搜尋<br>式樣           | 檢視組織的使<br>用者容器頁。                                                        |                                        |

| ID    | 記錄層級          | 說明                        | 日期                | 觸發器                                                                      | 動作                                     |
|-------|---------------|---------------------------|-------------------|--------------------------------------------------------------------------|----------------------------------------|
| 10503 | <b>SEVERE</b> | 於組織中搜尋<br>使用者容器失<br>敗。    | 組織 DN搜尋式<br>樣錯誤訊息 | 無法搜尋使用<br>者容器。其可<br>爲使用者已過<br>期之單次登入<br>記號;或使用<br>者並不具有執<br>行此作業的權<br>限。 | 如需更多資<br>訊,請於存取<br>管理 SDK 記錄<br>下進行查詢。 |
| 10504 | <b>SEVERE</b> | 於組織中搜尋<br>使用者容器失<br>敗。    | 組織 DN搜尋式<br>樣錯誤訊息 | 由於存取管理<br>SDK異常,無<br>法搜尋使用者<br>容器。                                       | 如需更多資<br>訊,請於存取<br>管理 SDK 記錄<br>下進行查詢。 |
| 10511 | <b>INFO</b>   | 嘗試搜尋容器<br>中的使用者容<br>器     | 容器 DN 搜尋<br>式樣    | 檢視容器的使<br>用者容器頁。                                                         |                                        |
| 10512 | <b>INFO</b>   | 於容器中搜尋<br>使用者容器成<br>功。    | 容器 DN 搜尋<br>式樣    | 檢視容器的使<br>用者容器頁。                                                         |                                        |
| 10513 | <b>SEVERE</b> | 於容器中搜尋<br>使用者容器失<br>敗。    | 容器 DN搜尋式<br>樣錯誤訊息 | 無法搜尋使用<br>者容器。其可<br>爲使用者已過<br>期之單次登入<br>記號;或使用<br>者並不具有執<br>行此作業的權<br>限。 | 如需更多資<br>訊,請於存取<br>管理 SDK 記錄<br>下進行查詢。 |
| 10514 | <b>SEVERE</b> | 於容器中搜尋<br>使用者容器失<br>敗。    | 容器 DN搜尋式<br>樣錯誤訊息 | 由於存取管理<br>SDK異常,無<br>法搜尋使用者<br>容器。                                       | 如需更多資<br>訊,請於存取<br>管理 SDK 記錄<br>下進行查詢。 |
| 10521 | <b>INFO</b>   | 嘗試搜尋使用<br>者容器中的使<br>用者容器  | 使用者容器 DN<br>搜尋式樣  | 檢視使用者容<br>器的使用者容<br>器頁。                                                  |                                        |
| 10522 | <b>INFO</b>   | 於使用者容器<br>中搜尋使用者<br>容器成功。 | 使用者容器 DN<br>搜尋式樣  | 檢視使用者容<br>器的使用者容<br>器頁。                                                  |                                        |

**表 C–3**Access Manager主控台的記錄檔參照 *(*續*)*

**表 C–3**Access Manager主控台的記錄檔參照 *(*續*)*

| ID    | 記錄層級          | 說明                        | 日期                       | 觸發器                                                                      | 動作                                     |
|-------|---------------|---------------------------|--------------------------|--------------------------------------------------------------------------|----------------------------------------|
| 10523 | <b>SEVERE</b> | 於使用者容器<br>中搜尋使用者<br>容器失敗。 | 使用者容器<br>DN搜尋式樣錯<br>誤訊息  | 無法搜尋使用<br>者容器。其可<br>爲使用者已過<br>期之單次登入<br>記號;或使用<br>者並不具有執<br>行此作業的權<br>限。 | 如需更多資<br>訊,請於存取<br>管理 SDK 記錄<br>下進行杳詢。 |
| 10524 | <b>SEVERE</b> | 於使用者容器<br>中搜尋使用者<br>容器失敗。 | 使用者容器<br>DN搜尋式樣錯<br>誤訊息  | 由於存取管理<br>SDK異常,無<br>法搜尋使用者<br>容器。                                       | 如需更多資<br>訊,請於存取<br>管理 SDK 記錄<br>下進行查詢。 |
| 10531 | <b>INFO</b>   | 嘗試建立組織<br>中的使用者容<br>器     | 組織 DN使用者<br>容器名稱         | 按一下使用者<br>容器建立頁中<br>的[新建]按<br>鈕。                                         |                                        |
| 10532 | <b>INFO</b>   | 於組織中建立<br>使用者容器成<br>功。    | 組織 DN使用者<br>容器名稱         | 按一下使用者<br>容器建立頁中<br>的[新建]按<br>鈕。                                         |                                        |
| 10533 | <b>SEVERE</b> | 於組織中建立<br>使用者容器失<br>敗。    | 組織 DN使用者<br>容器名稱錯誤<br>訊息 | 無法建立使用<br>者容器。其可<br>為使用者已過<br>期之單次登入<br>記號;或使用<br>者並不具有執<br>行此作業的權<br>限。 | 如需更多資<br>訊,請於存取<br>管理 SDK 記錄<br>下進行查詢。 |
| 10534 | <b>SEVERE</b> | 於組織中建立<br>使用者容器失<br>敗。    | 組織 DN使用者<br>容器名稱錯誤<br>訊息 | 由於存取管理<br>SDK異常,無<br>法建立使用者<br>容器。                                       | 如需更多資<br>訊,請於存取<br>管理 SDK 記錄<br>下進行查詢。 |
| 10541 | <b>INFO</b>   | 嘗試建立容器<br>中的使用者容<br>器     | 容器 DN使用者<br>容器名稱         | 按一下使用者<br>容器建立頁中<br>的[新建]按<br>鈕。                                         |                                        |
| 10542 | <b>INFO</b>   | 於容器中建立<br>使用者容器成<br>功。    | 容器 DN 使用<br>者容器名稱        | 按一下使用者<br>容器建立頁中<br>的[新建]按<br>鈕。                                         |                                        |

| $I\!D$ | $\cdots$ $\cdots$ $\cdots$ $\cdots$ $\cdots$<br>記錄層級 | 說明                        | 日期                          | 觸發器                                                                      | 動作                                     |
|--------|------------------------------------------------------|---------------------------|-----------------------------|--------------------------------------------------------------------------|----------------------------------------|
| 10543  | <b>SEVERE</b>                                        | 於容器中建立<br>使用者容器失<br>敗。    | 容器 DN使用者<br>容器名稱錯誤<br>訊息    | 無法建立使用<br>者容器。其可<br>爲使用者已過<br>期之單次登入<br>記號;或使用<br>者並不具有執<br>行此作業的權<br>限。 | 如需更多資<br>訊,請於存取<br>管理 SDK 記錄<br>下進行查詢。 |
| 10544  | <b>SEVERE</b>                                        | 於容器中建立<br>使用者容器失<br>敗。    | 容器 DN使用者<br>容器名稱錯誤<br>訊息    | 由於存取管理<br>SDK異常,無<br>法建立使用者<br>容器。                                       | 如需更多資<br>訊,請於存取<br>管理 SDK 記錄<br>下進行查詢。 |
| 10551  | <b>INFO</b>                                          | 嘗試建立使用<br>者容器中的使<br>用者容器  | 使用者容器<br>DN使用者容器<br>名稱      | 按一下使用者<br>容器建立頁中<br>的[新建]按<br>鈕。                                         |                                        |
| 10552  | <b>INFO</b>                                          | 於使用者容器<br>中建立使用者<br>容器成功。 | 使用者容器<br>DN使用者容器<br>名稱      | 按一下使用者<br>容器建立頁中<br>的[新建]按<br>鈕。                                         |                                        |
| 10553  | <b>SEVERE</b>                                        | 於使用者容器<br>中建立使用者<br>容器失敗。 | 使用者容器 DN<br>使用者容器名<br>稱錯誤訊息 | 無法建立使用<br>者容器。其可<br>爲使用者已過<br>期之單次登入<br>記號;或使用<br>者並不具有執<br>行此作業的權<br>限。 | 如需更多資<br>訊,請於存取<br>管理 SDK 記錄<br>下進行查詢。 |
| 10554  | <b>SEVERE</b>                                        | 於使用者容器<br>中建立使用者<br>容器失敗。 | 使用者容器 DN<br>使用者容器名<br>稱錯誤訊息 | 由於存取管理<br>SDK異常,無<br>法建立使用者<br>容器。                                       | 如需更多資<br>訊,請於存取<br>管理 SDK 記錄<br>下進行查詢。 |
| 10601  | <b>INFO</b>                                          | 嘗試對組織取<br>得已指定的服<br>務     | 組織 DN                       | 檢視組織服務<br>設定檔頁。                                                          |                                        |
| 10602  | <b>INFO</b>                                          | 對組織取得已<br>指定的服務成<br>功。    | 組織 DN                       | 檢視組織服務<br>設定檔頁。                                                          |                                        |

**表 C–3**Access Manager主控台的記錄檔參照 *(*續*)*

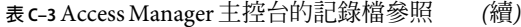

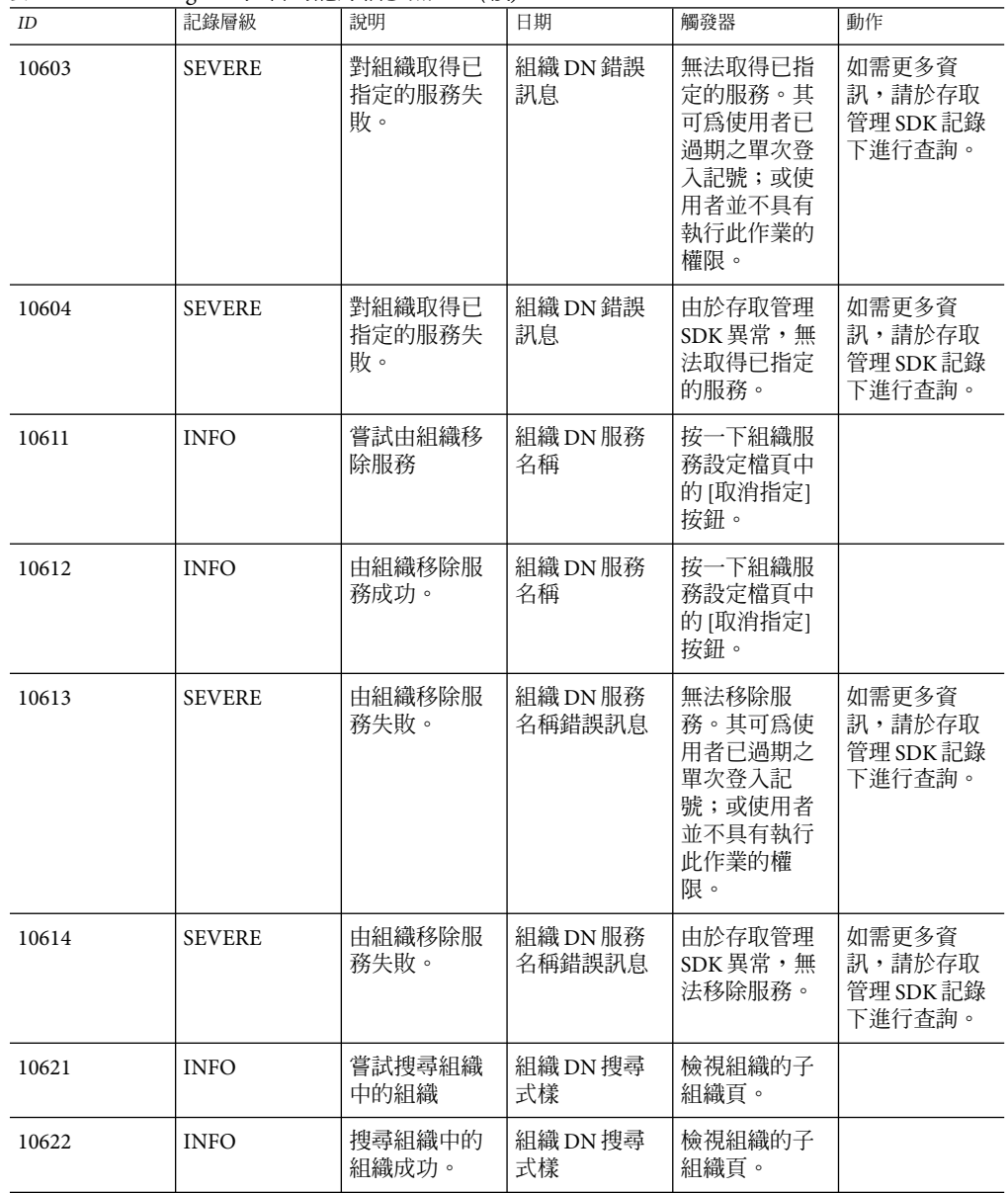

| $I\!D$ | 記錄層級          | 說明              | 日期                | 觸發器                                                                   | 動作                                     |
|--------|---------------|-----------------|-------------------|-----------------------------------------------------------------------|----------------------------------------|
| 10623  | <b>SEVERE</b> | 搜尋組織中的<br>組織失敗。 | 組織 DN搜尋式<br>樣錯誤訊息 | 無法搜尋組<br>織。其可為使<br>用者已過期之<br>單次登入記<br>號;或使用者<br>並不具有執行<br>此作業的權<br>限。 | 如需更多資<br>訊,請於存取<br>管理 SDK 記錄<br>下進行查詢。 |
| 10624  | <b>SEVERE</b> | 搜尋組織中的<br>組織失敗。 | 組織 DN搜尋式<br>樣錯誤訊息 | 由於存取管理<br>SDK異常,無<br>法搜尋組織。                                           | 如需更多資<br>訊,請於存取<br>管理 SDK 記錄<br>下進行查詢。 |
| 10631  | <b>INFO</b>   | 嘗試修改組<br>織。     | 組織 DN             | 按一下組織設<br>定檔頁中的[儲<br>存1按鈕。                                            |                                        |
| 10632  | <b>INFO</b>   | 組織修改成<br>功。     | 組織 DN             | 按一下組織設<br>定檔頁中的[儲<br>存1按鈕。                                            |                                        |
| 10633  | <b>SEVERE</b> | 組織修改失<br>敗。     | 組織 DN 錯誤<br>訊息    | 無法修改組<br>織。其可爲使<br>用者已過期之<br>單次登入記<br>號;或使用者<br>並不具有執行<br>此作業的權<br>限。 | 如需更多資<br>訊,請於存取<br>管理 SDK 記錄<br>下進行查詢。 |
| 10634  | <b>SEVERE</b> | 組織修改失<br>敗。     | 組織 DN 錯誤<br>訊息    | 由於存取管理<br>SDK異常,無<br>法修改組織。                                           | 如需更多資<br>訊,請於存取<br>管理 SDK 記錄<br>下進行查詢。 |
| 10641  | <b>INFO</b>   | 嘗試建立組織<br>中的組織  | 組織 DN新的組<br>織名稱   | 按一下組織建<br>立頁中的[新建<br>1按鈕。                                             |                                        |
| 10642  | <b>INFO</b>   | 建立組織中的<br>組織成功。 | 組織 DN新的組<br>織名稱   | 按一下組織建<br>立頁中的[新建<br>1按鈕。                                             |                                        |

**表 C–3**Access Manager主控台的記錄檔參照 *(*續*)*

**表 C–3**Access Manager主控台的記錄檔參照 *(*續*)*

| ID    | 記錄層級          | 說明              | 日期                      | 觸發器                                                                       | 動作                                     |
|-------|---------------|-----------------|-------------------------|---------------------------------------------------------------------------|----------------------------------------|
| 10643 | <b>SEVERE</b> | 建立組織中的<br>組織失敗。 | 組織 DN新的組<br>織名稱錯誤訊<br>息 | 無法建立組<br>織。其可爲使<br>用者已過期之<br>單次登入記<br>號;或使用者<br>並不具有執行<br>此作業的權<br>限。     | 如需更多資<br>訊,請於存取<br>管理 SDK 記錄<br>下進行查詢。 |
| 10644 | <b>SEVERE</b> | 建立組織中的<br>組織失敗。 | 組織 DN新的組<br>織名稱錯誤訊<br>息 | 由於存取管理<br>SDK異常,無<br>法建立組織。                                               | 如需更多資<br>訊,請於存取<br>管理 SDK 記錄<br>下進行查詢。 |
| 10651 | <b>INFO</b>   | 嘗試取得組織<br>的特性值  | 組織 DN                   | 檢視組織設定<br>檔頁。                                                             |                                        |
| 10652 | <b>INFO</b>   | 組織的特性値<br>取得成功。 | 組織 DN                   | 檢視組織設定<br>檔頁。                                                             |                                        |
| 10653 | <b>SEVERE</b> | 組織的特性値<br>取得失敗。 | 組織 DN 錯誤<br>訊息          | 無法取得組織<br>的特性值。其<br>可為使用者已<br>過期之單次登<br>入記號;或使<br>用者並不具有<br>執行此作業的<br>權限。 | 如需更多資<br>訊,請於存取<br>管理 SDK 記錄<br>下進行查詢。 |
| 10654 | <b>SEVERE</b> | 組織的特性値<br>取得失敗。 | 組織 DN 錯誤<br>訊息          | 由於存取管理<br>SDK異常,因<br>此無法取得組<br>織的特性值。                                     | 如需更多資<br>訊,請於存取<br>管理 SDK 記錄<br>下進行查詢。 |
| 10661 | <b>INFO</b>   | 嘗試對組織新<br>增服務   | 組織 DN 服務<br>名稱          | 按一下組織服<br>務頁中的 [指定<br>]按鈕。                                                |                                        |
| 10662 | <b>INFO</b>   | 對組織新增服<br>務成功。  | 組織 DN 服務<br>名稱          | 按一下組織服<br>務頁中的 [指定<br>1按鈕。                                                |                                        |

| $I\!D$ | 記錄層級          | 說明              | 日期                 | 觸發器                                                                      | 動作                                     |
|--------|---------------|-----------------|--------------------|--------------------------------------------------------------------------|----------------------------------------|
| 10663  | <b>SEVERE</b> | 對組織新增服<br>務失敗。  | 組織 DN 服務<br>名稱錯誤訊息 | 無法對組織新<br>增服務。其可<br>為使用者已過<br>期之單次登入<br>記號;或使用<br>者並不具有執<br>行此作業的權<br>限。 | 如需更多資<br>訊,請於存取<br>管理 SDK 記錄<br>下進行查詢。 |
| 10664  | <b>SEVERE</b> | 對組織新增服<br>務失敗。  | 組織 DN 服務<br>名稱錯誤訊息 | 由於存取管理<br>SDK異常,無<br>法對組織新增<br>服務。                                       | 如需更多資<br>訊,請於存取<br>管理 SDK 記錄<br>下進行查詢。 |
| 10701  | <b>INFO</b>   | 嘗試由角色移<br>除使用者  | 角色 DN 使用<br>者名稱    | 按一下角色使<br>用者頁中的[移<br>除1按鈕。                                               |                                        |
| 10702  | <b>INFO</b>   | 由角色移除使<br>用者成功。 | 角色 DN 使用<br>者名稱    | 按一下角色使<br>用者頁中的[移<br>除] 按鈕。                                              |                                        |
| 10703  | <b>SEVERE</b> | 由角色移除使<br>用者失敗。 | 角色 DN使用者<br>名稱錯誤訊息 | 無法移除使用<br>者。其可爲使<br>用者已過期之<br>單次登入記<br>號;或使用者<br>並不具有執行<br>此作業的權<br>限。   | 如需更多資<br>訊,請於存取<br>管理 SDK 記錄<br>下進行查詢。 |
| 10704  | <b>SEVERE</b> | 由角色移除使<br>用者失敗。 | 角色 DN使用者<br>名稱錯誤訊息 | 由於存取管理<br>SDK異常,無<br>法移除使用<br>者。                                         | 如需更多資<br>訊,請於存取<br>管理 SDK 記錄<br>下進行查詢。 |
| 10711  | <b>INFO</b>   | 嘗試取得角色<br>的特性值  | 角色DN               | 檢視角色設定<br>檔頁。                                                            |                                        |
| 10712  | <b>INFO</b>   | 取得角色的特<br>性值成功。 | 角色DN               | 檢視角色設定<br>檔頁。                                                            |                                        |

**表 C–3**Access Manager主控台的記錄檔參照 *(*續*)*

**表 C–3**Access Manager主控台的記錄檔參照 *(*續*)*

| ID    | 記錄層級          | 說明              | 日期             | 觸發器                                                                    | 動作                                     |
|-------|---------------|-----------------|----------------|------------------------------------------------------------------------|----------------------------------------|
| 10713 | <b>SEVERE</b> | 取得角色的特<br>性值失敗。 | 角色 DN 錯誤<br>訊息 | 無法取得特性<br>值。其可為使<br>用者已過期之<br>單次登入記<br>號;或使用者<br>並不具有執行<br>此作業的權<br>限。 | 如需更多資<br>訊,請於存取<br>管理 SDK 記錄<br>下進行查詢。 |
| 10714 | <b>SEVERE</b> | 取得角色的特<br>性值失敗。 | 角色 DN 錯誤<br>訊息 | 由於存取管理<br>SDK異常,無<br>法取得特性<br>值。                                       | 如需更多資<br>訊,請於存取<br>管理 SDK 記錄<br>下進行查詢。 |
| 10721 | <b>INFO</b>   | 嘗試修改角色          | 角色DN           | 按一下角色設<br>定檔頁中的[儲<br>存1按鈕。                                             |                                        |
| 10722 | <b>INFO</b>   | 角色修改成<br>功。     | 角色DN           | 按一下角色設<br>定檔頁中的[儲<br>存1按鈕。                                             |                                        |
| 10723 | <b>SEVERE</b> | 角色修改失<br>敗。     | 角色 DN 錯誤<br>訊息 | 無法修改角<br>色。其可爲使<br>用者已過期之<br>單次登入記<br>號;或使用者<br>並不具有執行<br>此作業的權<br>限。  | 如需更多資<br>訊,請於存取<br>管理 SDK 記錄<br>下進行查詢。 |
| 10724 | <b>SEVERE</b> | 角色修改失<br>敗。     | 角色 DN 錯誤<br>訊息 | 由於存取管理<br>SDK異常,無<br>法修改角色。                                            | 如需更多資<br>訊,請於存取<br>管理 SDK 記錄<br>下進行查詢。 |
| 10731 | <b>INFO</b>   | 嘗試取得角色<br>中的成員  | 角色 DN 搜尋<br>式樣 | 檢視角色成員<br>百。                                                           |                                        |
| 10732 | <b>INFO</b>   | 取得角色中的<br>成員成功。 | 角色 DN 搜尋<br>式樣 | 檢視角色成員<br>頁。                                                           |                                        |

| $I\!D$ | 記錄層級          | 說明              | 日期                        | 觸發器                                                                   | 動作                                     |
|--------|---------------|-----------------|---------------------------|-----------------------------------------------------------------------|----------------------------------------|
| 10733  | <b>SEVERE</b> | 取得角色中的<br>成員失敗。 | 角色 DN搜尋式<br>樣錯誤訊息         | 無法取得成<br>員。其可爲使<br>用者已過期之<br>單次登入記<br>號;或使用者<br>並不具有執行<br>此作業的權<br>限。 | 如需更多資<br>訊,請於存取<br>管理 SDK 記錄<br>下進行查詢。 |
| 10734  | <b>SEVERE</b> | 取得角色中的<br>成員失敗。 | 角色 DN搜尋式<br>樣錯誤訊息         | 由於存取管理<br>SDK異常,無<br>法取得成員。                                           | 如需更多資<br>訊,請於存取<br>管理 SDK 記錄<br>下進行查詢。 |
| 10741  | <b>INFO</b>   | 嘗試取得組織<br>中的角色  | 角色 DN 搜尋<br>式樣            | 檢視組織的角<br>色頁。                                                         |                                        |
| 10742  | <b>INFO</b>   | 取得組織中的<br>角色成功。 | 角色 DN搜尋式<br>樣檢視角色成<br>員頁。 | 檢視組織的角<br>色百。                                                         |                                        |
| 10743  | <b>SEVERE</b> | 取得組織中的<br>角色失敗。 | 角色 DN搜尋式<br>樣錯誤訊息         | 無法取得角<br>色。其可爲使<br>用者已過期之<br>單次登入記<br>號;或使用者<br>並不具有執行<br>此作業的權<br>限。 | 如需更多資<br>訊,請於存取<br>管理 SDK 記錄<br>下進行查詢。 |
| 10744  | <b>SEVERE</b> | 取得組織中的<br>角色失敗。 | 角色 DN搜尋式<br>樣錯誤訊息         | 由於存取管理<br>SDK異常,無<br>法取得角色。                                           | 如需更多資<br>訊,請於存取<br>管理 SDK 記錄<br>下進行查詢。 |
| 10751  | <b>INFO</b>   | 嘗試取得容器<br>中的角色  | 角色 DN 搜尋<br>式樣            | 檢視容器角色<br>頁。                                                          |                                        |
| 10752  | <b>INFO</b>   | 取得容器中的<br>角色成功。 | 角色 DN搜尋式<br>樣檢視角色成<br>員頁。 | 檢視容器角色<br>百。                                                          |                                        |

**表 C–3**Access Manager主控台的記錄檔參照 *(*續*)*

**表 C–3**Access Manager主控台的記錄檔參照 *(*續*)*

| ID    | 記錄層級          | 說明              | 日期                | 觸發器                                                                   | 動作                                     |
|-------|---------------|-----------------|-------------------|-----------------------------------------------------------------------|----------------------------------------|
| 10753 | <b>SEVERE</b> | 取得容器中的<br>角色失敗。 | 角色 DN搜尋式<br>樣錯誤訊息 | 無法取得角<br>色。其可爲使<br>用者已過期之<br>單次登入記<br>號;或使用者<br>並不具有執行<br>此作業的權<br>限。 | 如需更多資<br>訊,請於存取<br>管理 SDK 記錄<br>下進行查詢。 |
| 10754 | <b>SEVERE</b> | 取得容器中的<br>角色失敗。 | 角色 DN搜尋式<br>樣錯誤訊息 | 由於存取管理<br>SDK異常,無<br>法取得角色。                                           | 如需更多資<br>訊,請於存取<br>管理 SDK 記錄<br>下進行查詢。 |
| 10761 | <b>INFO</b>   | 嘗試建立容器<br>中的角色  | 容器 DN 角色<br>名稱    | 按一下角色建<br>立頁中的[新建<br>1按鈕。                                             |                                        |
| 10762 | <b>INFO</b>   | 於容器中建立<br>群組成功。 | 容器 DN 角色<br>名稱    | 按一下角色建<br>立頁中的[新建<br>1按鈕。                                             |                                        |
| 10763 | <b>SEVERE</b> | 於容器中建立<br>群組失敗。 | 容器 DN 角色<br>名稱    | 無法建立角<br>色。其可爲使<br>用者已過期之<br>單次登入記<br>號;或使用者<br>並不具有執行<br>此作業的權<br>限。 | 如需更多資<br>訊,請於存取<br>管理 SDK 記錄<br>下進行查詢。 |
| 10764 | <b>SEVERE</b> | 於容器中建立<br>角色失敗。 | 容器 DN角色名<br>稱錯誤訊息 | 由於存取管理<br>SDK異常,無<br>法建立角色。                                           | 如需更多資<br>訊,請於存取<br>管理 SDK 記錄<br>下進行查詢。 |
| 10771 | <b>INFO</b>   | 嘗試建立組織<br>中的角色  | 組織 DN 角色<br>名稱    | 按一下角色建<br>立頁中的[新建<br>1按鈕。                                             |                                        |
| 10772 | <b>INFO</b>   | 於組織中建立<br>角色成功。 | 組織 DN 角色<br>名稱    | 按一下角色建<br>立頁中的[新建<br>1按鈕。                                             |                                        |

| ID    | 記錄層級          | 說明                     | 日期                | 觸發器                                                                       | 動作                                     |
|-------|---------------|------------------------|-------------------|---------------------------------------------------------------------------|----------------------------------------|
| 10773 | <b>SEVERE</b> | 於組織中建立<br>角色失敗。        | 組織 DN 角色<br>名稱    | 無法建立角<br>色。其可爲使<br>用者已過期之<br>單次登入記<br>號;或使用者<br>並不具有執行<br>此作業的權<br>限。     | 如需更多資<br>訊,請於存取<br>管理 SDK 記錄<br>下進行查詢。 |
| 10774 | <b>SEVERE</b> | 於組織中建立<br>角色失敗。        | 組織 DN角色名<br>稱錯誤訊息 | 由於存取管理<br>SDK異常,無<br>法建立角色。                                               | 如需更多資<br>訊,請於存取<br>管理 SDK 記錄<br>下進行查詢。 |
| 10781 | <b>INFO</b>   | 嘗試取得角色<br>中已指定的服<br>務  | 角色DN              | 檢視角色服務<br>百。                                                              |                                        |
| 10782 | <b>INFO</b>   | 取得角色中已<br>指定的服務成<br>功。 | 角色DN              | 檢視角色服務<br>頁。                                                              |                                        |
| 10783 | <b>SEVERE</b> | 取得角色中已<br>指定的服務失<br>敗。 | 角色 DN 錯誤<br>訊息    | 無法取得角色<br>中的服務。其<br>可為使用者已<br>過期之單次登<br>入記號;或使<br>用者並不具有<br>執行此作業的<br>權限。 | 如需更多資<br>訊,請於存取<br>管理 SDK 記錄<br>下進行查詢。 |
| 10784 | <b>SEVERE</b> | 取得角色中已<br>指定的服務失<br>敗。 | 角色 DN 錯誤<br>訊息    | 由於存取管理<br>SDK異常,無<br>法取得角色中<br>的服務。                                       | 如需更多資<br>訊,請於存取<br>管理 SDK 記錄<br>下進行查詢。 |
| 10791 | <b>INFO</b>   | 嘗試由角色移<br>除服務          | 角色 DN 服務<br>名稱    | 按一下角色服<br>務頁中的 [取消<br>指定] 按鈕。                                             |                                        |
| 10792 | <b>INFO</b>   | 由角色移除服<br>務成功。         | 角色 DN 服務<br>名稱    | 按一下角色服<br>務頁中的 [取消<br>指定1按鈕。                                              |                                        |

**表 C–3**Access Manager主控台的記錄檔參照 *(*續*)*

**表 C–3**Access Manager主控台的記錄檔參照 *(*續*)*

| ID    | 記錄層級          | 說明                     | 日期                | 觸發器                                                                      | 動作                                     |
|-------|---------------|------------------------|-------------------|--------------------------------------------------------------------------|----------------------------------------|
| 10793 | <b>SEVERE</b> | 由角色移除服<br>務失敗。         | 角色 DN服務名<br>稱錯誤訊息 | 無法由角色移<br>除服務。其可<br>爲使用者已過<br>期之單次登入<br>記號;或使用<br>者並不具有執<br>行此作業的權<br>限。 | 如需更多資<br>訊,請於存取<br>管理 SDK 記錄<br>下進行查詢。 |
| 10794 | <b>SEVERE</b> | 由角色移除服<br>務失敗。         | 角色 DN服務名<br>稱錯誤訊息 | 由於存取管理<br>SDK異常,無<br>法由角色移除<br>服務。                                       | 如需更多資<br>訊,請於存取<br>管理 SDK 記錄<br>下進行查詢。 |
| 10801 | <b>INFO</b>   | 嘗試對角色新<br>增服務          | 角色 DN 服務<br>名稱    | 按一下角色服<br>務頁中的 [指定<br>1按鈕。                                               |                                        |
| 10802 | <b>INFO</b>   | 對角色新增服<br>務成功。         | 角色 DN 服務<br>名稱    | 按一下角色服<br>務頁中的 [指定<br>1按鈕。                                               |                                        |
| 10803 | <b>SEVERE</b> | 對角色新增服<br>務失敗。         | 角色 DN服務名<br>稱錯誤訊息 | 無法對角色新<br>增服務。其可<br>爲使用者已過<br>期之單次登入<br>記號;或使用<br>者並不具有執<br>行此作業的權<br>限。 | 如需更多資<br>訊,請於存取<br>管理 SDK 記錄<br>下進行查詢。 |
| 10804 | <b>SEVERE</b> | 對角色新增服<br>務失敗。         | 角色 DN服務名<br>稱錯誤訊息 | 由於存取管理<br>SDK異常,無<br>法對角色新增<br>服務。                                       | 如需更多資<br>訊,請於存取<br>管理 SDK 記錄<br>下進行查詢。 |
| 10901 | <b>INFO</b>   | 嘗試取得使用<br>者已指定的角<br>色  | 使用者 DN            | 檢視使用者角<br>色百。                                                            |                                        |
| 10902 | <b>INFO</b>   | 取得使用者已<br>指定的角色成<br>功。 | 使用者 DN            | 檢視使用者角<br>色頁。                                                            |                                        |

| $I\!D$ | 記錄層級          | 說明                     | 日期                         | 觸發器                                                                       | 動作                                     |
|--------|---------------|------------------------|----------------------------|---------------------------------------------------------------------------|----------------------------------------|
| 10903  | <b>SEVERE</b> | 取得使用者已<br>指定的角色失<br>敗。 | 使用者 DN 錯<br>誤訊息            | 無法取得已指<br>定的角色。其<br>可為使用者已<br>過期之單次登<br>入記號;或使<br>用者並不具有<br>執行此作業的<br>權限。 | 如需更多資<br>訊,請於存取<br>管理 SDK 記錄<br>下進行查詢。 |
| 10904  | <b>SEVERE</b> | 取得使用者已<br>指定的角色失<br>敗。 | 使用者 DN服務<br>名稱錯誤訊息         | 由於存取管理<br>SDK異常,無<br>法取得已指定<br>的角色。                                       | 如需更多資<br>訊,請於存取<br>管理 SDK 記錄<br>下進行查詢。 |
| 10911  | <b>INFO</b>   | 嘗試由使用者<br>移除角色         | 使用者 DN 角<br>色DN            | 按一下使用者<br>角色頁中的[刪<br>除] 按鈕。                                               |                                        |
| 10912  | <b>INFO</b>   | 由使用者移除<br>角色成功。        | 使用者 DN 角<br>色 DN           | 按一下使用者<br>角色頁中的[刪<br>除] 按鈕。                                               |                                        |
| 10913  | <b>SEVERE</b> | 由使用者移除<br>角色失敗。        | 使用者 DN 角<br>色 DN 錯誤訊<br>息  | 無法移除角<br>色。其可爲使<br>用者已過期之<br>單次登入記<br>號;或使用者<br>並不具有執行<br>此作業的權<br>限。     | 如需更多資<br>訊,請於存取<br>管理 SDK 記錄<br>下進行查詢。 |
| 10914  | <b>SEVERE</b> | 由使用者移除<br>角色失敗。        | 使用者 DN角色<br>DN服務名稱錯<br>誤訊息 | 由於存取管理<br>SDK異常,無<br>法移除角色。                                               | 如需更多資<br>訊,請於存取<br>管理 SDK 記錄<br>下進行查詢。 |
| 10921  | <b>INFO</b>   | 嘗試對使用者<br>新增角色         | 使用者 DN 角<br>色DN            | 按一下使用者<br>角色頁中的[新<br>增] 按鈕。                                               |                                        |
| 10922  | <b>INFO</b>   | 對使用者新增<br>角色成功。        | 使用者 DN 角<br>色DN            | 按一下使用者<br>角色頁中的[新<br>增] 按鈕。                                               |                                        |

**表 C–3**Access Manager主控台的記錄檔參照 *(*續*)*

**表 C–3**Access Manager主控台的記錄檔參照 *(*續*)*

| ID    | 記錄層級          | 說明                     | 日期                         | 觸發器                                                                   | 動作                                     |
|-------|---------------|------------------------|----------------------------|-----------------------------------------------------------------------|----------------------------------------|
| 10923 | <b>SEVERE</b> | 對使用者新增<br>角色失敗。        | 使用者 DN 角<br>色 DN 錯誤訊<br>息  | 無法新增角<br>色。其可爲使<br>用者已過期之<br>單次登入記<br>號;或使用者<br>並不具有執行<br>此作業的權<br>限。 | 如需更多資<br>訊,請於存取<br>管理 SDK 記錄<br>下進行查詢。 |
| 10924 | <b>SEVERE</b> | 對使用者新增<br>角色失敗。        | 使用者 DN角色<br>DN服務名稱錯<br>誤訊息 | 由於存取管理<br>SDK異常,無<br>法新增角色。                                           | 如需更多資<br>訊,請於存取<br>管理 SDK 記錄<br>下進行查詢。 |
| 10931 | <b>INFO</b>   | 嘗試取得已指<br>定的使用者服<br>務  | 使用者 DN                     | 檢視使用者服<br>務頁。                                                         |                                        |
| 10932 | <b>INFO</b>   | 取得已指定的<br>使用者服務成<br>功。 | 使用者 DN                     | 檢視使用者服<br>務頁。                                                         |                                        |
| 10933 | <b>SEVERE</b> | 取得已指定的<br>使用者服務失<br>敗。 | 使用者 DN 錯<br>誤訊息            | 無法取得服<br>務。其可為使<br>用者已過期之<br>單次登入記<br>號;或使用者<br>並不具有執行<br>此作業的權<br>限。 | 如需更多資<br>訊,請於存取<br>管理 SDK 記錄<br>下進行查詢。 |
| 10934 | <b>SEVERE</b> | 取得已指定的<br>使用者服務失<br>敗。 | 使用者 DN 錯<br>誤訊息            | 由於存取管理<br>SDK異常,無<br>法取得服務。                                           | 如需更多資<br>訊,請於存取<br>管理 SDK 記錄<br>下進行查詢。 |
| 10941 | <b>INFO</b>   | 嘗試由使用者<br>移除服務         | 使用者 DN 服<br>務名稱            | 按一下使用者<br>服務頁中的[移<br>除] 按鈕。                                           |                                        |
| 10942 | <b>INFO</b>   | 由使用者移除<br>服務成功。        | 使用者 DN 服<br>務名稱            | 按一下使用者<br>服務頁中的[移<br>除] 按鈕。                                           |                                        |

| $I\!D$ | 記錄層級          | 說明               | 日期                 | 觸發器                                                                    | 動作                                     |
|--------|---------------|------------------|--------------------|------------------------------------------------------------------------|----------------------------------------|
| 10943  | <b>SEVERE</b> | 由使用者移除<br>服務失敗。  | 使用者 DN服務<br>名稱錯誤訊息 | 無法移除服<br>務。其可為使<br>用者已過期之<br>單次登入記<br>號;或使用者<br>並不具有執行<br>此作業的權<br>限。  | 如需更多資<br>訊,請於存取<br>管理 SDK 記錄<br>下進行查詢。 |
| 10944  | <b>SEVERE</b> | 由使用者移除<br>服務失敗。  | 使用者 DN服務<br>名稱錯誤訊息 | 由於存取管理<br>SDK異常,無<br>法移除服務。                                            | 如需更多資<br>訊,請於存取<br>管理 SDK 記錄<br>下進行查詢。 |
| 10951  | <b>INFO</b>   | 嘗試搜尋組織<br>中的使用者  | 組織 DN 搜尋<br>式樣     | 檢視組織的使<br>用者頁。                                                         |                                        |
| 10952  | <b>INFO</b>   | 於組織中搜尋<br>使用者成功。 | 組織 DN 搜尋<br>式樣     | 檢視組織的使<br>用者頁。                                                         |                                        |
| 10953  | <b>SEVERE</b> | 於組織中搜尋<br>使用者失敗。 | 組織 DN搜尋式<br>樣錯誤訊息  | 無法搜尋使用<br>者。其可為使<br>用者已過期之<br>單次登入記<br>號;或使用者<br>並不具有執行<br>此作業的權<br>限。 | 如需更多資<br>訊,請於存取<br>管理 SDK 記錄<br>下進行查詢。 |
| 10954  | <b>SEVERE</b> | 於組織中搜尋<br>使用者失敗。 | 組織 DN搜尋式<br>樣錯誤訊息  | 由於存取管理<br>SDK異常,無<br>法搜尋使用<br>者。                                       | 如需更多資<br>訊,請於存取<br>管理 SDK 記錄<br>下進行查詢。 |
| 10961  | <b>INFO</b>   | 嘗試修改使用<br>者      | 使用者 DN             | 按一下使用者<br>設定檔頁中的[<br>儲存] 按鈕。                                           |                                        |
| 10962  | <b>INFO</b>   | 使用者設定檔<br>修改成功。  | 使用者 DN             | 按一下使用者<br>設定檔頁中的[<br>儲存] 按鈕。                                           |                                        |

**表 C–3**Access Manager主控台的記錄檔參照 *(*續*)*
**表 C–3**Access Manager主控台的記錄檔參照 *(*續*)*

| ID    | 記錄層級          | 說明               | 日期                       | 觸發器                                                                    | 動作                                     |
|-------|---------------|------------------|--------------------------|------------------------------------------------------------------------|----------------------------------------|
| 10963 | <b>SEVERE</b> | 使用者設定檔<br>修改失敗。  | 使用者 DN 錯<br>誤訊息          | 無法修改使用<br>者。其可爲使<br>用者已過期之<br>單次登入記<br>號;或使用者<br>並不具有執行<br>此作業的權<br>限。 | 如需更多資<br>訊,請於存取<br>管理 SDK 記錄<br>下進行查詢。 |
| 10964 | <b>SEVERE</b> | 使用者設定檔<br>修改失敗。  | 使用者 DN 錯<br>誤訊息          | 由於存取管理<br>SDK異常,無<br>法修改使用<br>者。                                       | 如需更多資<br>訊,請於存取<br>管理 SDK 記錄<br>下進行查詢。 |
| 10971 | <b>INFO</b>   | 嘗試建立使用<br>者      | 使用者容器 DN<br>使用者名稱        | 按一下使用者<br>建立頁中的[新<br>增1按鈕。                                             |                                        |
| 10972 | <b>INFO</b>   | 使用者建立成<br>功。     | 使用者容器 DN<br>使用者名稱        | 按一下使用者<br>建立頁中的[新<br>增] 按鈕。                                            |                                        |
| 10973 | <b>SEVERE</b> | 使用者建立失<br>敗。     | 使用者容器<br>DN使用者名稱<br>錯誤訊息 | 無法建立使用<br>者。其可爲使<br>用者已過期之<br>單次登入記<br>號;或使用者<br>並不具有執行<br>此作業的權<br>限。 | 如需更多資<br>訊,請於存取<br>管理 SDK 記錄<br>下進行查詢。 |
| 10974 | <b>SEVERE</b> | 使用者建立失<br>敗。     | 使用者容器<br>DN使用者名稱<br>錯誤訊息 | 由於存取管理<br>SDK異常,無<br>法建立使用<br>者。                                       | 如需更多資<br>訊,請於存取<br>管理 SDK 記錄<br>下進行查詢。 |
| 10981 | <b>INFO</b>   | 嘗試取得使用<br>者的特性值  | 使用者 DN                   | 檢視使用者設<br>定檔頁。                                                         |                                        |
| 10982 | <b>INFO</b>   | 取得使用者的<br>特性值成功。 | 使用者 DN                   | 檢視使用者設<br>定檔頁。                                                         |                                        |

| 記錄層級          | 說明                     | 日期                 | 觸發器                                                                    | 動作                                     |
|---------------|------------------------|--------------------|------------------------------------------------------------------------|----------------------------------------|
| <b>SEVERE</b> | 取得使用者的<br>特性值失敗。       | 使用者 DN 錯<br>誤訊息    | 無法取得特性<br>值。其可為使<br>用者已過期之<br>單次登入記<br>號;或使用者<br>並不具有執行<br>此作業的權<br>限。 | 如需更多資<br>訊,請於存取<br>管理 SDK 記錄<br>下進行查詢。 |
| <b>SEVERE</b> | 取得使用者的<br>特性值失敗。       | 使用者 DN 錯<br>誤訊息    | 由於存取管理<br>SDK異常,無<br>法取得特性<br>值。                                       | 如需更多資<br>訊,請於存取<br>管理 SDK 記錄<br>下進行查詢。 |
| <b>INFO</b>   | 嘗試對使用者<br>新增服務         | 使用者 DN 服<br>務名稱    | 按一下使用者<br>服務頁中的[新<br>增] 按鈕。                                            |                                        |
| <b>INFO</b>   | 對使用者新增<br>服務成功。        | 使用者 DN 服<br>務名稱    | 按一下使用者<br>服務頁中的[新<br>增] 按鈕。                                            |                                        |
| <b>SEVERE</b> | 對使用者新增<br>服務失敗。        | 使用者 DN服務<br>名稱錯誤訊息 | 無法新增服<br>務。其可為使<br>用者已過期之<br>單次登入記<br>號;或使用者<br>並不具有執行<br>此作業的權<br>限。  | 如需更多資<br>訊,請於存取<br>管理 SDK 記錄<br>下進行查詢。 |
| <b>SEVERE</b> | 對使用者新增<br>服務失敗。        | 使用者 DN服務<br>名稱錯誤訊息 | 由於存取管理<br>SDK異常,無<br>法新增服務。                                            | 如需更多資<br>訊,請於存取<br>管理 SDK 記錄<br>下進行查詢。 |
| <b>INFO</b>   | 嘗試取得已指<br>定的使用者群<br>組  | 使用者 DN             | 檢視使用者群<br>組頁。                                                          |                                        |
| <b>INFO</b>   | 取得已指定的<br>使用者群組成<br>功。 | 使用者 DN             | 檢視使用者群<br>組頁。                                                          |                                        |
|               |                        |                    |                                                                        |                                        |

**表 C–3**Access Manager主控台的記錄檔參照 *(*續*)*

**表 C–3**Access Manager主控台的記錄檔參照 *(*續*)*

| ID    | 記錄層級          | 說明                     | 日期                       | 觸發器                                                                       | 動作                                     |
|-------|---------------|------------------------|--------------------------|---------------------------------------------------------------------------|----------------------------------------|
| 11003 | <b>SEVERE</b> | 取得已指定的<br>使用者群組失<br>敗。 | 使用者 DN 錯<br>誤訊息          | 無法取得已指<br>定的群組。其<br>可為使用者已<br>過期之單次登<br>入記號;或使<br>用者並不具有<br>執行此作業的<br>權限。 | 如需更多資<br>訊,請於存取<br>管理 SDK 記錄<br>下進行查詢。 |
| 11004 | <b>SEVERE</b> | 取得已指定的<br>使用者群組失<br>敗。 | 使用者 DN 錯<br>誤訊息          | 由於存取管理<br>SDK異常,無<br>法取得已指定<br>的群組。                                       | 如需更多資<br>訊,請於存取<br>管理 SDK 記錄<br>下進行查詢。 |
| 11011 | <b>INFO</b>   | 嘗試由使用者<br>移除群組         | 使用者 DN 群<br>組 DN         | 按一下使用者<br>群組頁中的 [移<br>除] 按鈕。                                              |                                        |
| 11012 | <b>INFO</b>   | 由使用者移除<br>群組成功。        | 使用者 DN 群<br>組 DN         | 按一下使用者<br>群組頁中的 [移<br>除] 按鈕。                                              |                                        |
| 11013 | <b>SEVERE</b> | 由使用者移除<br>群組失敗。        | 使用者 DN 群<br>組 DN錯誤訊<br>息 | 無法移除群<br>組。其可為使<br>用者已過期之<br>單次登入記<br>號;或使用者<br>並不具有執行<br>此作業的權<br>限。     | 如需更多資<br>訊,請於存取<br>管理 SDK 記錄<br>下進行查詢。 |
| 11014 | <b>SEVERE</b> | 由使用者移除<br>群組失敗。        | 使用者 DN 群<br>組 DN錯誤訊<br>息 | 由於存取管理<br>SDK異常,無<br>法移除群組。                                               | 如需更多資<br>訊,請於存取<br>管理 SDK 記錄<br>下進行查詢。 |
| 11021 | <b>INFO</b>   | 嘗試對使用者<br>新增群組         | 使用者 DN 群<br>組 DN         | 按一下使用者<br>群組頁中的[新<br>增] 按鈕。                                               |                                        |
| 11022 | <b>INFO</b>   | 對使用者新增<br>群組成功。        | 使用者 DN 群<br>組 DN         | 按一下使用者<br>群組頁中的[新<br>增] 按鈕。                                               |                                        |

| ID    | 記錄層級          | 說明              | 日期                        | 觸發器                                                                   | 動作                                     |
|-------|---------------|-----------------|---------------------------|-----------------------------------------------------------------------|----------------------------------------|
| 11023 | <b>SEVERE</b> | 對使用者新增<br>群組失敗。 | 使用者 DN 群<br>組 DN 錯誤訊<br>息 | 無法新增群<br>組。其可為使<br>用者已過期之<br>單次登入記<br>號;或使用者<br>並不具有執行<br>此作業的權<br>限。 | 如需更多資<br>訊,請於存取<br>管理 SDK 記錄<br>下進行杳詢。 |
| 11024 | <b>SEVERE</b> | 對使用者新增<br>群組失敗。 | 使用者 DN 群<br>組 DN 錯誤訊<br>息 | 由於存取管理<br>SDK 異常,無<br>法新增群組。                                          | 如需更多資<br>訊,請於存取<br>管理 SDK 記錄<br>下進行杳詢。 |

**表 C–3**Access Manager主控台的記錄檔參照 *(*續*)*

# **表C–4**聯合的記錄檔參照

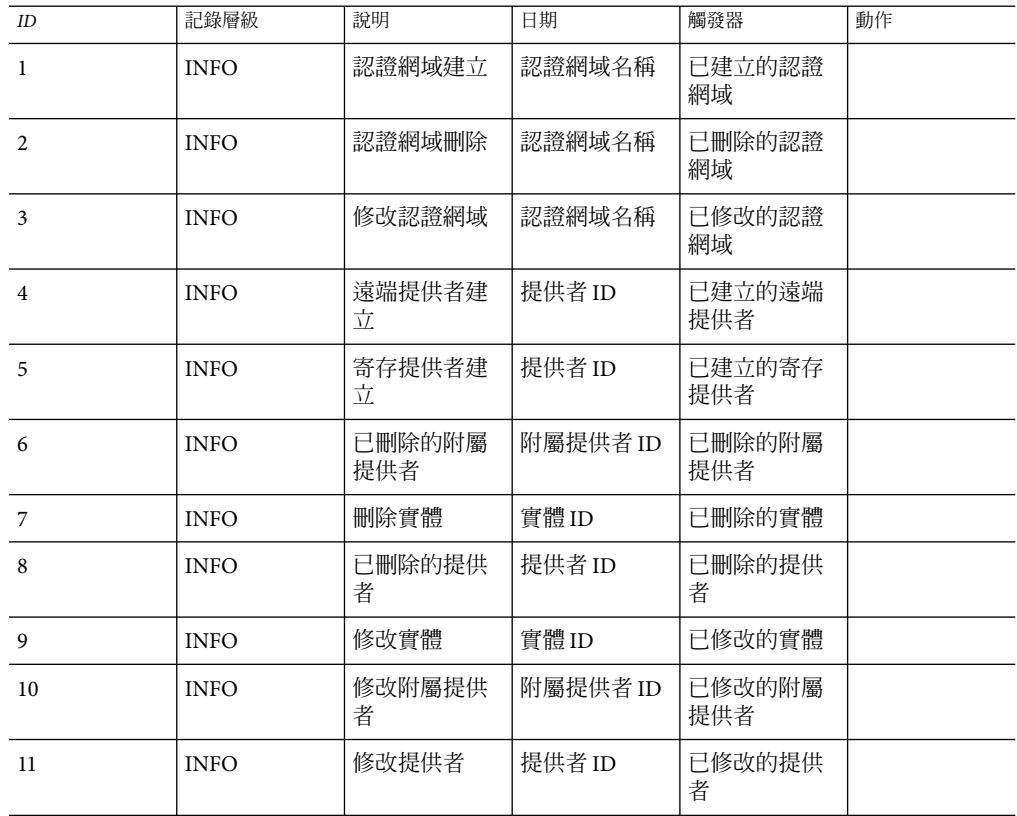

### **表C–4**聯合的記錄檔參照 *(*續*)*

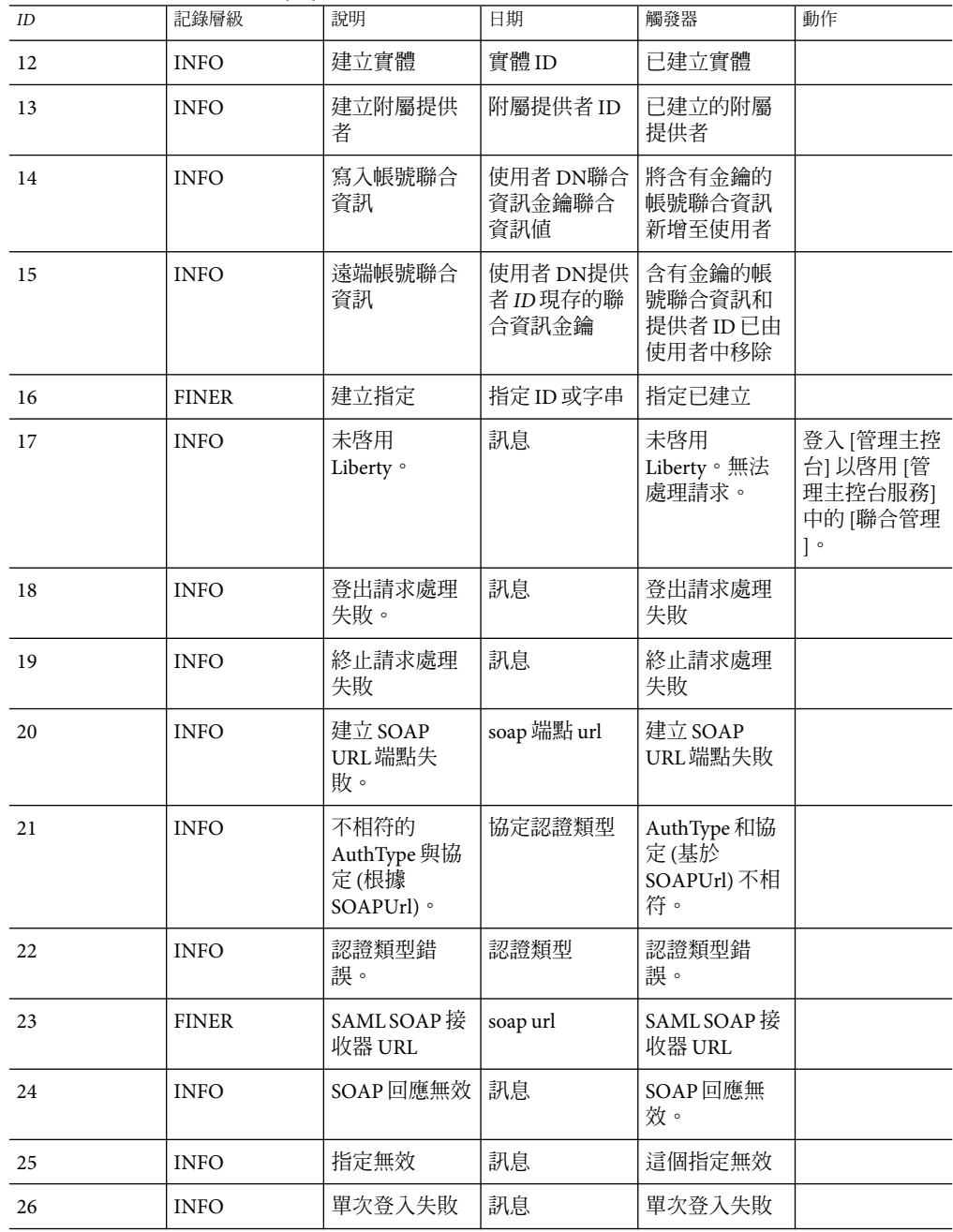

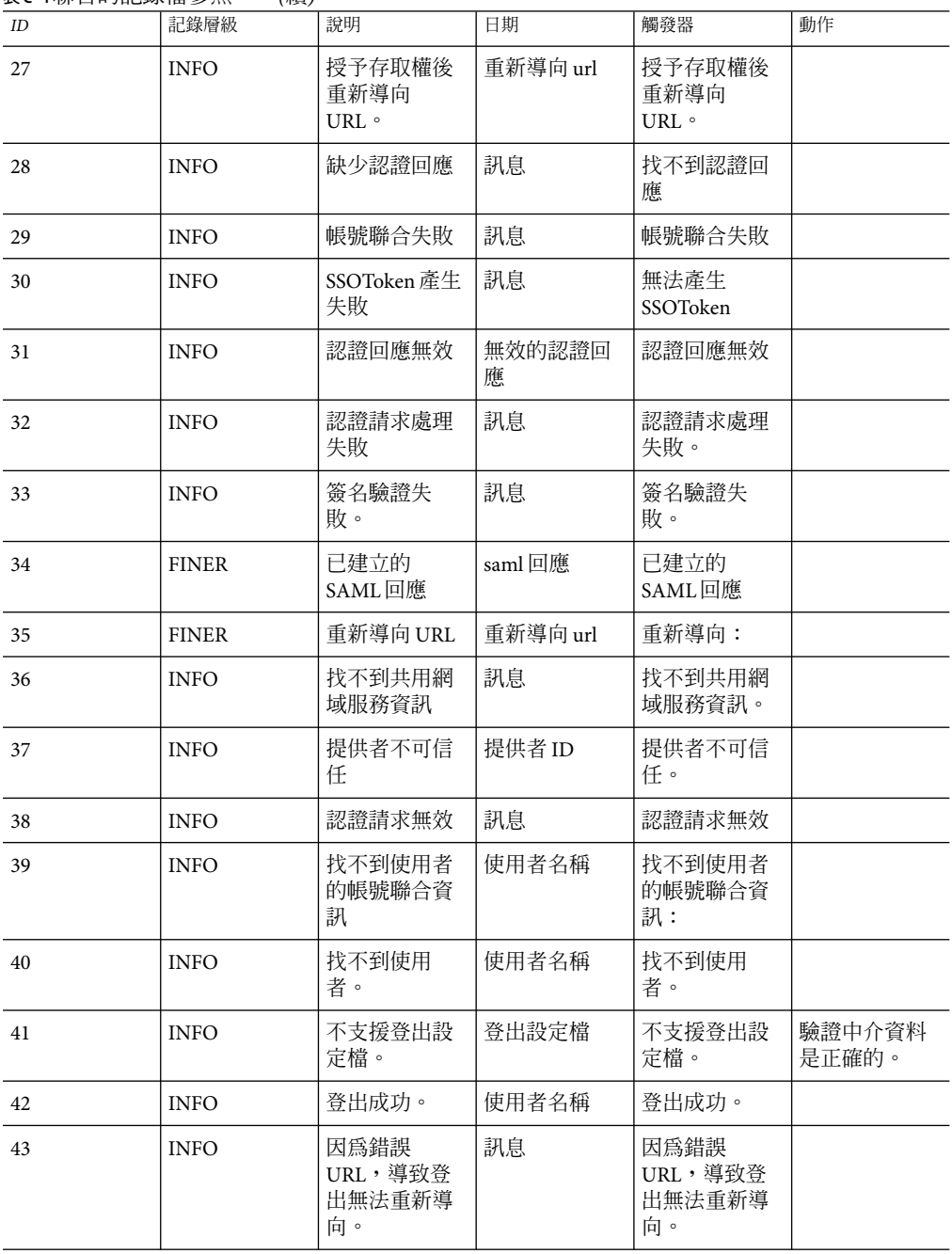

**表C–4**聯合的記錄檔參照 *(*續*)*

**表C–4**聯合的記錄檔參照 *(*續*)*

| ID | 記錄層級         | 說明                                 | 日期     | 觸發器                                | 動作 |
|----|--------------|------------------------------------|--------|------------------------------------|----|
| 44 | <b>INFO</b>  | 並未正常地組<br>成登出請求。                   | 使用者名稱  | 並未正常地組<br>成登出請求。                   |    |
| 45 | <b>INFO</b>  | 無法取得預<br>先/登出處理程<br>式。             | 登出url  | 無法取得預<br>先/登出處理程<br>式。             |    |
| 46 | <b>INFO</b>  | 單次登出失<br>敗。                        | 使用者名稱  | 單次登出失<br>敗。                        |    |
| 47 | <b>INFO</b>  | 無法建立<br>SPProvidedNameIdentifier ° | 訊息     | 無法建立<br>SPProvidedNameIdentifier ° |    |
| 48 | <b>INFO</b>  | 無效的簽名。                             | 訊息     | 無效的簽名。                             |    |
| 49 | <b>INFO</b>  | 聯合終止失<br>敗。                        | 使用者名稱  | 聯合終止失<br>敗。無法更新<br>帳號。             |    |
| 50 | <b>FINER</b> | 聯合終止成<br>功。                        | userDN | 聯合終止成<br>功。使用者帳<br>號更新。            |    |
| 51 | <b>INFO</b>  | 回應無效                               | saml回應 | SAML回應無<br>效。                      |    |
| 52 | <b>INFO</b>  | 提供者註冊無<br>效。                       | 提供者 ID | 無效的提供<br>者。                        |    |

# **表 C–5** Liberty的記錄檔參照

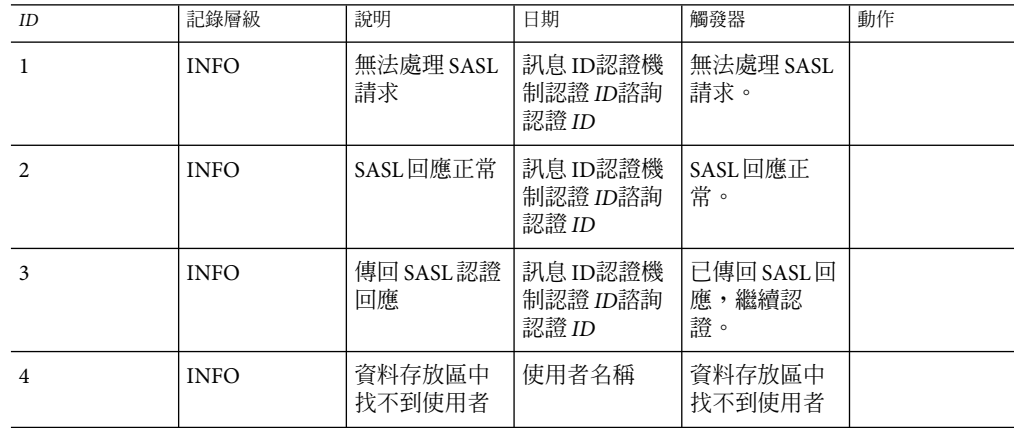

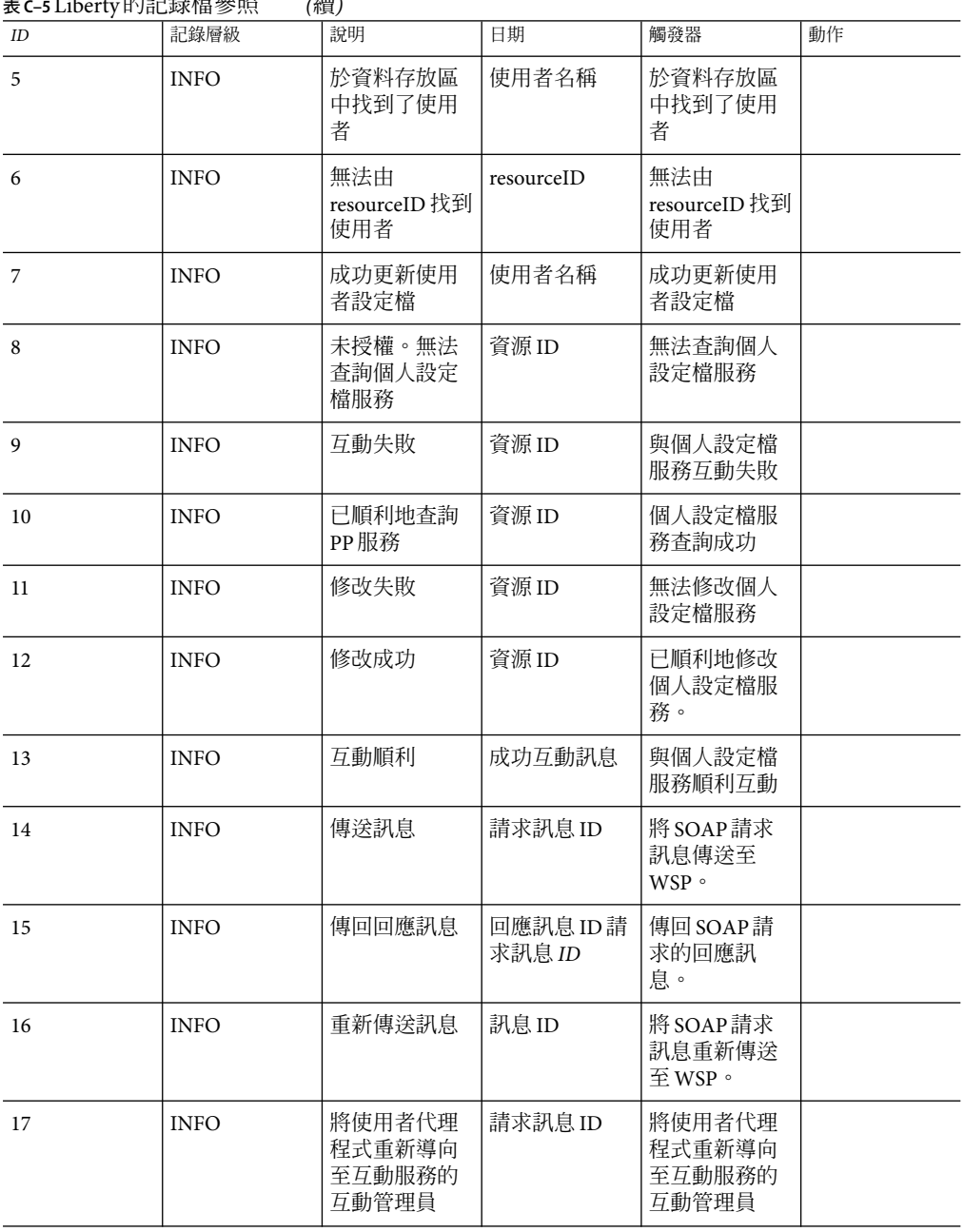

**表 C–5** Liberty的記錄檔參照 *(*續*)*

**表 C–5** Liberty的記錄檔參照 *(*續*)*

| ID | 記錄層級        | 說明                            | 日期                           | 觸發器                     | 動作 |
|----|-------------|-------------------------------|------------------------------|-------------------------|----|
| 18 | <b>INFO</b> | 互動管理員傳<br>回回應元素               | 訊息 ID 參照訊<br>息 ID 快取項目<br>狀態 | 互動管理員傳<br>回回應元素         |    |
| 19 | <b>INFO</b> | 對使用者代理<br>程式提出互動<br>杳詢        | 訊息 ID                        | 對使用者代理<br>程式提出互動<br>杳詢  |    |
| 20 | <b>INFO</b> | 對互動查詢回<br>應使用者代理<br>程式        | 訊息 ID                        | 對互動查詢回<br>應使用者代理<br>程式  |    |
| 21 | <b>INFO</b> | 將使用者代理<br>程式重新導向<br>$\Box$ SP | 訊息 ID                        | 將使用者代理<br>程式重新導向<br>回SP |    |
| 22 | <b>INFO</b> | Web 服務成功                      | 訊息 ID 控制器<br>鍵               | Web 服務成<br>功。           |    |
| 23 | <b>INFO</b> | Web 服務失敗                      | 錯誤訊息                         | Web 服務失<br>敗。           |    |

# **表C–6**策略的記錄檔參照

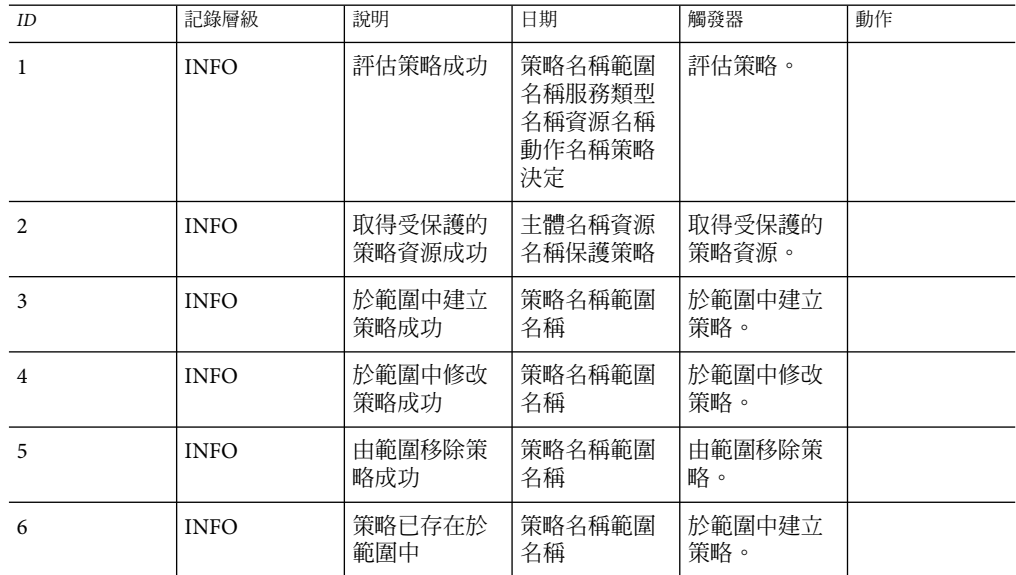

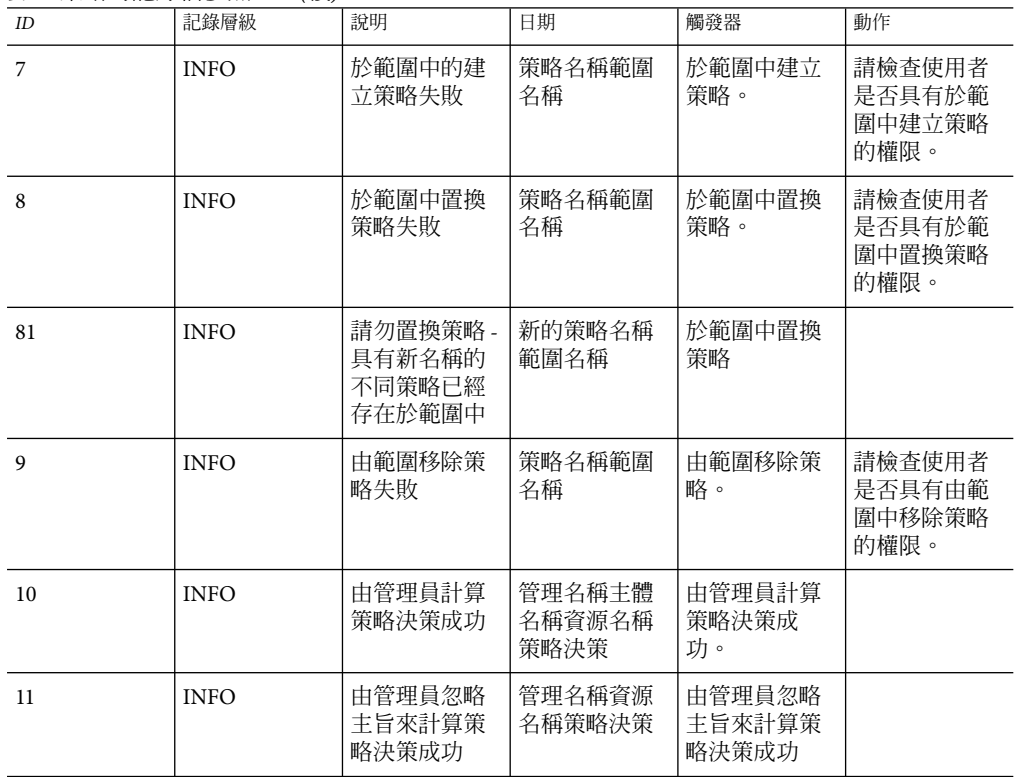

#### **表C–6**策略的記錄檔參照 *(*續*)*

# **表 C–7** SAML的記錄檔參照

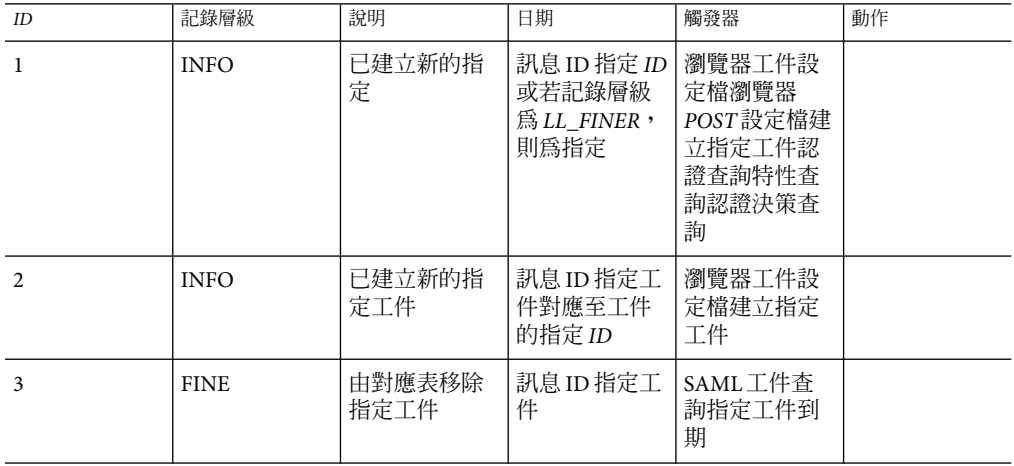

| 1K \−/ JAINILH J∏L%\ ⊞ 彡 沉 |             | (小具/                                        |                       |                  |                                                                                                    |
|----------------------------|-------------|---------------------------------------------|-----------------------|------------------|----------------------------------------------------------------------------------------------------|
| ID                         | 記錄層級        | 說明                                          | 日期                    | 觸發器              | 動作                                                                                                    |
| $\overline{4}$             | <b>FINE</b> | 由對應表移除<br>指定                                | 訊息 ID 指定 ID           | SAML工件查<br>詢指定到期 |                                                                                                    |
| 5                          | <b>INFO</b> | 已驗證指定工<br>件的存取權                             | 訊息 ID 指定工<br>件        | SAML工件查<br>詢     |                                                                                                    |
| 6                          | <b>INFO</b> | 配置的認證類<br>型與實際的<br>SOAP 協定不相<br>符。          | 訊息 ID                 | SAML SOAP 杳<br>詢 | 登入 [主控台<br>],前往[聯合<br>],然後至<br>SAML, 編輯 [<br>可信任的合作<br>夥伴配置],檢<br>查已選取的[認<br>證類型] 欄位,<br>請確定其與指<br>定於 SOAP<br>URL欄位中的<br>協定相符合。 |
| $\overline{7}$             | <b>INFO</b> | 無效的認證類<br>型                                 | 訊息 ID                 | SAML SOAP 杳<br>詢 | 登入 [主控台<br>], 前往[聯合<br>],然後至<br>SAML, 編輯 [<br>可信任的合作<br>夥伴配置],選<br>取 [認證類型]<br>欄位的任一<br>值,然後儲<br>存。                             |
| 8                          | <b>FINE</b> | 遠端 SOAP 接<br>收器 URL                         | 訊息 ID SOAP<br>接收器 URL | SAML SOAP 查<br>詢 |                                                                                                    |
| 9                          | <b>INFO</b> | 沒有任何指定<br>出現於 saml回<br>應中                   | 訊息 ID SAML<br>回應      | SAML工件查<br>詢     | 若有任何問<br>題,請連絡遠<br>端合作夥伴                                                                                                    |
| 10                         | <b>INFO</b> | SAML回應中<br>的指定數與<br>SAML請求中<br>的工件數不相<br>等。 | 訊息 ID SAML<br>回應      | SAML工件查<br>詢     | 若有任何問<br>題,請連絡遠<br>端合作夥伴                                                                                                    |
| 11                         | <b>INFO</b> | 將傳送至遠端<br>合作夥伴的工<br>件                       | 訊息 ID SAML<br>工件      | SAML工件查<br>詢     |                                                                                                    |

**表 C–7** SAML的記錄檔參照 *(*續*)*

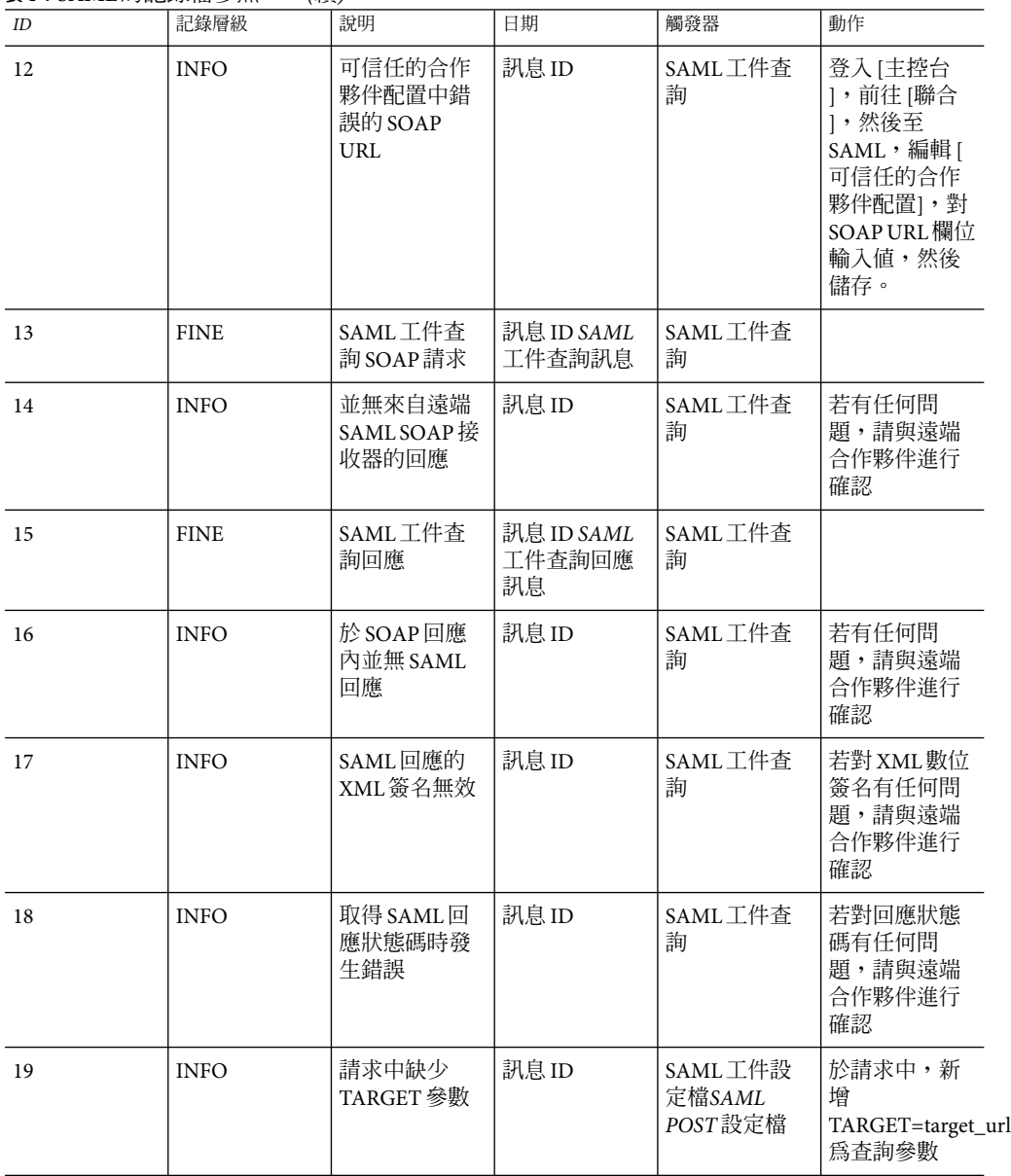

**表 C–7** SAML的記錄檔參照 *(*續*)*

|    | 1.49名/      |                             |                                                                               |                                      |                                                                                                    |
|----|-------------|-----------------------------|-------------------------------------------------------------------------------|--------------------------------------|----------------------------------------------------------------------------------------------------|
| ID | 記錄層級        | 說明                          | 日期                                                                            | 觸發器                                  | 動作                                                                                                    |
| 20 | <b>INFO</b> | SAML工件來<br>源網站的重新<br>導向 URL | 訊息 ID 目標重<br>新導向 URL若<br>為 POST設定檔<br>及記錄層級為<br>LL_FINER, 則<br>為 SAML回應<br>訊息 | SAML工件設<br>定檔來源SAML<br>POST設定檔來<br>源 |                                                                                                    |
| 21 | <b>INFO</b> | 指定的目標網<br>站被禁止使用            | 訊息 ID 目標<br>URL                                                               | SAML工件設<br>定檔來源SAML<br>POST設定檔來<br>源 | 指定於請求中<br>的 TARGET<br>URL不為其他<br>任何可信任的<br>合作夥伴所控<br>制,請核對您<br>的 TARGET<br>url,並請確定<br>其與配置於可<br>信任的合作夥<br>伴網站中的其<br>中一個 Target<br>URL相符合 |
| 22 | <b>INFO</b> | 無法建立單次<br>登入記號              | 訊息 ID                                                                         | SAML工件設<br>定檔目標SAML<br>POST設定檔目<br>標 | 認證元件無法<br>建立 SSO記<br>號,請核對認<br>證記錄與除錯<br>以取得詳細資<br>料                                                                                      |
| 23 | <b>INFO</b> | 單次登入成<br>功,授予目標<br>存取權      | 訊息 ID 若為<br>POST設定檔及<br>記錄層級為<br>LL_FINER 或較<br>高,則為回應<br>訊息                  | SAML工件設<br>定檔目標SAML<br>POST設定檔目<br>標 |                                                                                                    |
| 24 | <b>INFO</b> | 空 servlet 請求<br>或回應         | 訊息 ID                                                                         | SAML工件設<br>定檔SAML<br>POST設定檔         | 核對 Web 容器<br>錯誤記錄以取<br>得詳細資料                                                                                                    |
| 25 | <b>INFO</b> | POST 主體中缺<br>少 SAML 回應      | 訊息 ID                                                                         | SAML POST 設<br>定檔目標                  | 與遠端 SAML<br>合作夥伴進行<br>確認以找出<br>SAML回應物<br>件由 HTTP<br>POST 主體缺少<br>的原因                                                                     |

**表 C–7** SAML的記錄檔參照 *(*續*)*

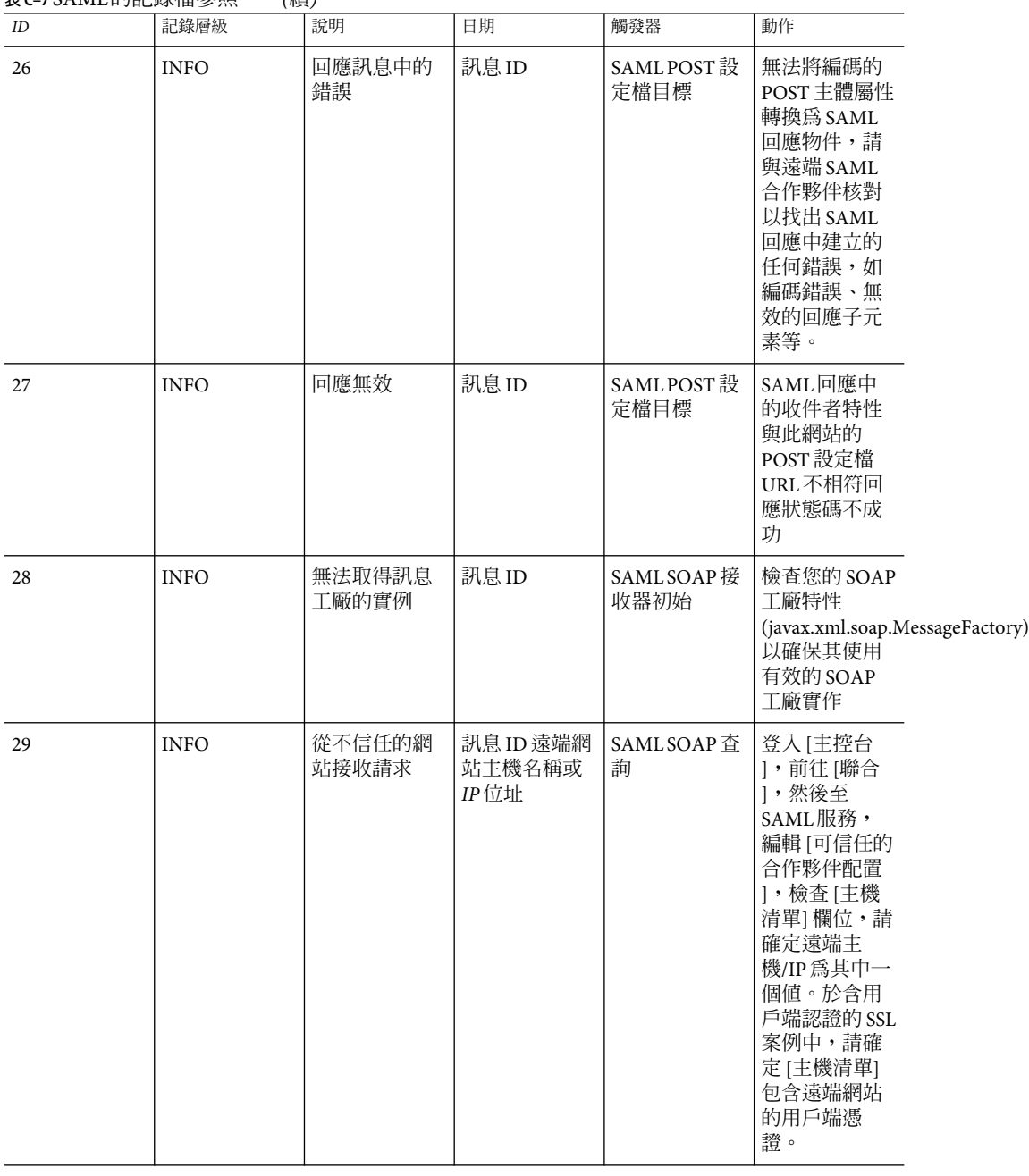

#### **表 C–7** SAML的記錄檔參照 *(*續*)*

| ID | 記錄層級        | 說明                         | 日期                                | 觸發器              | 動作                                                              |
|----|-------------|----------------------------|-----------------------------------|------------------|-----------------------------------------------------------------|
| 30 | <b>INFO</b> | 遠端合作夥伴<br>網站請求無效           | 訊息 ID 與請求<br>主機名稱/IP位<br>址傳回回應    | SAML SOAP 杳<br>詢 | 請與遠端合作<br>夥伴網站的管<br>理員進行確認                                      |
| 31 | <b>FINE</b> | 合作夥伴網站<br>的請求訊息            | 訊息 ID 與請求<br>主機名稱/IP 位<br>址請求 XML | SAML SOAP 杳<br>詢 |                                                                 |
| 32 | <b>INFO</b> | 由於內部伺服<br>器錯誤,無法<br>建立回應   | 訊息 ID                             | SAML SOAP 杳<br>詢 | 核對除錯訊息<br>以找出其失敗<br>的原因,例<br>如,無法建立<br>回應狀態、主<br>要/次要的版本<br>錯誤等 |
| 33 | <b>INFO</b> | 將 SAML 回應<br>傳送至合作夥<br>伴網站 | 訊息 ID SAML<br>回應或回應 ID            | SAML SOAP 杳<br>詢 |                                                                 |
| 32 | <b>INFO</b> | 無法建立 SOAP<br>錯誤回應主體        | 訊息 ID                             | SAML SOAP 杳<br>詢 | 核對除錯訊息<br>以找出失敗的<br>原因,例如,<br>無法建立 SOAP<br>錯誤等                  |

**表 C–7** SAML的記錄檔參照 *(*續*)*

# **表C–8**階段作業的記錄檔參照

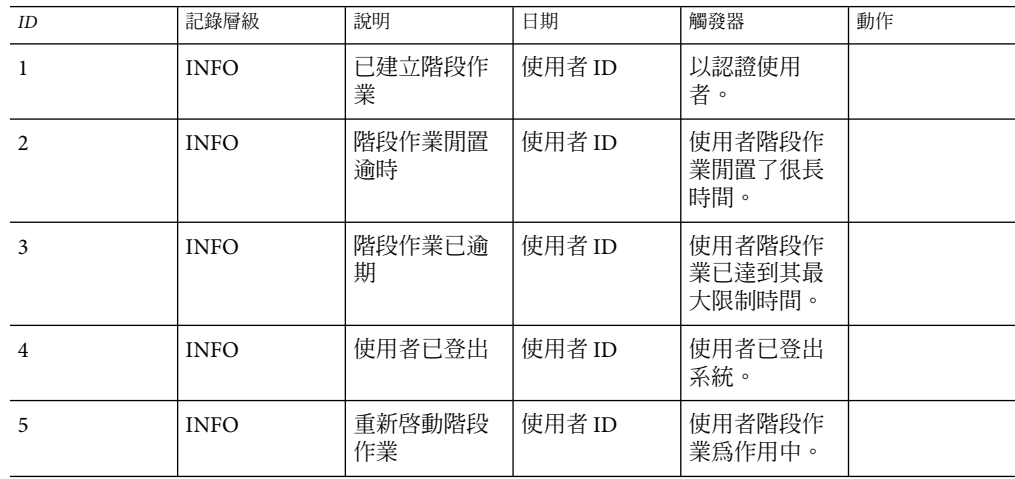

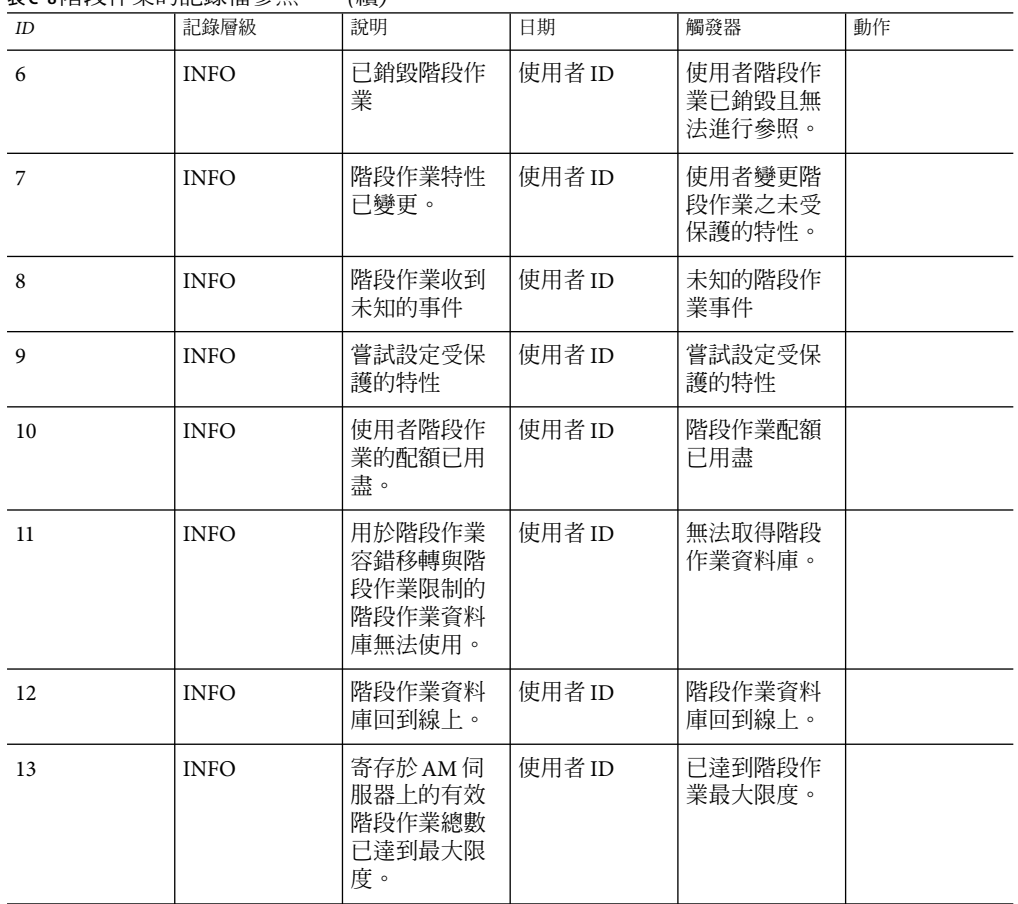

**表C–8**階段作業的記錄檔參照 *(*續*)*

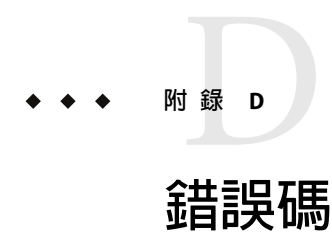

本附錄提供 Access Manager 產生的錯誤訊息清單。雖然此清單並不詳盡,但對於一般問題, 本章所提供的資訊可以做為一個良好起點。本附錄中列出的表格提供了錯誤碼以及錯誤描 述和/或可能原因,還描述了修正遇到的問題時可以採取的動作。

本附錄列出了以下功能區域的錯誤碼:

- 第 341 頁的 「Access Manager 主控台錯誤」
- 第 342 [頁的 「認證錯誤碼」](#page-341-0)
- 第 344 [頁的 「策略錯誤碼」](#page-343-0)
- 第 346 頁的 「amadmin [錯誤碼」](#page-345-0)

如果您需要有關診斷錯誤的進一步援助,請連絡技術支援:

http://www.sun.com/service/sunone/software/index.html

# **Access Manager主控台錯誤**

下表描述了Access Manager 主控台產生和顯示的錯誤碼。

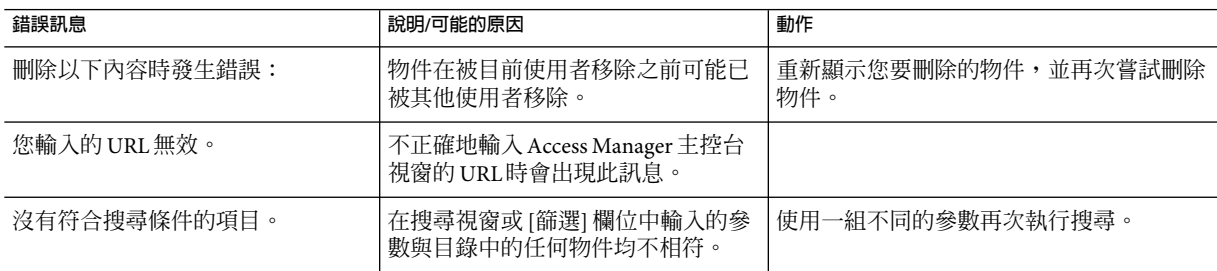

**表 D–1**Access Manager主控台錯誤

<span id="page-341-0"></span>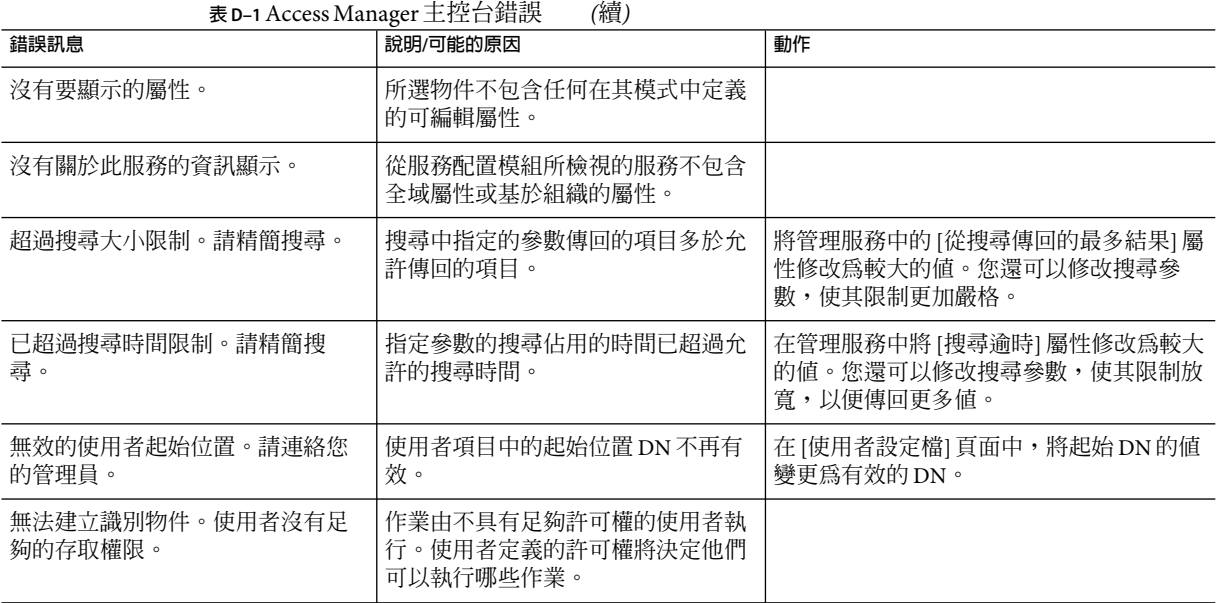

# **認證錯誤碼**

下表描述認證服務所產生的錯誤碼。這些錯誤在認證模組中顯示給使用者/管理員。

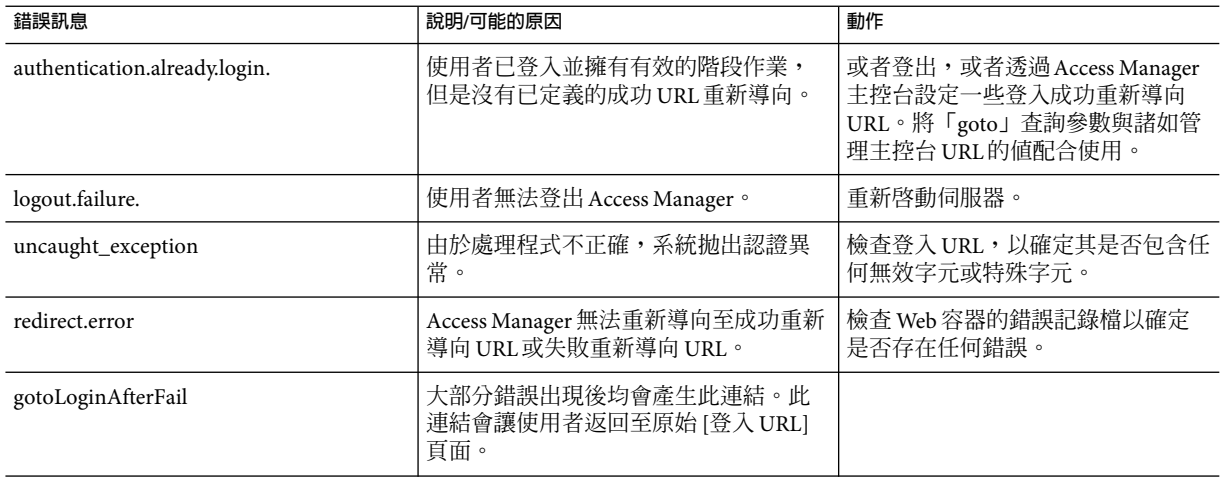

**表D–2**認證錯誤碼

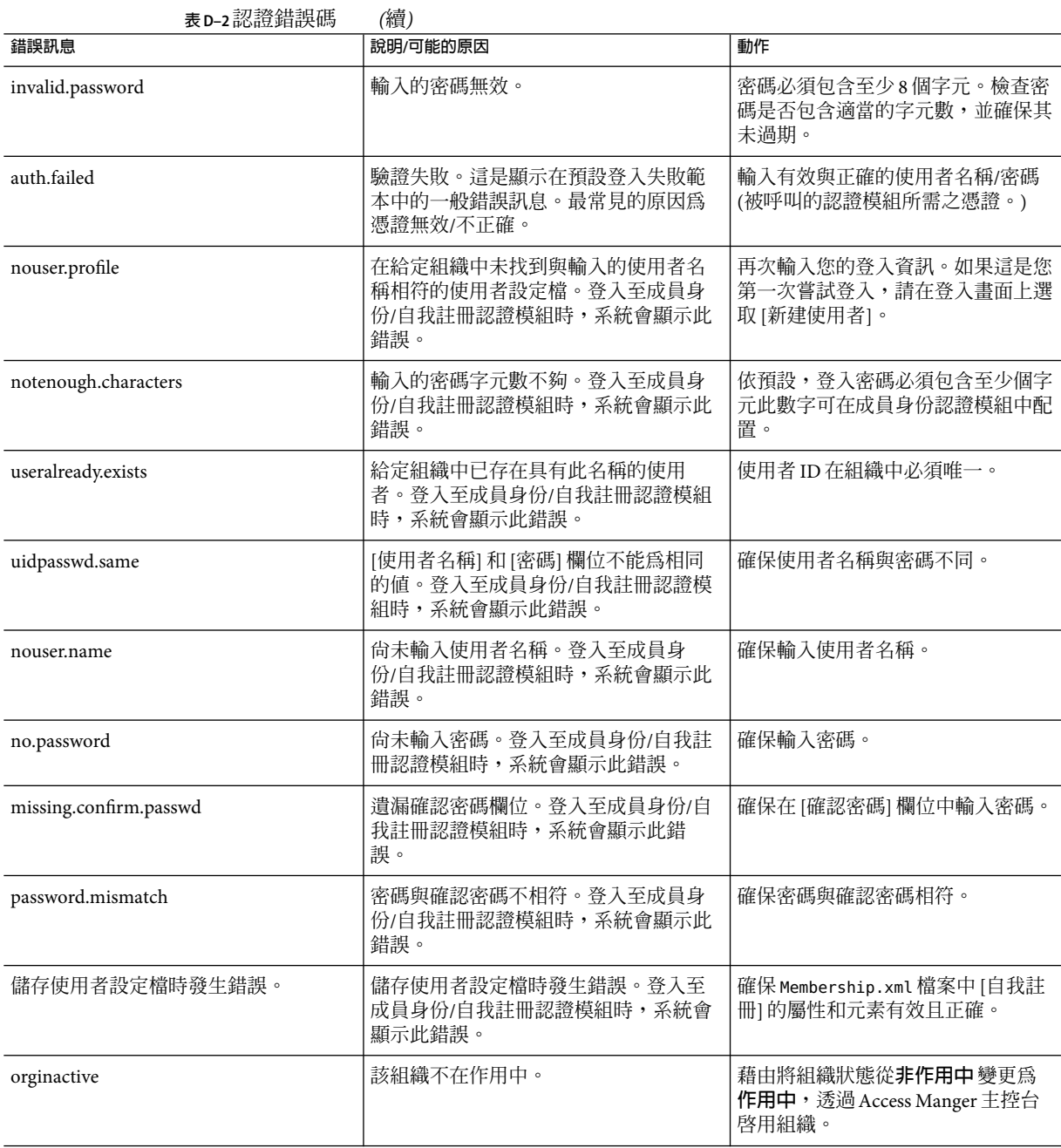

<span id="page-343-0"></span>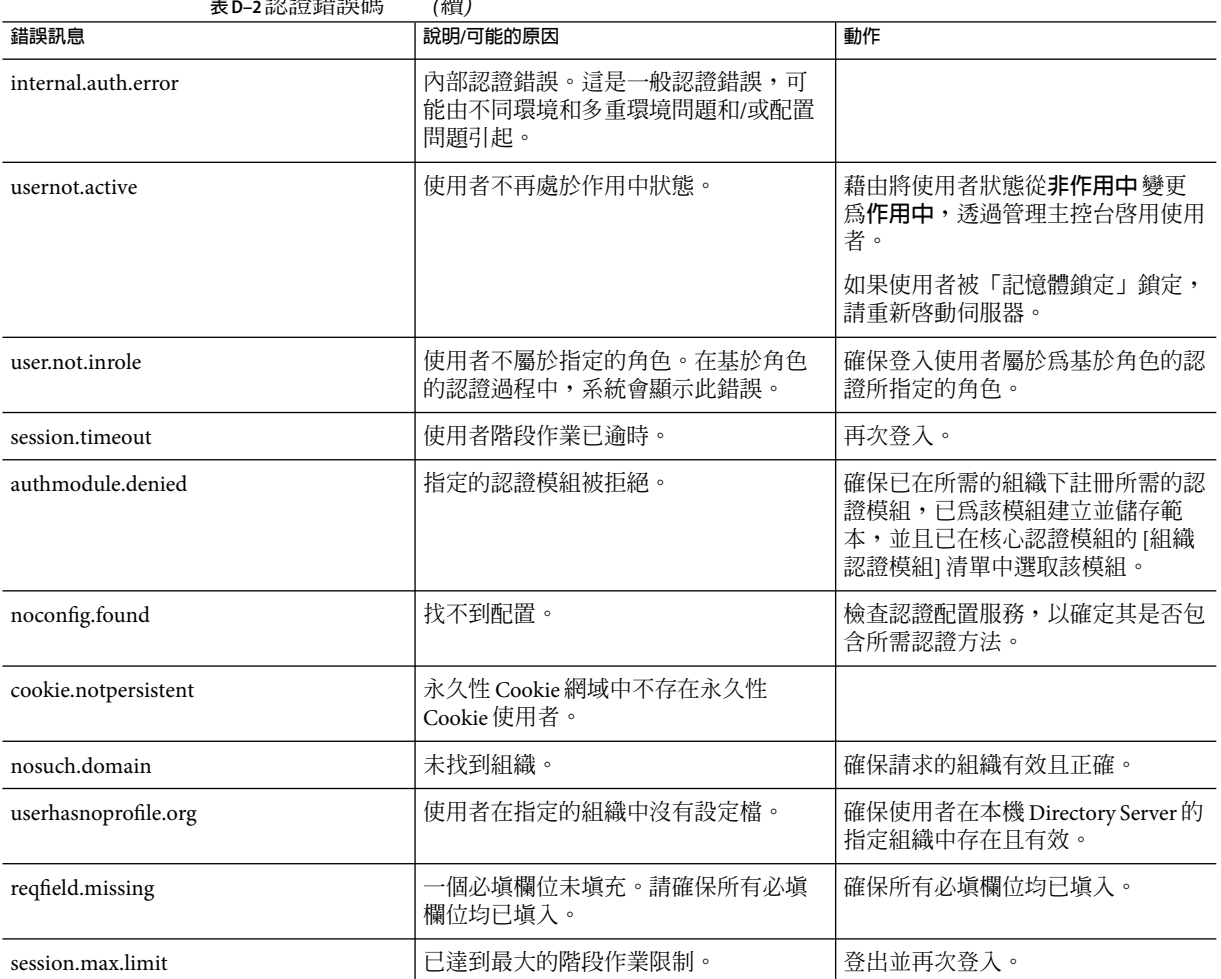

#### **表D–2**認證錯誤碼 *(*續*)*

# **策略錯誤碼**

下表描述由策略框架產生並在Access Manager 主控台中顯示的錯誤碼。

**表D–3**策略錯誤碼

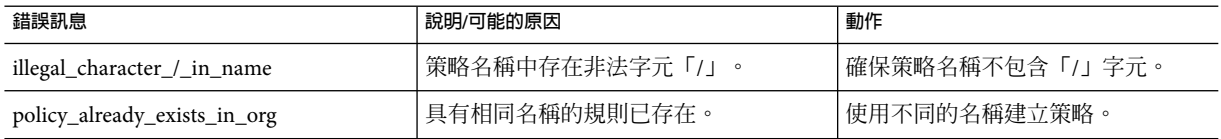

| 表 D-3 萊略錯誤碼<br>(續)                                   |                                            |                                                               |  |  |  |  |  |
|------------------------------------------------------|--------------------------------------------|---------------------------------------------------------------|--|--|--|--|--|
| 錯誤訊息                                                 | 說明/可能的原因                                   | 動作                                                            |  |  |  |  |  |
| rule_name_already_present                            | 已經存在另一個帶有給定名稱的規則                           | 使用不同的規則名稱建立策略。                                                |  |  |  |  |  |
| rule_already_present                                 | 具有相同規則值的規則已存在。                             | 使用不同的規則值。                                                     |  |  |  |  |  |
| no_referral_can_not_create_policy                    | 組織的參考不存在。                                  | 爲了於子組織之下建立策略,您必須<br>在其父系組織中建立參考策略,以指<br>示該子組織可以參考哪些資源。        |  |  |  |  |  |
| ldap_search_exceed_size_limit                        | 已超過 LDAP 搜尋大小限制。由於搜尋找<br>到的結果超過最大結果數而出現錯誤。 | 變更搜尋式樣或組織的策略配置,以<br>用於搜尋控制參數。[搜尋大小限制]<br>位於 [策略配置] 服務中。       |  |  |  |  |  |
| ldap_search_exceed_time_limit                        | 已超過 LDAP 搜尋時間限制。由於搜尋找<br>到的結果超過最大結果數而出現錯誤。 | 變更搜尋式樣或組織的策略配置,以<br>用於搜尋控制參數。[搜尋時間限制]<br>位於[策略配置]服務中。         |  |  |  |  |  |
| ldap_invalid_password                                | 無效的 LDAP 連結密碼。                             | 策略配置中定義的 LDAP 連結使用者<br>的密碼不正確。這會導致無法取得認<br>證的 LDAP 連線以執行策略作業。 |  |  |  |  |  |
| app_sso_token_invalid                                | 應用程式 SSO 記號無效。                             | 伺服器無法驗證應用程式 SSO 記號。<br>SSO 記號很可能已過期。                          |  |  |  |  |  |
| user_sso_token_invalid                               | 使用者 SSO 記號無效。                              | 伺服器無法驗證使用者 SSO 記號。<br>SSO 記號很可能已過期。                           |  |  |  |  |  |
| property_is_not_an_Integer                           | 特性值不是整數。                                   | 外掛程式的屬性值應爲整數。                                                 |  |  |  |  |  |
| property_value_not_defined                           | 特性值應該被定義。                                  | 爲給定特性提供值。                                                     |  |  |  |  |  |
| start_ip_can_not_be_greater_than_end_ip              | 起始 IP大於結束 IP。                              | 嘗試在 IP 位址條件中將結束 IP 位址<br>設定得大於起始 IP 位址。起始 IP 不<br>能大於結束 IP。   |  |  |  |  |  |
| start_date_can_not_be_larger_than_end_dat起始日期晚於結束日期。 |                                            | 嘗試在策略的時間條件中將結束日期<br>設定得晚於起始日期。起始日期不能<br>晩於結束日期。               |  |  |  |  |  |
| policy_not_found_in_organization                     | 在組織中未找到策略。嘗試在組織中找<br>到非現有策略時出錯。            | 確保策略存在於指定的組織中。                                                |  |  |  |  |  |
| insufficient_access_rights                           | 使用者沒有足夠的存取權限。使用者沒<br>有執行策略作業所需的足夠權限。       | 使用具有適當存取權限的使用者身份<br>執行策略作業。                                   |  |  |  |  |  |
| invalid_ldap_server_host                             | 無效的 LDAP 伺服器主機。                            | 變更在策略配置服務中輸入的無效<br>LDAP伺服器主機。                                 |  |  |  |  |  |

**表D–3**策略錯誤碼 *(*續*)*

# <span id="page-345-0"></span>**amadmin錯誤碼**

下表描述 amadmin 指令行工具產生之錯誤碼,其會列示於Access Manager 的除錯檔案中。

**表 D–4** amadmin錯誤碼

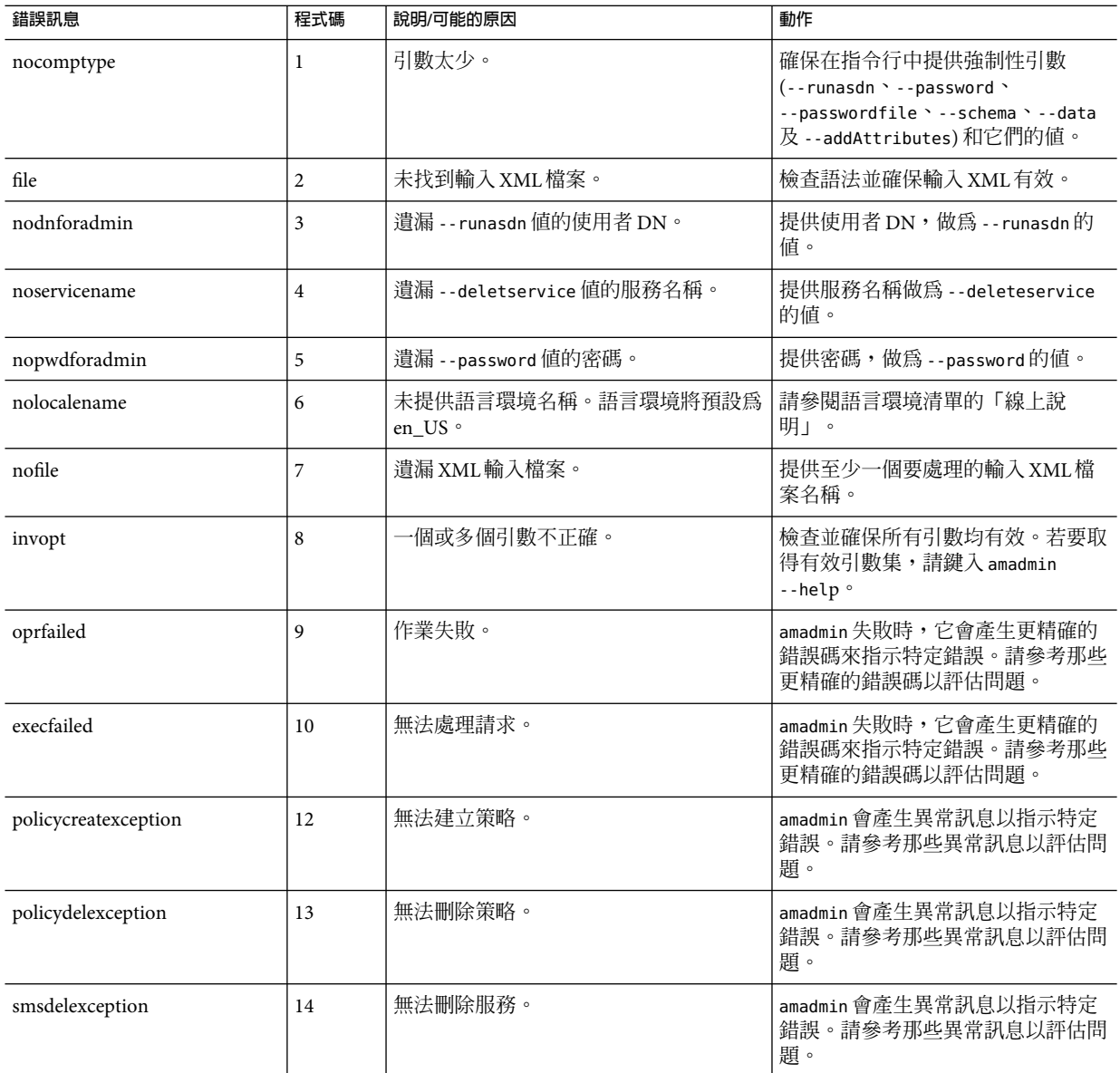

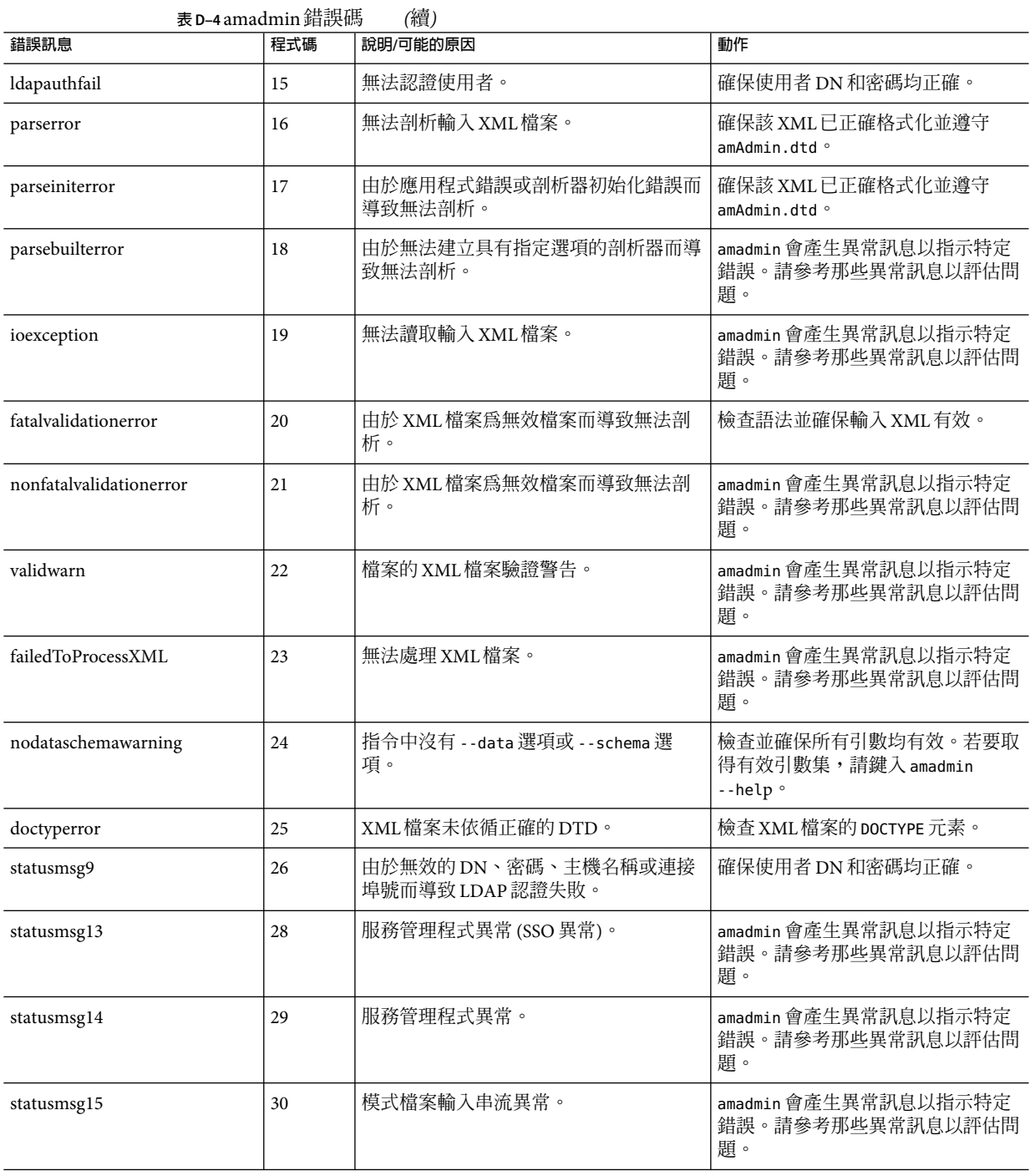

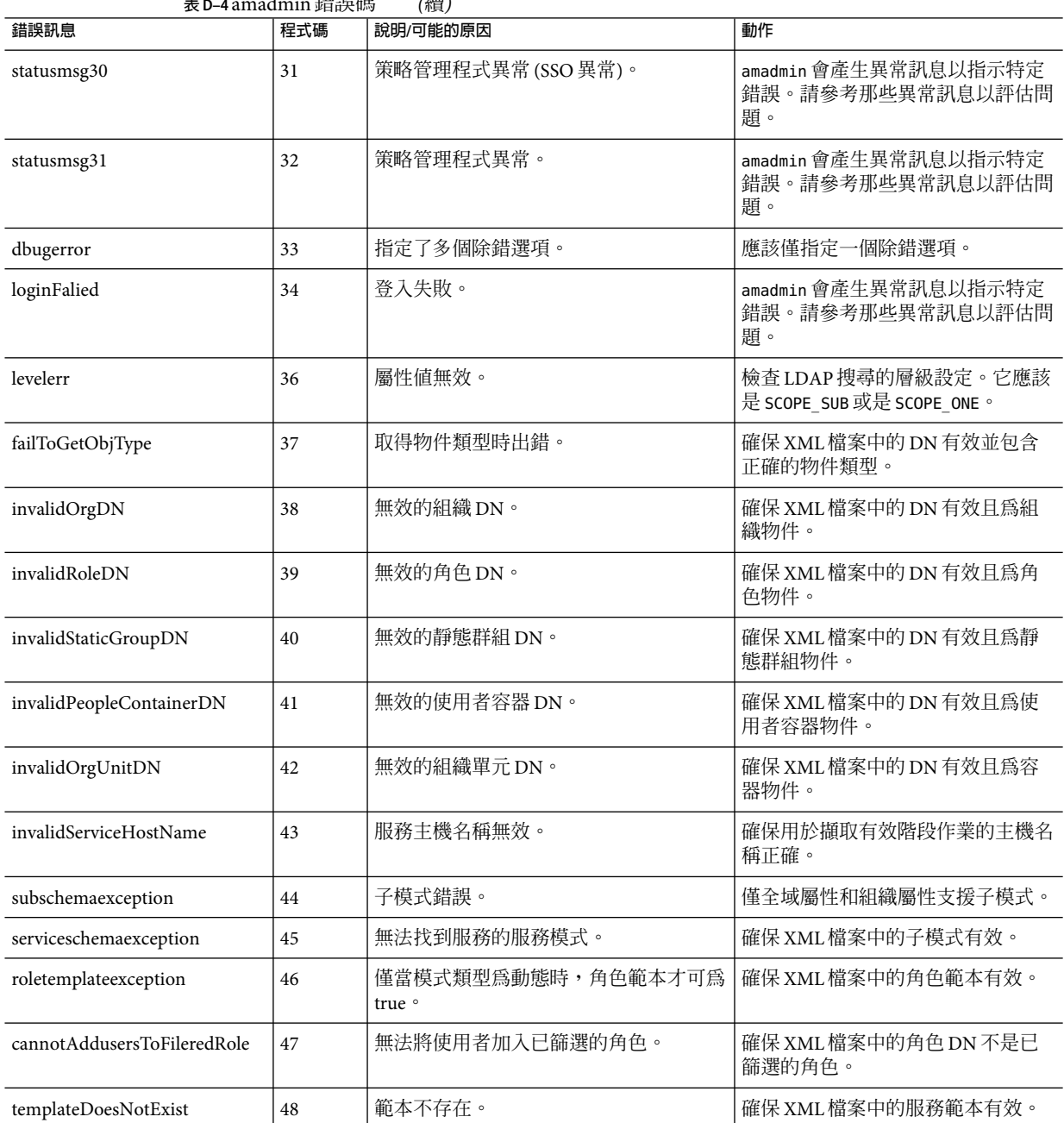

**表 D–4** amadmin錯誤碼 *(*續*)*

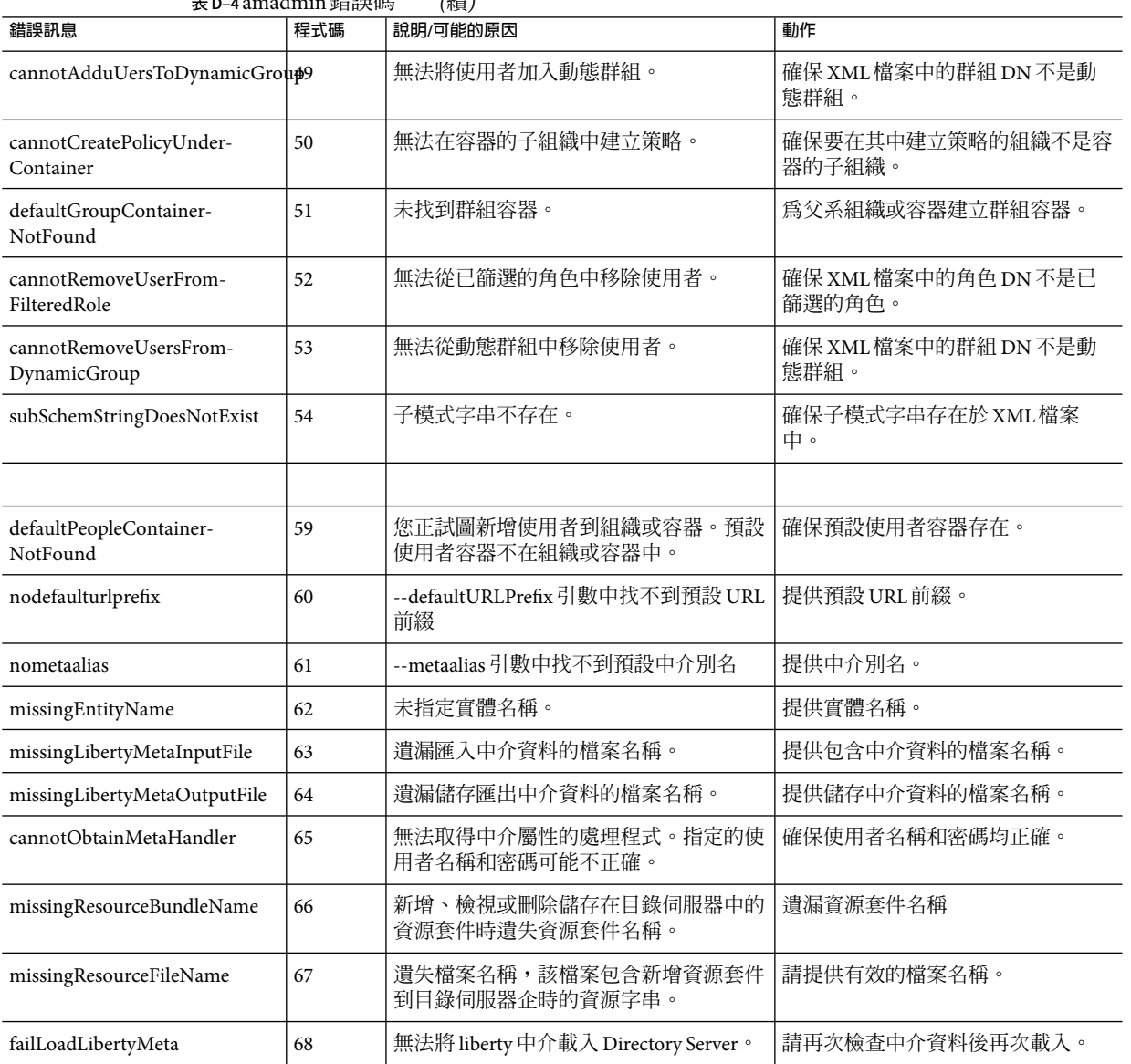

# **索引**

#### **編號和符號**

[立即配置] 選項, Java Enterprise System 安裝程式, [19](#page-18-0) [以後配置] 選項, Java Enterprise System 安裝程式, [19](#page-18-0)

#### **A**

Access Manager, 安裝簡介, [19](#page-18-0) Access Manager SDK, 部署, [20](#page-19-0) AM\_ENC\_PWD 變數, [32](#page-31-0) am.encryption.pwd 特性, [32](#page-31-0) am2bak 指令行工具, [195-198](#page-194-0) 語法, [195-198](#page-194-0) amadmin 指令行工具, [183](#page-182-0) 語法, [183-186](#page-182-0) AMConfig.properties, [209-229](#page-208-0) 簡介, [210](#page-209-0) AMConfig.properties 檔案, [32](#page-31-0) amconfig 程序檔 作業, [20](#page-19-0) 語法,[30](#page-29-0) 部署方案, [31](#page-30-0) ampassword 指令行工具, [191-192](#page-190-0) amsamplesilent 檔, [20](#page-19-0) amsecuridd 輔助程式, [31](#page-30-0) 語法, [204](#page-203-0) amserver.instance 程序檔, [31](#page-30-0) amserver 指令行工具, [199](#page-198-0) 語法, [199](#page-198-0) amserver 程序檔, [31](#page-30-0) amunixd 輔助程式, [31](#page-30-0) Application Server 支援, [27](#page-26-0) 配置變數, [27](#page-26-0)

arg 登入 URL參數, [107](#page-106-0) authlevel 登入 URL參數, [107-108](#page-106-0)

# **B**

bak2am 指令行工具, [193-194](#page-192-0) 語法, [193-194](#page-192-0) BEAWebLogic Server, 支援, [20](#page-19-0)

# **D**

DEPLOY\_LEVEL變數, [21](#page-20-0) domain 登入 URL參數, [108](#page-107-0) DTD 檔案 policy.dtd, [126-128](#page-125-0) server-config.dtd, [232-235](#page-231-0)

# **F**

FQDN 對映, 與認證, [111-112](#page-110-0)

# **G**

goto 登入 URL參數, [104-105](#page-103-0) gotoOnFail 登入 URL參數, [105](#page-104-0)

#### **I**

IBM WebSphere, 支援, [21](#page-20-0) IDTokenN 登入 URL參數, [108-109](#page-107-0) iPSPCookie 登入 URL參數, [108](#page-107-0)

Java Enterprise System 安裝程式, [19,](#page-18-0) [31](#page-30-0)

# **L**

**J**

LDAP認證, 多重配置, [113-116](#page-112-0) Linux 系統,基底安裝目錄, [20](#page-19-0) locale 登入 URL參數, [106-107](#page-105-0)

#### **M**

module 登入 URL參數, [107](#page-106-0)

#### **O**

org 登入 URL參數, [105](#page-104-0)

#### **P**

policy.dtd, [126-128](#page-125-0)

**R** role 登入 URL參數, [106](#page-105-0)

### **S**

server-config.dtd, [232-235](#page-231-0) serverconfig.xml, [231-236](#page-230-0) 與容錯移轉, [235-236](#page-234-0) service 登入 URL參數, [107](#page-106-0) Solaris 系統,基底安裝目錄, [20](#page-19-0) SSL, 配置Access Manager, [43-54](#page-42-0)

#### **U**

user 登入 URL參數, [106](#page-105-0)

#### **V**

VerifyArchive 指令行工具, [201-202,](#page-200-0) [203-205](#page-202-0) 語法, [201-202](#page-200-0)

### **W**

WEB CONTAINER 變數, [25](#page-24-0) Web Server 支援, [26](#page-25-0) 配置變數, [26](#page-25-0) WebLogic Server, 支援, [20](#page-19-0) WebSphere 支援, [21](#page-20-0) 配置變數, [29](#page-28-0)

# **X**

XML, serverconfig.xml, [231-236](#page-230-0) 一般策略, [121-125](#page-120-0) 修改, [132-134](#page-131-0) 方法 認證 基於角色的, [92-95](#page-91-0) 基於服務的, [95-97](#page-94-0) 基於使用者的, [97-99](#page-96-0) 基於組織的, [88-90,](#page-87-0) [90-92](#page-89-0) 基於策略, [137-138](#page-136-0) 目前階段作業 介面, [165-166](#page-164-0) 階段作業管理 終止階段作業, [166](#page-165-0) 階段作業管理視窗, [165](#page-164-0) 目錄管理, [149](#page-148-0) 主旨, 139 使用者, 139 群組, [145](#page-144-0) 篩選的角色, [143](#page-142-0)

主控台 使用者介面 登入 URL, [103-109](#page-102-0) 登入 URL參數, [103-109](#page-102-0) 永久性 cookie, 與認證, [112](#page-111-0) 安裝目錄,Access Manager,20 安裝程式, Java Enterprise System, [19](#page-18-0) 存取記錄檔, [178](#page-177-0) 角色, [159-164](#page-158-0) 加入至策略, [164](#page-163-0) 建立, [160-161](#page-159-0) 從其移除使用者, [164](#page-163-0) 將使用者加入, [161-162](#page-160-0) 作業,使用 amconfig, [20](#page-19-0) 狀態檔案,Java Enterprise System 安裝程式, [20](#page-19-0) 命名服務, 和策略, [121](#page-120-0) 取消配置 Access Manager 實例, [34](#page-33-0) 服務, 策略, [119](#page-118-0) 使用者, [156-159](#page-155-0) 加入策略, [159](#page-158-0) 建立, [156-157](#page-155-0) 新增至服務、角色和群組, [140,](#page-139-0) [158-159](#page-157-0) 使用者介面登入 URL, [103-109](#page-102-0) 使用者介面登入 URL參數, [103-109](#page-102-0) 使用者容器, [155-156](#page-154-0) 刪除, [156](#page-155-0) 建立, [156](#page-155-0) 所有者和群組,變更,[33](#page-32-0) 重新配置Access Manager 實例,[33](#page-32-0) 重新導向 URL 基於角色的, [93-95](#page-92-0) 基於服務的, [95-97](#page-94-0) 基於使用者的, [98-99](#page-97-0) 基於組織的, [88-89,](#page-87-0) [91-92](#page-90-0) 基於認證層級的, [100-101](#page-99-0) 相關 JES 產品文件, [14](#page-13-0) 除錯檔, [179-180](#page-178-0) 指令行工具 am2bak, [195-198](#page-194-0) 語法, [195-198](#page-194-0) amadmin, [183](#page-182-0) 語法, [183-186](#page-182-0) ampassword, [191-192](#page-190-0) amsecuridd 輔助程式 語法, [204](#page-203-0) amserver, [199](#page-198-0)

指令行工具, amserver (續) 語法, [199](#page-198-0) bak2am, [193-194](#page-192-0) 語法, [193-194](#page-192-0) VerifyArchive, [201-202,](#page-200-0) [203-205](#page-202-0) 語法, [201-202](#page-200-0) 記錄 元件紀錄檔案名稱, [178](#page-177-0) 平面檔案格式, [178](#page-177-0) 存取記錄檔, [178](#page-177-0) 錯誤記錄檔, [178](#page-177-0) 配置變數 Access Manager, [21](#page-20-0) Application Server, [27](#page-26-0) IBM WebSphere Server, [29](#page-28-0) Web Server, [26](#page-25-0) 容器, [151-152](#page-150-0) 刪除, [152](#page-151-0) 建立, [152](#page-151-0) 容錯移轉配置, 在 serverconfig.xml 中, [235-236](#page-234-0) 參照策略, [125](#page-124-0) 階段作業升級, 與認證, [117](#page-116-0) 基於角色的重新導向 URL, [93-95](#page-92-0) 基於角色的登入 URL, [93](#page-92-0) 基於角色的認證, [92-95](#page-91-0) 基於服務的重新導向 URL, [95-97](#page-94-0) 基於服務的登入 URL, [95](#page-94-0) 基於服務的認證, [95-97](#page-94-0) 基於使用者的重新導向 URL, [98-99](#page-97-0) 基於使用者的登入 URL, [97-98](#page-96-0) 基於使用者的認證, [97-99](#page-96-0) 基於組織的重新導向 URL, [88-89,](#page-87-0) [91-92](#page-90-0) 基於組織的登入 URL, [88,](#page-87-0) [90](#page-89-0) 基於組織的認證, [88-90,](#page-87-0) [90-92](#page-89-0) 基於策略的資源管理 (認證), [137-138](#page-136-0) 基於認證層級的認證重新導向 URL, [100-101](#page-99-0) 終止階段作業, [166](#page-165-0) 組織, [149-151](#page-148-0) 加入策略, [151](#page-150-0) 刪除, [151](#page-150-0) 建立, [150-151](#page-149-0) 條件 IP位址, [123](#page-122-0) 認證方案, [123](#page-122-0) 認證層級, [123](#page-122-0) 密碼加密金鑰, [32](#page-31-0)

帳號鎖定 記憶體, [110](#page-109-0) 實體, [109-110](#page-108-0) 策略, [119-138](#page-118-0) DTD 檔案 policy.dtd, [126-128](#page-125-0) 一般策略, [121-125](#page-120-0) 修改, [132-134](#page-131-0) 和命名服務, [121](#page-120-0) 若要建立新參照策略, 131 若要新增主旨, 133 若要新增回應提供者, [134,](#page-133-0) [136](#page-135-0) 若要新增參照, [135-136](#page-134-0) 若要新增規則, [132,](#page-131-0) [135](#page-134-0) 若要新增條件, 134 建立同級與子組織, 131 參照策略, [125](#page-124-0) 基於策略的資源管理 (認證), [137-138](#page-136-0) 處理程序簡介, [121](#page-120-0) 簡介, [119](#page-118-0) 策略代理程式, 簡介, [120-121](#page-119-0) 策略配置服務, 137 登入 URL 基於角色的, [93](#page-92-0) 基於服務的, [95](#page-94-0) 基於使用者的, [97-98](#page-96-0) 基於組織的, [88,](#page-87-0) [90](#page-89-0) 無訊息模式輸入檔案,amconfig script, [20](#page-19-0) 新安裝,Access Manager, [19](#page-18-0) 解除安裝 Access Manager 實例, [34](#page-33-0) 資料存放區, [67](#page-66-0) LDPAv3 儲存庫外掛程式屬性, [68](#page-67-0) 若要建立一個新的Access Manager 儲存庫外掛程 式, [73](#page-72-0) 建立新的 LDAPv3 資料存放區, [67](#page-66-0) 群組, [153-155](#page-152-0) 加入策略, [155](#page-154-0) 因訂閱所具之成員身份, [153](#page-152-0) 依篩選而具之成員身份, [153](#page-152-0) 建立管理的群組, [154](#page-153-0) 群組容器, [152-153](#page-151-0) 刪除, [153](#page-152-0) 建立, [152](#page-151-0) 管理Access Manager 物件, [149-164](#page-148-0) 實例,新的Access Manager, [32](#page-31-0)

認證 FQDN 對映, [111-112](#page-110-0) 方法 基於角色的, [92-95](#page-91-0) 基於服務的, [95-97](#page-94-0) 基於使用者的, [97-99](#page-96-0) 基於組織的, [90-92](#page-89-0) 基於策略, [137-138](#page-136-0) 基於範圍的, [88-90](#page-87-0) 永久性 cookie, [112](#page-111-0) 多重 LDAP配置, [113-116](#page-112-0) 依模組, [101-103](#page-100-0) 使用者介面 登入 URL, [103-109](#page-102-0) 登入 URL參數, [103-109](#page-102-0) 重新導向 URL 基於角色的, [93-95](#page-92-0) 基於服務的, [95-97](#page-94-0) 基於使用者的, [98-99](#page-97-0) 基於組織的, [88-89,](#page-87-0) [91-92](#page-90-0) 基於認證層級的, [100-101](#page-99-0) 階段作業升級, [117](#page-116-0) 帳號鎖定 記憶體, [110](#page-109-0) 實體, [109-110](#page-108-0) 登入 URL 基於角色的, [93](#page-92-0) 基於服務的, [95](#page-94-0) 基於使用者的, [97-98](#page-96-0) 基於組織的, [88,](#page-87-0) [90](#page-89-0) 驗證外掛程式介面, [117-118](#page-116-0) 認證配置 針對組織, [90,](#page-89-0) [92](#page-91-0) 範圍, [63](#page-62-0) 一般特性, [64](#page-63-0) 主旨, 139 若要建立一個新的認證模組, [84](#page-83-0) 若要建立一個新的認證鏈接, [85](#page-84-0) 服務, [64](#page-63-0) 建立新的, [63](#page-62-0) 將服務新增至, [65](#page-64-0) 資料存放區, [67](#page-66-0) 認證, [64](#page-63-0) 權限, [65](#page-64-0) 部署方案, Access Server, [31](#page-30-0) 錯誤記錄檔, [178](#page-177-0)

聯合管理模組,部署, [21](#page-20-0) 簡介 AMConfig.properties, [210](#page-209-0) 使用者介面 登入 URL參數, [103-109](#page-102-0) 策略, [119](#page-118-0) 策略代理程式, [120-121](#page-119-0) 策略處理程序, [121](#page-120-0) 認證 登入 URL, [103-109](#page-102-0) 簡介, Access Manager 安裝, [19](#page-18-0) 識別管理, [149-164](#page-148-0) 角色, [159-164](#page-158-0) 加入至策略, [164](#page-163-0) 建立, [160-161](#page-159-0) 從其移除使用者, [164](#page-163-0) 將使用者加入, [161-162](#page-160-0) 使用者, [156-159](#page-155-0) 加入策略, [159](#page-158-0) 建立, [156-157](#page-155-0) 新增至服務、角色和群組, [140,](#page-139-0) [158-159](#page-157-0) 使用者容器, [155-156](#page-154-0) 刪除, [156](#page-155-0) 建立, [156](#page-155-0) 容器, [151-152](#page-150-0) 刪除, [152](#page-151-0) 建立, [152](#page-151-0) 組織, [149-151](#page-148-0) 加入策略, [151](#page-150-0) 刪除, [151](#page-150-0) 建立, [150-151](#page-149-0) 群組, [153-155](#page-152-0) 加入策略, [155](#page-154-0) 因訂閱所具之成員身份, [153](#page-152-0) 依篩選而具之成員身份, [153](#page-152-0) 建立管理的群組, [154](#page-153-0) 群組容器, [152-153](#page-151-0) 刪除, [153](#page-152-0) 建立, [152](#page-151-0) 權限, [65](#page-64-0) 驗證外掛程式介面 , 與認證, [117-118](#page-116-0)